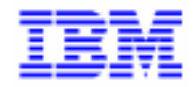

VisualAge Pacbase 2.5

# **PACTABLES MANUEL DE REFERENCE**

DDTAB000251F

Avant d'utiliser le présent document et le produit associé, prenez connaissance des informations générales figurant à la section "Remarques" de la page suivante.

En application de votre contrat de licence, vous pouvez consulter ou télécharger la documentation de VisualAge Pacbase, régulièrement mise à jour, à partir du site Web du Support Technique :

http://www.software.ibm.com/ad/vapacbase/support.htm

La section Catalogue dans la page d'accueil de la Documentation vous permet d'identifier la dernière édition disponible du présent document.

#### **Première Edition (Octobre 1998)**

La présente édition s'applique à :

VisualAge Pacbase Version 2.5

Vous pouvez nous adresser tout commentaire sur ce document (en indiquant sa référence) via le site Web de notre Support Technique à l'adresse suivante : http://www.software.ibm.com/ad/vapacbase/support.htm ou en nous adressant un courrier à : IBM Paris Laboratory Support VisualAge Pacbase [30, rue du Château des Rentiers](http://www.software.ibm.com/ad/vapacbase/support.htm) 75640 PARIS Cedex 13 FRANCE

IBM pourra disposer comme elle l'entendra des informations contenues dans vos commentaires, sans aucune obligation de sa part.

- **Copyright International Business Machines Corporation 1983, 1999. Tous droits réservés.**

### **REMARQUES**

Ce document peut contenir des informations ou des références concernant certains produits, logiciels ou services IBM. Cela ne signifie pas qu'IBM ait l'intention de les annoncer dans tous les pays où la compagnie est présente.

Toute référence à un produit, logiciel ou service IBM n'implique pas que seul ce produit, logiciel ou service puisse être utilisé. Tout autre élément fonctionnellement équivalent peut être utilisé, s'il n'enfreint aucun droit d'IBM.

Il est de la responsabilité de l'utilisateur d'évaluer et de vérifier lui-même les installations et applications réalisées avec des produits, logiciels ou services non expressément référencés par IBM.

IBM peut détenir des brevets ou des demandes de brevet couvrant les produits mentionnés dans le présent document. La remise de ce document ne vous donne aucun droit de licence sur ces brevets ou demandes de brevet. Si vous désirez recevoir des informations concernant l'acquisition de licences, veuillez en faire la demande par écrit à l'adresse suivante :

Intellectual Property and Licensing International Business Machines Corporation North Castle Drive, Armonk, New-York 10504-1785 USA

Les détenteurs de licences du présent produit souhaitant obtenir des informations sur celui-ci à des fins : (i) d'échange d'informations entre des programmes développés indépendamment et d'autres programmes (y compris celui-ci) et (ii) d'utilisation mutuelle des informations ainsi échangées doivent s'adresser à :

IBM Paris Laboratory Département SMC 30, rue du Château des Rentiers 75640 PARIS Cedex 13 FRANCE

De telles informations peuvent être mises à la disposition du Client et seront soumises aux termes et conditions appropriés, y compris dans certains cas au paiement d'une redevance.

IBM peut modifier ce document, le produit qu'il décrit ou les deux.

### **MARQUES**

IBM est une marque d'International Business Machines Corporation, Inc.

AIX, AS/400, CICS, CICS/MVS, CICS/VSE, COBOL/2, DB2, IMS, MQSeries, OS/2, PACBASE, RACF, RS/6000, SQL/DS, TeamConnection et VisualAge sont des marques d'International Business Machines Corporation, Inc. dans certains pays.

Java et toutes les marques et logos incluant Java sont des marques de Sun Microsystems, Inc. dans certains pays.

Microsoft, Windows, Windows NT et le logo Windows sont des marques de Microsoft Corporation dans certains pays.

UNIX est une marque enregistrée aux Etats-Unis et/ou dans d'autres pays et utilisée avec l'autorisation exclusive de la société X/Open Company Limited.

D'autres sociétés peuvent être propriétaires des autres marques, noms de produits ou logos qui pourraient apparaître dans ce document.

iv

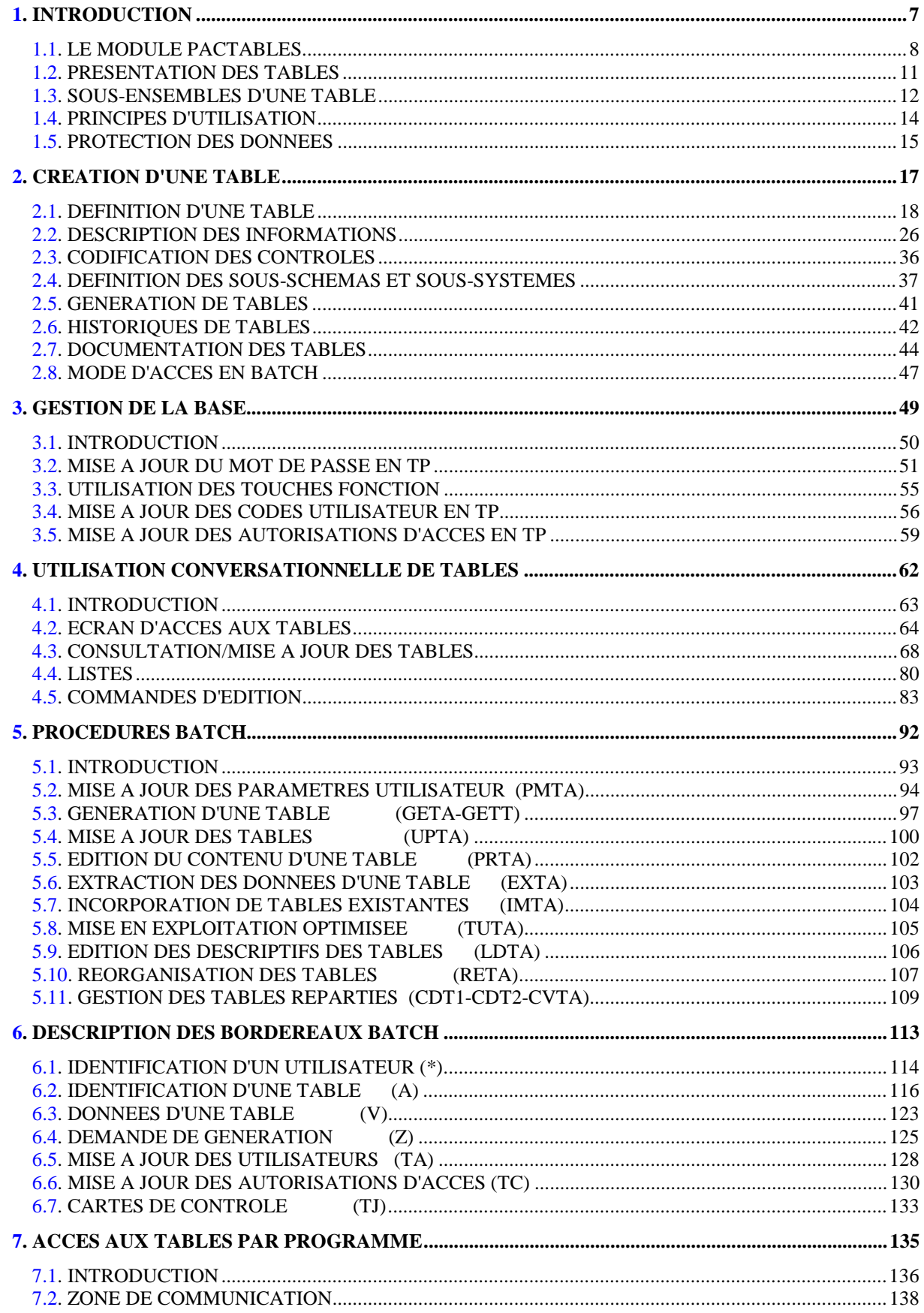

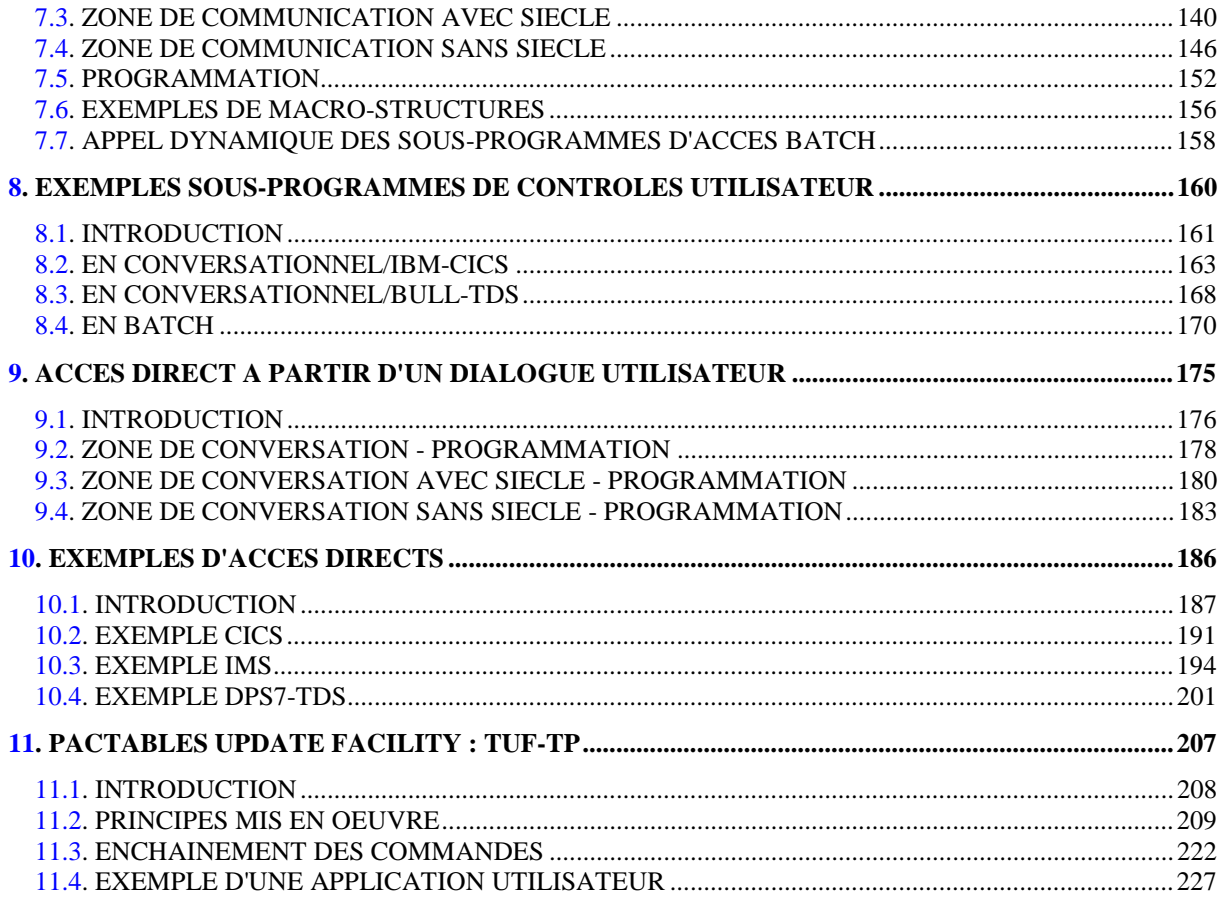

 **VisualAge Pacbase - Manuel de Référence P A C T A B L E S INTRODUCTION** 1

# **1. INTRODUCTION**

### LE MODULE PACTABLES

<span id="page-7-0"></span>Le module Pactables est intégré à VisualAge Pacbase. Cependant, il présente quelques particularités dues à ses objectifs.

En effet son rôle est de gérer des tables définies et décrites par les utilisateurs du module. Ce n'est donc plus le dictionnaire qui impose la description et le contrôle des données, mais c'est l'utilisateur qui, au gré de ses besoins, crée ou modifie le contenant et le contenu des tables.

### LES TABLES

Les TABLES sont composées de 2 parties gérées parallèlement :

- les descriptifs,
- les données.

Ces deux concepts se retrouvent dans l'organisation physique du module, puisque ce dernier assure la gestion du fichier des données et de celui contenant les descriptifs (longueur, libellé des rubriques, contrôles, ...).

Le fichier des descriptifs est en étroite relation avec le dictionnaire, puisque c'est précisément à partir de la base de spécifications que sont extraits et mis à jour tous les descriptifs.

La mise à jour de ce fichier est à la charge du gestionnaire des tables.

Le fichier des données rassemble les informations indiquées pour chaque poste des Tables.

### LE MODULE PACTABLES ET LE DICTIONNAIRE

La description logique et la documentation des Tables sont constituées dans le dictionnaire VisualAge Pacbase.

Cette description est extraite à la demande par une interface, qui sélectionne les éléments nécessaires au module Pactables. Les Tables sont regroupées en un seul fichier physique commun à l'ensemble des applications de l'entreprise, qui contient les historiques des Tables.

Le module Pactables assure les fonctions suivantes :

- la consultation du contenu des Tables ou des sous-ensembles des Tables,
- la mise à jour du contenu des Tables en traitement batch ou conversationnel,
- la compatibilité entre descriptions et contenus.

Si l'utilisateur le désire, le module Pactables assure la gestion des historiques des descriptions et des contenus des Tables.

### SCHEMA DE MISE EN OEUVRE

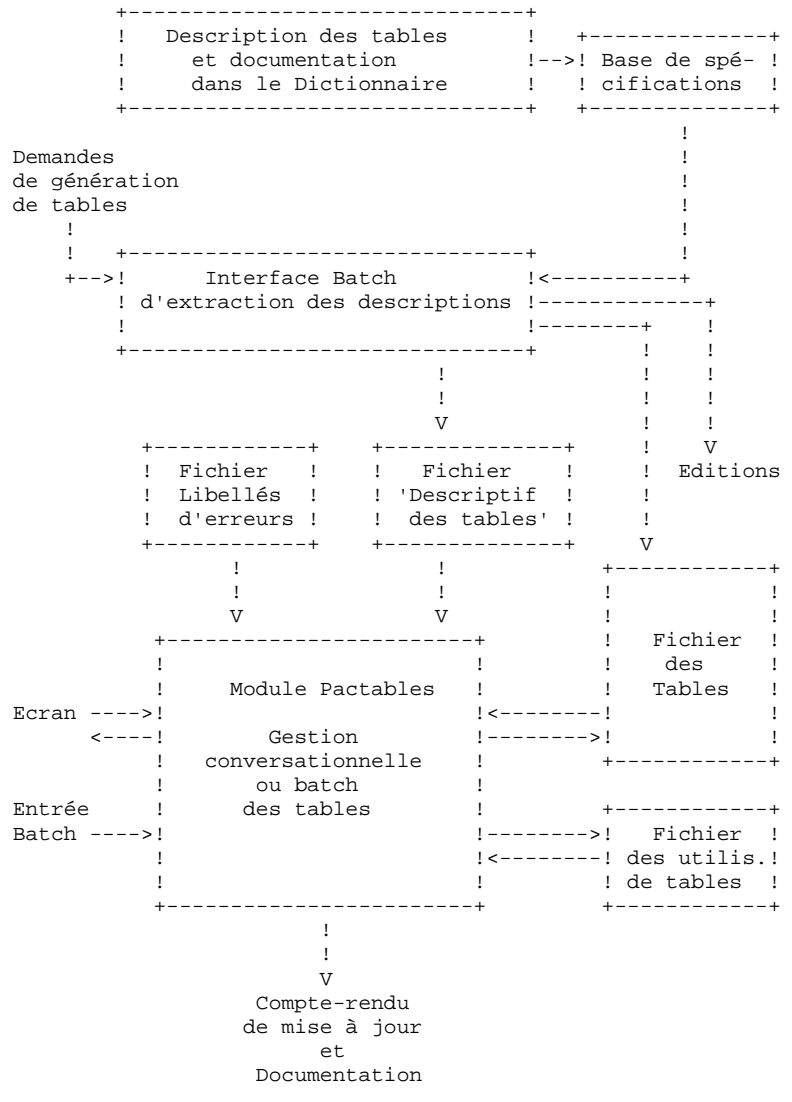

# <span id="page-10-0"></span>*1.2. PRESENTATION DES TABLES*

### PRESENTATION DES TABLES

Une TABLE est l'ensemble de n occurrences d'un Segment décrit dans le Dictionnaire.

Ce Segment comporte une donnée particulière, unique, qui constitue la clé d'accès aux données.

Dans la description des données, le module Pactables distingue deux types de Rubriques : les Rubriques 'informations' et les Rubriques 'organiques'.

Le module Pactables gère les Rubriques 'informations' dans les traitements de saisie, contrôles, mise à jour et consultation : ce sont les Rubriques élémentaires de la description. Voir ci-dessous le sous-chapitre 'Description d'une table'.

Les Rubriques groupe, dites Rubriques 'organiques', qui sont introduites pour les besoins de la programmation, sont ignorées par le module Pactables.

La Rubrique clé peut être définie comme groupe. La saisie de la clé en mise à jour se fait à l'aide des Rubriques élémentaires qui la composent.

### EXEMPLE DE TABLE

<---------------- Segment -------------------> <--Clé--><------------ Données -------------->

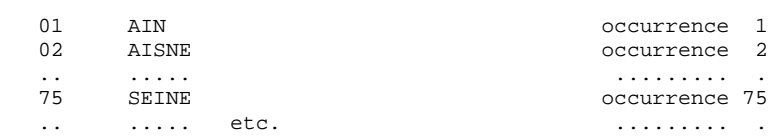

# <span id="page-11-0"></span>*1.3. SOUS-ENSEMBLES D'UNE TABLE*

### SOUS-ENSEMBLES D'UNE TABLE

Deux types de sélection permettent d'accéder à des sous-ensembles d'une Table.

### SOUS-SCHEMA

Un sous-schéma permet de réaliser une sélection sur les Rubriques descriptives d'un poste d'une Table.

L'utilisation des sous-schémas permet la visualisation partielle des données d'une Table.

L'appartenance d'une Rubrique à un sous-schéma est précisée au niveau de la description logique de la Table dans le Dictionnaire.

### SOUS-SYSTEME

Un sous-système permet de sélectionner les postes d'une Table.

L'utilisation des sous-systèmes permet de définir, dans une Table, plusieurs sous-ensembles de données.

L'appartenance d'un poste à un sous-système est renseignée lors de la mise à jour de ce poste.

### Exemple

L'illustration de ces notions est présentée à l'aide de la Table des départements. Cet exemple comporte :

- . Un sous-schéma 'TELEPHONE',
- . Deux sous-systèmes, l'un des départements du 'SUD'(1), l'autre des départements du 'NORD'(2).

L'appartenance des Rubriques au sous-schéma est indiquée sur la description logique dans le Dictionnaire :

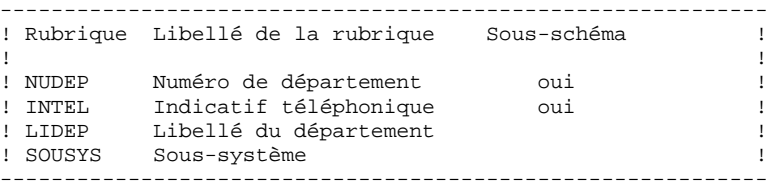

L'appartenance des postes de la Table aux sous-systèmes est donnée lors de la mise à jour de la Table :

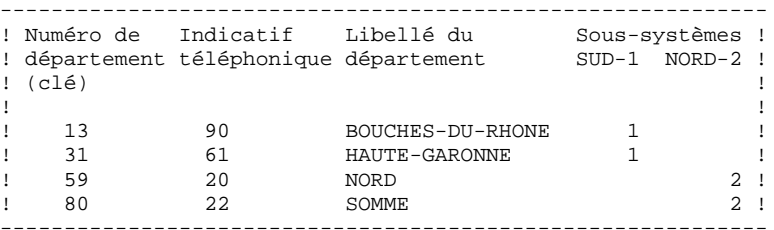

La visualisation de cette Table en sélectionnant le sous-système 'SUD' donne :

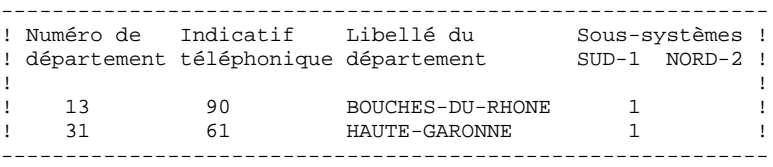

La visualisation de cette Table en sélectionnant le sous-système 'NORD' et le sous-schéma 'TELEPHONE' donne :

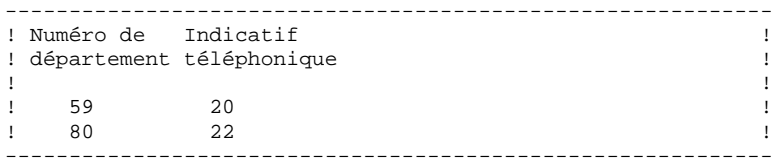

# <span id="page-13-0"></span>*1.4. PRINCIPES D'UTILISATION*

### PRINCIPES D'UTILISATION

Les accès aux Tables peuvent s'effectuer de plusieurs façons :

### Mode conversationnel :

- . consultation de listes (des Tables, des historiques, etc.),
- . consultation des Tables,
- . mise à jour des Tables.

### Mode batch :

Les opérations autorisées sont de type :

- . édition de listes de descriptifs des Tables,
- . génération de Tables,
- . annulation de Tables,
- . mise à jour des Tables,
- . édition des Tables,
- . extraction des tables.

### Programmes utilisateur

Les programmes (conversationnels ou batch) peuvent accéder aux Tables. La seule fonction possible pour les Tables avec historiques est la consultation en accès direct ou séquentiel ; en revanche, il est possible de mettre à jour les Tables sans historiques, sans contrôle de validité des données.

# <span id="page-14-0"></span>*1.5. PROTECTION DES DONNEES*

### PROTECTION DES DONNEES

L'accès aux Tables est autorisé uniquement aux utilisateurs reconnus par le module Pactables.

Chaque utilisateur est identifié par un code, auquel peut être associé un mot de passe.

Le mot de passe est facultatif. Tout utilisateur peut modifier son mot de passe en TP sur l'écran de mise à jour des paramètres utilisateur (voir sous-chapitre "Mise à Jour du Mot de Passe en TP" du chapitre "GESTION DE LA BASE").

Une autorisation globale d'accès est affectée à chaque utilisateur (mise à jour, consultation uniquement, aucune autorisation d'accès).

Il est également possible de restreindre ou d'augmenter les autorisations d'accès de chaque utilisateur au niveau de chaque Table et de chaque sous-schéma et/ou sous-système.

La mise à jour batch des codes utilisateur et des autorisations d'accès est détaillée dans le chapitre "PROCEDURES BATCH", sous-chapitre "Mise à Jour des Paramètres Utilisateur".

### Exemple :

Un utilisateur peut avoir une autorisation globale lui interdisant toute manipulation. En revanche, pour la Table 'TA0001' il peut être autorisé à faire des mises à jour ; sur la Table 'TA0002' seule la consultation du sous-sytème '3' et du sous-schéma '1' lui est possible.

### GESTIONNAIRE DES TABLES

(Voir aussi le chapitre "Gestion de la Base").

Un utilisateur de code '\*\*\*\*\*\*\*\*' est créé automatiquement. Il supporte le JCL de base de la fonction d'édition T.P.

Le gestionnaire des Tables utilisera ce code, en T.P. ou en batch, pour :

. créer et maintenir le JCL de base de la fonction d'édition T.P. (Voir le chapitre "Utilisation Conversationelle de TABLES", sous-chapitre "Commandes d'Edition"),

> Le gestionnaire des Tables utilise un des codes de l'administrateur, en T.P ou en Batch, pour :

- . créer les codes utilisateurs,
- . indiquer leur autorisation globale, restreindre ou augmenter leurs autorisations spécifiques,
- . gérer les paramètres généraux du module (touches fonction, langue, etc.)
- . réorganiser les Tables.

 **VisualAge Pacbase - Manuel de Référence P A C T A B L E S CREATION D'UNE TABLE 2**

# **2. CREATION D'UNE TABLE**

# <span id="page-17-0"></span>*2.1. DEFINITION D'UNE TABLE*

### DEFINITION D'UNE TABLE

### REMARQUES PRELIMINAIRES

Se reporter au Manuel de référence 'DICTIONNAIRE' pour la description complète des entités. Les renseignements donnés dans les sous-chapitres qui suivent précisent uniquement les caractéristiques d'une description de Table destinée au module Pactables.

Les descriptions des écrans de saisie présentées dans ce chapitre ne tiennent compte que des besoins spécifiques du module Pactables. Les descriptions complètes de ces écrans se trouvent dans le manuel 'DICTIONNAIRE'.

### DEFINITION D'UNE TABLE

La définition et la description de toutes les Tables s'effectue dans le dictionnaire.

L'ensemble des Tables est supporté par une ou plusieurs Structures de données, définies dans la base de spécifications.

Les entités nécessaires à la description des Tables sont :

- Les Structures de données, définies par un code, un nom en clair et une nature qui sera celle réservée aux Tables.
- Les Segments : le nom en clair et le code (ou numéro) de la Table seront indiqués sur la définition du Segment. Ce code permet d'accéder aux Tables dans le module Pactables.

```
 --------------------------------------------------------------------------------
! DOCUMENTATION *DOC.LURE.TES.0530 !
! !
! FICHE DE LA STRUCTURE DE DONNEES 1 TC !
! !
! NOM................: 2 Clients (infos qualitatives) !
! !
! COMMENTAIRE........: 3 !
! !
! TYPE DE L'ENTITE...: 4 G TABLES !
! !
! !
! !
! !
! MOTS CLES ASSOCIES : 5 CLIENTS COMMANDES FACTURES !
! !
! !
! !
! !
! !
! !
! NO DE SESSION......: 0501 BIBLIOTHEQUE : TES BLOCAGE : !
! !
! O: C1 CH: DTC ACTION: !
    --------------------------------------------------------------------------------
```
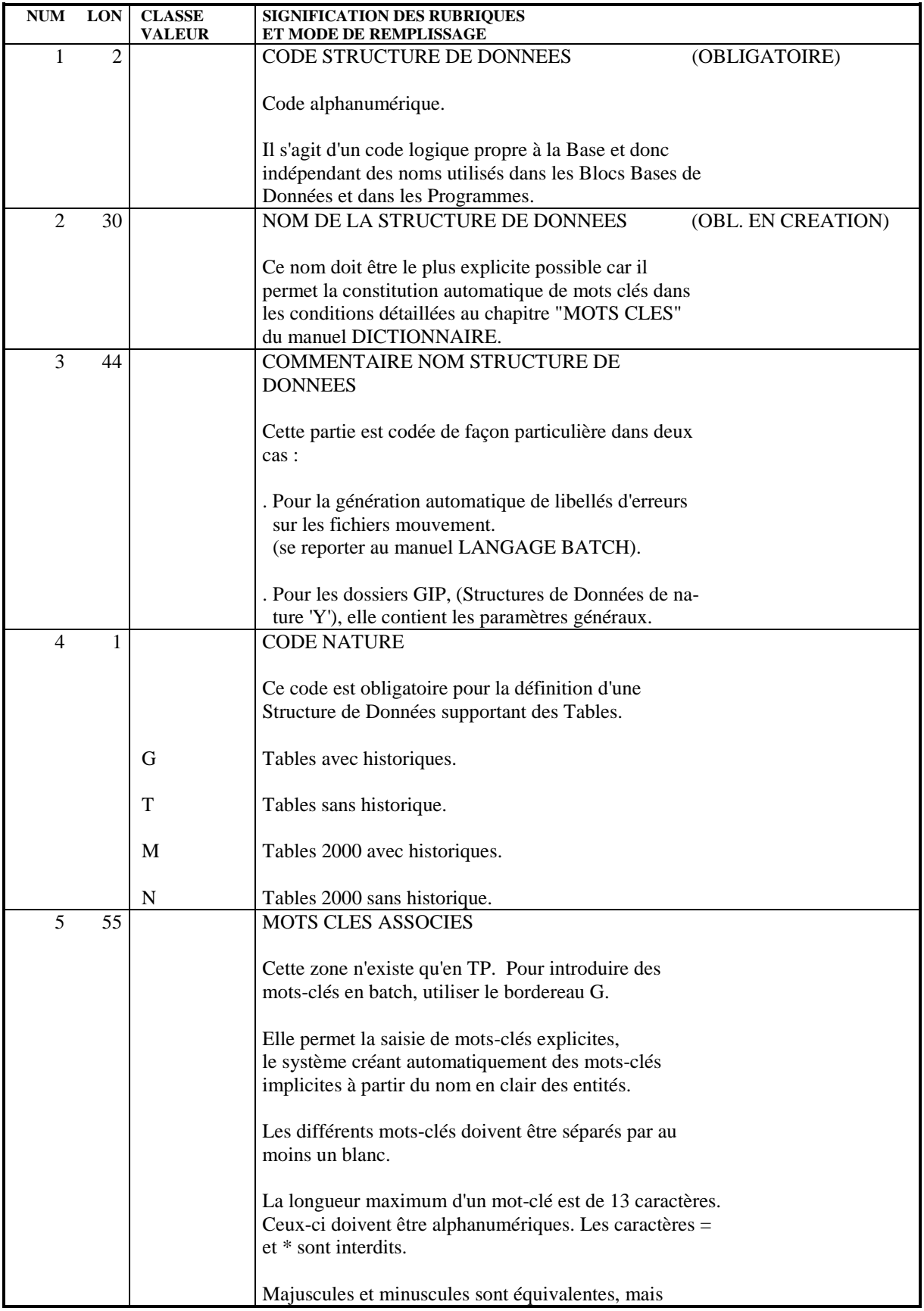

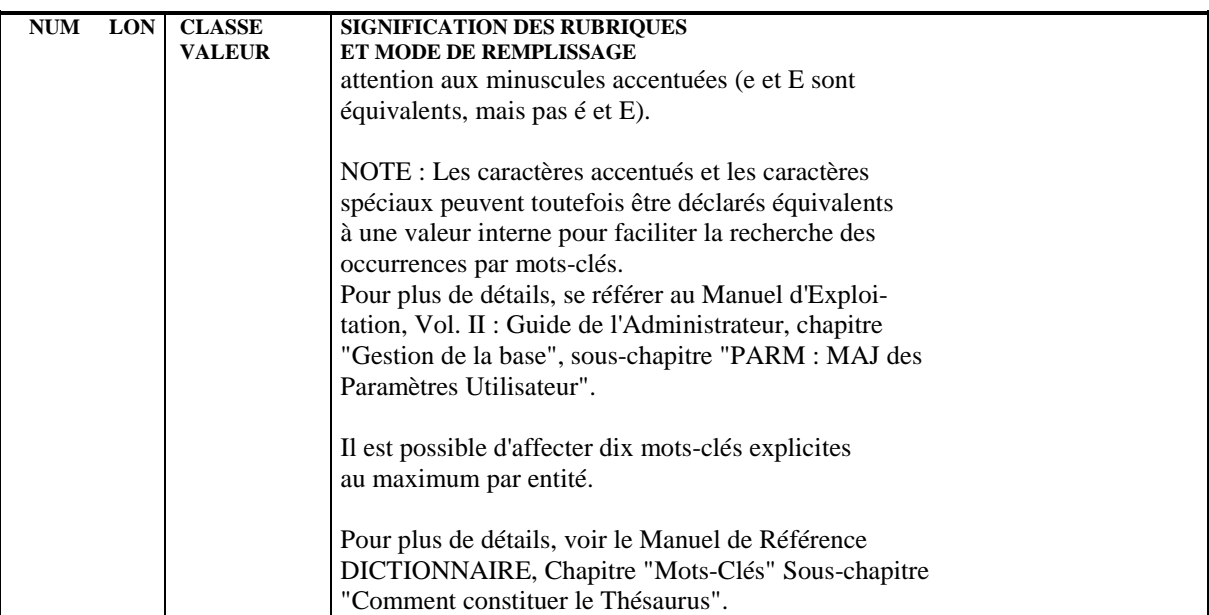

 -------------------------------------------------------------------------------- ! DOCUMENTATION \*DOC.LURE.TES.0530 ! ! ! ! FICHE DU SEGMENT TC11 ! ! **<sup>1</sup> <sup>2</sup>** ! ! ! ! NOM DU SEGMENT............: **3** CLIENTS INFOS DESC. ! ! ! ! NOMBRE DE POSTES..........: **4** 300 ! ! OCCURRENCES DU SEGMENT....: **5** ! ! ! ! ! ! ! ! NUMERO DE TABLE...........: **6** INFOS ! ! NOM DU CODE MOUVEMENT.....: **7** ! ! CONTROLE PRESENCE.........: CR: 7 MO: 7 AN: 7 ! ! M4: 7 M5: 7 M6: 7 ! ! ! ! ! ! MOTS CLES ASSOCIES....: **8** CLIENTS COMMANDES FACTURES ! ! ! ! ! ! NO DE SESSION......: 0512 BIBLIOTHEQUE : TES BLOCAGE : ! ! ! ! O: C1 CH: S tc11 ACTION: ! --------------------------------------------------------------------------------

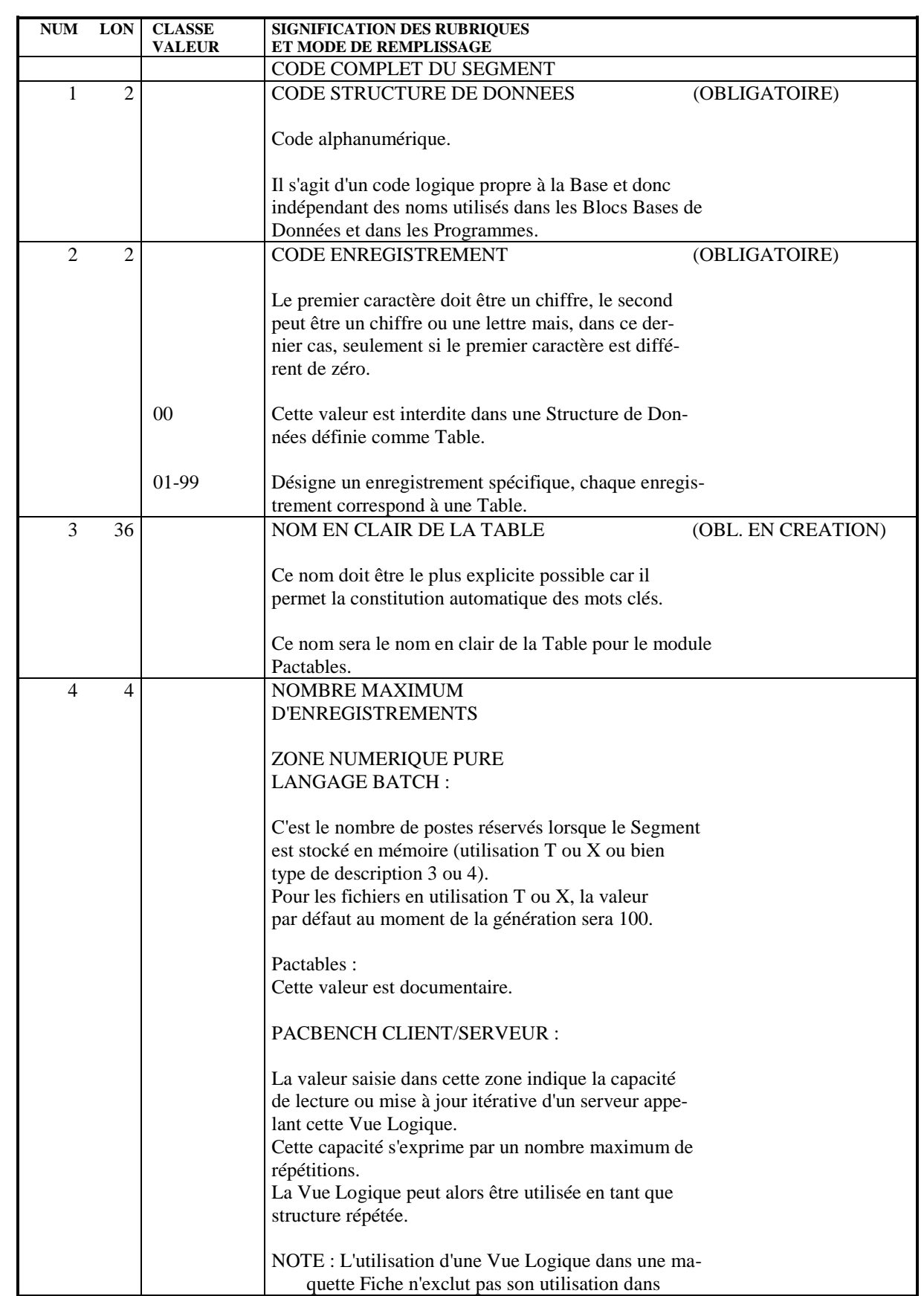

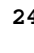

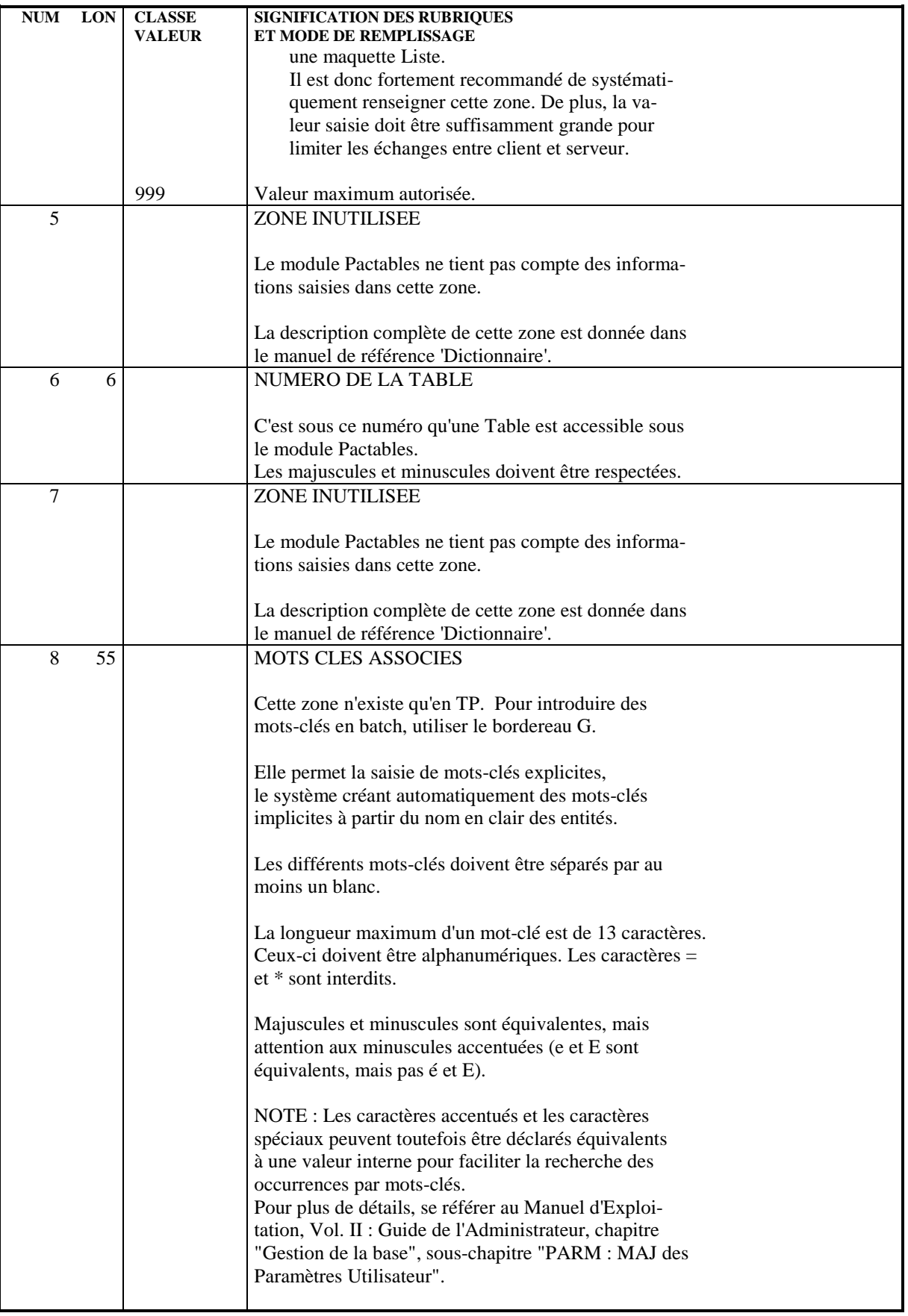

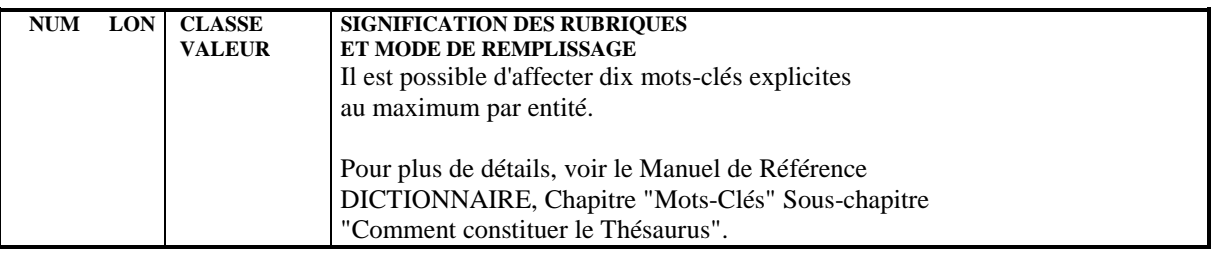

# <span id="page-25-0"></span>*2.2. DESCRIPTION DES INFORMATIONS*

## DESCRIPTION DES INFORMATIONS

La description d'une Table est faite à l'aide des lignes de description de Segment.

Parmi les Rubriques appelées on distingue :

.la Rubrique clé,

.les Rubriques 'informations',

.la Rubrique spécifiant les sous-systèmes,

.les Rubriques 'organiques'.

### Rubrique clé :

Cette Rubrique particulière permet l'accès à un poste d'une Table.

Elle est repérée dans la description du Segment par le caractère 'U' dans la zone 'INDICATIF'.

La clé d'une Table peut être décrite comme Rubrique groupe, toutefois la mise à jour de la clé s'effectue à l'aide des Rubriques élémentaires qui la composent.

La clé d'une Table appartient toujours à tous les sous-schémas définis pour la Table.

Une Table étant générée, il n'est possible de modifier ni sa structure ni la longueur de sa clé. \$.MOCLE

### Rubriques 'informations' :

Ces Rubriques représentent l'ensemble des informations qui apparaissent dans une Table. Elles correspondent à toutes les Rubriques élémentaires.

Sur chacune des Rubriques 'informations' il est possible de codifier un certain nombre de contrôles. La codification de ces contrôles est indiquée ci-dessous dans le sous-chapitre 'CODIFICATION DES CONTROLES'.

Une Rubrique répétée (occurs) est considérée comme une seule 'information' ayant comme caractéristiques :

- . usage alphanumérique,
- . longueur = longueur de la rubrique \* nombre de répétitions.

Les Rubriques élémentaires d'un groupe doivent obligatoirement appartenir aux mêmes sous-schémas.

### Rubrique spécifiant les sous-systèmes :

Cette Rubrique 'information' est utilisée lors de la mise à jour pour affecter un poste d'une Table à un ou plusieurs sous-systèmes.

Elle est repérée dans la description de la Table par le caractère 'S' dans la zone 'indicatif'.

Elle doit avoir une longueur au moins égale au nombre de sous-systèmes définis pour la Table (pour l'affectation éventuelle d'un poste à tous les sous-systèmes), sa taille étant limitée à 10 (nombre maximum de sous-systèmes pour une table).

### Rubriques organiques

Ces Rubriques correspondent aux Rubriques groupe, elles ne sont introduites dans la description d'une Table que pour des raisons organiques (programmation, ...) et sont inconnues du module Pactables.

# LIMITATIONS DE DESCRIPTION

Les Rubriques utilisées dans la description d'une Table doivent impérativement avoir un usage DISPLAY.

La longueur maximum d'une Table est de 999 caractères, le fichier des données étant de longueur variable.

La longueur maximum autorisée pour la clé d'une Table est de 20 caractères.

Le nombre maximum de Rubriques appelées dans une Table est de 40.

### AFFECTATION D'UNE RUBRIQUE A UN SOUS-SCHEMA

Une Table peut comprendre jusqu'à dix sous-schémas numérotés 1, 2, ... 9, 0.

La zone TYPE et la zone VALEUR sont utilisées conjointement pour affecter une Rubrique aux sous-schémas, les dix positions de la zone VALEUR correspondent aux dix sous-schémas.

Pour les Rubriques appartenant à un groupe, il est préférable d'indiquer l'appartenance aux sous-schémas au niveau du groupe.

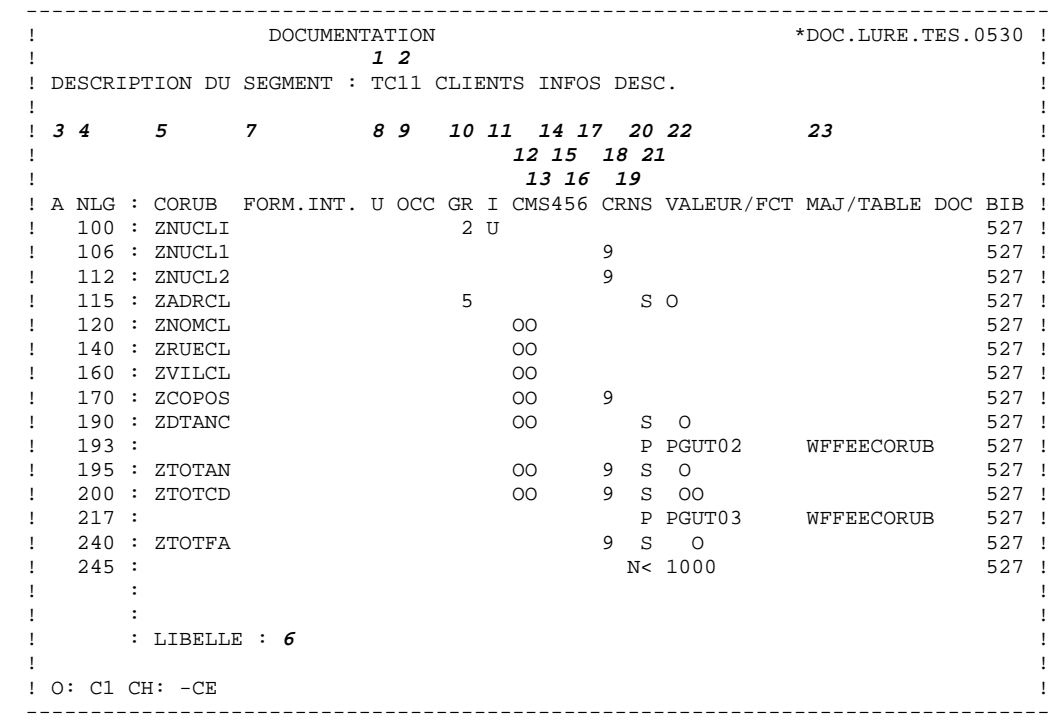

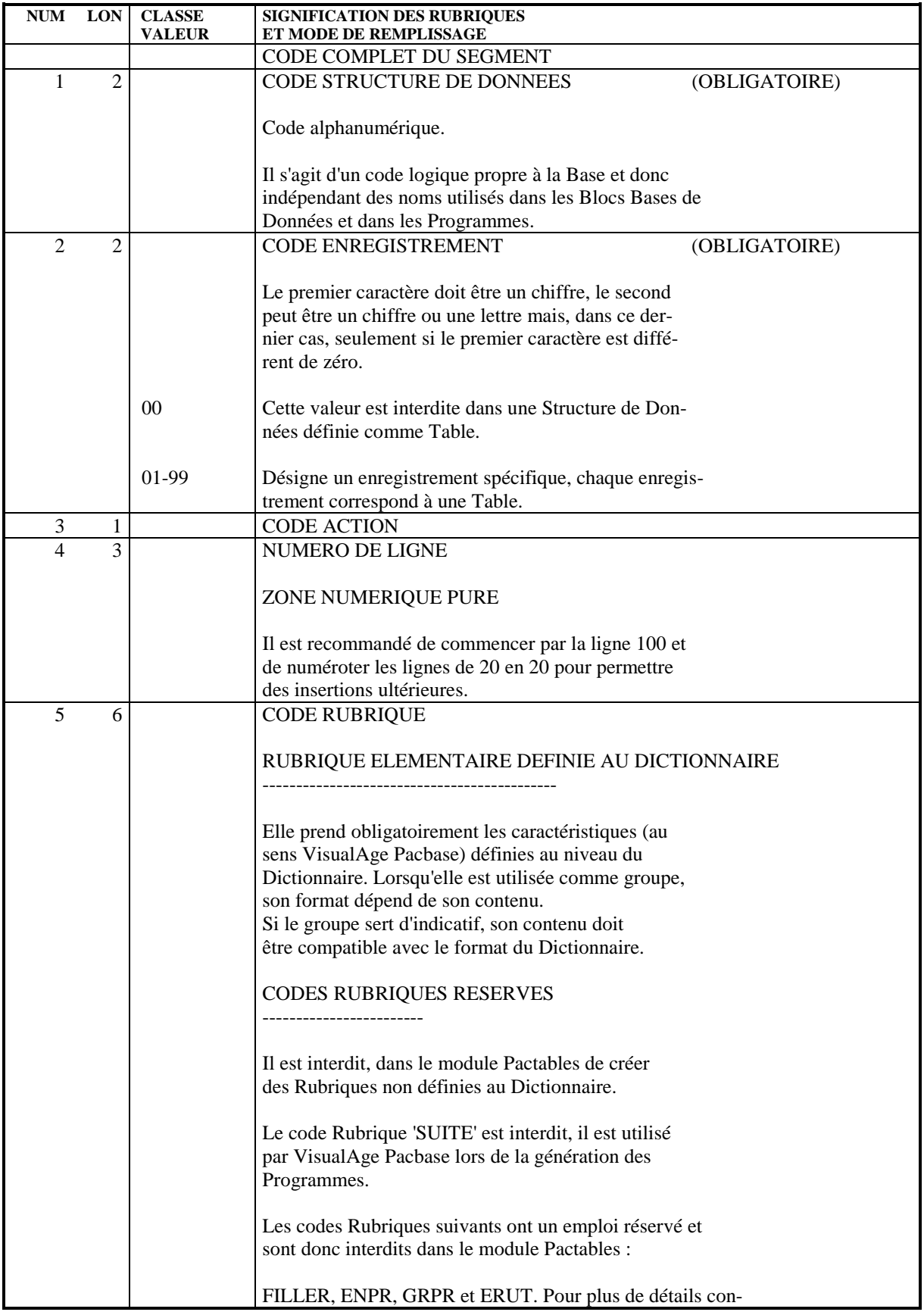

### **CREATION D'UNE TABLE 2 DESCRIPTION DES INFORMATIONS 2**

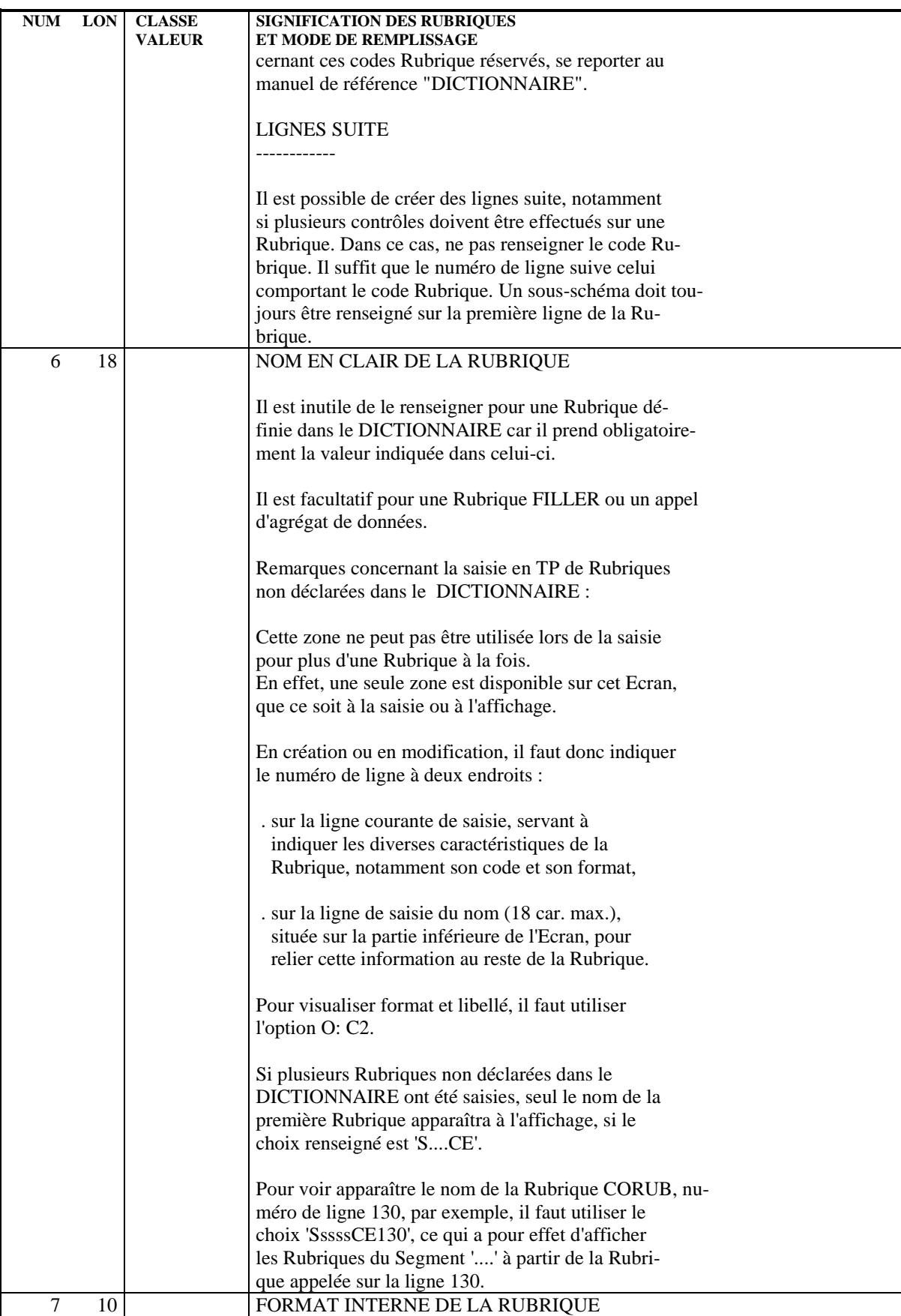

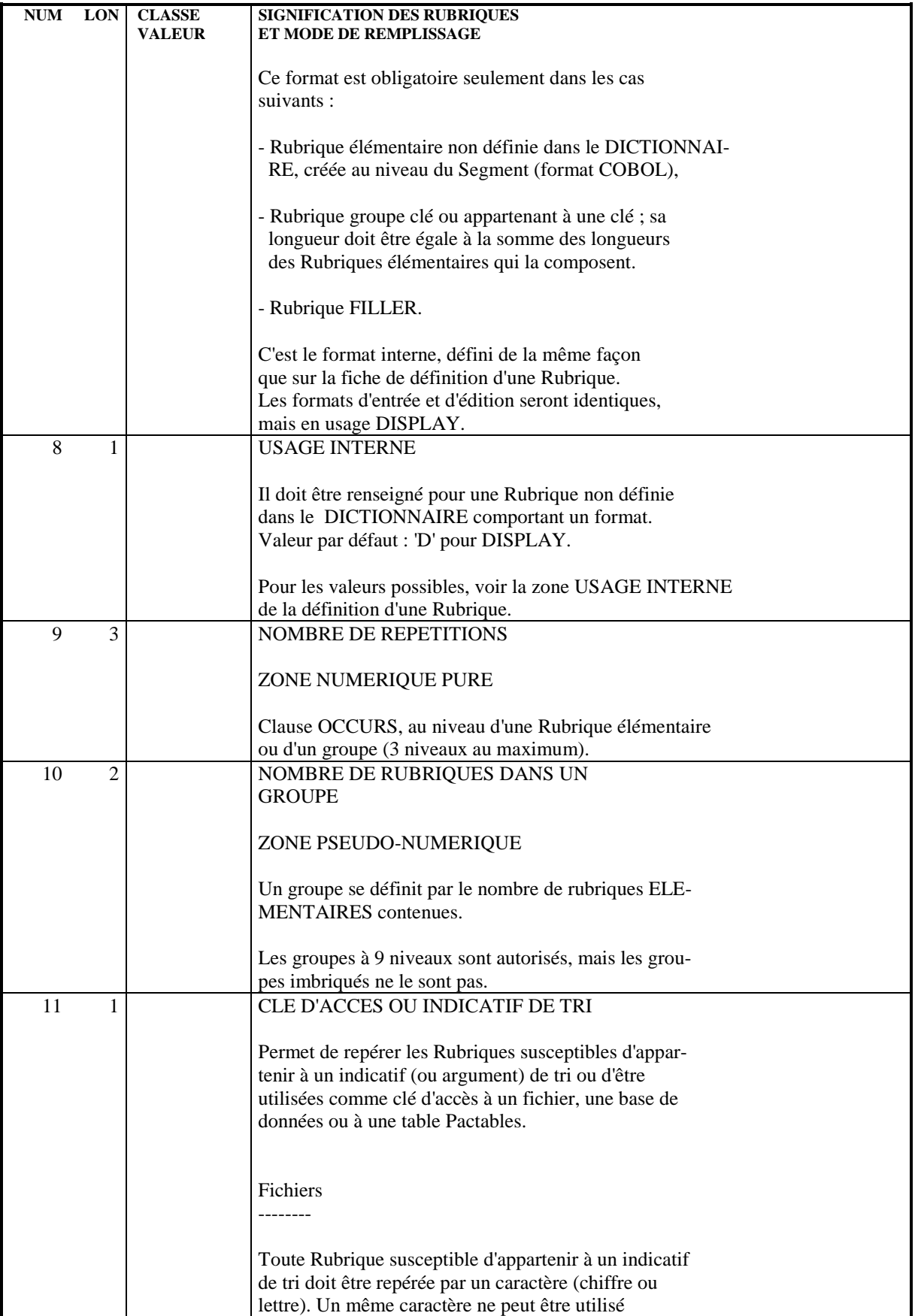

### **CREATION D'UNE TABLE 2 DESCRIPTION DES INFORMATIONS 2**

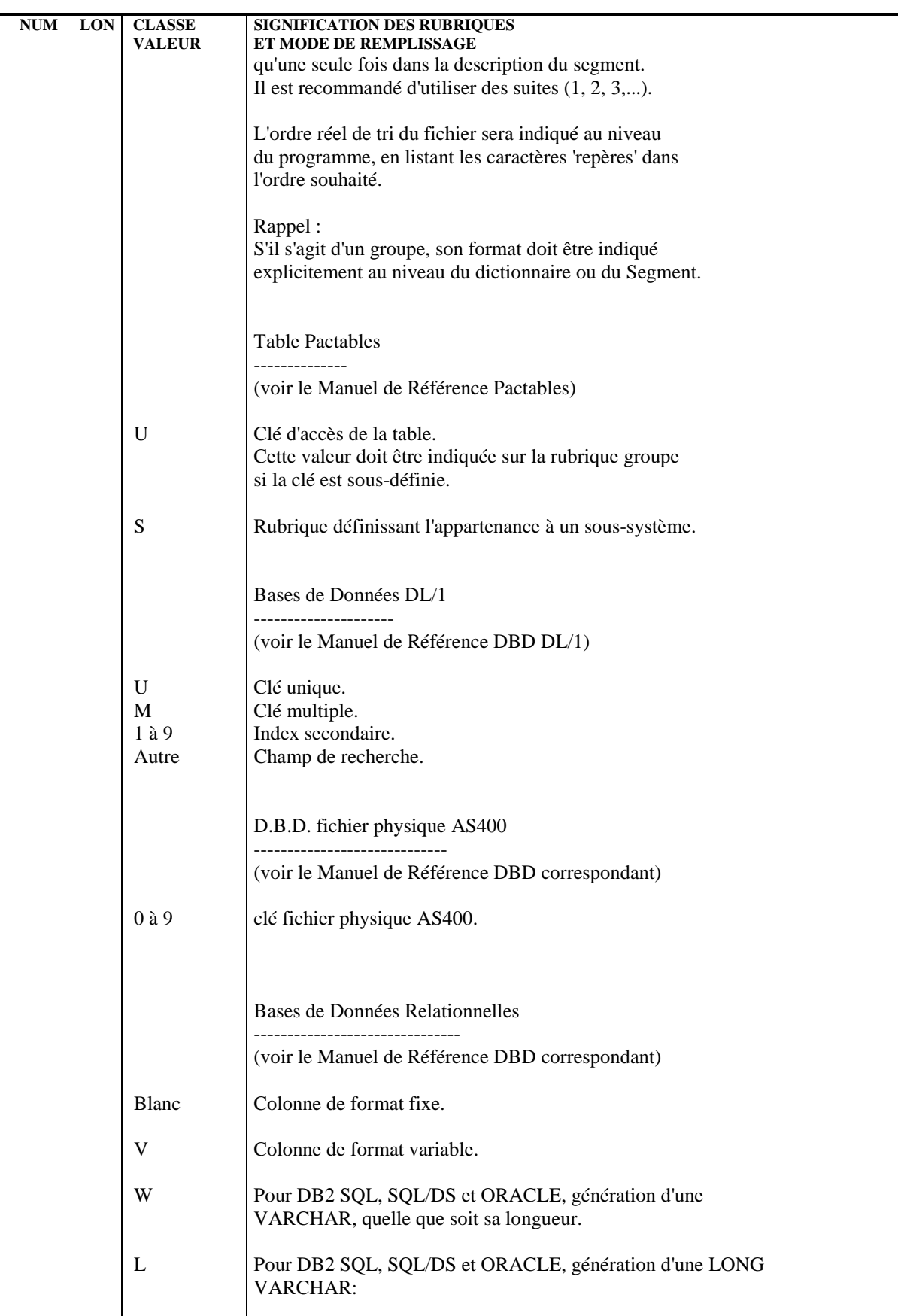

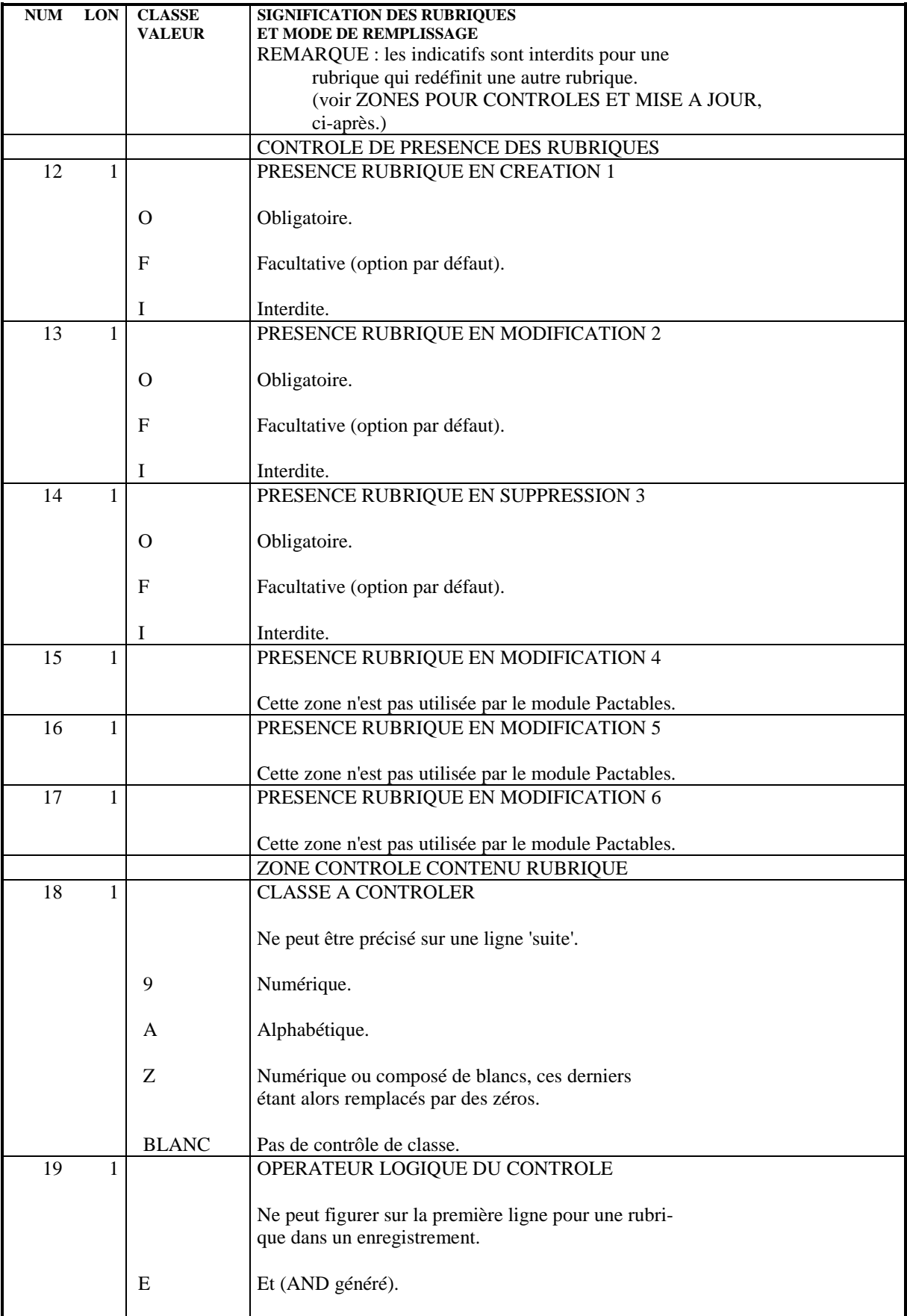

### **CREATION D'UNE TABLE 2 DESCRIPTION DES INFORMATIONS 2**

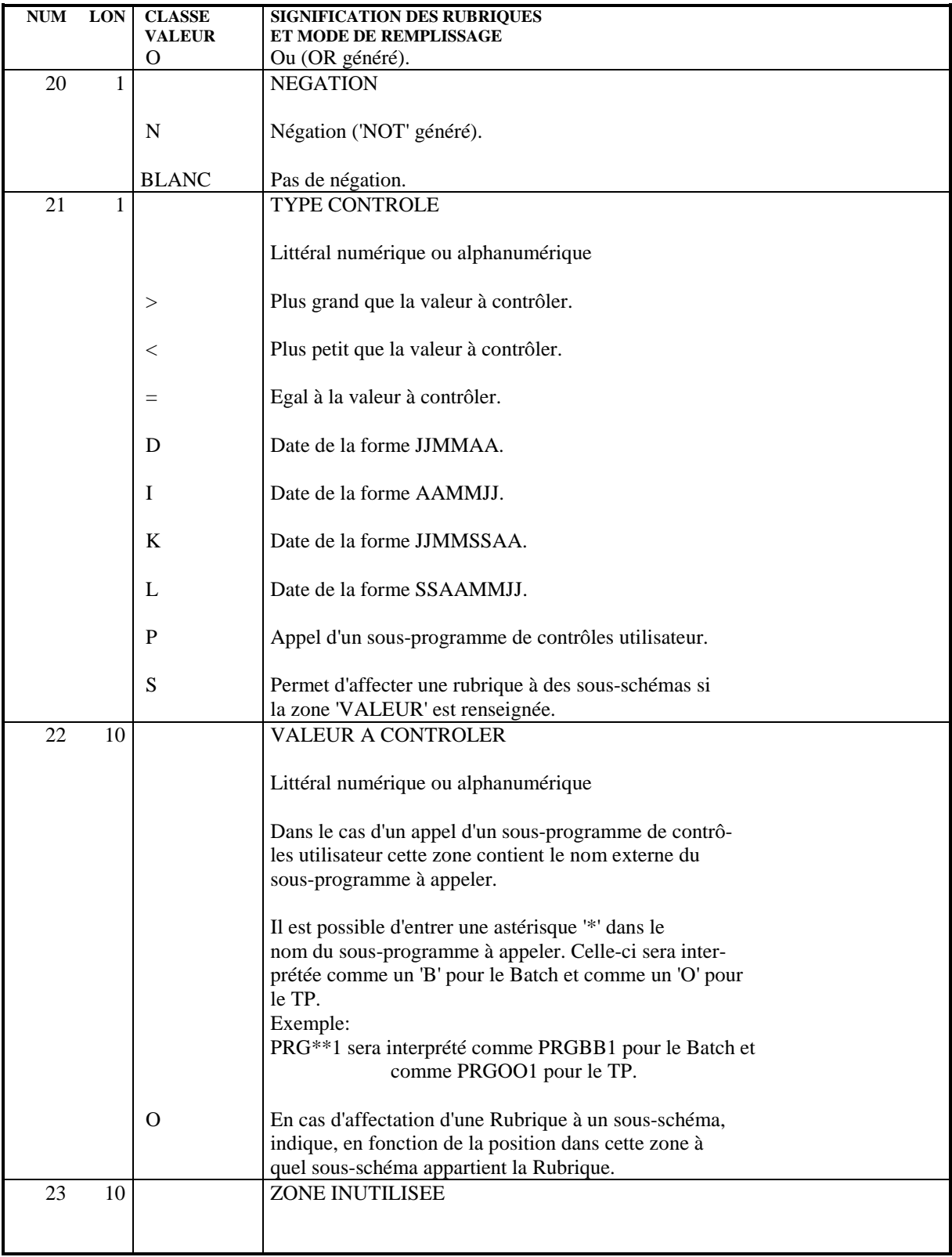

# <span id="page-35-0"></span>*2.3. CODIFICATION DES CONTROLES*

### CODIFICATION DES CONTROLES

Les contrôles à effectuer sur les mises à jour d'informations de la Table s'indiquent sur les lignes de description de Segment.

Les contrôles peuvent être :

- . Contrôle de présence en création, modification, annulation.
- . Contrôle de classe (numéricité).
- . Contrôle de valeur (limités à deux lignes).

. Contrôles utilisateur limités à un contrôle utilisateur par Rubrique élémentaire.

Les contrôles utilisateur sont écrits dans des sous-programmes appelés par les programmes de mise à jour (conversationnel ou batch).

L'appel des sous-programmes se codifie dans la zone 'Signe' et le sousprogramme appelé est indiqué dans la zone 'Valeur'.

Un exemple de sous-programme de contrôle est donné dans le chapitre "EXEMPLES DE CONTROLES UTILISATEUR" de ce manuel.

REMARQUE: Si au cours d'une mise à jour T.P., une erreur est détectée, l'affichage du poste de la Table s'effectue à partir de la Rubrique sur laquelle est positionnée l'appel du sous-programme.

> Il est donc conseillé d'indiquer le sous-programme de contrôle utilisateur sur la première Rubrique de l'écran.
## *2.4. DEFINITION DES SOUS-SCHEMAS ET SOUS-SYSTEMES*

## DEFINITION DES SOUS-SCHEMAS ET DES SOUS-SYSTEMES D'UNE TABLE

La définition de l'ensemble des sous-schémas et des sous-systèmes d'une Table se fait sur les lignes de description des sous-schémas et sous-systèmes (-SS).

Il est possible de définir dix sous-systèmes et dix sous-schémas par Table.

Les sous-systèmes sont repérés par un numéro allant de 1 à 0 (la valeur 0 correspond au sous-système 10).

Il en est de même pour les sous-schémas.

Un nom en clair doit obligatoirement être affecté à chaque sous-schéma ou soussystème.

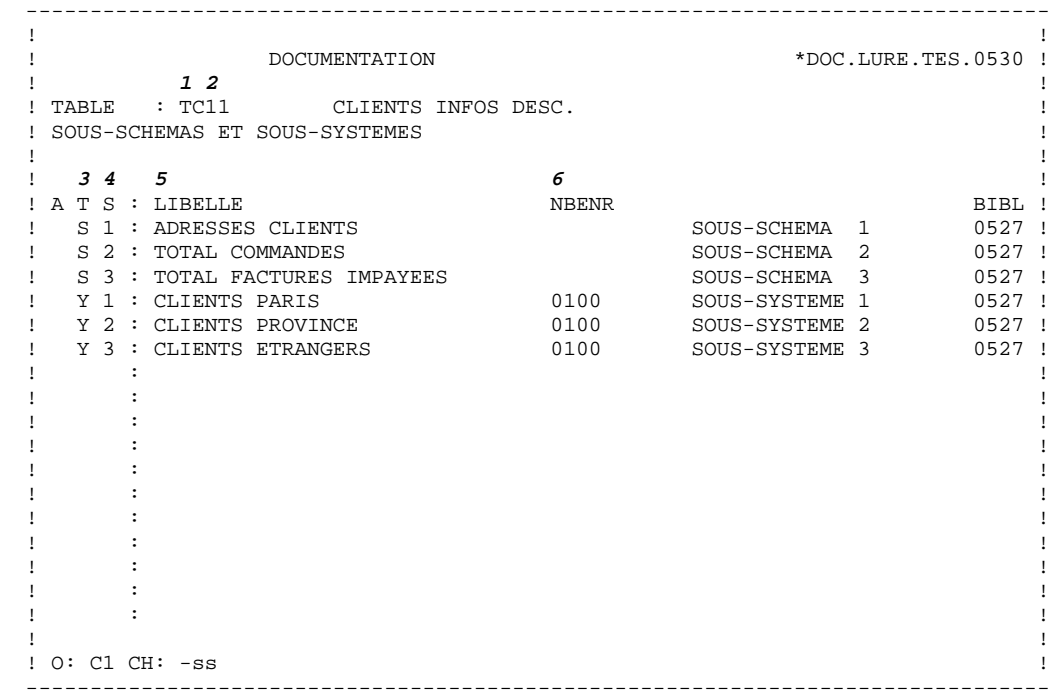

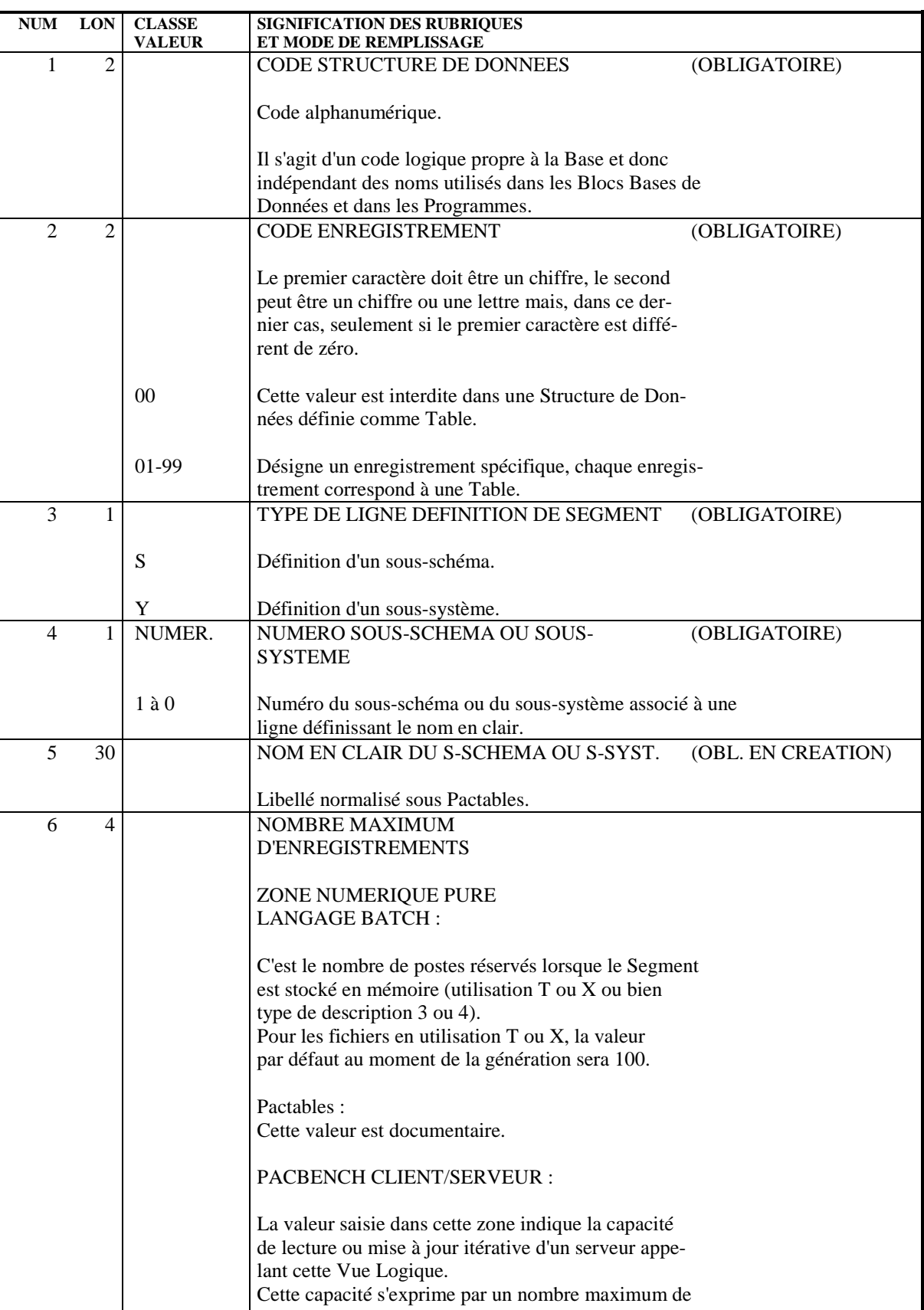

répétitions.

**PAGE** 39

## **CREATION D'UNE TABLE<br>
DEFINITION DES SOUS-SCHEMAS ET SOUS-SYSTEMES**<br> **4 DEFINITION DES SOUS-SCHEMAS ET SOUS-SYSTEMES 4**

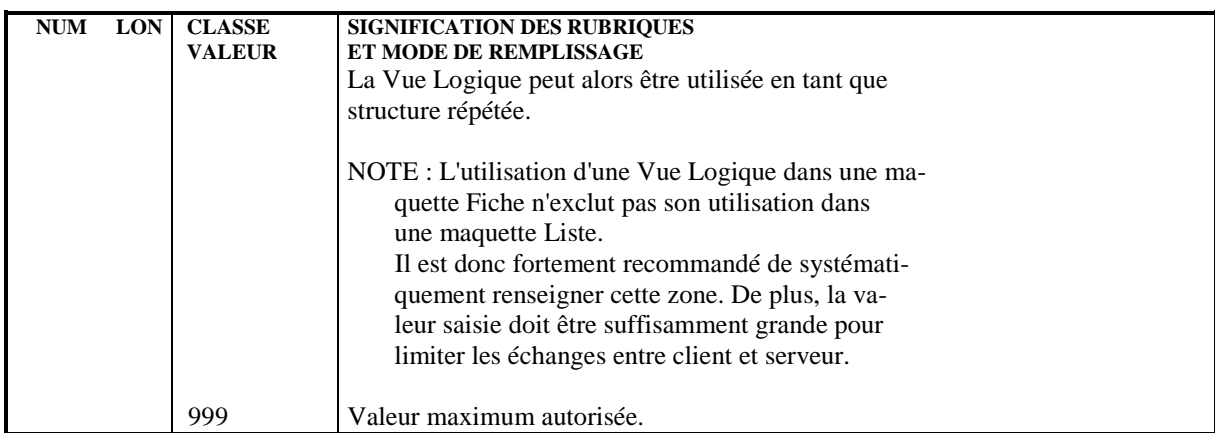

## *2.5. GENERATION DE TABLES*

## GENERATION DE TABLE

Une fois la description d'une Table réalisée dans le Dictionnaire, le gestionnaire des Tables déclenche la création ou la modification, globale ou partielle, du 'Descriptif des Tables'.

La demande de génération de 'Descriptif' se fait Table par Table.

La procédure de génération d'un descriptif de table est dé- veloppée dans le chapitre "GESTION BATCH DES TABLES", sous-chapitre "GENERATION D'UNE TABLE".

NOTE : La modification d'une clé de Table est interdite : une demande de génération impliquant une modification de la clé sera rejetée.

## *2.6. HISTORIQUES DE TABLES*

## **HISTORIQUES**

Le module Pactables gère deux types d'historiques :

- . Les historiques de descriptifs, qui permettent de gérer les données d'une même table selon des descriptifs générés à des dates différentes.
- . Les historiques de données, qui permettent de gérer plusieurs versions des données d'un même poste.

#### GESTION DES HISTORIQUES

#### A. HISTORIQUE DES POSTES

Le module Pactables permet de gérer, pour un descriptif donné, plusieurs versions des données d'un poste.

Pour créer un historique des postes, il suffit, lors d'une mise à jour, d'en préciser la date.

Chaque version de données appartiendra à un historique, les mises à jour pour lesquelles la date n'est pas précisée s'appliquant à l'historique le plus récent.

#### Validité des données pour un descriptif :

Il est possible de préciser, à la génération d'un descriptif, une date au delà de laquelle il ne sera pas possible de créer d'historique des postes.

Si cette date n'est pas indiquée à la génération du descriptif, ce sera la date de l'historique du descriptif suivant.

#### B. HISTORIQUE DES DESCRIPTIFS

La génération d'un nouveau descriptif adapte automatiquement les données appartenant aux historiques ultérieurs.

Il peut être cependant utile de conserver la version précédente, pour ne pas perdre des données par exemple si la taille d'un poste est diminuée.

En revanche, les données appartenant aux historiques antérieurs au descriptif à générer ne sont pas réadaptées.

Pour les exploiter avec le module d'accès généralisé, il est nécessaire de procéder à une réorganisation afin de les adapter au nouveau descriptif.

Si une date de validité est indiquée et si des historiques des postes portent des dates ultérieures, le dernier historique des postes est ramené à cette date, et remplace éventuellement l'historique qui portait cette date ; les historiques définis entre ces dates sont éliminés.

La gestion d'historiques de descriptifs est indiquée sur la fiche de définition de la Table.

Pour les Tables avec historiques (nature 'G' ou 'M'), la date est obligatoire pour la génération.

La génération du nouveau descriptif est refusée :

- si le descriptif existe déjà à la date donnée,
- si la date du descriptif à générer est antérieure à la date de validité du descriptif précédent (si elle a été précisée).

#### Tables sans historique :

Lors de la génération de descriptif d'une Table sans historique (type 'T' ou 'N'), la zone 'date' doit contenir des '\*'. Une date différente ne sera pas prise en compte.

Les données des Tables sans historique sont automatiquement adaptées à chaque modification du descriptif.

## *2.7. DOCUMENTATION DES TABLES*

## DOCUMENTATION DES TABLES

Il est possible de générer une documentation des Tables et de leurs Rubriques, qui pourra être consultée en T.P. par les utilisateurs.

La documentation d'une Table est assurée par extraction de lignes de documentation du Segment correspondant (S....G). Seules sont extraites les lignes de type ' ' (blanc) ou numérique, ainsi que les lignes des Textes appelés par les lignes de type 'T' ( les lignes de Texte de nature 'H' 'I' ou 'J' ne sont pas extraites).

La documentation d'une Rubrique d'un poste est assurée par extraction des lignes de description (CH: E......D) de type ' ' (blanc) de la Rubrique correspondante.

L'extraction des lignes de documentation est effectuée lors de la génération de la Table (voir le chapitre "PROCEDURES BATCH").

## ACCES A LA DOCUMENTATION DES TABLES

Pour accéder à la documentation d'une Table, l'utilisateur saisit un '?' sur le numéro de la Table et '??' dans la zone CODE OPERATION. S'il dispose des touches fonctions, il peut positionner le curseur sur le numéro de la Table et activer la touche fonction réservée à cet effet (PF10 en standard).

## ACCES A LA DOCUMENTATION D'UN POSTE

De même, il est possible de consulter la documentation d'une zone d'un poste de la Table en saisissant un '?' sur le code de la rubrique correspondante et '??' dans la zone CODE OPERATION. S'il dispose des touches fonctions, il peut positionner le curseur sur la zone correspondante et activer la touche fonction (PF10 en standard).

## FIN DE CONSULTATION DE LA DOCUMENTATION

Pour revenir à l'écran documenté, saisir 'FT' dans la zone 'O:'.

A la fin de la documentation, la valeur 'FT' est automatiquement affichée. Il est possible de revenir au début de la documentation en remettant la zone 'O:' à blanc.

 -------------------------------------------------------------------------------- ! ! ! DOCUMENTATION \*DOC.LURE.TES.0530 ! ! COMMENTAIRES DU SEGMENT TC11 CLIENTS INFOS DESC. ! ! ! A NLG : T COMMENTAIRE **BIBLI!**  ! 100 : T CLIINF22 ! . The contract of the contract of the contract of the contract of the contract of the contract of the contract of the contract of the contract of the contract of the contract of the contract of the contract of the contract . The contract of the contract of the contract of the contract of the contract of the contract of the contract of the contract of the contract of the contract of the contract of the contract of the contract of the contract . The contract of the contract of the contract of the contract of the contract of the contract of the contract of the contract of the contract of the contract of the contract of the contract of the contract of the contract . The contract of the contract of the contract of the contract of the contract of the contract of the contract . The contract of the contract of the contract of the contract of the contract of the contract of the contract of the contract of the contract of the contract of the contract of the contract of the contract of the contract . The contract of the contract of the contract of the contract of the contract of the contract of the contract of the contract of the contract of the contract of the contract of the contract of the contract of the contract . The contract of the contract of the contract of the contract of the contract of the contract of the contract of the contract of the contract of the contract of the contract of the contract of the contract of the contract . The contract of the contract of the contract of the contract of the contract of the contract of the contract of the contract of the contract of the contract of the contract of the contract of the contract of the contract . The contract of the contract of the contract of the contract of the contract of the contract of the contract of the contract of the contract of the contract of the contract of the contract of the contract of the contract . The contract of the contract of the contract of the contract of the contract of the contract of the contract of the contract of the contract of the contract of the contract of the contract of the contract of the contract . The contract of the contract of the contract of the contract of the contract of the contract of the contract of the contract of the contract of the contract of the contract of the contract of the contract of the contract . The contract of the contract of the contract of the contract of the contract of the contract of the contract of the contract of the contract of the contract of the contract of the contract of the contract of the contract . The contract of the contract of the contract of the contract of the contract of the contract of the contract of the contract of the contract of the contract of the contract of the contract of the contract of the contract . The contract of the contract of the contract of the contract of the contract of the contract of the contract of the contract of the contract of the contract of the contract of the contract of the contract of the contract . The contract of the contract of the contract of the contract of the contract of the contract of the contract of the contract of the contract of the contract of the contract of the contract of the contract of the contract . The contract of the contract of the contract of the contract of the contract of the contract of the contract of the contract of the contract of the contract of the contract of the contract of the contract of the contract . The contract of the contract of the contract of the contract of the contract of the contract of the contract of the contract of the contract of the contract of the contract of the contract of the contract of the contract ! ! ! O: C1 CH: S tc11 G ! ! ! -------------------------------------------------------------------------------- -------------------------------------------------------------------------------- ! ! ! DOCUMENTATION \*DOC.LURE.TES.0530 ! ! ! ! DOCUMENTATION DE LA RUBRIQUE ZNUCLI NUMERO INTERNE DU CLIENT ! ! ! A NLG : T S VALEUR DESCRIPTION COMPLEMENTAIRE ! 100 : IL DOIT ETRE CONTROLE PAR RAPPORT A LA TABLE ! ! 110 : DES CLIENTS. ! ! 250 : C NUMERO/CLIENT \*\*\* LIBELLE COLONNE \*\*\* ! ! 300 : P 11111 ! ! 500 : NUMERO ATTRIBUE DANS LA TABLE CLIENT ! . The contract of the contract of the contract of the contract of the contract of the contract of the contract of the contract of the contract of the contract of the contract of the contract of the contract of the contract . The contract of the contract of the contract of the contract of the contract of the contract of the contract of the contract of the contract of the contract of the contract of the contract of the contract of the contract . The contract of the contract of the contract of the contract of the contract of the contract of the contract of the contract of the contract of the contract of the contract of the contract of the contract of the contract . The contract of the contract of the contract of the contract of the contract of the contract of the contract of the contract of the contract of the contract of the contract of the contract of the contract of the contract . The contract of the contract of the contract of the contract of the contract of the contract of the contract of the contract of the contract of the contract of the contract of the contract of the contract of the contract . The contract of the contract of the contract of the contract of the contract of the contract of the contract of the contract of the contract of the contract of the contract of the contract of the contract of the contract . The contract of the contract of the contract of the contract of the contract of the contract of the contract of the contract of the contract of the contract of the contract of the contract of the contract of the contract . The contract of the contract of the contract of the contract of the contract of the contract of the contract of the contract of the contract of the contract of the contract of the contract of the contract of the contract . The contract of the contract of the contract of the contract of the contract of the contract of the contract of the contract of the contract of the contract of the contract of the contract of the contract of the contract . The contract of the contract of the contract of the contract of the contract of the contract of the contract of the contract of the contract of the contract of the contract of the contract of the contract of the contract . The contract of the contract of the contract of the contract of the contract of the contract of the contract of the contract of the contract of the contract of the contract of the contract of the contract of the contract . The contract of the contract of the contract of the contract of the contract of the contract of the contract of the contract of the contract of the contract of the contract of the contract of the contract of the contract . The contract of the contract of the contract of the contract of the contract of the contract of the contract of the contract of the contract of the contract of the contract of the contract of the contract of the contract ! ! ! O: C1 CH: Eznucli D ! !

--------------------------------------------------------------------------------

## *2.8. MODE D'ACCES EN BATCH*

## MODE D'ACCES EN BATCH

Pour plus de détails sur les Structures de Données, Segments et Rubriques, voir le Manuel de Référence DICTIONNAIRE.

## STRUCTURES DE DONNEES : BORDEREAU BATCH

## LIGNE DE DEFINITION

Le Bordereau batch qui permet de définir une Structure de Données est le A.

# $\frac{\text{Codes Action}}{\text{C}} = \text{Cr\'e}a$

- = Création de la ligne dans la bibliothèque.
- M = Modification de la ligne.
- BLANC = Création ou modification suivant l'état de la bibliothèque.
- X = Création ou modification avec possibilité d'in sertion du caractère &.
- A = Annulation de la Structure de Données si aucune ligne de quelque type que ce soit n'y est attachée.
- B = Annulation de la Structure de Données et de ses utilisations dans les Etats, Segments, Programmes, Ecrans et Blocs bases de données.

## SEGMENTS : BORDEREAUX BATCH

## LIGNE DE DEFINITION

Le bordereau batch permettant de définir un Segment est le '2'.

## CODES ACTION

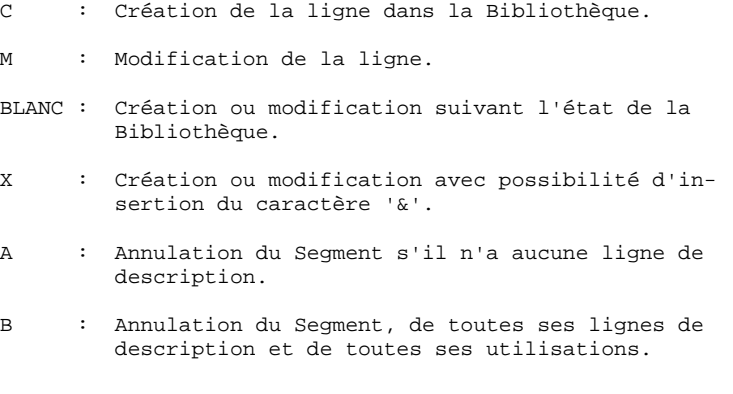

## LIGNE DE DESCRIPTION

Le bordereau batch permettant de décrire un Segment est le '3'.

## CODES ACTION

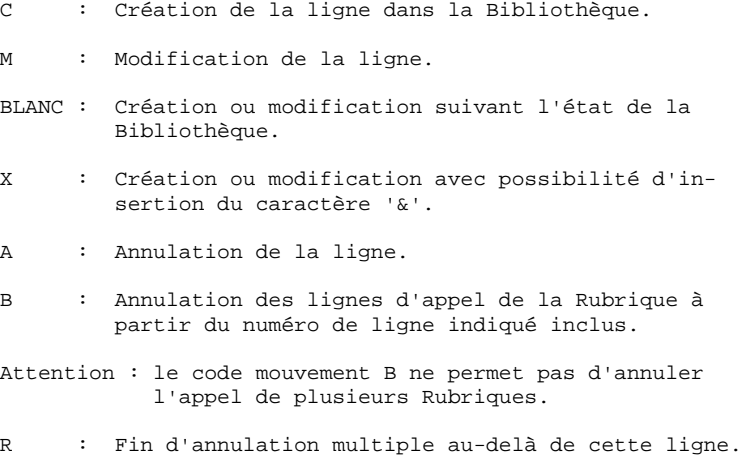

 **VisualAge Pacbase - Manuel de Référence P A C T A B L E S GESTION DE LA BASE** 3

# **3. GESTION DE LA BASE**

## *3.1. INTRODUCTION*

## GESTION DE LA BASE

La transaction xx90 où xx représente le radical de la transaction Pactables, permet à tout utilisateur de consulter la liste des touches fonctions avec leur attribution ainsi que les paramètres système (système et classe de sécurité, code langue, inversion de date).

Seul le gestionnaire des tables, qui a le niveau d'accès égal à '3', peut mettre à jour les touches fonctions et les paramètres système. Une fois qu'il a entré son code et son mot de passe, il transmet et les zones précédemment verrouillées deviennent saisissables.

Le gestionnaire peut également mettre à jour les codes utilisateur, les mots de passe, les autorisations générales d'accès à la transaction, ainsi que les autorisations d'accès Table par Table.

#### Remarque

Sur les plate-formes OS/2 et UNIX, la transaction de gestion des paramètres utilisateur s'obtient par le lancement de la procédure TP PROCTAPA. Se reporter au manuel d'exploitation pour plus de détails.

## *3.2. MISE A JOUR DU MOT DE PASSE EN TP*

 -------------------------------------------------------------------------------- ! ! ! ! ! \*\*\*\* MISE A JOUR DES PARAMETRES \*\*\*\* ! ! ! ! CODE UTILISATEUR ............: -------- **1** ! ! MOT DE PASSE ................:**2** -------- ! ! ! ! \*\*\*\* PARAMETRES ET TOUCHES FONCTION \*\*\*\* ! ! SECURITE, CLASSE, TYPE ET BLOC ..: **3** - **4** ---- **5** - **6** - ! ! LANGUE ET INVERSION DE DATE .....: **7** - **8** - ! ! NOMBRE DE LIGNES PAR PAGE .......: **9** -- ! ! RAPPEL ECRAN MEMORISE 1 .........: PF01 -- **10** ! ! RAPPEL ECRAN MEMORISE 2 .........: PF02 -- **11** ! ! RAPPEL ECRAN MEMORISE 3 .........: PF03 -- **12** ! ! MEMORISATION DE L'ECRAN 1 .......: PF04 -- **13** ! ! MEMORISATION DE L'ECRAN 2 .......: PF05 -- **14** ! ! MEMORISATION DE L'ECRAN 3 .......: PF06 -- **15** ! ! RETOUR A LA PAGE PRECEDENTE .....: PF07 -- **16** ! ! VALIDATION.......................: PF08 -- **17** ! ! DOCUMENTATION ...................: PF10 -- **18** ! ! RETOUR GRILLE INITIALE ..........: PF11 -- **19** ! ! FIN DE TRAVAIL ..................: PF12 -- **20** ! ! ! ! ! ! O:U1 CLE: ! --------------------------------------------------------------------------------

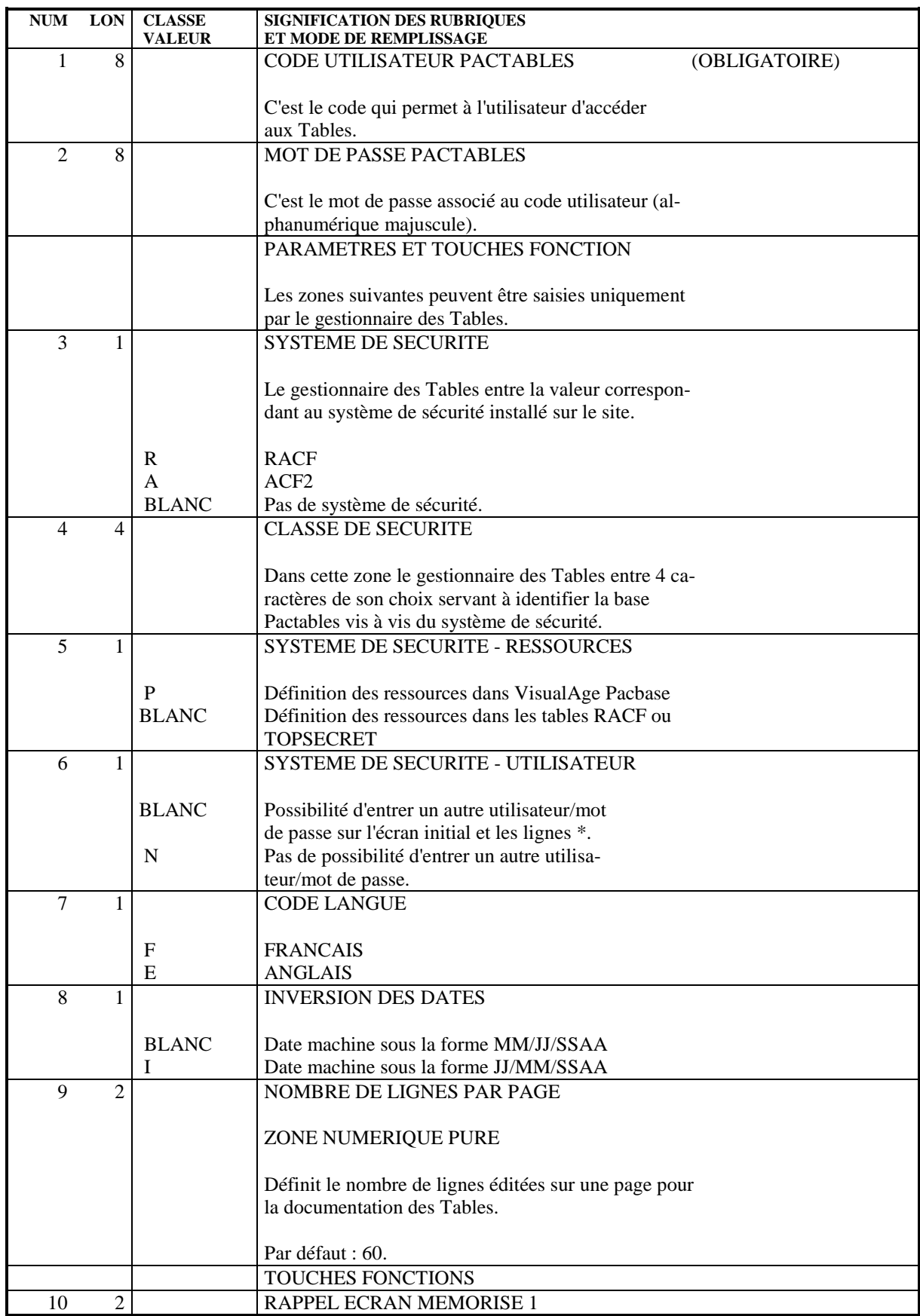

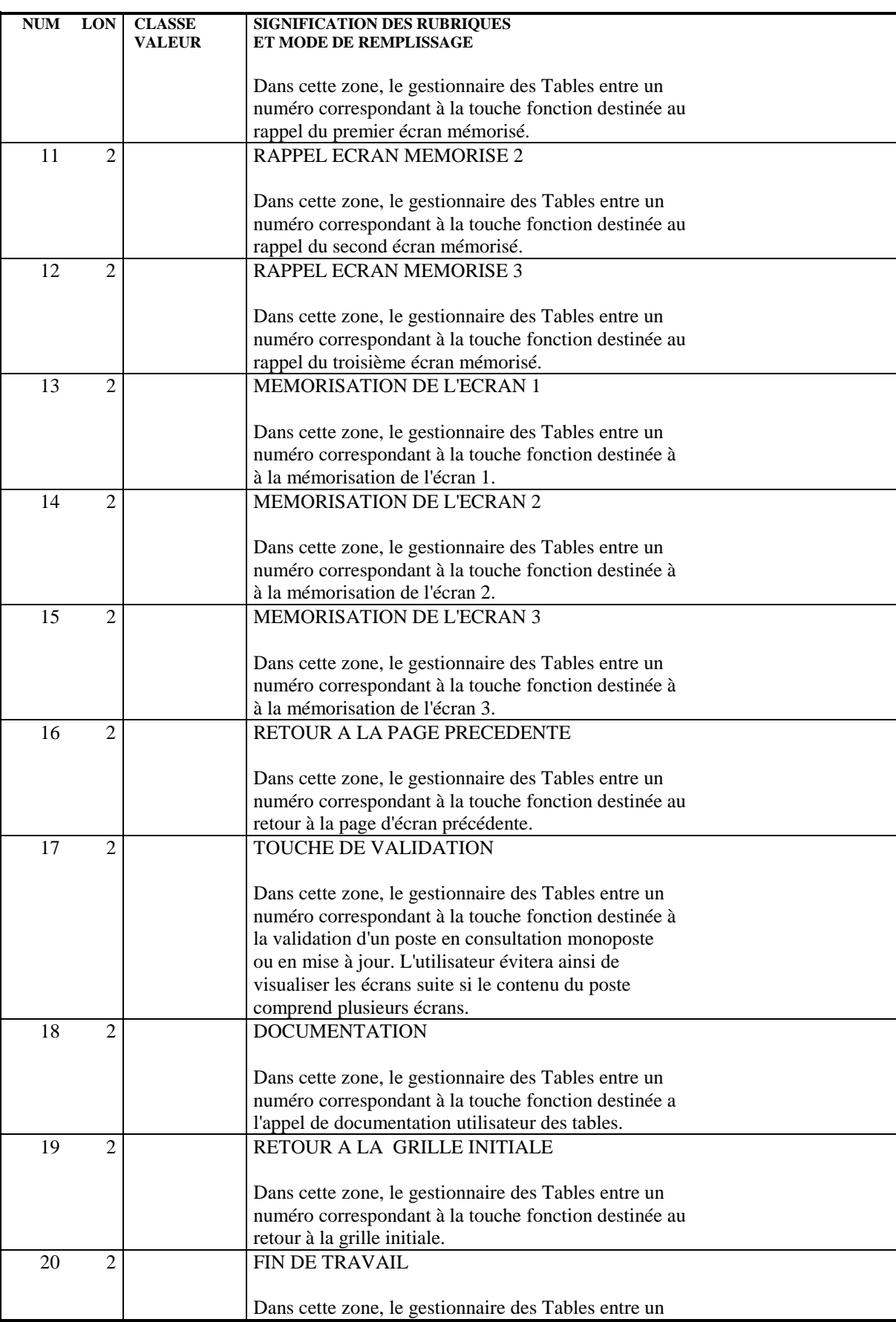

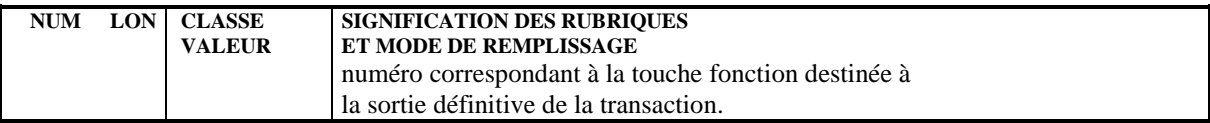

## *3.3. UTILISATION DES TOUCHES FONCTION*

## UTILISATION DES TOUCHES FONCTIONS

La saisie des choix est facilitée par l'utilisation des touches fonctions.

Lors de l'installation du module sur un site, un ensemble standard de touches fonctions est fourni.

La transaction xx90 permet de modifier l'affectation des touches fonctions.

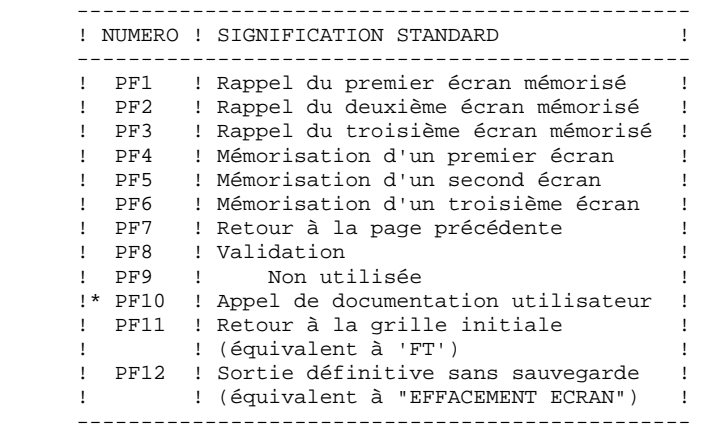

\* La documentation d'une zone de saisie particulière s'obtient en positionnant le curseur sur la zone, et en utilisant la touche fonction PF10.

> Il s'agit d'un appel de documentation utilisateur et non d'un appel de documentation du module Pactables. Pour plus de détails, voir le sous-chapitre "FONCTION DOCUMENTATION DES TABLES" du chapitre "CREATION D'UNE TABLE".

Sur les matériels ne permettant pas l'utilisation des touches fonctions, il suffit de codifier le numéro de la touche fonction dans le code opération. La documentation sur une zone peut s'obtenir en entrant '?' dans cette zone, '??' ou la valeur de la touche fonction dans le code opération et en transmettant.

## *3.4. MISE A JOUR DES CODES UTILISATEUR EN TP*

## MISE A JOUR DES CODES UTILISATEUR

Cet écran, obtenu par le code opération O: U2, est accessible uniquement au gestionnaire de la base (de niveau d'accès égal à '3').

Il permet de déclarer les codes utilisateur, d'initialiser leur mot de passe et de leur donner une autorisation générale d'accès aux Tables :

- '3' : mise à jour des paramètres autorisés
- '2' : consultation et mise à jour
- '1' : consultation uniquement
- '0' : pas d'autorisation générale

Cette autorisation peut être modifiée Table par Table pour chaque utilisateur sur l'écran 'Mise à jour des autorisations d'accès'.

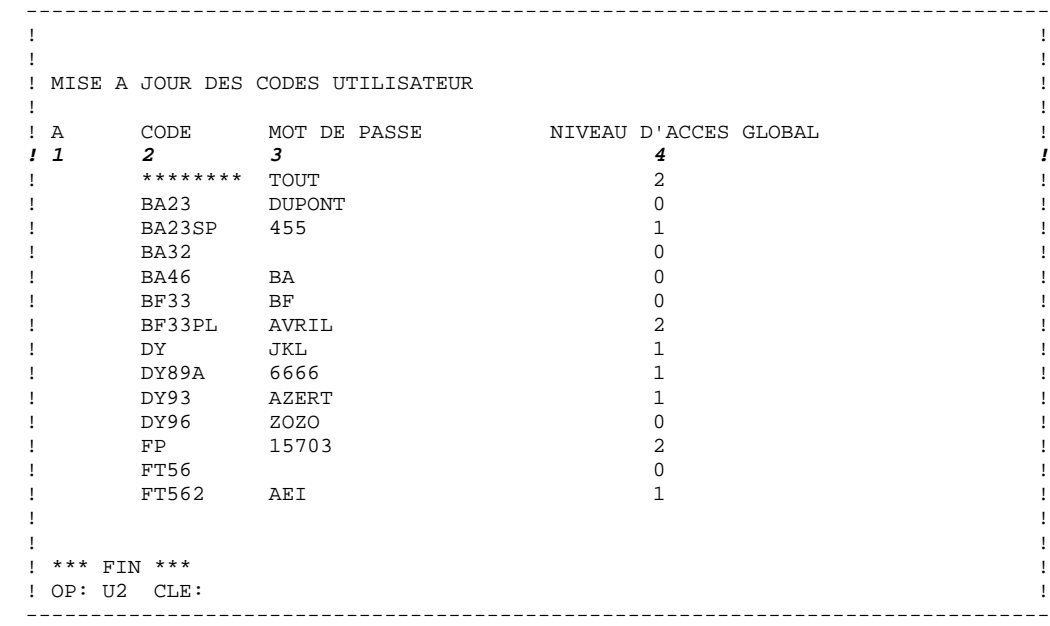

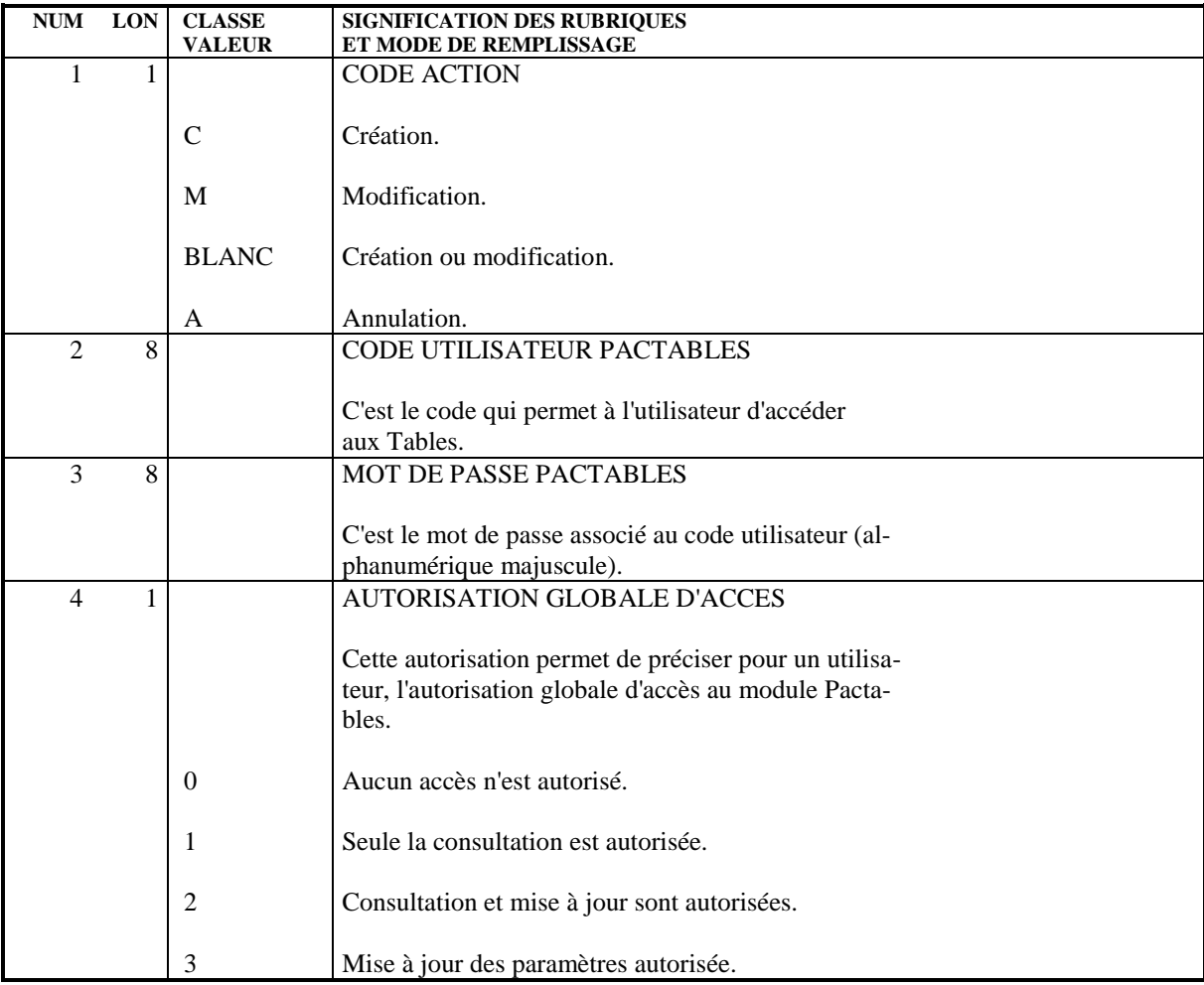

## *3.5. MISE A JOUR DES AUTORISATIONS D'ACCES EN TP*

## MISE A JOUR DES AUTORISATIONS D'ACCES

Cet écran, obtenu par le code opération O: U3, est accessible uniquement au gestionnaire des Tables.

Il permet de consulter et mettre à jour les autorisations d'accès de chaque utilisateur à chaque Table.

La zone CLE permet de se positionner sur les autorisations d'un utilisateur donné. (Les caractères saisis dans la zone CLE ne doivent pas obligatoirement être un code utilisateur. Ils peuvent être simplement un point de départ pour la recherche d'un code utilisateur).

L'écran U3 peut être visualisé pour tous les codes utilisateur. Si aucune autorisation spécifique d'accès à des tables n'a été définie pour un utilisateur, seuls son code utilisateur et son autorisation d'accès globale s'afficheront.

#### **GESTION DE LA BASE 3 MISE A JOUR DES AUTORISATIONS D'ACCES EN TP 5**

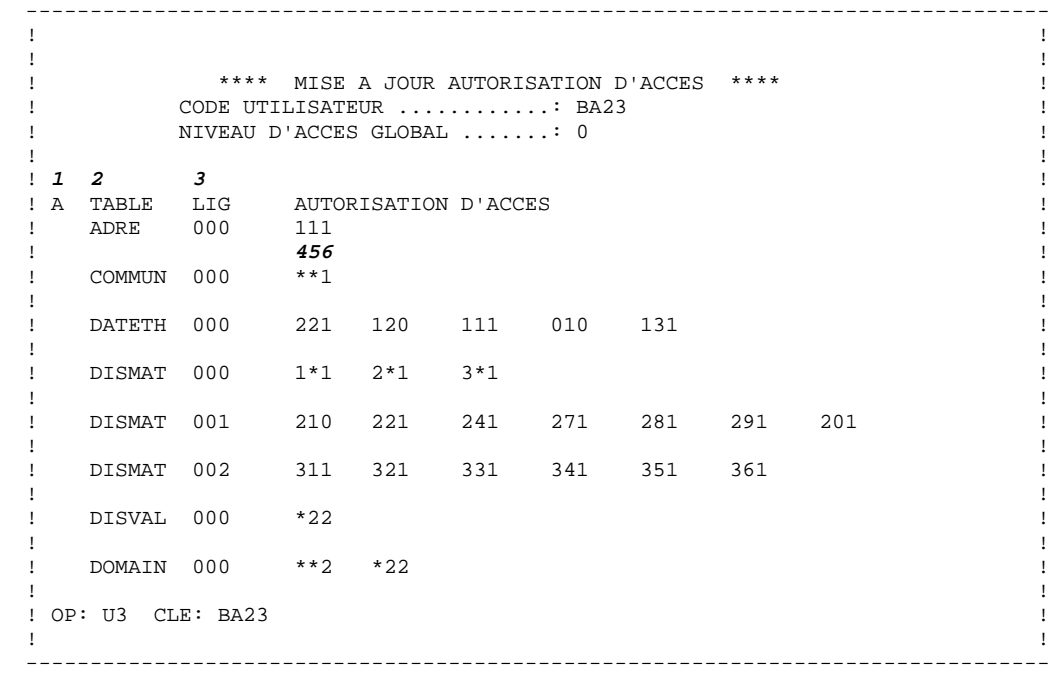

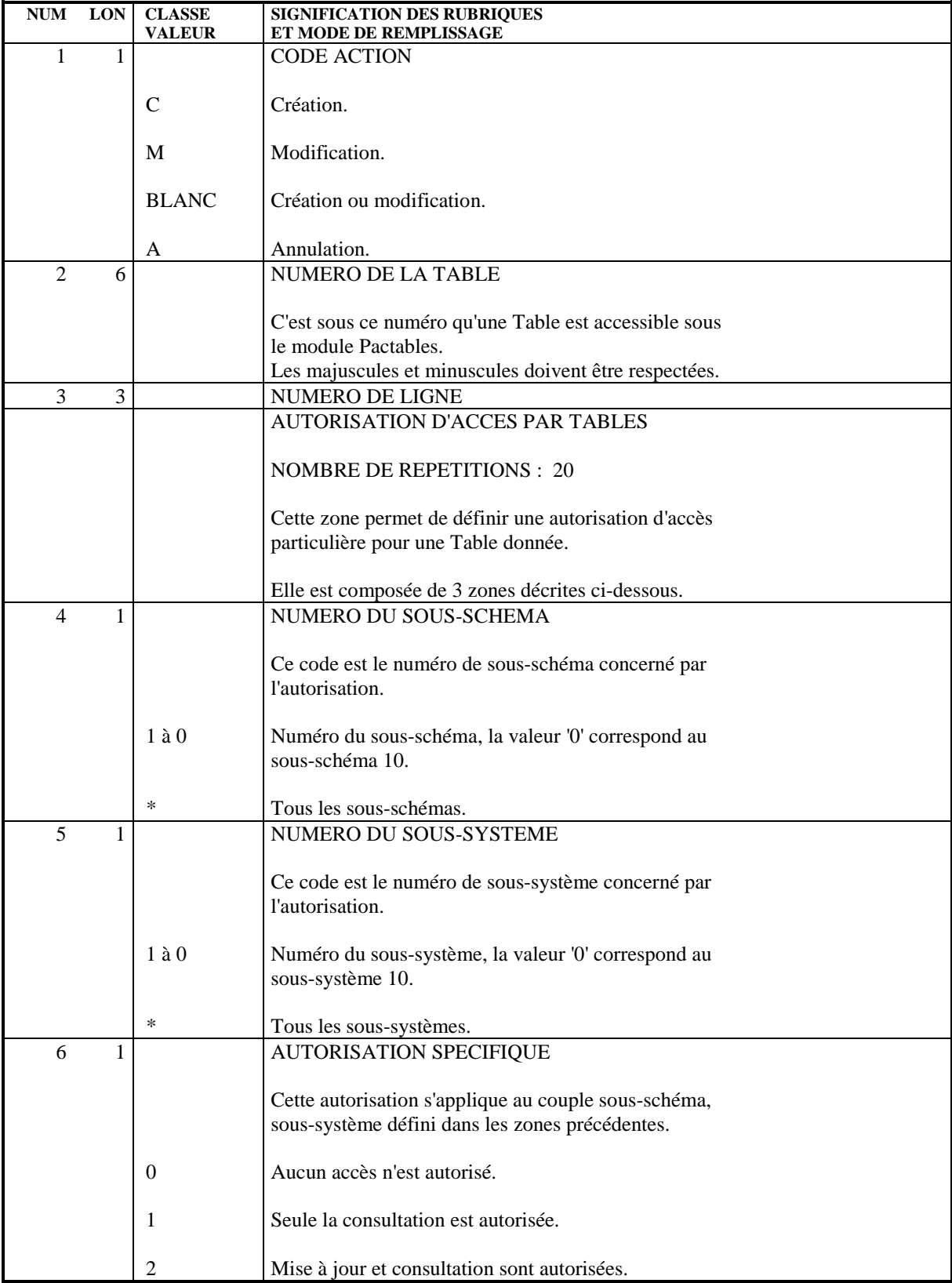

 **VisualAge Pacbase - Manuel de Référence P A C T A B L E S UTILISATION CONVERSATIONNELLE DE TABLES 4**

# **4. UTILISATION CONVERSATIONNELLE DE TABLES**

## *4.1. INTRODUCTION*

## UTILISATION CONVERSATIONNELLE DE TABLES

Le module Pactables permet, en T.P., de consulter l'ensemble d'une Table, de consulter séquentiellement la Table, poste par poste, ou encore de mettre à jour un poste particulier en mode conversationnel.

La description de la Table doit avoir été préalablement effectuée dans le Dictionnaire, et la procédure batch de génération du descriptif de la Table exécutée.

Il est également possible de consulter des listes de Tables, de sous-schémas, de sous-systèmes, d'historiques, ainsi que la documentation utilisateur des Tables.

## TRAITEMENT DES MAJUSCULES MINUSCULES

Les zones :

.Code utilisateur,

.Mot de passe,

.Code opération

saisies en minuscules sont automatiquement transformées en majuscules.

Les autres zones saisies sont prises en compte sans transformation.

Cas particulier : écran de saisie de JCL (opération 'LJ') : Transformation automatique en majuscules, sauf en cas d'utilisation du code action 'X'.

## *4.2. ECRAN D'ACCES AUX TABLES*

## ECRAN D'ACCES AUX TABLES

L'utilisateur doit s'identifier en indiquant son code et son mot de passe sur la grille initiale du module Pactables.

Lorsque l'utilisateur retourne à cette grille par le code opération 'FT', son code et son mot de passe sont mémorisés. \$.CODE

Le code opération permet d'indiquer le type de liste ou d'écran de consultation désiré. Si le code de la Table est indiqué, il prendra par défaut les valeurs :

'C2' si le contenu du poste tient sur une ligne ; 'C1' dans le cas contraire.

Si aucun code de Table n'est indiqué, il prend la valeur 'LD' (consultation de la documentation d'utilisation).

La zone clé permet d'indiquer le poste de départ pour une consultation, ou le poste concerné en cas de mise à jour. Elle permet également de préciser le début d'affichage des listes.

L'utilisateur a la possibilité de modifier son mot de passe en indiquant la valeur 'M' dans le code action et le nouveau mot de passe dans le champ prévu à cet effet. Une confirmation du nouveau mot de passe lui est demandée. Les minuscules sont automatiquement transformées en majuscules.

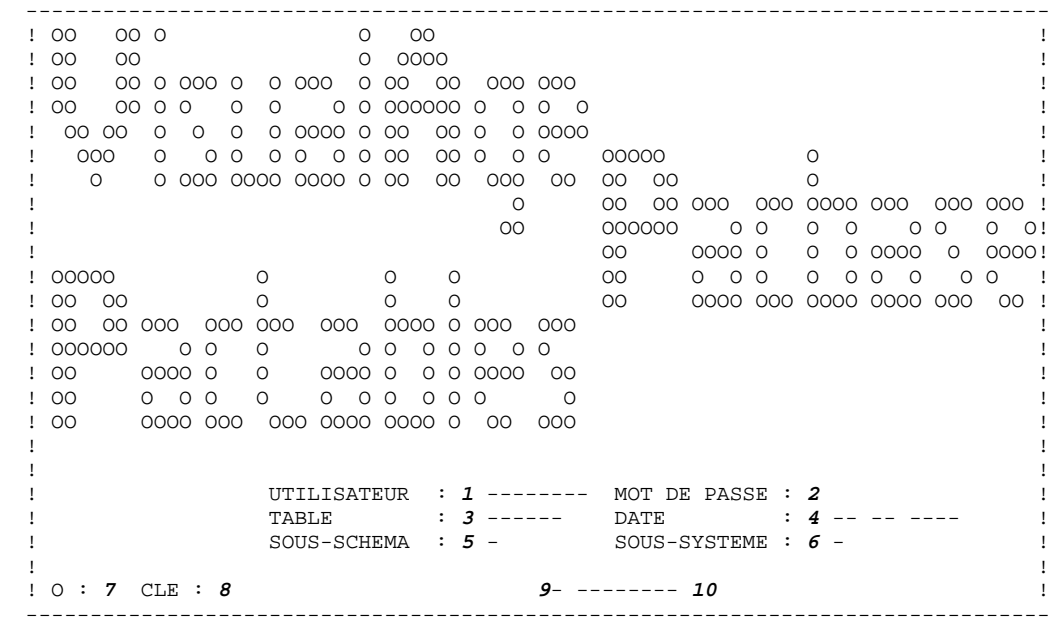

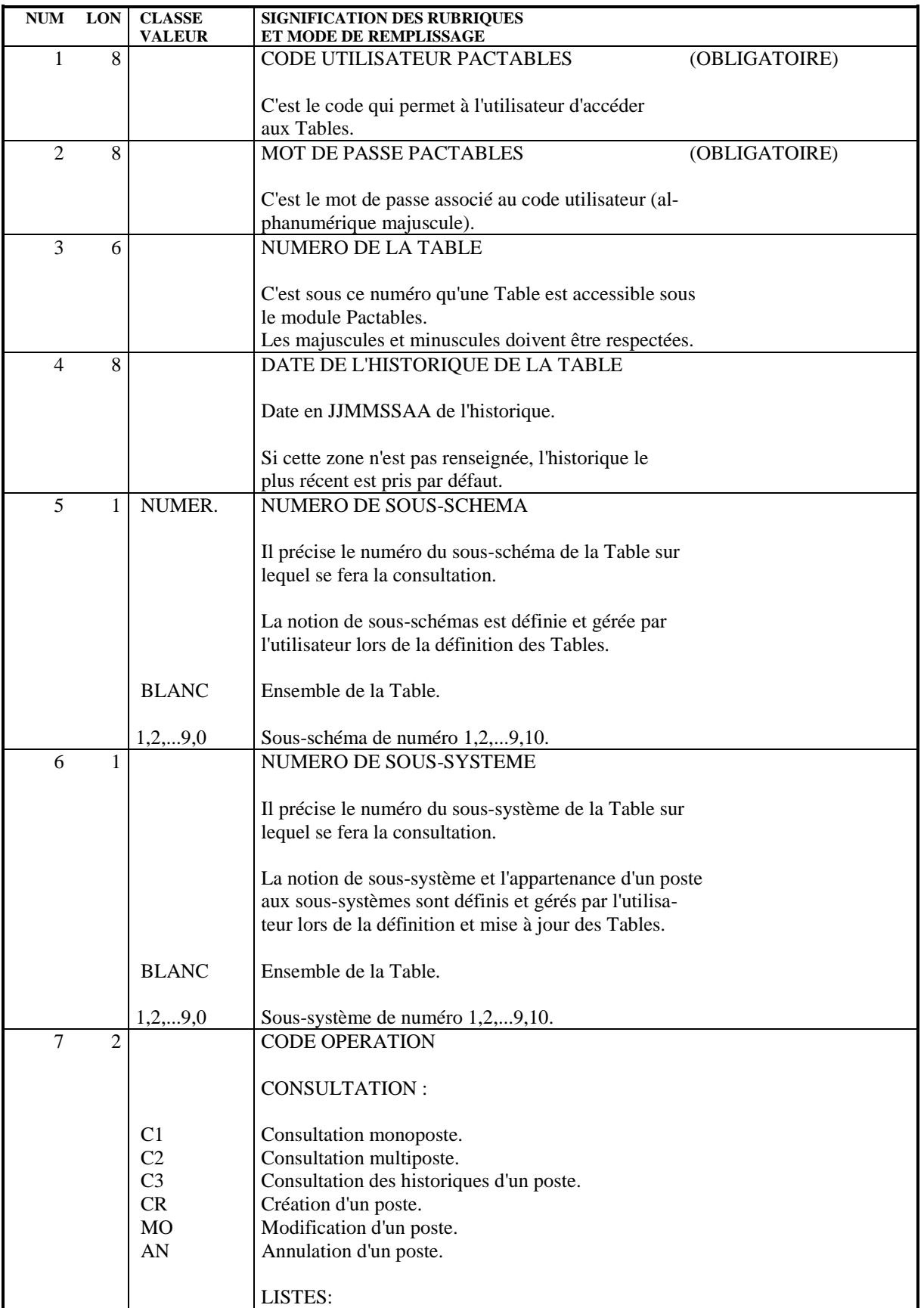

#### **PAGE** 67

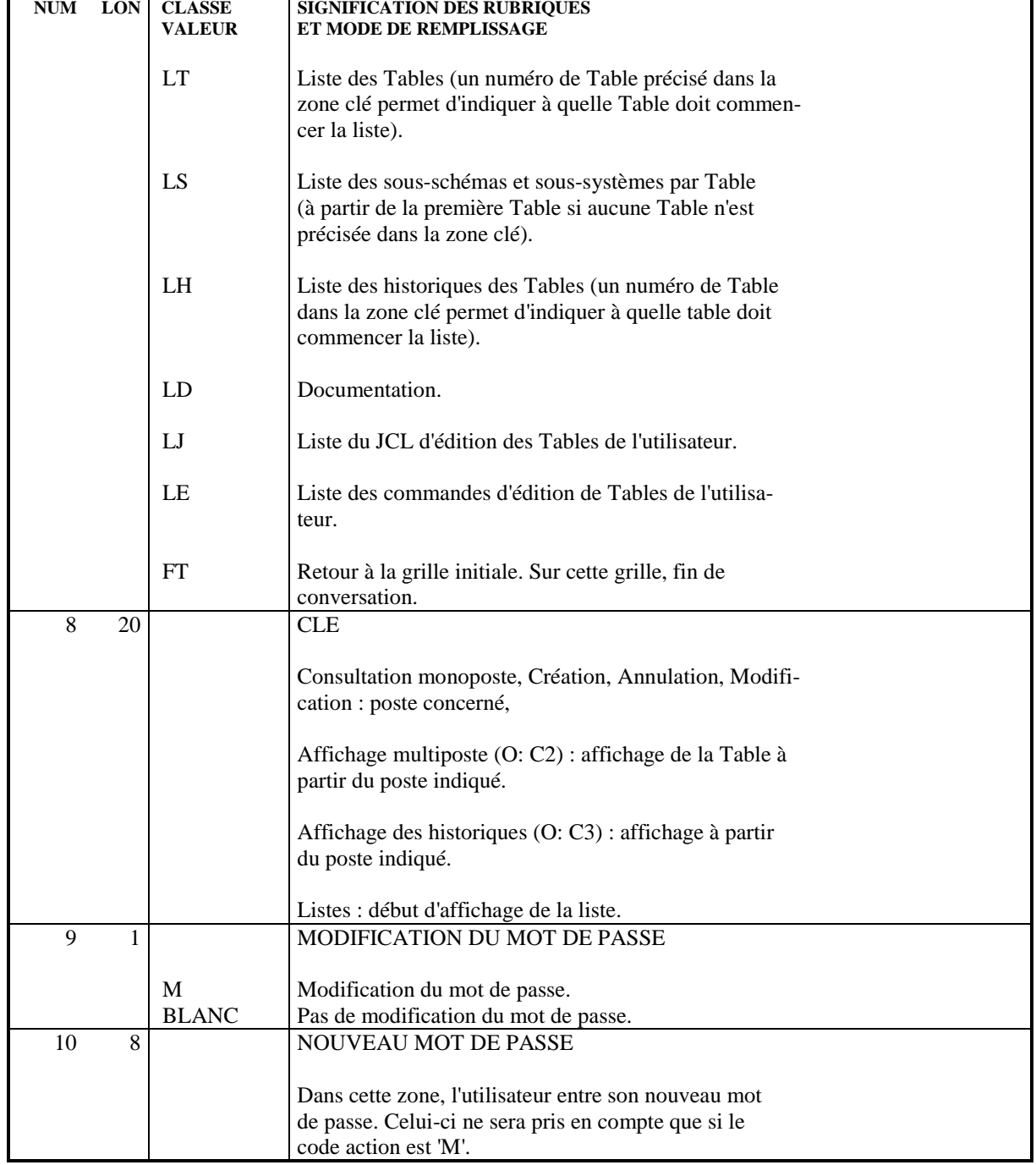

## *4.3. CONSULTATION/MISE A JOUR DES TABLES*

## CONSULTATION DE TABLES

L'affichage d'une table peut se faire de trois façons:

- . Affichage monoposte ('O' : 'C1', 'CR', 'CM', 'AN', 'MO')
- . Affichage multiposte ('O' : 'C2')
- . Affichage des historiques d'un poste ('O' : 'C3')

Pour les deux premiers types d'affichage, la consultation peut se faire :

. Sur tous les postes de la Table ou sur une partie seulement des postes (sélection de sous-système);

et/ou

. sur toutes les données du poste de la Table ou sur une partie seulement des données du poste (sélection de sous-schéma).

Pour l'affichage d'historique des postes d'une Table, aucune sélection n'est possible.

Les zones de saisie alphanumériques sont terminées par un point, ce qui permet à l'utilisateur de voir la longueur réelle de la zone. En création, les zones de saisie sont soulignées.

A tout moment de la consultation, l'utilisateur a la possibilité de changer de :

- Table en modifiant le numéro de la Table,
- Sous-schéma et/ou de sous-système en renseignant les zones correspondantes,
- Date d'historique en modifiant la date.

## AFFICHAGE MONOPOSTE

Ce type d'écran permet d'afficher un poste ou une partie du poste si son contenu ne peut être affiché en totalité sur un seul écran.

Il est obtenu par le code Opération 'C1' pour l'affichage d'un poste existant, 'CR' pour la création d'un poste, 'CM' pour la création multiple, 'AN' pour son annulation, 'MO' pour sa modification.

La zone CLE permet d'indiquer quel poste est consulté. Elle doit être renseignée pour l'annulation, sauf si celle-ci est effectuée après visualisation du poste.

Il est également possible de saisir la clé dans les Rubriques qui constituent la clé du poste (Rubriques dont le libellé est suivi du caractère '\*').

L'écran est divisé en deux parties :

.partie gauche : libellé court de la Rubrique (nom en clair de la rubrique tronqué à 18 caractères si aucun libellé ligne n'est défini sur les lignes de documentation généralisée de la Rubrique).

> Les libellés des Rubriques sont suivis du caractère ':' sauf pour les libellés des Rubriques constituant la clé qui sont suivis du caractère '\*'.

.partie droite : contenu de la Rubrique, limité par un point s'il s'agit d'une Rubrique alphanumérique. Le séparateur décimal est une virgule. Les Rubriques signées sont identifiée par la lettre 'S' dans l'écran monoposte 'CR'.

Le contenu d'une Rubrique peut tenir sur une ou plusieurs lignes de l'écran. Pour une Rubrique numérique, la virgule décimale et le signe sont représentés s'ils sont définis dans le Dictionnaire.

Si le contenu d'un poste ne peut être affiché en totalité sur l'écran, des points de suspension au bas de l'écran (.../...) indiquent qu'il existe un ou plusieurs écrans suite.

La date de dernière mise à jour du poste sur l'historique sélectionné, apparaît en bas à droite de l'écran.

Les zones de saisie alphanumériques sont bornées par un point '.' (affiché immédiatement après chaque zone de saisie), ce qui permet à l'utilisateur de connaître la longueur réelle de la zone de saisie en cas de modification.

Pour les zones numériques, seront éventuellement affichés :

- . Le caractère ',' indiquant l'emplacement de la virgule,
- . Le caractère 'S' pour les zones signées.

#### CREATION - CREATION MULTIPLE

Le code Opération 'CR' permet la création d'un poste à partir d'un écran dont les valeurs des rubriques ne sont pas renseignées ou à partir d'un poste existant, en modifiant la clé de ce poste (et éventuellement les valeurs des rubriques).

Après transmission, un débranchement automatique est effectué vers le poste crée, et le code opération devient 'C1'.

Avec le code Opération 'CM', il est possible d'effectuer des créations multiples. Comme avec 'CR', un débranchement est effectué vers le poste crée, mais le code action reste 'CM'. Si l'utilisateur crée un nouveau poste en modifiant la clé (et les rubriques), un nouveau débranchement est effectué et ainsi de suite. Sinon, un écran de création (valeur des rubriques à blanc) est affiché.

Pour cesser la création multiple, il est nécessaire de modifier le code Opération.

NOTE : Le code opération 'CM' peut être utilisé uniquement sur l'écran de consultation monoposte.

 **UTILISATION CONVERSATIONNELLE DE TABLES 4 CONSULTATION/MISE A JOUR DES TABLES 3**

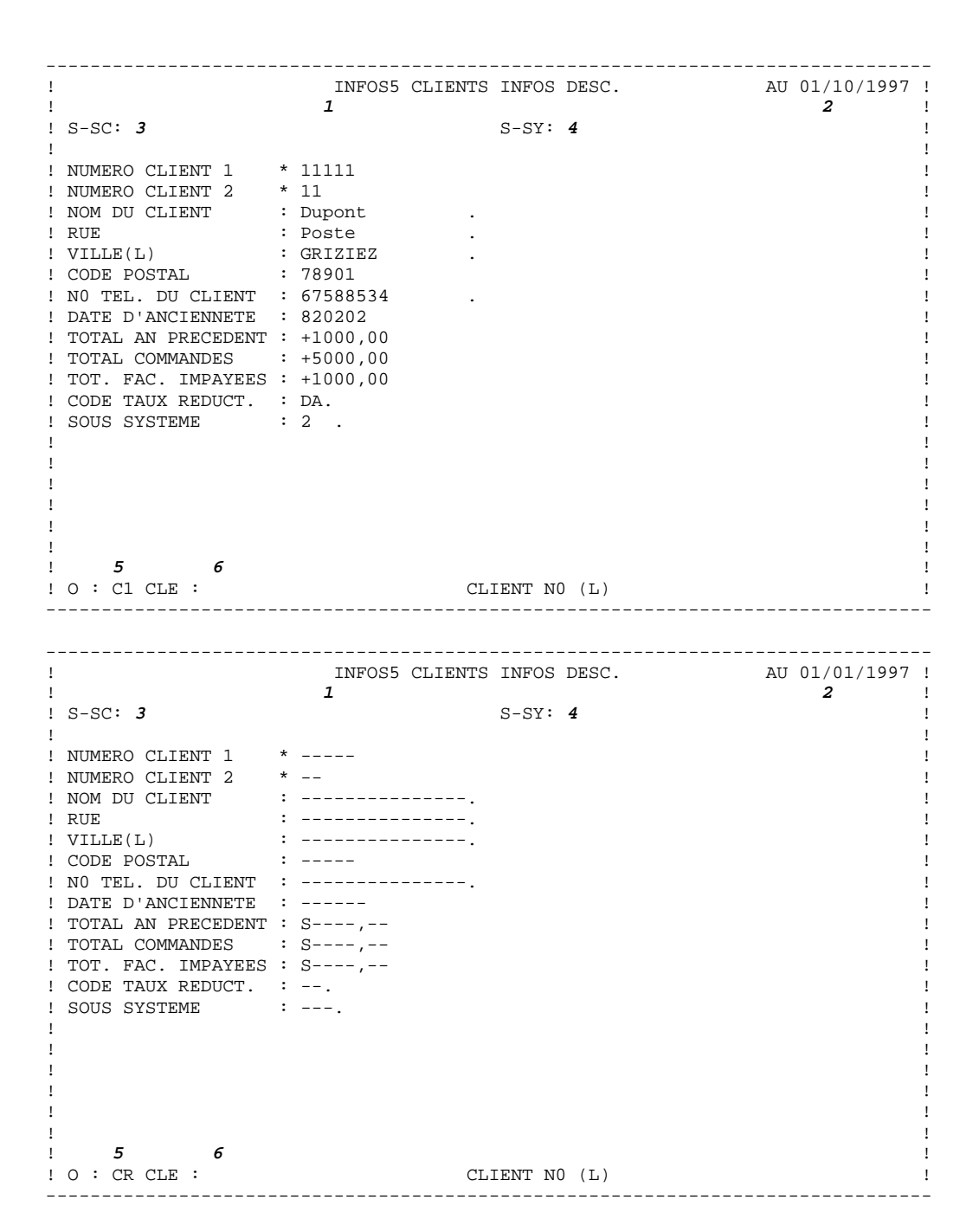

#### **UTILISATION CONVERSATIONNELLE DE TABLES 4 CONSULTATION/MISE A JOUR DES TABLES 3**

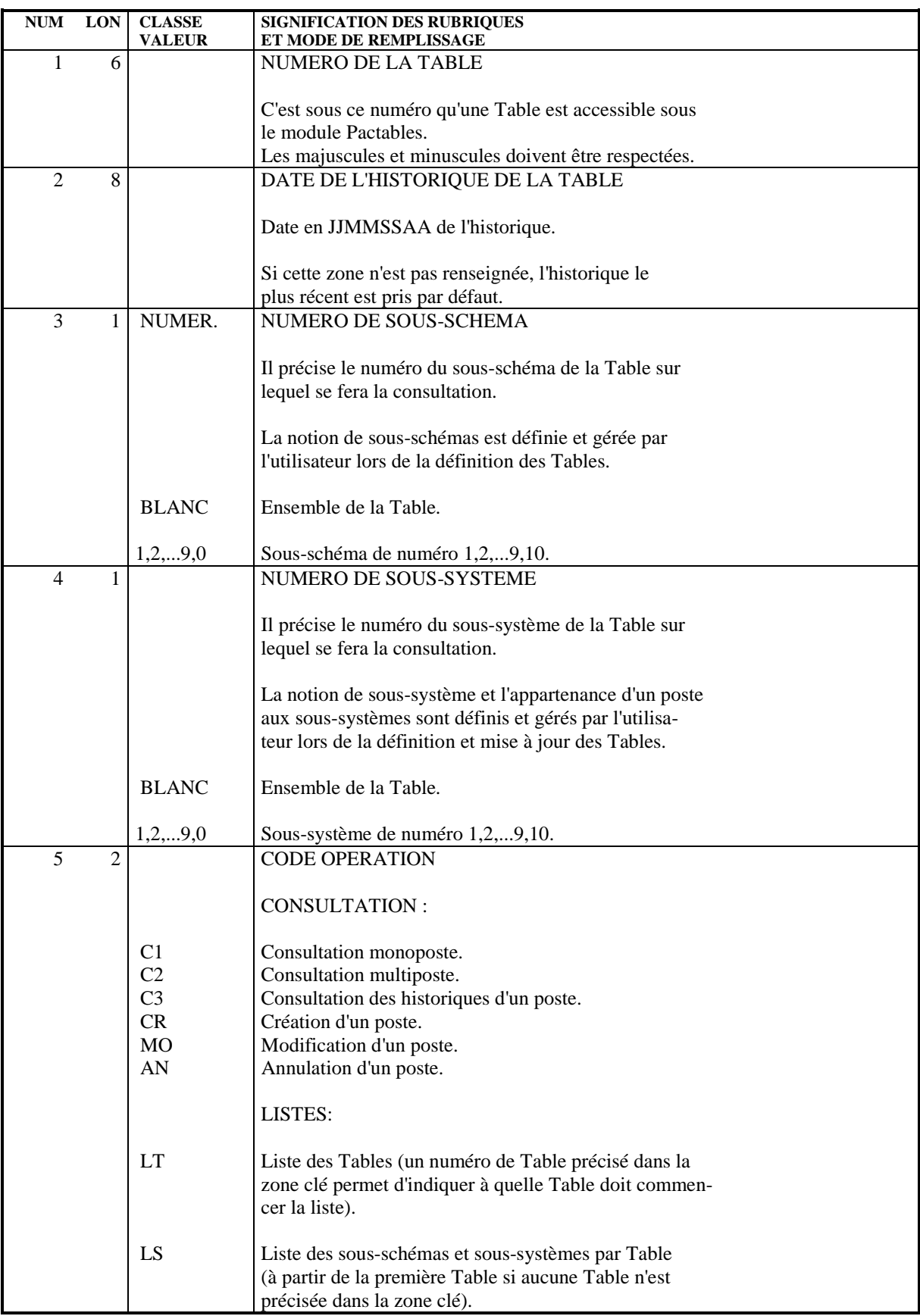
### **UTILISATION CONVERSATIONNELLE DE TABLES 44 AUGUST LA LOUR DES TABLES 45 AUGUST LA LOUR DES TABLES CONSULTATION/MISE A JOUR DES TABLES 3**

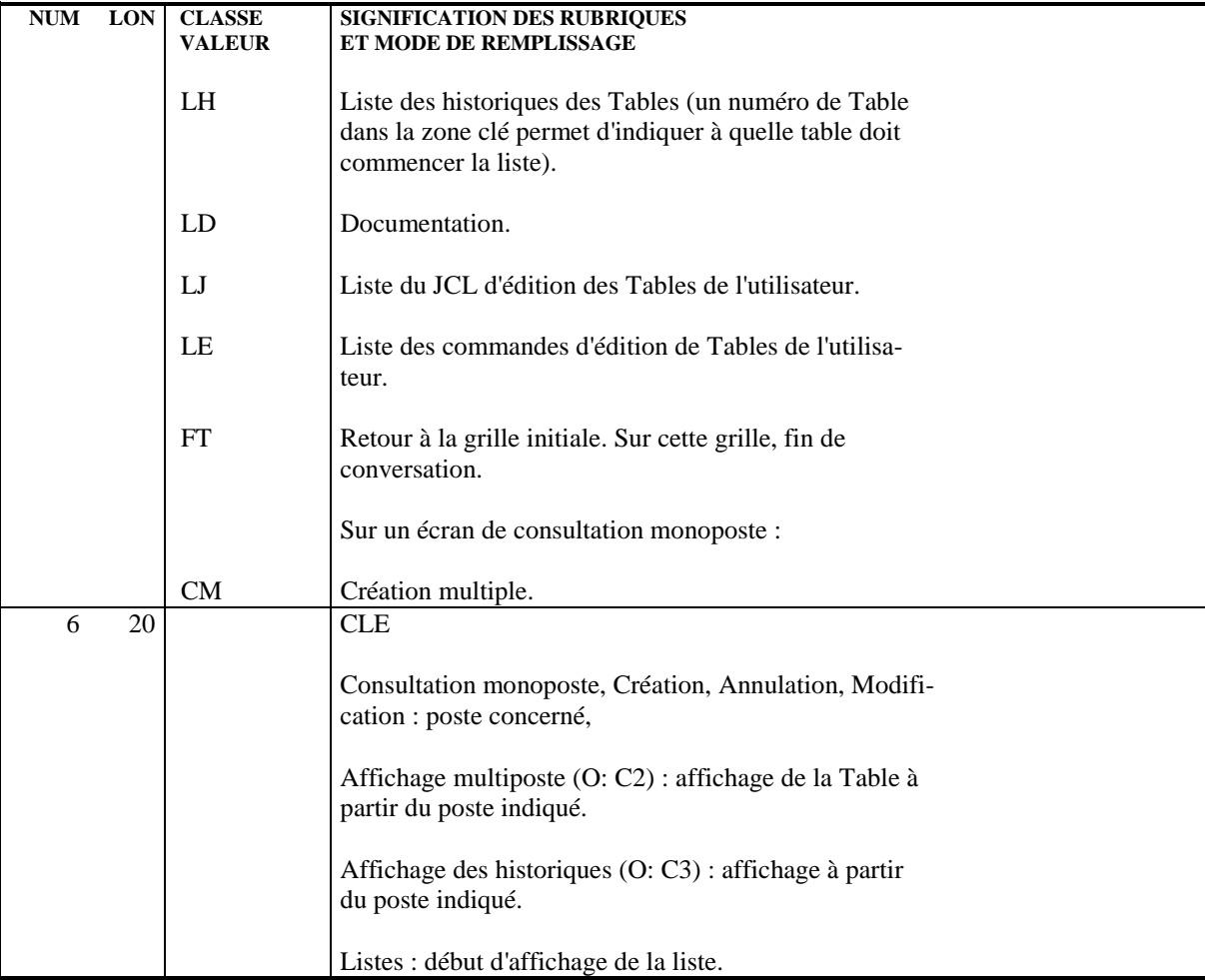

# AFFICHAGE MULTIPOSTE

Cet écran permet à l'utilisateur de consulter le contenu de plusieurs postes successifs d'une Table. Il est obtenu grâce au code opération 'C2'.

L'écran contient les libellés des en-têtes de colonne (1 à 3 lignes) définies au Dictionnaire et les lignes de contenu de données, un poste par ligne.

Si aucun libellé en-tête de colonne n'est défini sur les lignes de documentation de la Rubrique, le module Pactables construit un en-tête de colonne en tronquant le nom en clair de la Rubrique à la largeur de la colonne.

Les libellés des Rubriques successives sont séparés par un blanc et leur longueur dépend de leur description dans le Dictionnaire VisualAge Pacbase.

Comme pour l'affichage monoposte, la virgule et le signe des Rubriques numériques sont représentés s'ils sont définis dans le Dictionnaire VisualAge Pacbase.

Si le contenu du poste de la Table ne peut pas être entièrement affiché sur une ligne de l'écran, l'apparition de points de suspension en bas à droite de l'écran indique à l'utilisateur qu'il existe une partie à droite de l'écran non affichée.

La zone "CADRAGE" permet de visualiser le contenu "caché" en indiquant le rang de la Rubrique à partir de laquelle on veut obtenir l'affichage de la ligne.

Si la Rubrique ne peut être affichée en entier, la deuxième zone du "cadrage" permet d'indiquer la position dans la Rubrique du début d'affichage, à condition que ce soit une Rubrique alphanumérique.

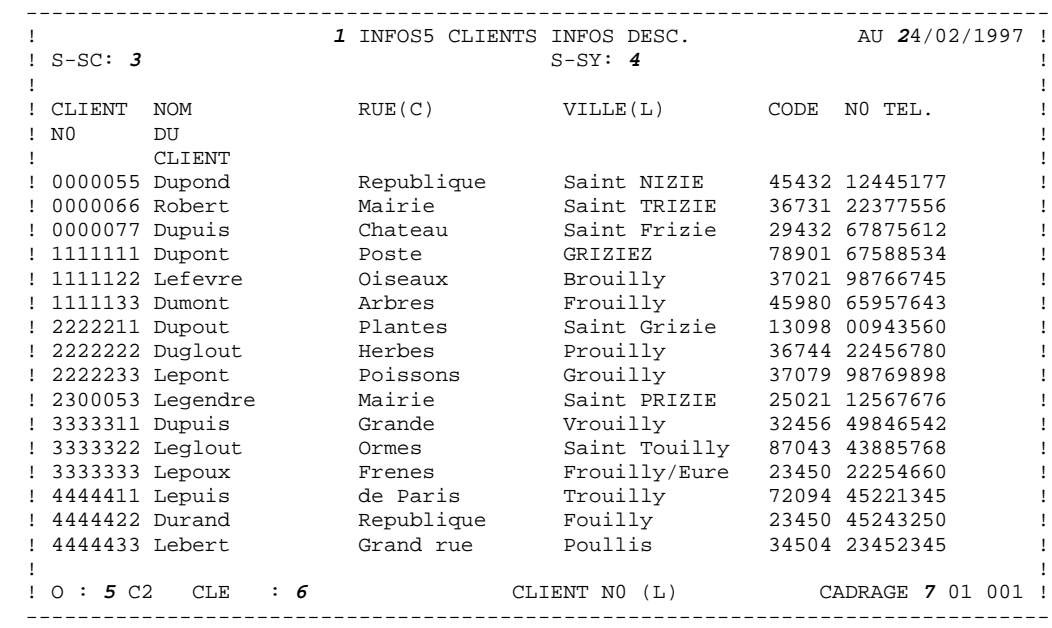

# **UTILISATION CONVERSATIONNELLE DE TABLES 4 CONSULTATION/MISE A JOUR DES TABLES 3**

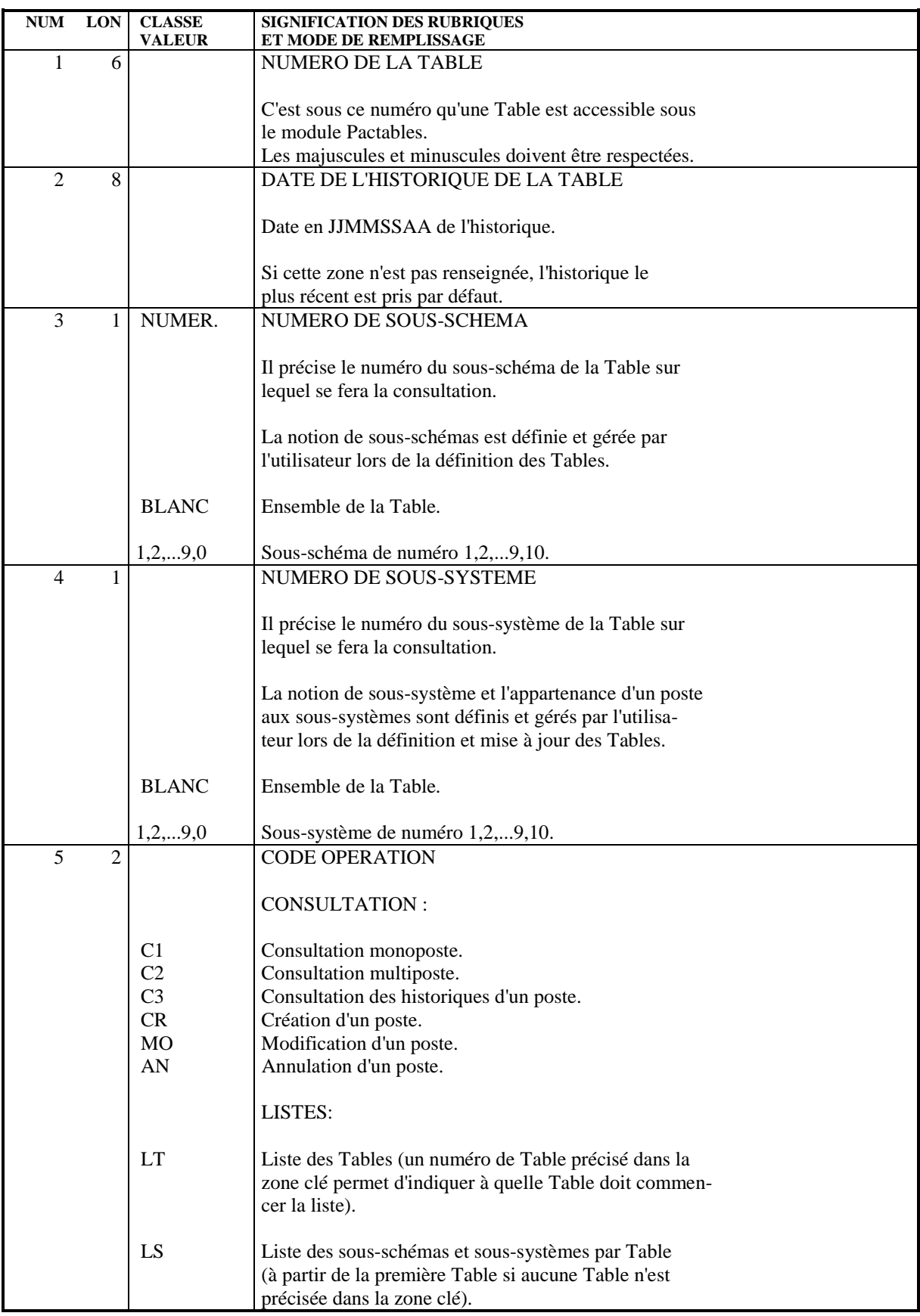

# **UTILISATION CONVERSATIONNELLE DE TABLES<br>CONSULTATION/MISE A JOUR DES TABLES 4 CONSULTATION/MISE A JOUR DES TABLES 3**

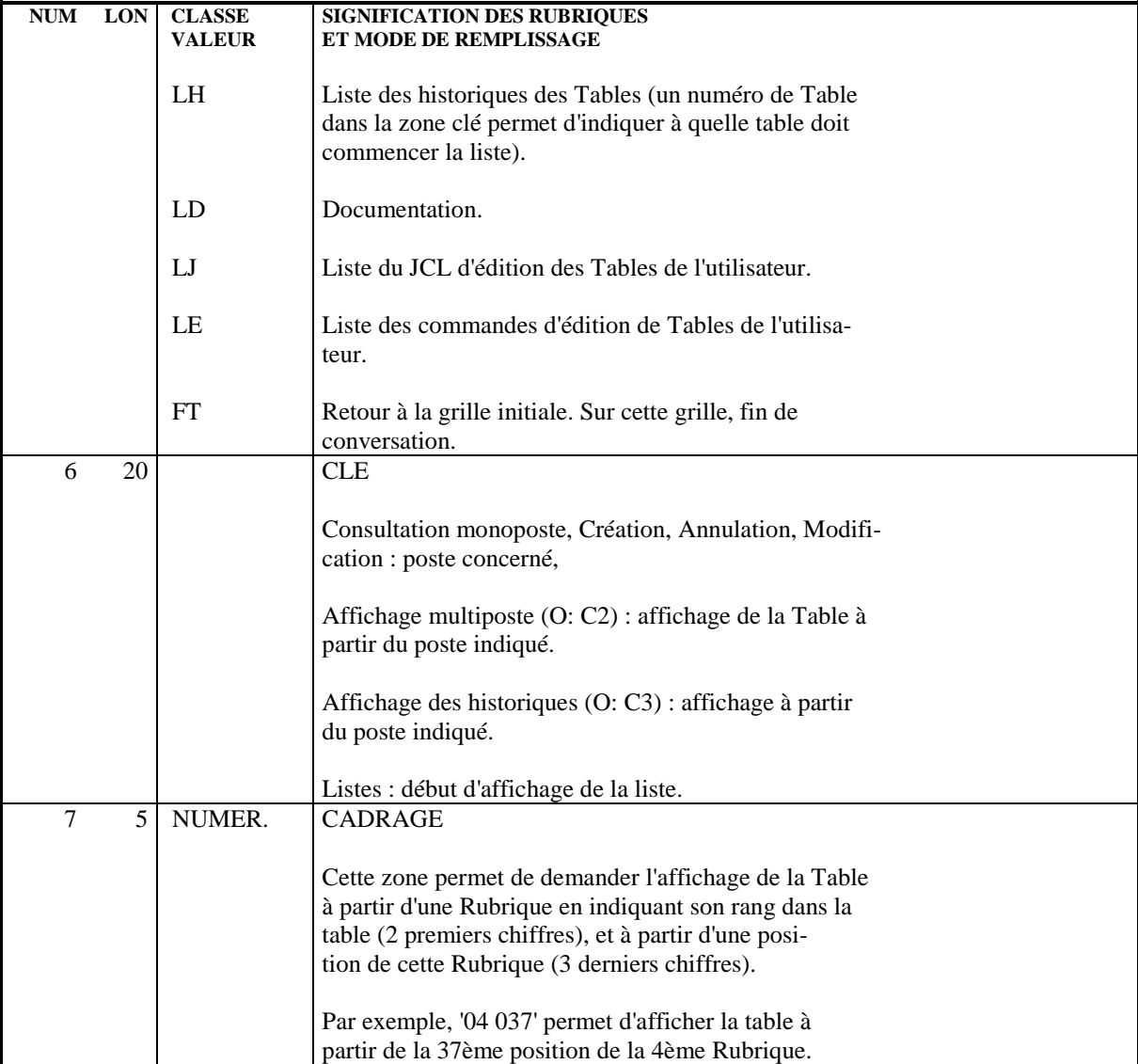

# AFFICHAGE DE L'HISTORIQUE DES POSTES

Ce type d'écran permet à l'utilisateur de consulter les his- toriques des postes d'une Table.

Cet écran, obtenu grâce au code opération 'C3', affiche pour chaque poste:

- . la date de l'historique auquel il appartient,
- . la date de dernière mise à jour suivie éventuellement d'un "A" s'il s'agit d'une annulation,
- . le code de l'utilisateur ayant effectué cette mise à jour.

Il ne contient pas le contenu des postes.

Aucune mise à jour n'est possible sur cet écran.

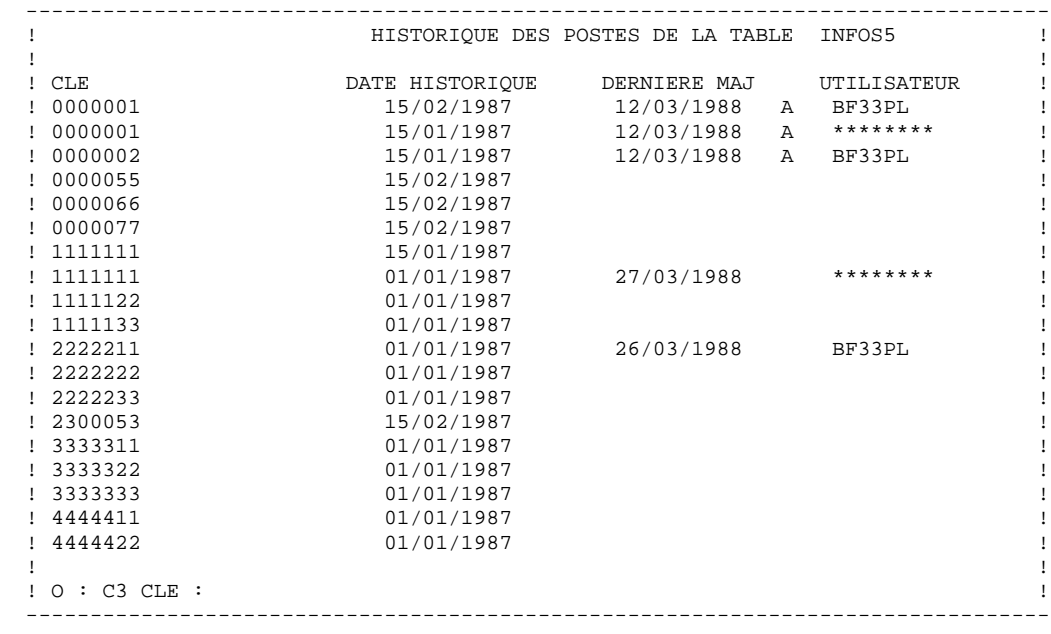

# *4.4. LISTES*

# LISTES

Les liste des Tables, des sous-schémas et des sous-systèmes sont obtenues en codifiant dans la zone OPERATION :

- 'LT': Liste des Tables, (un numéro de Table précisé dans la zone clé indique à partir de quelle Table doit commencer la liste).
- 'LS': Liste des sous-schémas et sous-systèmes par Table (un numéro de Table précisé dans la zone clé indique la Table pour laquelle l'utilisateur désire cette liste).
- 'LH': Liste des historiques des Tables (un numéro de table précisé dans la zone clé indique à partir de quelle Table la liste doit débuter).
- 'LD': Documentation du module. Pour obtenir la documentation à partir d'un numéro de ligne, indiquer ce numéro dans la zone LIGNE.
- 'LJ': Liste par utilisateur du JCL d'édition des Tables. Pour cet écran, le code mouvement est implicite (un numéro de ligne précisé dans la zone clé indique où doit commencer la liste).
- 'LE': Liste par utilisateur des commandes d'édition du contenu des Tables (la zone clé permet d'indiquer à quelle Table doit commencer la liste).

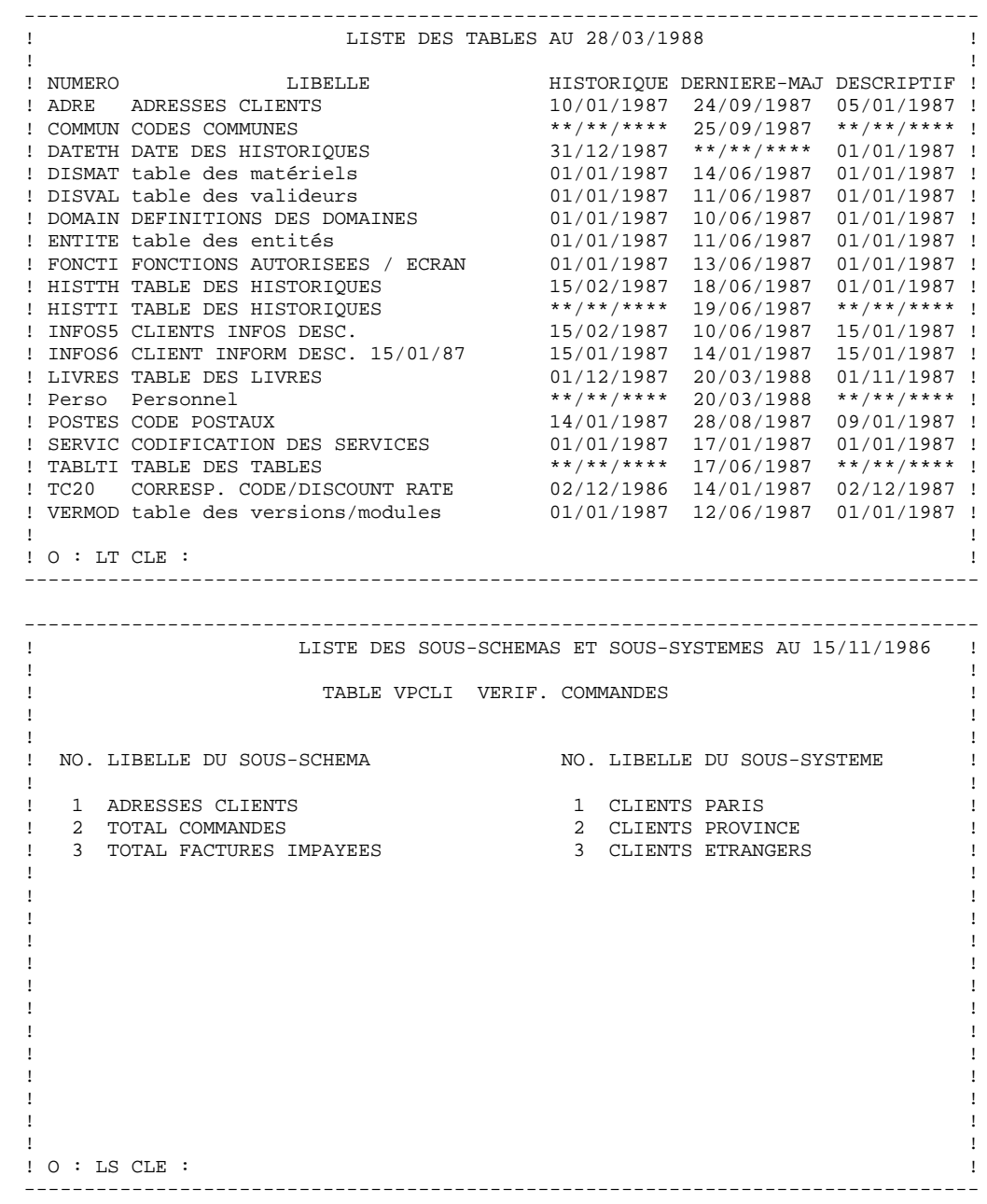

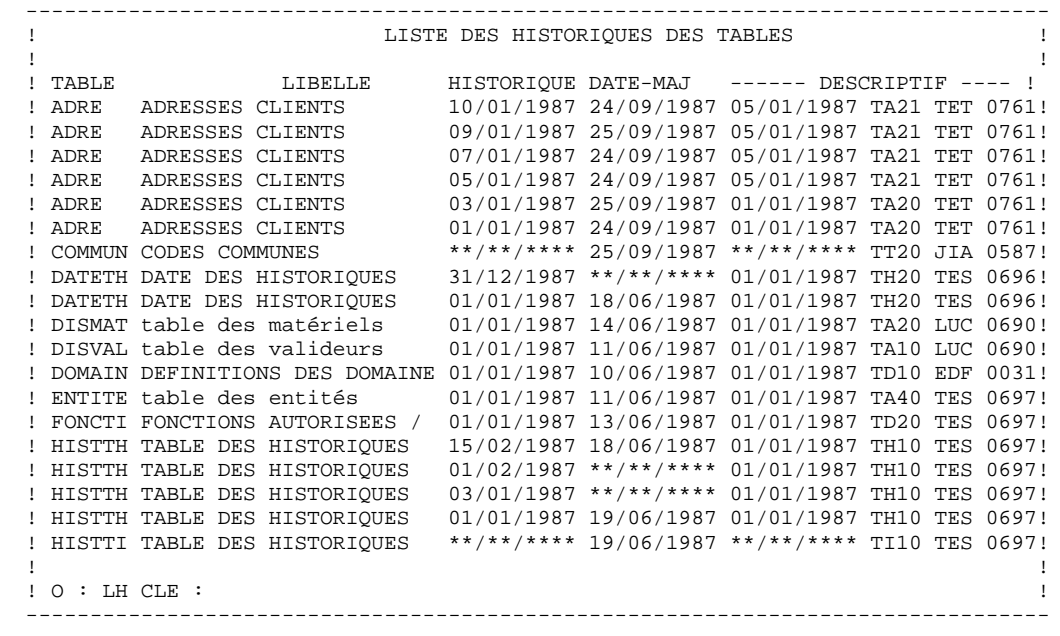

# *4.5. COMMANDES D'EDITION*

### COMMANDES D'EDITION DES TABLES (O: LE)

Le choix O: LE permet de visualiser la liste par utilisateur des commandes d'édition du contenu des Tables.

Pour demander une édition de Table, il faut renseigner :

- . le numéro de la Table,
- . le numéro de sous-système (par défaut tous les sous-systèmes),
- . le numéro de sous-schéma (par défaut pas de sélection de sous-schéma),
- . la date de l'historique (par défaut : date de l'historique le plus récent),
- . l'option d'édition de la clé (par défaut la clé est éditée groupée).

Sur cet écran, le code mouvement est implicite.

Les demandes d'édition peuvent être soumises en T.P., si le matériel supporte la fonction JOB. Après avoir validé les commandes d'édition sur l'écran 'LE', l'utilisateur peut soumettre le JCL (à partir de l'écran 'LE' ou 'LJ') en renseignant la zone 'JOB'.

L'affichage de la liste des demandes d'édition à partir d'une Table donnée se fait en indiquant son numéro dans la zone clé. \$.LE

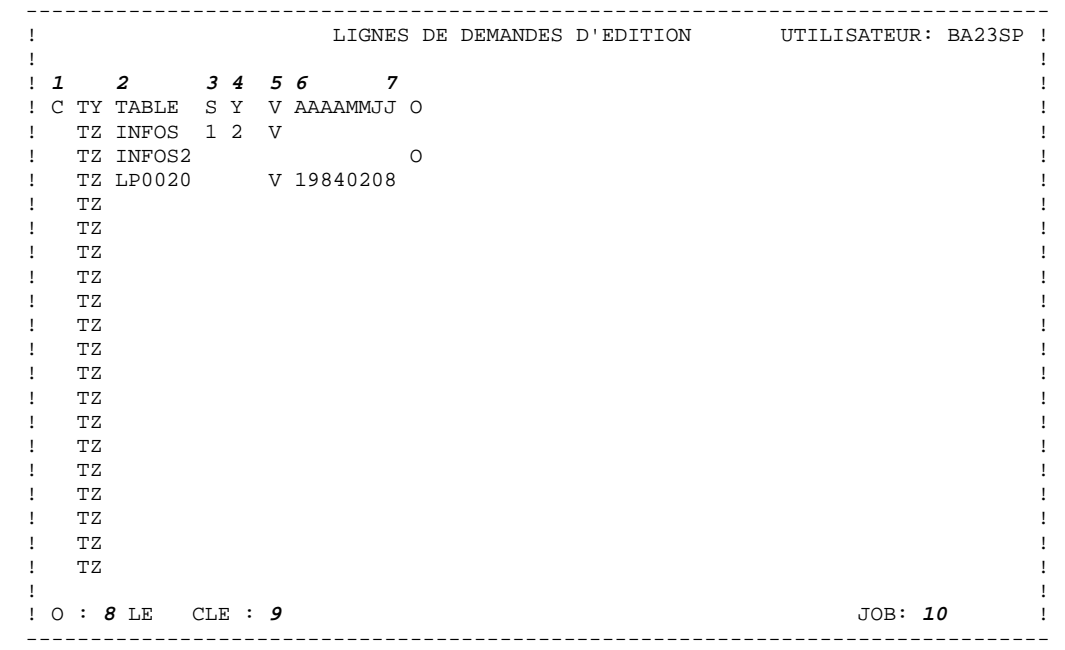

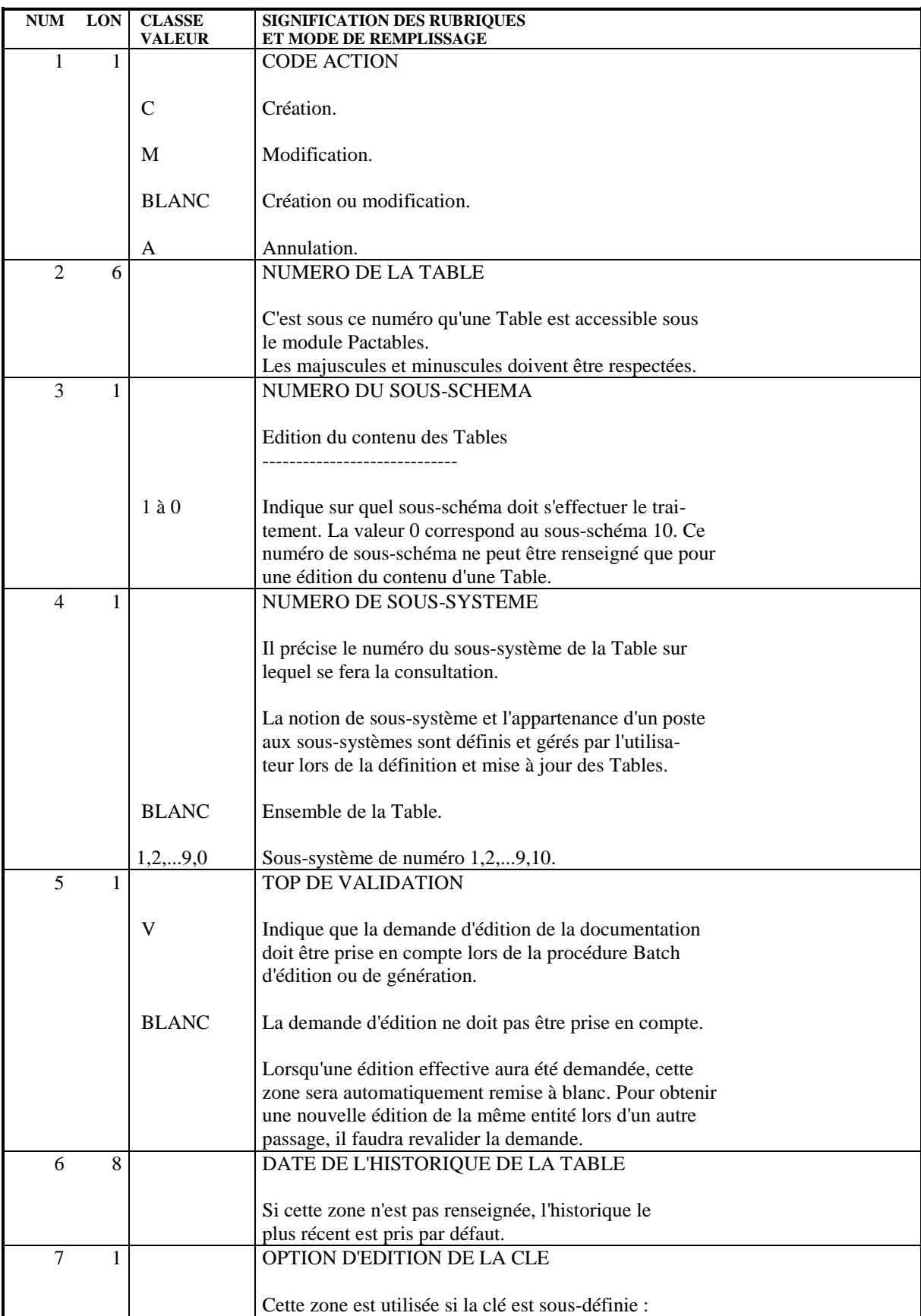

### **UTILISATION CONVERSATIONNELLE DE TABLES 44 COMMANDES D'EDITION 5 COMMANDES D'EDITION 5**

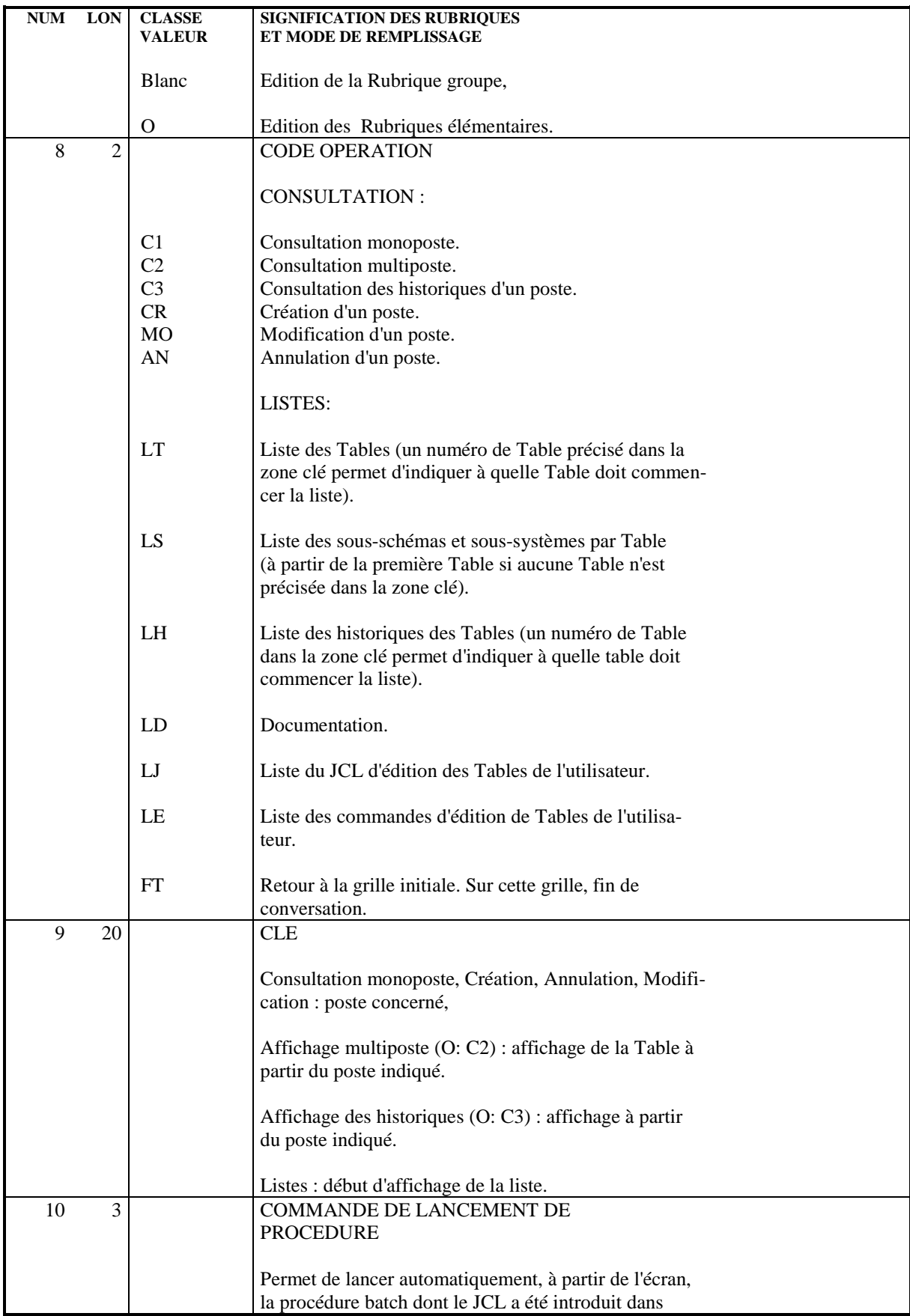

### **UTILISATION CONVERSATIONNELLE DE TABLES 44 COMMANDES D'EDITION 5 COMMANDES D'EDITION 5**

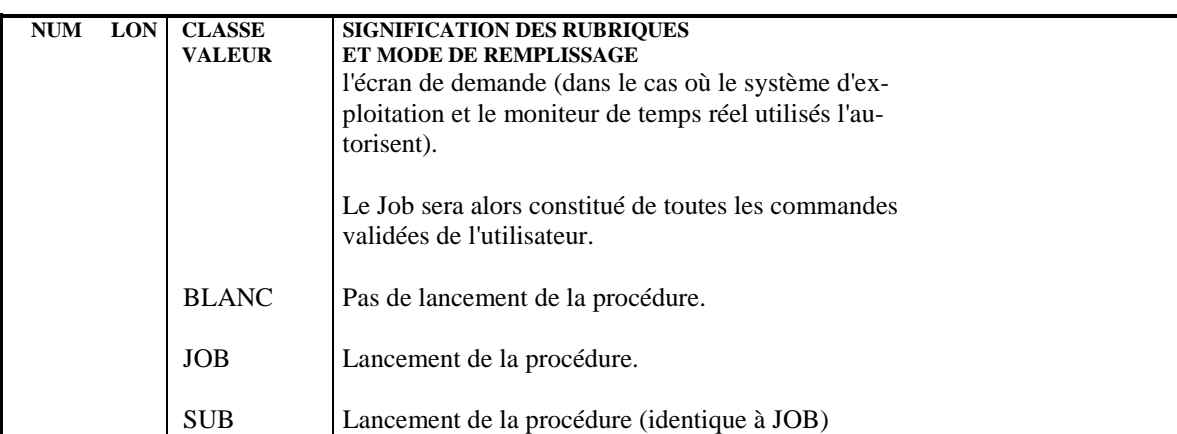

 **DDTAB000251F**

### JCL D'EDITION DES TABLES (O: LJ)

Cet écran permet de visualiser et mettre à jour la liste par utilisateur du JCL d'édition des Tables, ainsi que de lancer la procédure d'édition.

Chaque ligne de JCL saisie sous le code utilisateur '\*\*\*\*\*\*\*\*' (pour plus de détails concernant ce code, voir le sous-chapitre "Mise à Jour des Paramètres Utilisateur", Chapitre "PROCEDURES BATCH") apparaît précédée du caractère '\*'. Il est possible, pour chaque utilisateur, de modifier ce JCL de base, en créant des lignes ayant le même numéro.

Pour cet écran, les codes création et modification sont implicites.

### Remarque

Sur les plate-formes OS/2 et UNIX l'écran 'LJ' n'est pas accessible, l'utilisateur n'ayant pas de 'JCL' à saisir pour lancer ses éditions.

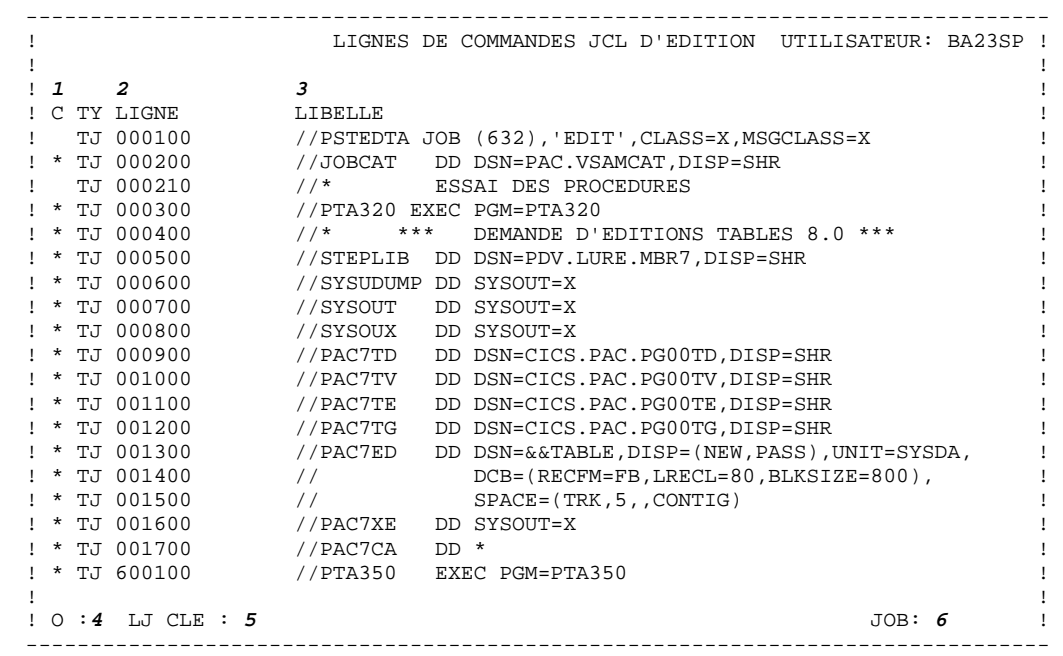

 **DDTAB000251F**

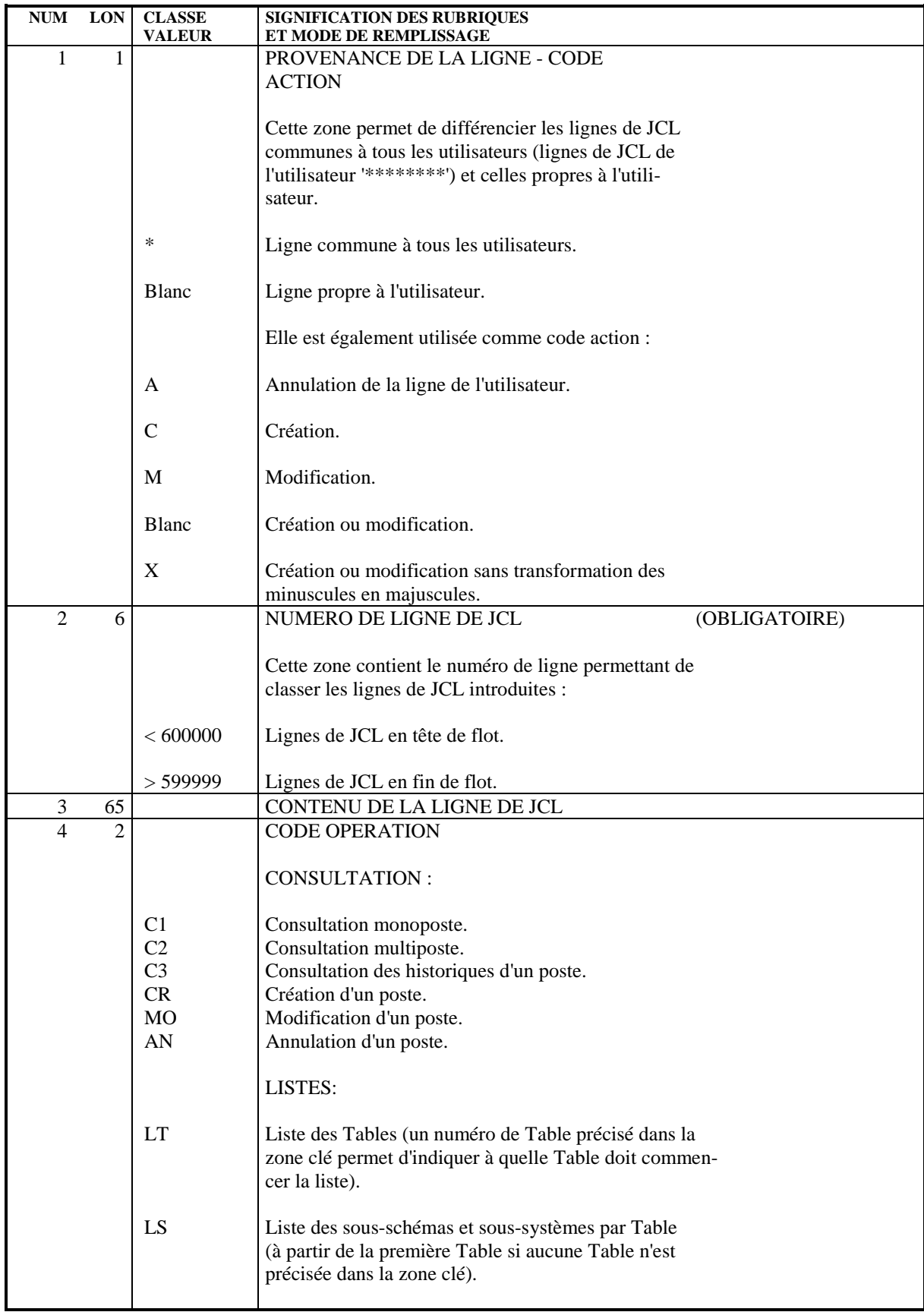

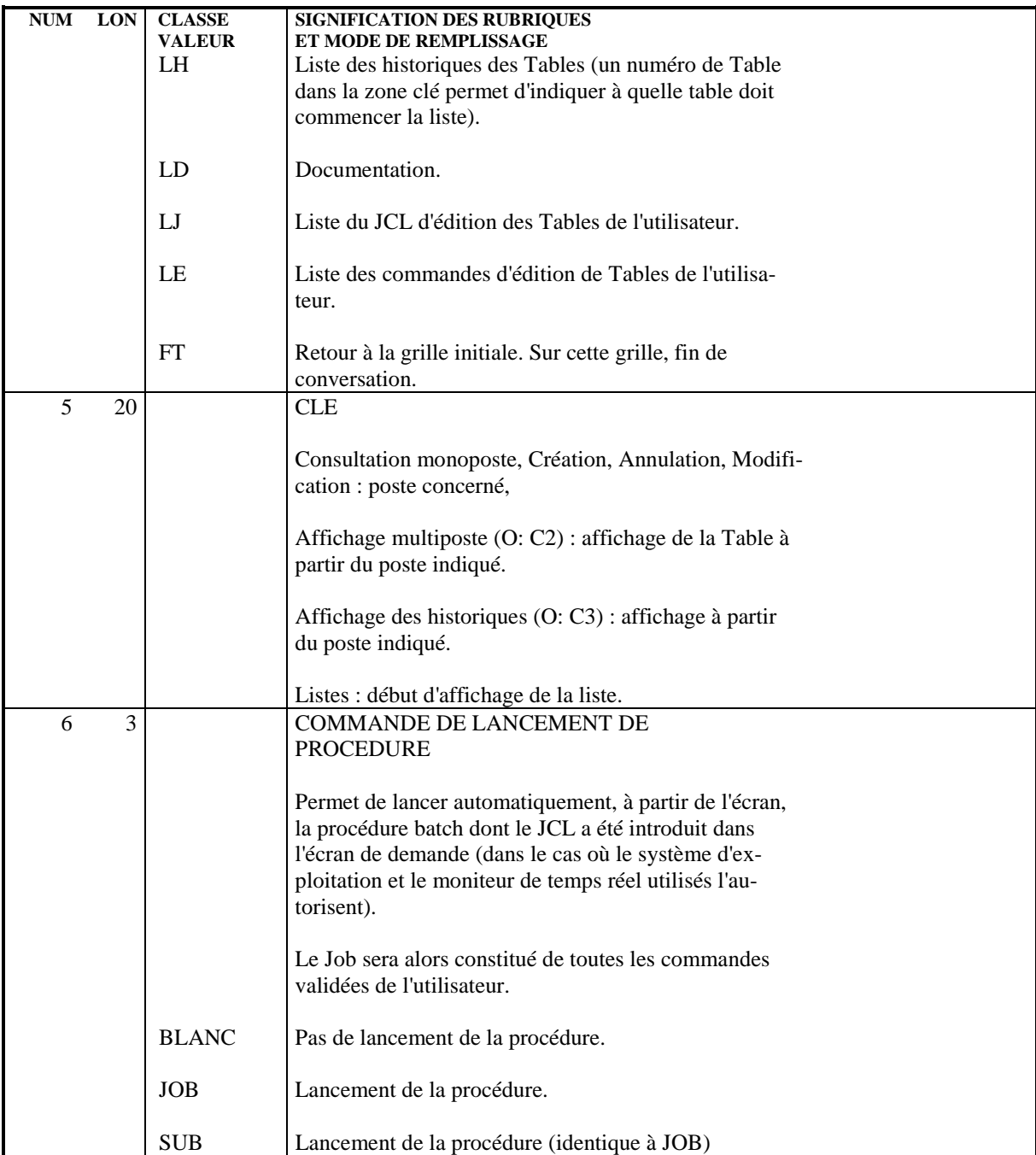

 **VisualAge Pacbase - Manuel de Référence P A C T A B L E S PROCEDURES BATCH** 5

# **5. PROCEDURES BATCH**

# *5.1. INTRODUCTION*

# GESTION BATCH DES TABLES

Ce chapitre présente les procédures batch de gestion des Tables.

Il ne contient pas la description du JCL associé à ces procédures, qui est décrit, par couple matériel/système d'exploitation, dans les Manuels d'Exploitation du module Pactables.

Les procédures décrites dans ce chapitre sont les suivantes :

- . Mise à jour des paramètres utilisateur (PMTA),
- . Génération des Tables (GETA/GETT ou GETD/GETT),
- . Mise à jour des Tables (UPTA),
- . Incorporation des tables existantes (IMTA)
- . Edition des Tables (PRTA),
- . Edition des descriptifs de Tables (LDTA),
- . Extraction d'une Table sous forme de mouvements batch (EXTA),
- . Réorganisation des tables (RETA),
- . Mise en exploitation optimisée des Tables (TUTA),
- . Gestionnaire de Tables réparties:
- Comparaison de descriptifs (CDT1),
- Mise à niveau des descriptifs (CDT2),
- Extraction des données modifiées (CVTA).

Les bordereaux nécessaires à l'exécution des procédures sont décrits dans le chapitre 'DESCRIPTION DES BORDEREAUX'.

### MISE A JOUR DES PARAMETRES UTILISATEUR (PROCEDURE PMTA)

Cette procédure permet de mettre à jour :

- . les codes des utilisateurs pouvant accéder aux Tables,
- . les autorisations d'accès des utilisateurs,

. le JCL d'édition des Tables pouvant être directement lancé par la fonction JOB.

Lors de l'exécution de cette procédure, les fichiers des Tables doivent être fermés.

### Mise à jour des codes utilisateur

Les codes des utilisateurs du module Pactables sont stockés dans le fichier des paramètres utilisateurs 'TG'.

Le bordereau 'TA' est utilisé pour la mise à jour des codes utilisateur.

Chaque utilisateur est identifié par un code et un mot de passe qu'il doit rappeler lors de tout accès aux Tables (Batch ou conversationnel).

#### Autorisations d'accès

Pour tout ou partie des Tables l'utilisateur peut :

- . n'avoir aucune autorisation d'accès,
- . consulter uniquement,
- . consulter et mettre à jour.

Les autorisations d'accès peuvent être introduites de deux manières :

. une autorisation globale d'accès aux Tables, obligatoire, définie en même temps que le code utilisateur (bordereau 'TA'),

. une autorisation spécifique par Table, facultative, restreignant ou augmentant l'autorisation globale. Ce type d'autorisation est mise à jour par l'intermédiaire du bordereau 'TC'.

Le bordereau 'TC' comprend le code de l'utilisateur, le numéro de la Table concernée, un numéro de ligne et une série de 20 triplets, chaque triplet étant composé dans l'ordre :

- . du numéro de sous-schéma concerné par l'autorisation,
- . du numéro de sous-système concerné par l'autorisation,
- . du niveau d'autorisation à affecter au couple sous- schéma / sous-système.

Aucun contrôle de cohérence des autorisations n'est effectué lors de la mise à jour.

Rappel: La mise à jour du poste ne peut être que globale (pas de sélection de sousschéma possible).

# CODE UTILISATEUR '\*\*\*\*\*\*\*\*'

Le code utilisateur '\*\*\*\*\*\*\*\*\*' joue un rôle particulier:

Il supporte le JCL de base nécessaire à l'édition du contenu des Tables (lors d'une soumission d'édition en mode conversationnel par la fonction 'JOB').

Un mot de passe peut également être affecté à ce code utilisateur particulier, pour des raisons de confidentialité.

#### Cartes de contrôle

Il est possible de mettre à jour en batch le JCL nécessaire à l'édition du contenu des Tables.

Cette mise à jour s'effectue à l'aide du bordereau 'TJ' pour chaque utilisateur.

#### Editions obtenues

Cette procédure édite :

- . Si un code administrateur de la base est présent dans les mouvements en entrée:
- . une liste des paramètres de tous les utilisateurs,
- . une liste par Table des utilisateurs y ayant accès, avec leur niveau d'autorisation.

# *5.3. GENERATION D'UNE TABLE (GETA-GETT)*

# GENERATION DES DESCRIPTIFS DES TABLES

Les descriptifs de Tables sont générés en les extrayant à partir des Segments Tables définis dans la base de spécifications, en mettant à jour les descriptifs des Tables contenus dans le fichier des descriptifs.

La génération se compose de deux procédures:

- une procédure liée à l'environnement du dictionnaire destinée à générer la description des Tables sous la forme d'un fichier intermédiaire (GETA),
- une procédure liée à l'environnement de Pactables qui effectue la mise à jour physique des Tables (descriptif et contenu) à partir du fichier intermédiaire issu de la procédure précédente (GETT).

# **RAPPELS**

Toute nouvelle génération de descriptif adapte les données appartenant à des historiques postérieurs au nouveau descriptif, et ramène à la date de validité les données postérieures à celle-ci, si elle est mentionnée pour une Table avec historique.

En revanche, les données appartenant aux historiques antérieurs au descriptif à générer ne sont pas réadaptées.

Pour les exploiter avec le module d'accès généralisé, il est nécessaire de procéder à une réorganisation afin de les adapter au nouveau descriptif.

Toute nouvelle génération de descriptif adapte les données au nouveau descriptif pour les Tables sans historique.

Les actions possibles sur les descriptifs sont :

- . création d'un nouveau descriptif,
- . modification d'un descriptif (excepté les modifications de la clé),
- . annulation physique de tous les descriptifs et de toutes les données d'une Table,
- . modification de la date de validité d'un descriptif.

Remarques:

La demande de génération d'une Table déjà existante sera rejetée si elle implique une modification de la clé. \$.MOCLE La modification d'un descriptif peut consister à transformer une Table avec historique en table sans historique.

Lors de l'exécution de ces procédures, les fichiers des Tables doivent être fermés.

### ENTREES UTILISATEUR

Une ligne d'identification de l'utilisateur VisualAge Pacbase ('\*') sur laquelle doivent figurer le code utilisateur et son mot de passe, le code de la bibliothèque où se trouvent les descriptions des Segments des Tables à générer, et éventuellement le numéro et l'état de la session pour une session historisée.

Une ligne de demande d'édition génération ('Z') par Table sur laquelle l'utilisateur renseigne le code du Segment, éventuellement le numéro de la Table, ainsi que l'opération à effectuer.

### EDITIONS OBTENUES

- Compte-rendu de contrôle des commandes de génération, de modification, d'annulation et d'édition des descriptifs des Tables avec les anomalies éventuellement détectées.
- Descriptif de chaque Table créée ou modifiée au cours du passage.

### CAS DES SITES MULTI SYSTEMES

Il est possible d'utiliser des Tables dans un ou plusieurs environnement(s) différent(s) de celui dans lequel le dictionnaire est exploité.

Par exemple, avec VisualAge Pacbase fonctionnant sous CICS, il est possible d'exploiter les Tables dans un environnement IMS.

Il est nécessaire que le descriptif des Tables soit centralisé dans l'environnement du dictionnaire, ce qui signifie qu'il doit exister dans les deux environnements (environnement du dictionnaire VisualAge Pacbase et environnement des Tables).

Il peut évoluer de façon différente dans l'environnement des Tables et dans l'environnement du dictionnaire. C'est le cas lorsque des tables sont utilisées sur plusieurs sites, chaque site n'utilisant qu'une partie des Tables.

Dans chaque site, les Tables inutilisées peuvent être supprimées (par une réorganisation des Tables du site) sans influence sur le descriptif 'centralisé' des Tables. Par contre, toute modification du descriptif se répercutera sur les sites 'utilisateurs'.

La génération de descriptif de Table se compose alors des deux procédures suivantes:

- une procédure liée à l'environnement du dictionnaire, pour générer la description des Tables sous la forme d'un fichier intermédiaire et à mettre à niveau le descriptif des Tables centralisé (GETD),
- une procédure liée à l'environnement des Tables qui effectue la mise à jour physique des Tables (descriptif et contenu) à partir du fichier intermédiaire issu de la procédure précédente (GETT).

# *5.4. MISE A JOUR DES TABLES (UPTA)*

# MISE A JOUR BATCH (PROCEDURE UPTA)

La mise à jour batch ne peut être effectuée que si les Tables sont fermées.

Trois types de lignes sont utilisés lors de la mise à jour :

- . Une ligne d'identification de l'utilisateur de Pactables ('\*').
- . Une ligne d'identification de Table ('A') par Table à mettre à jour, précisant le numéro de la Table, et éventuellement la date de l'historique sur lequel la mise à jour doit s'effectuer (par défaut: historique le plus récent), et le séparateur des données (par défaut : '/').

Il est possible de créer un historique des postes en indiquant la date d'un historique n'existant pas.

. Les lignes des postes de Table ('V') donnant le contenu de la Table. Chacune des Rubriques élémentaires de la Table doit être délimitée par le séparateur défini sur la ligne d'identification de la Table (y compris chaque sous-rubrique de la clé si celle-ci est une Rubrique groupe).

La mise à jour batch supporte également les contrôles par les programmes utilisateur, qui doivent donc être accessibles aux programmes batch.

### Affectation d'un poste à un sous-système

Pour procéder à cette opération il convient de renseigner, dans la zone soussystème, le ou les numéros des sous-systèmes auxquels le poste appartient.

# Entrées utilisateur

L'utilisateur doit fournir :

- . une ligne d'identification de l'utilisateur de Pactables ('\*'),
- . une ligne d'identification de Table ('A') par Table à mettre à jour suivie des lignes 'V' des données de mise à jour.

# Editions obtenues

- Compte-rendu de contrôle des mouvements de mise à jour avec les erreurs éventuelles.
- Edition des Tables mises à jour.

# *5.5. EDITION DU CONTENU D'UNE TABLE (PRTA)*

# EDITION DU CONTENU D'UNE TABLE (PROCEDURE PRTA)

Cette procédure permet d'éditer le contenu des Tables.

Il est possible de sélectionner des sous-schémas, des sous-systèmes ou une date d'historique.

Cette procédure peut être soumise en mode batch ou en mode conversationnel (fonction JOB) si le matériel le permet.

# Entrées utilisateur

L'utilisateur doit fournir en entrée :

- . une ligne d'identification de l'utilisateur de Pactables ('\*'),
- . une ligne d'identification de Table ('A') par table à éditer.

Si la Rubrique clé est sous-définie, elle peut être éditée de deux façons :

- . groupée : la clé est éditée en une seule Rubrique,
- . séparée : toutes les sous-Rubriques élémentaires de la clé sont éditées séparement.

# Editions obtenues

- Compte-rendu de contrôle des demandes d'édition des Tables avec les anomalies éventuellement détectées.
- Edition des Tables sélectionnées présentée de façon similaire à l'affichage T.P. multiposte (option 'C2').

# *5.6. EXTRACTION DES DONNEES D'UNE TABLE (EXTA)*

### EXTRACTION DES DONNEES D'UNE TABLE (PROCEDURE EXTA)

Cette procédure extrait les données d'une Table pour un historique donné sous forme de mouvements susceptibles d'être repris lors d'une mise à jour des Tables.

### Entrées utilisateur

L'utilisateur doit fournir :

- . une ligne d'identification de l'utilisateur de Pactables ('\*'),
- . une ligne d'identification de Table ('A') par Table à extraire sous forme de mouvements.

# Editions obtenues

- Compte rendu de contrôle des demandes d'extractions avec les erreurs éventuelles.
- Liste des données extraites.

### Résultat obtenu

Le résultat obtenu est un fichier séquentiel contenant les données sous forme de mouvements de mise à jour, précédées de la ligne identification de l'utilisateur (sans mot de passe).

# *5.7. INCORPORATION DE TABLES EXISTANTES (IMTA)*

# INCORPORATION DE TABLES

Cette procédure permet d'incorporer dans le module Pactables toute table utilisateur externe. Cette opération ne peut avoir lieu que si les tables sont préalablements fermées.

L'utilisateur doit tout d'abord décrire sa table sous VisualAge Pacbase, générer son descriptif et convertir sa table externe en un fichier séquentiel de 999 octets de longueur.

Avant d'être mis à jour, les postes sont contrôlés.

### Entrées utilisateur

L'utilisateur doit fournir :

- . une ligne d'identification de l'utilisateur de Pactables ('\*'),
- . une ligne d'identification de la table à incorporer ('A'),
- . un fichier séquentiel correspondant à la table à incorporer.

### Editions obtenues

- Compte-rendu de contrôle des demandes d'incorporation avec les erreurs éventuelles.
- Compte-rendu de mise à jour avec les rejets éventuels.

Lorsqu'une erreur est détectée, la totalité du contenu du poste est listée.

- Edition de la table mise à jour.
- Liste des données extraites.

#### Résultat obtenu

Le résultat obtenu est un fichier séquentiel contenant les commandes d'édition de la table venant d'être incorporée. Celui-ci peut être utilisé comme entrée de la procédure PRTA.

# *5.8. MISE EN EXPLOITATION OPTIMISEE (TUTA)*

### MISE EN EXPLOITATION DIRECTE DE TABLES (PROCEDURE TUTA)

Cette procédure permet d'extraire des Tables à une date donnée sous forme de Tables sans historique et non sous forme d'une liste de mouvements.

Ces Tables sont directement exploitables en consultation.

### Entrées utilisateur

L'utilisateur doit fournir :

. une ligne d'identification de l'utilisateur de Pactables ('\*'),

. une ligne d'identification de Table ('A') par Table à extraire. Cette ligne est facultative. Son absence signifie que l'utilisateur demande l'extraction de toutes les Tables présentes à la date du jour et pour lesquelles il a une autorisation suffisante. La date peut être paramétrée sur une seule ligne 'A', sans le numéro de Table.

# Editions obtenues

- Compte rendu de contrôle des demandes d'extraction avec les erreurs éventuelles.
- Liste des demandes d'extraction.

#### Résultat obtenu

Le résultat obtenu est un fichier indexé contenant les données extraites directement exploitable en consultation.

# *5.9. EDITION DES DESCRIPTIFS DES TABLES (LDTA)*

### EDITION DES DESCRIPTIFS DES TABLES (PROCEDURE LDTA)

Cette procédure permet d'éditer soit la liste de tous les descriptifs des Tables, soit le descriptif d'une Table à une date d'historique donnée.

### ENTREES UTILISATEUR

L'utilisateur doit fournir :

- . une ligne d'identification de l'utilisateur ('\*'),
- . une ligne de demande d'édition ou de liste ('Z').

### EDITIONS OBTENUES

- Descriptif de chaque Table sélectionnée ou la liste des Tables.

ATTENTION : les mouvements n'étant pas contrôlés, les mouvements erronés sont ignorés.

# *5.10. REORGANISATION DES TABLES (RETA)*

### PRINCIPES DE LA REORGANISATION DES TABLES

La réorganisation des fichiers du module Pactables permet de supprimer physiquement les enregistrements qui ont été annulés en mise à jour batch ou TP et sont logiquement inutiles, d'effectuer des réalignements d'historiques des tables et des descriptifs en fonction de la demande de réorganisation, c'est-à- dire d'épurer les fichiers en validant les historiques que l'utilisateur désire conserver et en supprimant physiquement les historiques non valides. La non-suppression des enregistrements annulés logiquement peut être demandée sur option.

Cette procédure consulte les fichiers Tables et descriptifs pour produire un fichier sauvegarde prêt à être restauré pour utilisation.

### Entrées utilisateur

Une ligne '\*' d'identification du gestionnaire des Tables.

Une ou plusieurs ligne de type 'A' par Table :

Le code action de ces lignes précise si les historiques doivent être conservés ou détruits.

. Code action 'S' :

- Zone option à blanc :

l'historique dont la date est indiquée sur la carte paramètre est détruit les autres sont conservés. Pour les Tables sans historique, la date d'historique doit être renseignée à '\*\*\*\*\*\*\*\*'.

- Zone option : '<' ou '>'

les historiques dont la date est inférieure ('<'), ou supérieure ou égale ('>') à la date indiquée sont détruits. \$.REO

- . Code action 'G' :
- la date d'historique n'est pas renseignée :

tous les historiques sont conservés.

- la date d'historique est présente :

Zone option à blanc :

l'historique est conservé les autres sont détruits.

Zone option : '<' ou '>' les historiques dont la date est inférieure ('<') ou supérieure ou égale ('>') à la date indiquée sont conservés.

Si le numéro d'une Table n'est pas indiqué dans les mouvements, après la réorganisation, cette Table est supprimée.

Tous les mouvements d'une réorganisation ne doivent contenir qu'une seule valeur pour le code action soit 'S' soit 'G', ces deux valeurs étant incompatibles entre elles.

### EDITIONS OBTENUES

- Liste des mouvements utilisateurs.
- Liste des historiques conservés.

### RESULTAT OBTENU

Fichier de sauvegarde des Tables.
## *5.11. GESTION DES TABLES REPARTIES (CDT1-CDT2-CVTA)*

#### GESTION DES TABLES REPARTIES

Le gestionnaire de Tables réparties permet de comparer deux états différents du fichier des descriptifs pouvant se trouver sur des sites différents.

Il permet aussi d'extraire les postes modifiés, à partir d'une date donnée, et jusqu'à une date donnée, sous forme de mouvements de mise à jour.

Le gestionnaire de Tables réparties se compose de deux outils :

#### 1. Comparaison de descriptifs de tables

La procédure CDT1 compare deux fichiers de descriptifs de Tables, avec ou sans sélection de Tables, et en extrait les différences sous forme d'un fichier. Ce fichier pourra ensuite être utilisé pour mettre à niveau le fichier de descriptif en retard (procédure CDT2).

#### 2. Extraction des données modifiées

La procédure CVTA permet, en utilisant les dates de mise à jour des postes, d'extraire les postes modifiés sous forme de mouvements de mise à jour batch utilisables par la procédure UPTA.

#### COMPARAISON DE DESCRIPTIFS (CDT1)

Cette procédure permet de comparer deux états différents de descriptifs de Tables. Il est possible d'obtenir la comparaison de toutes les Tables ou uniquement la comparaison de Tables sélectionnées.

Seuls les descriptifs nouveaux ou modifiés sont extraits.

#### ENTREES UTILISATEUR

#### L'utilisateur doit fournir:

- . une ligne d'identification de l'utilisateur ('\*'),
- . une ligne d'accès ('A') par table sélectionnée (une seule ligne 'A' sans indication de numéro de Table si toutes les Tables sont à comparer).

#### EDITIONS OBTENUES

- Compte-rendu de contrôle des demandes de comparaison avec les anomalies éventuellement repérées.
- Liste des descriptifs extraits.

#### RESULTAT OBTENU

Le résultat obtenu est un fichier séquentiel contenant les descriptifs pour lesquels des différences ont été trouvées.

Remarque: Pour les descriptifs supprimés, se référer aux procédures GETA ou RETA.

#### MISE A NIVEAU DE DESCRIPTIFS (CDT2)

Cette procédure permet de mettre à jour les descriptifs des Tables d'un site à partir du fichier obtenu par la procédure de comparaison de descriptifs CDT1.

La mise à niveau d'un descriptif en retard est possible uniquement s'il ne contient pas de données postérieures à la date du descriptif extrait par la procédure CDT1.

#### ENTREE

Le fichier résultant de la comparaison des descriptifs, obtenu par la procédure CDT1.

#### EDITION OBTENUE

- Compte-rendu de mise à jour avec les anomalies éventuellement repérées.

#### EXTRACTION DE POSTES MODIFIES (CVTA)

Cette procédure permet, en utilisant les dates de mise à jour des postes, d'extraire d'une Table les données qui ont été modifiées sous forme de mouvements de mise à jour.

Ces mouvements peuvent être ensuite appliqués par la procédure UPTA, à des Tables appartenant à des sites différents afin de les mettre à niveau.

Cette extraction peut se faire sur des Tables sélectionnées ou pour toutes les Tables d'un site. Il est possible d'indiquer un intervalle de dates de prise en compte des modifications.

#### ENTREES UTILISATEUR

L'utilisateur doit fournir:

- . une ligne d'identification de l'utilisateur de Pactables ('\*'),
- . une ligne d'accès ('A') par Table sélectionnée (une seule ligne 'A' sans indication de numéro de Table si l'extraction se fait pour toutes les Tables). Il est possible d'indiquer sur cette ligne des bornes de dates entre lesquelles les modifidations de postes sont sélectionnées. En l'absence de date de fin de sélection, l'extraction est appliquée aux postes modifiés à la (seule) date indiquée.

#### EDITIONS OBTENUES

- Compte-rendu des demandes de comparaison avec les erreurs éventuelles.
- Liste des données extraites.

#### RESULTAT OBTENU

Le résultat obtenu est un fichier séquentiel contenant les données sous forme de mouvements de mise à jour batch.

 **VisualAge Pacbase - Manuel de Référence P A C T A B L E S DESCRIPTION DES BORDEREAUX BATCH 6** 

# **6. DESCRIPTION DES BORDEREAUX BATCH**

## *6.1. IDENTIFICATION D'UN UTILISATEUR (\*)*

### BORDEREAU D'IDENTIFICATION D'UN UTILISATEUR (\*)

Cette ligne doit être présente dans toutes les procédures batch (sauf GETA et GETD). Elle permet de contrôler si l'utilisateur est autorisé à effectuer les opérations demandées.

#### **DESCRIPTION DES BORDEREAUX BATCH 6 IDENTIFICATION D'UN UTILISATEUR (\*) 1**

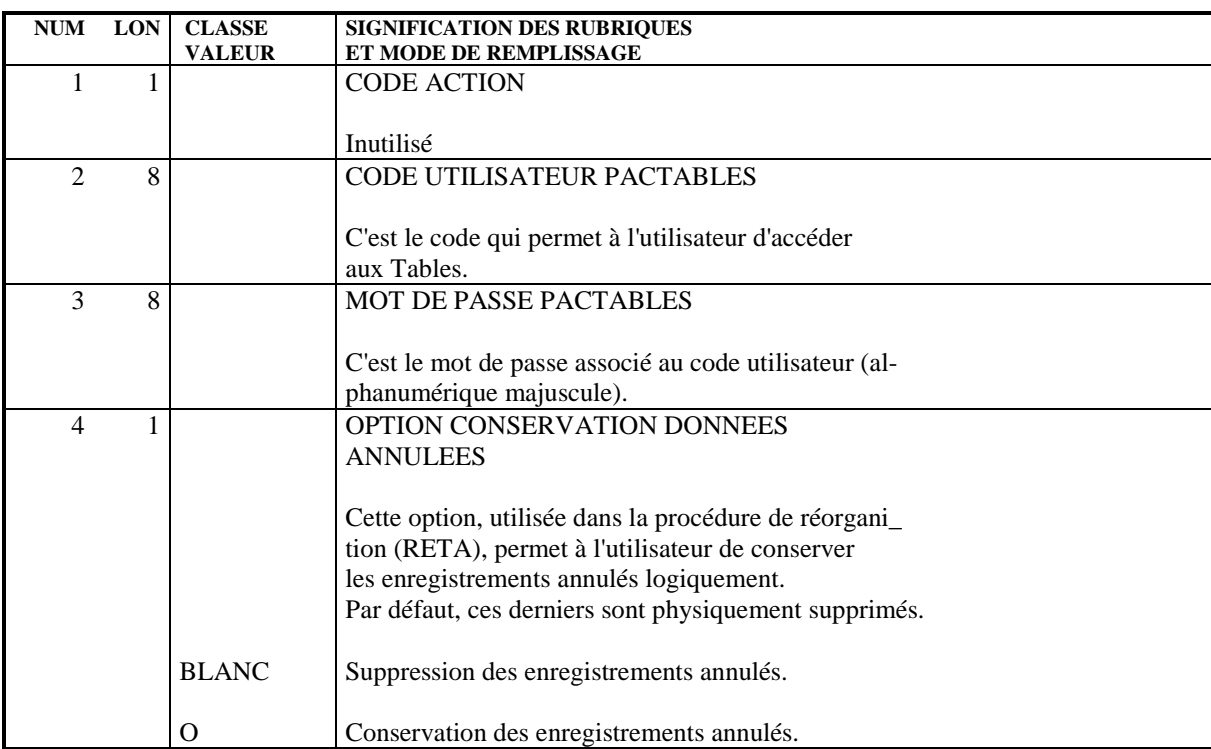

#### **DESCRIPTION DES BORDEREAUX BATCH 6 IDENTIFICATION D'UNE TABLE (A) 2**

## *6.2. IDENTIFICATION D'UNE TABLE (A)*

## BORDEREAU D'IDENTIFICATION D'UNE TABLE (A)

Ces lignes indiquent aux procédures batch sur quelles tables doivent porter les traitements.

Un contrôle des autorisations d'accès aux tables est effectué en fonction du code de l'utilisateur.

#### **DESCRIPTION DES BORDEREAUX BATCH<br>IDENTIFICATION D'UNE TABLE (A)** (a)  **IDENTIFICATION D'UNE TABLE (A) 2**

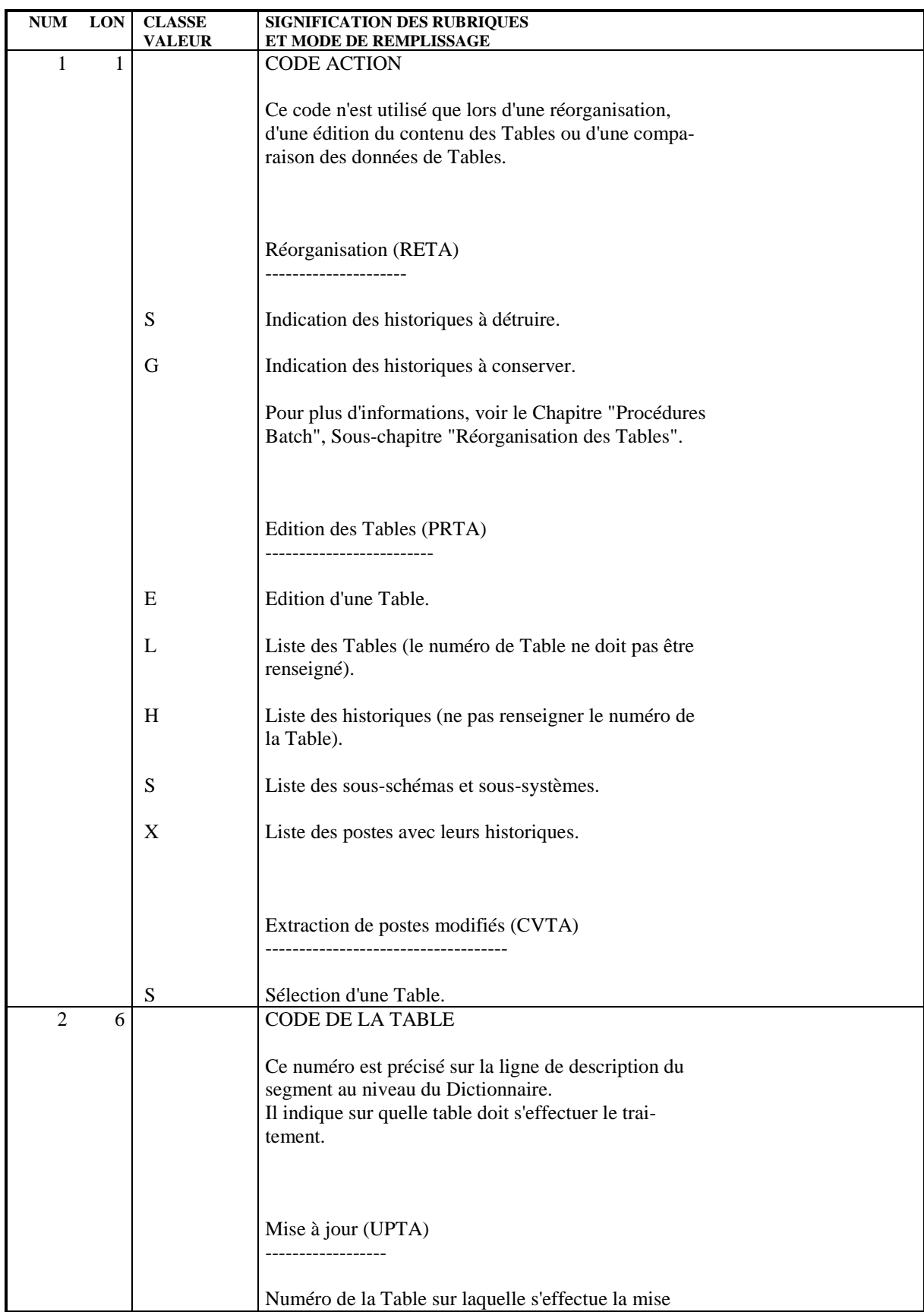

#### **DESCRIPTION DES BORDEREAUX BATCH 6 IDENTIFICATION D'UNE TABLE (A) 2**

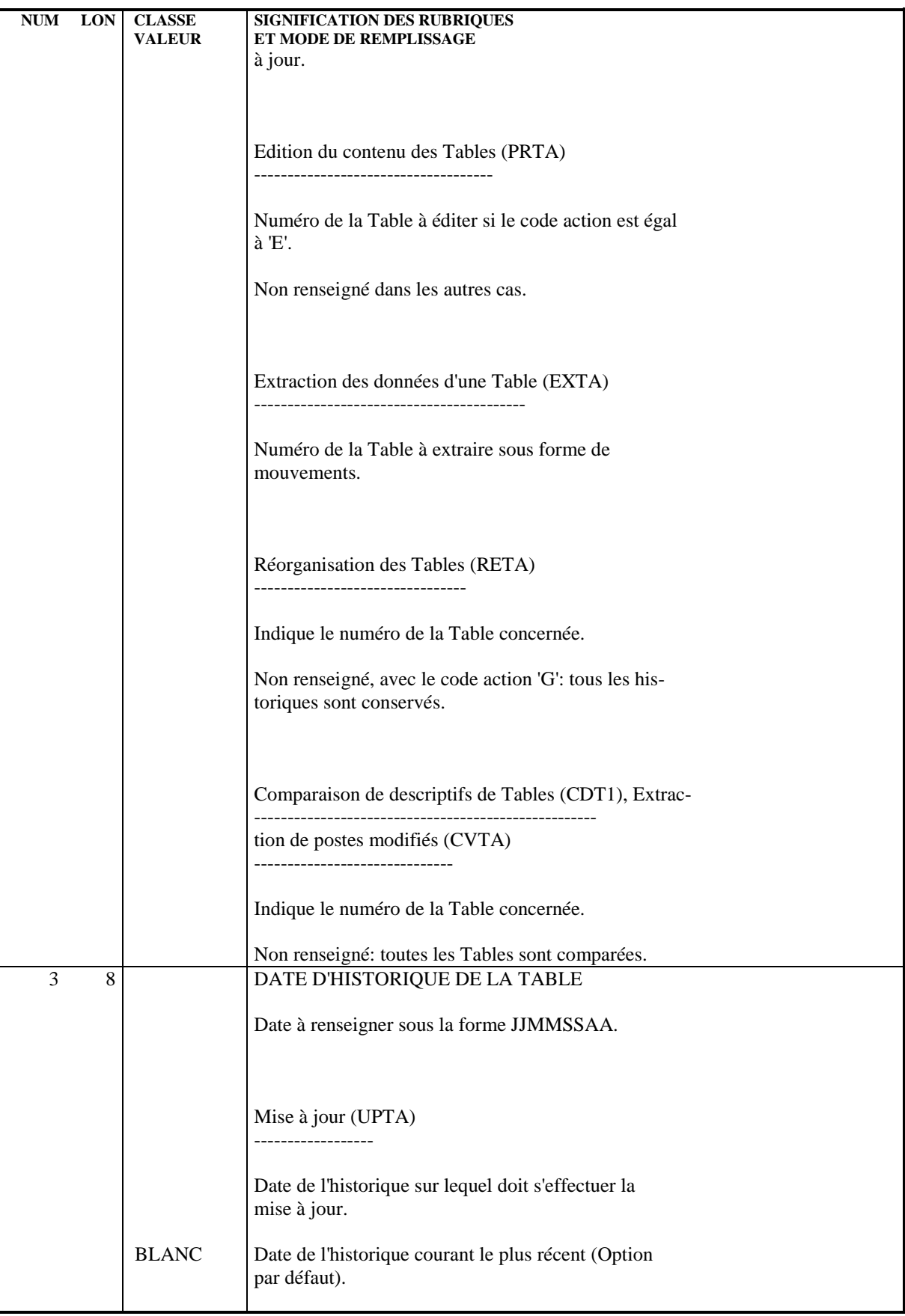

#### **DESCRIPTION DES BORDEREAUX BATCH 6 IDENTIFICATION D'UNE TABLE (A) 2**

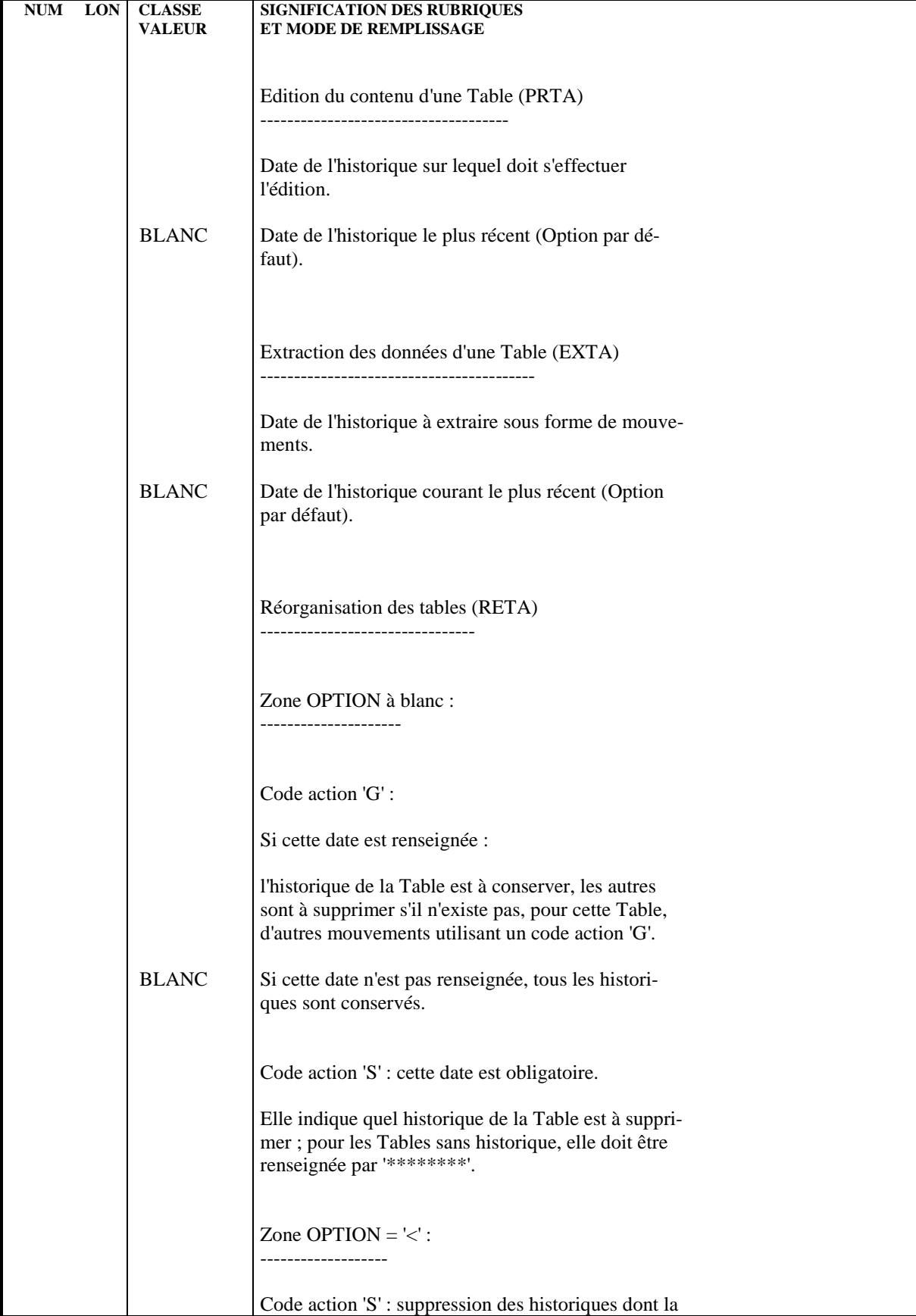

#### **DESCRIPTION DES BORDEREAUX BATCH<br>IDENTIFICATION D'UNE TABLE (A)** (a)  **IDENTIFICATION D'UNE TABLE (A) 2**

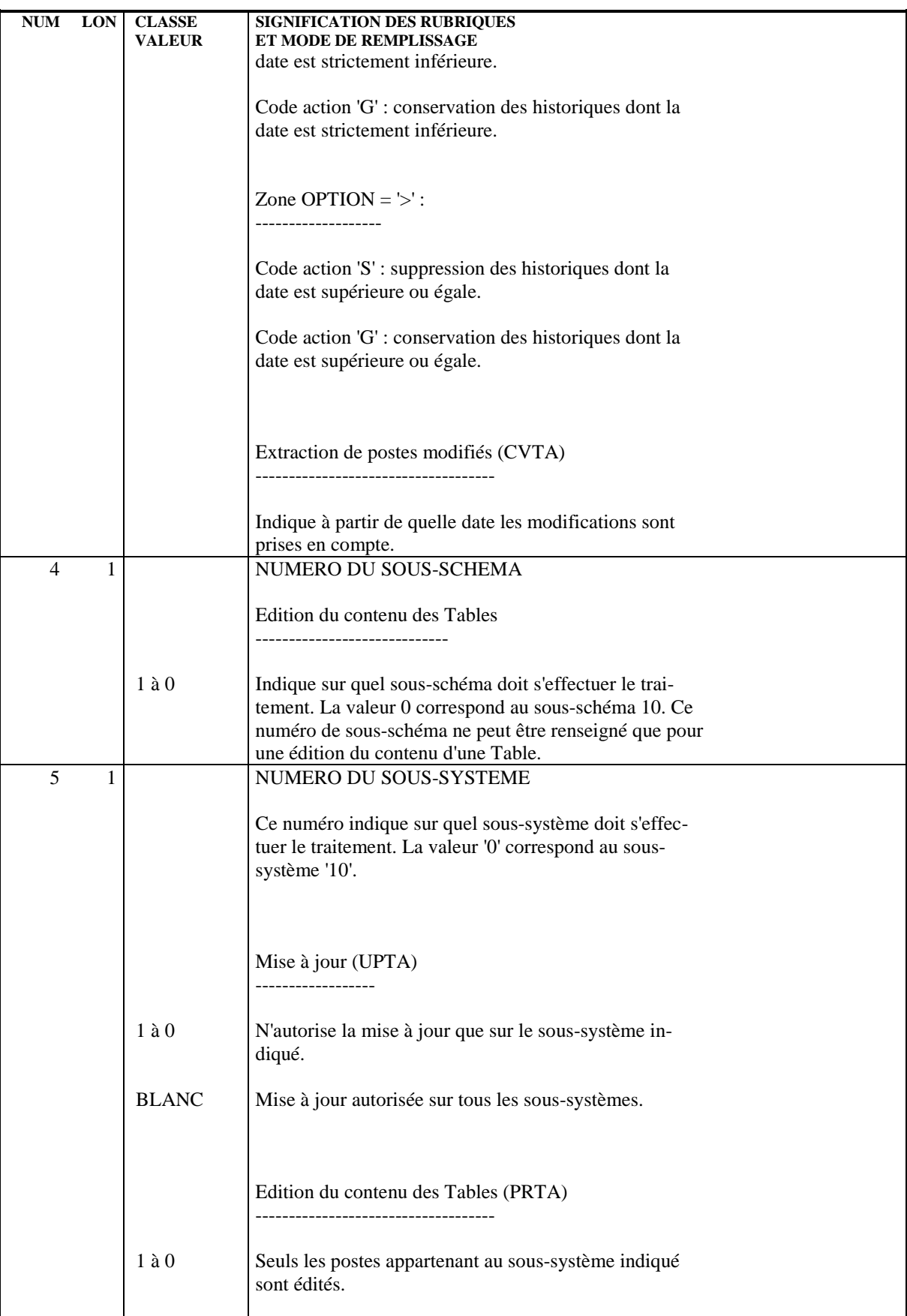

#### **DESCRIPTION DES BORDEREAUX BATCH<br>IDENTIFICATION D'UNE TABLE (A)** (A)  **IDENTIFICATION D'UNE TABLE (A) 2**

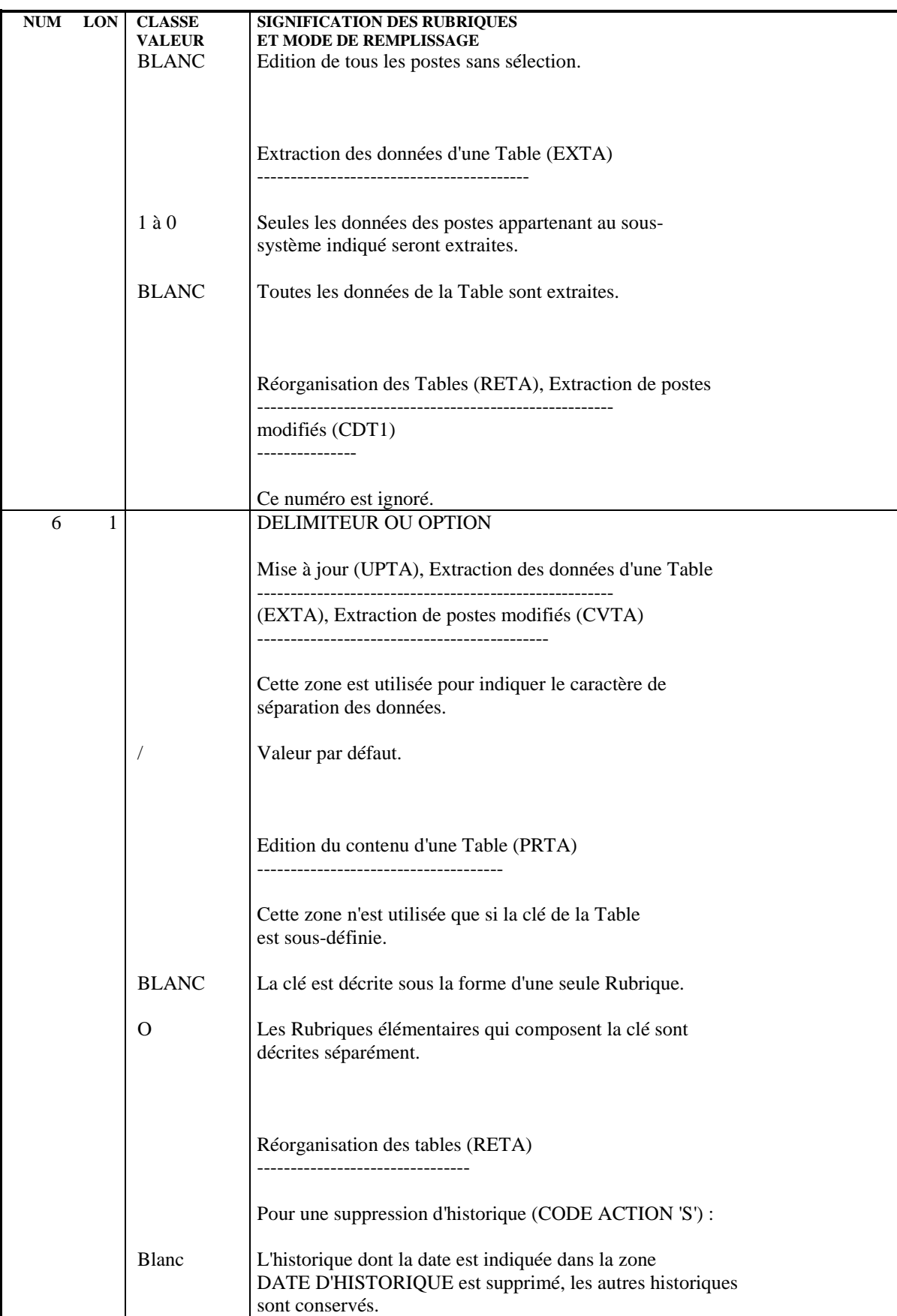

#### **DESCRIPTION DES BORDEREAUX BATCH 6 IDENTIFICATION D'UNE TABLE (A) 2**

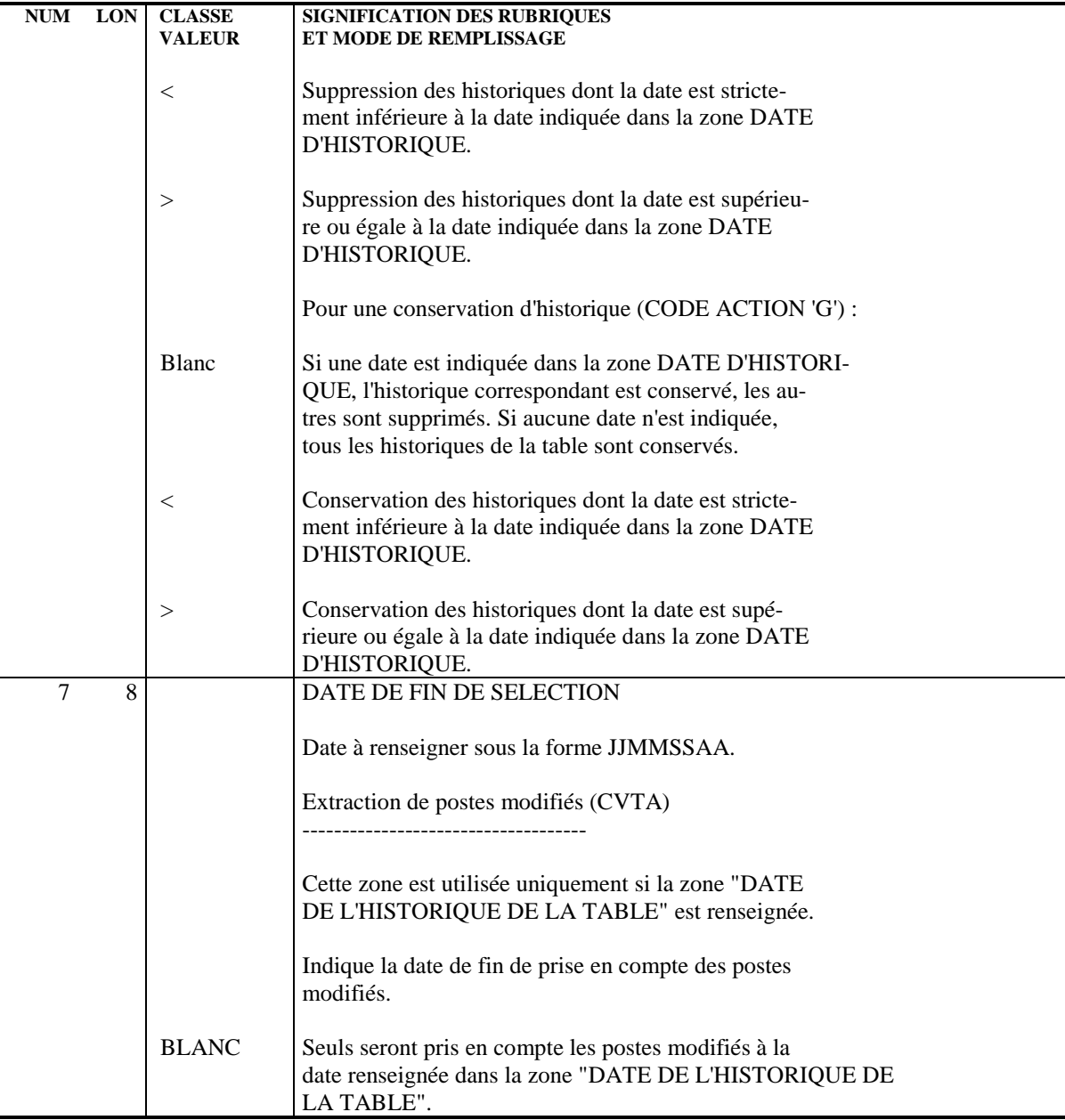

## *6.3. DONNEES D'UNE TABLE (V)*

#### BORDEREAU DE SAISIE DES DONNEES D'UNE TABLE (V)

Ces lignes sont utilisées uniquement pour la mise à jour des données d'une Table.

Chaque information élémentaire doit être séparée des autres par le délimiteur indiqué sur la ligne d'accès à la Table concernée.

#### **DESCRIPTION DES BORDEREAUX BATCH 6 DONNEES D'UNE TABLE (V) 3**

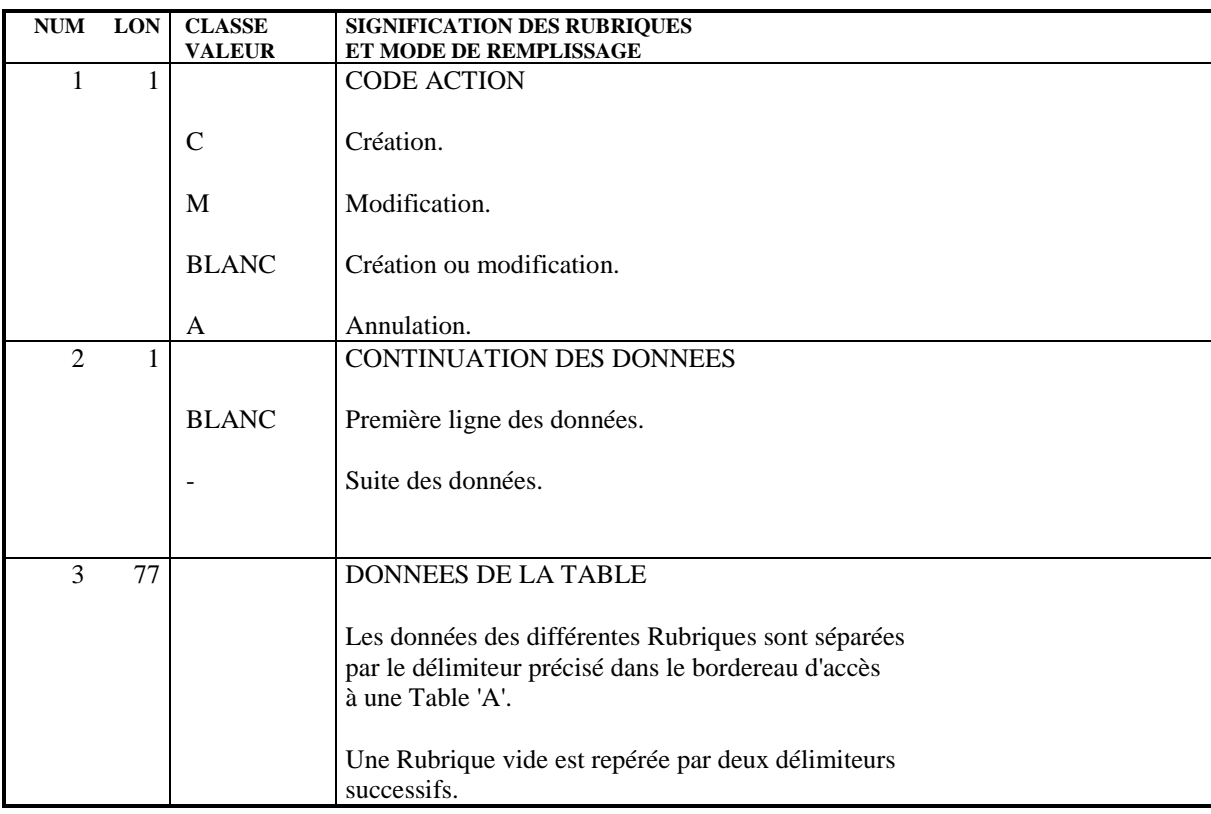

#### **DESCRIPTION DES BORDEREAUX BATCH 6 DEMANDE DE GENERATION** (Z) 4

## *6.4. DEMANDE DE GENERATION (Z)*

#### BORDEREAU DE GENERATION DES DESCRIPTIFS DES TABLES (Z)

Ces lignes doivent être utilisées pour toutes les procédures batch consultant la base VisualAge Pacbase.

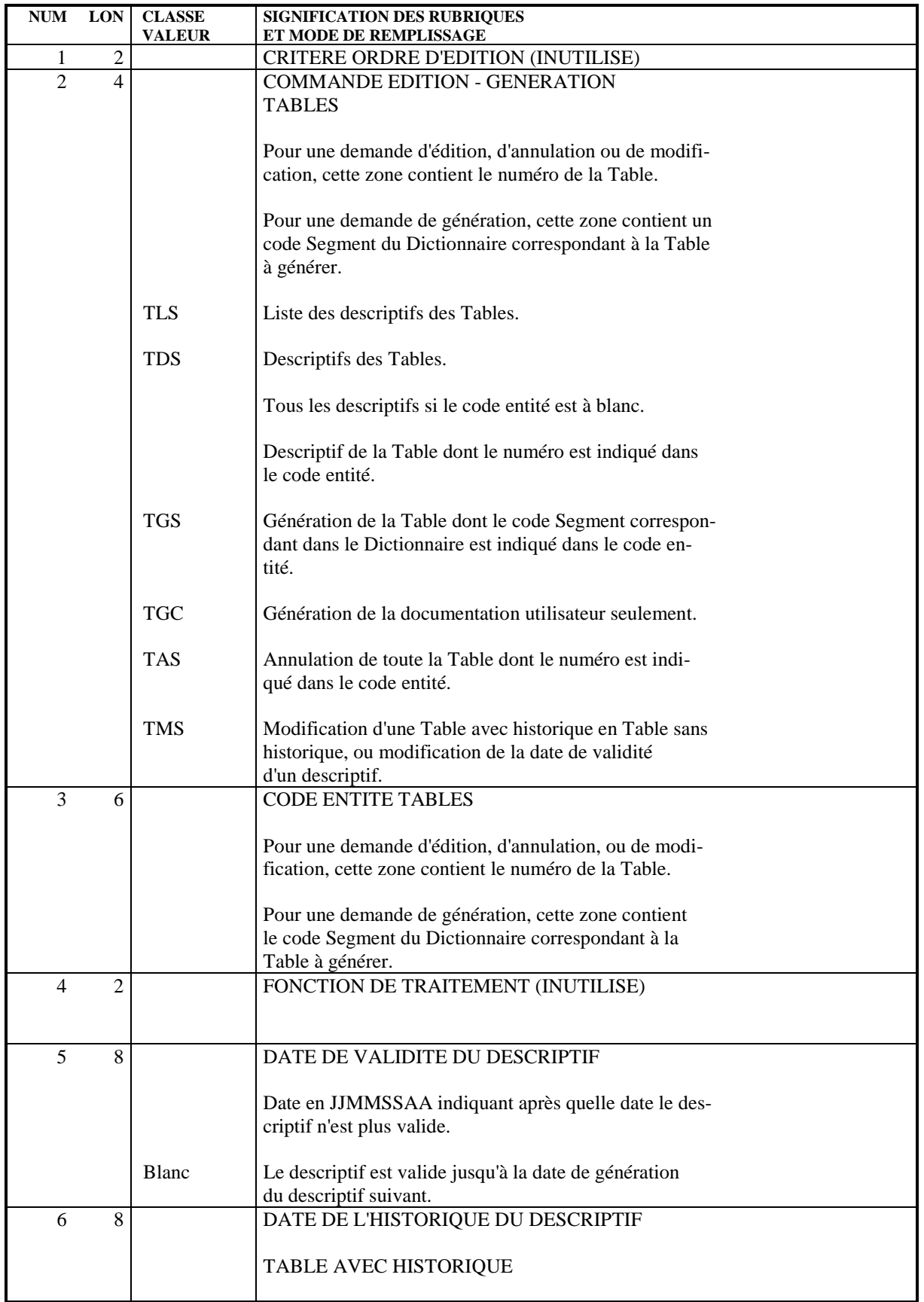

#### **DESCRIPTION DES BORDEREAUX BATCH 6 DEMANDE DE GENERATION** (Z) 4

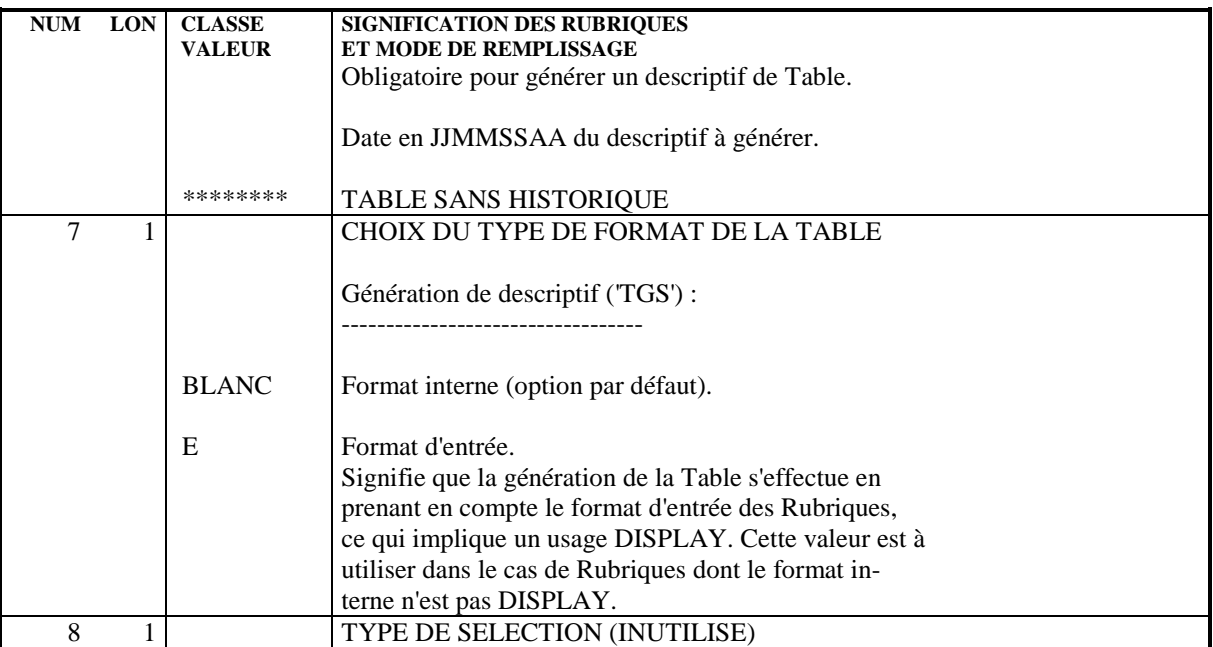

#### **DESCRIPTION DES BORDEREAUX BATCH 6 MISE A JOUR DES UTILISATEURS (TA) 5**

## *6.5. MISE A JOUR DES UTILISATEURS (TA)*

### BORDEREAU DE MISE A JOUR DES CODES UTILISATEUR (TA)

Ces lignes ne sont utilisées que dans la procédure de mise à jour des paramètres utilisateur.

Chaque ligne permet d'effectuer les mises à jour des codes utilisateurs et des autorisations globales d'accès.

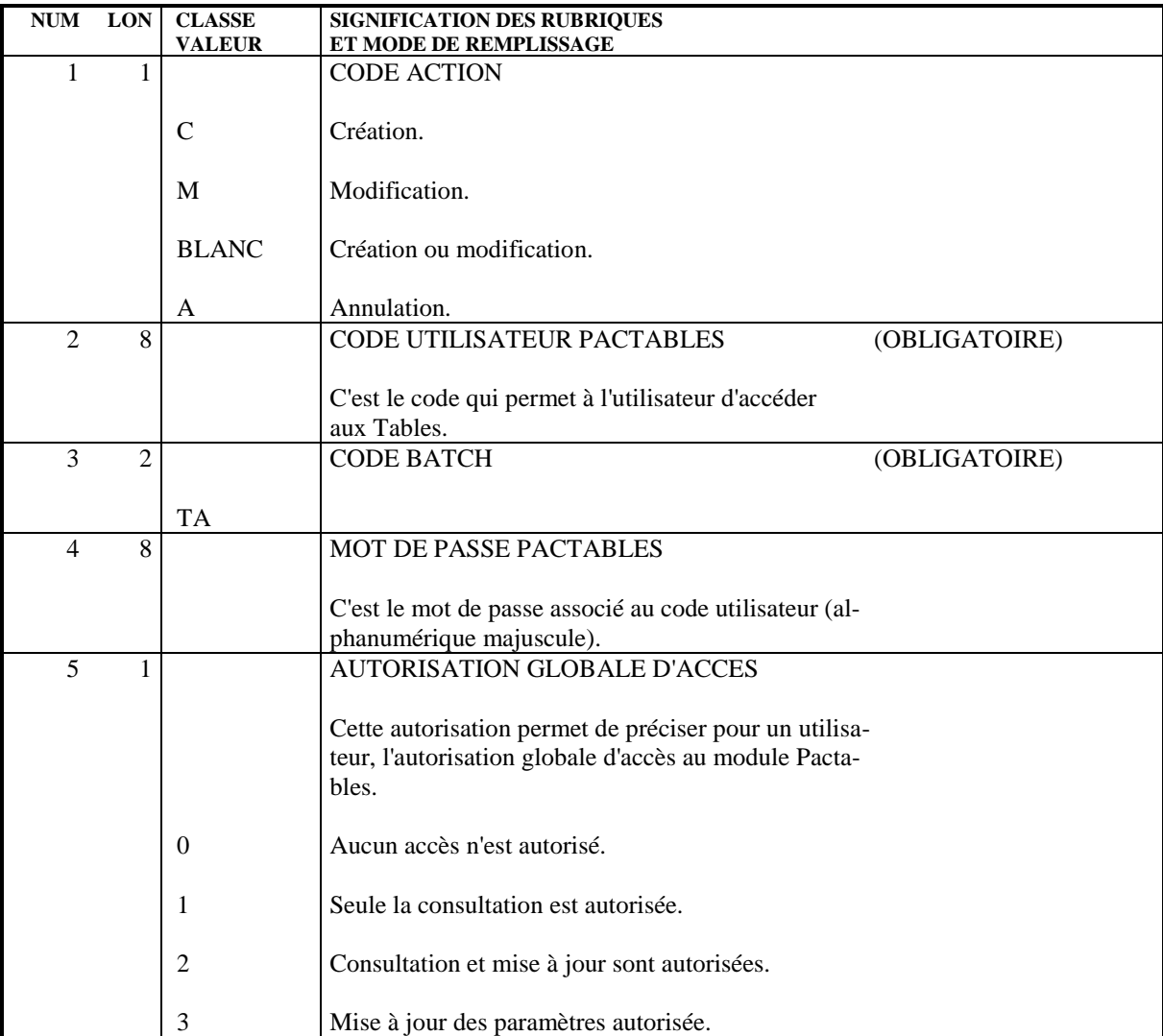

## *6.6. MISE A JOUR DES AUTORISATIONS D'ACCES (TC)*

### MISE A JOUR DES AUTORISATIONS D'ACCES (TC)

Ces lignes ne sont utilisées que dans la procédure de mise à jour des paramètres utilisateur.

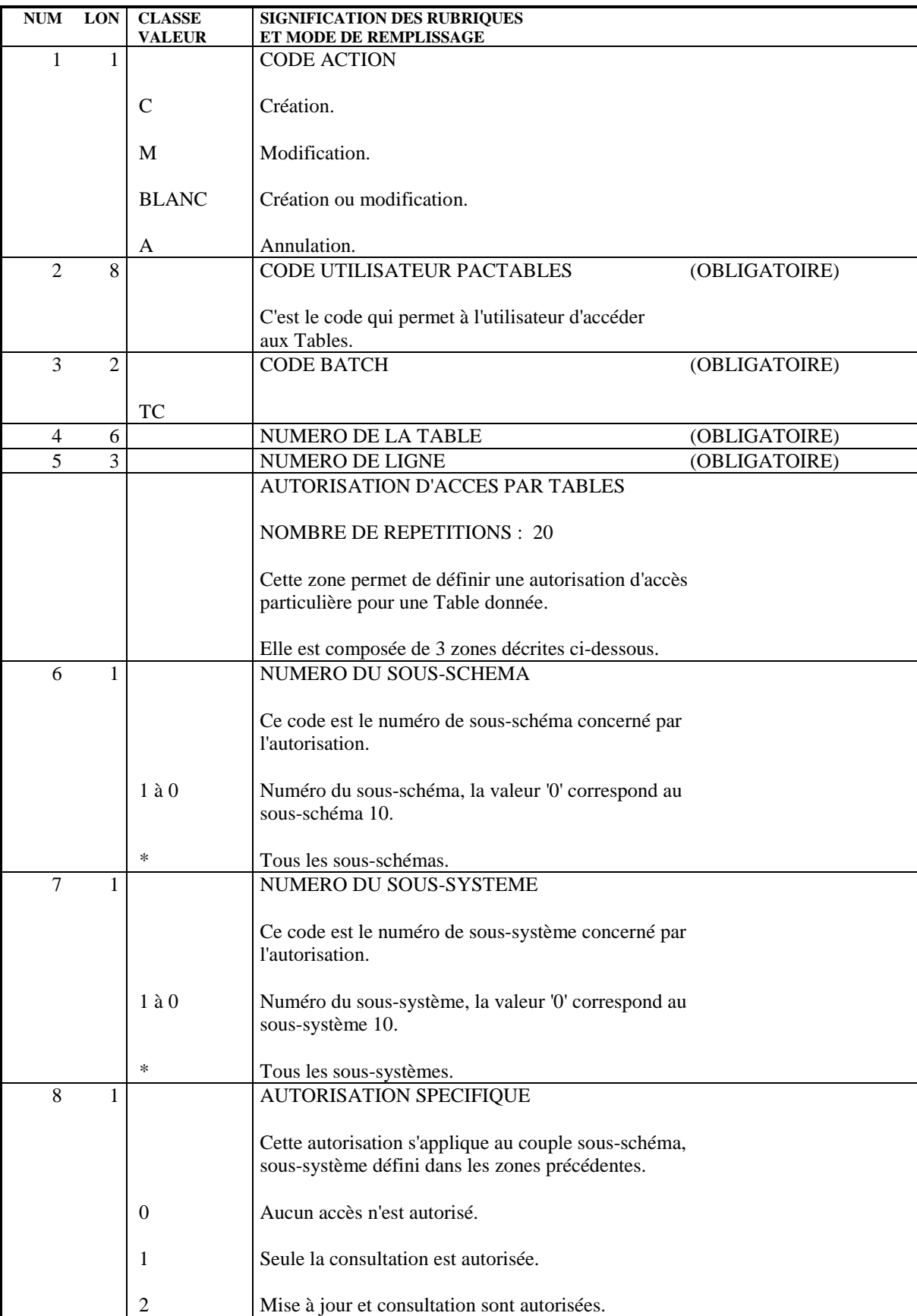

## *6.7. CARTES DE CONTROLE (TJ)*

### BORDEREAU DE MISE A JOUR DES CARTES DE CONTROLE (TJ)

Ces lignes ne sont utilisées que dans la procédure de mise à jour des paramètres utilisateur.

Le JCL introduit sous le code utilisateur '\*\*\*\*\*\*\*\*' est accessible par tous les utilisateurs.

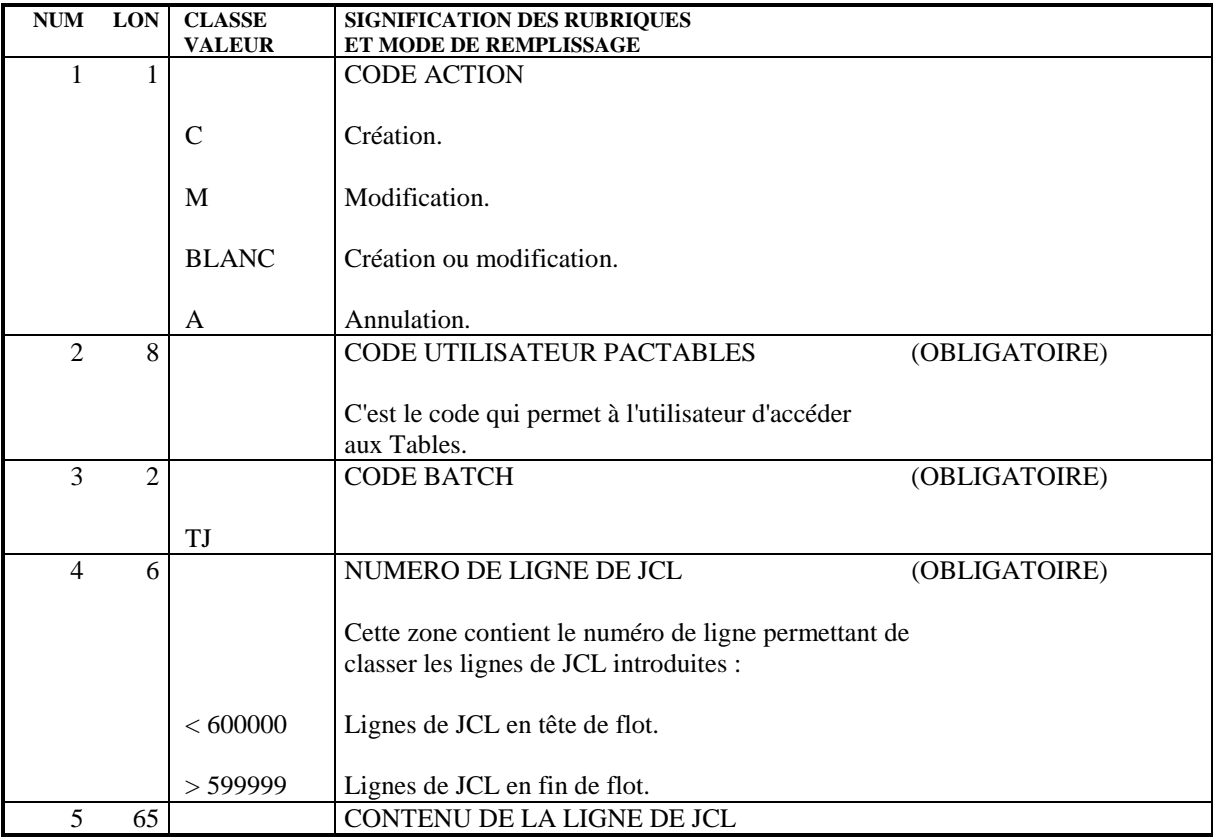

 **VisualAge Pacbase - Manuel de Référence P A C T A B L E S** ACCES AUX TABLES PAR PROGRAMME **7** 

# **7. ACCES AUX TABLES PAR PROGRAMME**

## *7.1. INTRODUCTION*

#### ACCES AUX TABLES PAR PROGRAMME

Deux modules d'accès généralisé aux Tables sont fournis :

- 1. Un module d'accès pour les programmes batch,
- 2. Un module d'accès pour les programmes conversationnels.

Remarque : sur les matériels MS-DOS, OS/2 et UNIX, le même module d'accès est utilisé pour les programmes batch et conversationnels.

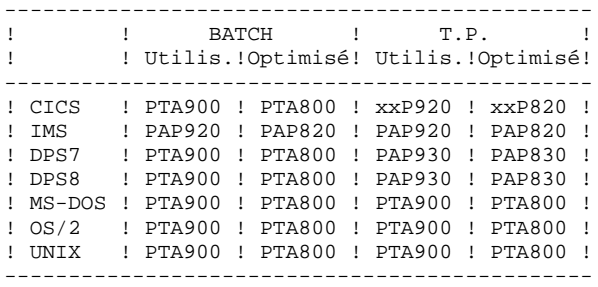

L'utilisateur peut accéder aux postes de Tables dans son programme par l'appel des modules d'accès.

Ces deux modules permettent d'accéder aux Tables avec ou sans historique.

L'accès aux Tables avec historique peut être très coûteux en entrées-sorties du fait des accès nécessaires aux fichiers descriptifs et contenus des Tables.

Si l'utilisateur désire accéder à des Tables sans historique et sans sélection de sous-système ou de sous-schémas, les modules d'accès sont beaucoup plus performants, puisque seuls les accès au fichier des contenus sont effectués.

Schéma d'utilisation :

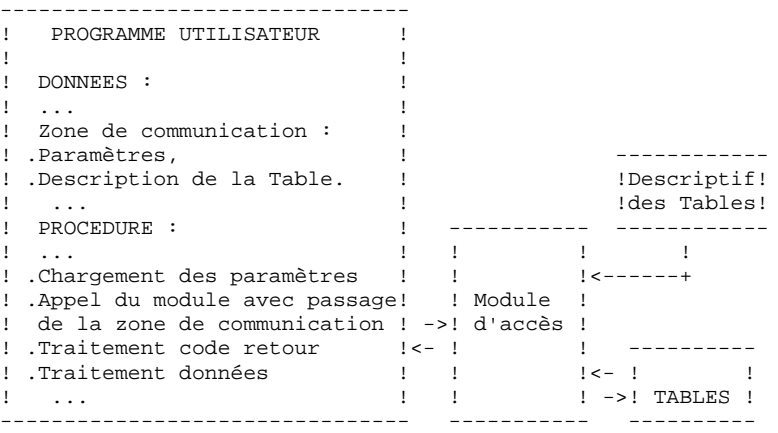

## *7.2. ZONE DE COMMUNICATION*

#### ZONE DE COMMUNICATION

Les modules d'accès utilisent une zone de communication identique qui permet de recevoir la demande du programme et de restituer les données au programme.

Deux structures différents de cette zone de communication peuvent se présenter, ceci dépend de la nature de la Structure de Donnée définie dans VisualAge Pacbase : une structure correspondant à la version 2.0 (avec siècle) et une structure correspondant à des versions antérieures à la version 2.0 (sans siècle). Pour accéder aux données avec la deuxième structure, les modules d'accès considèrent l'année '61' comme l'année charnière pour affecter le siècle. Si l'année fournie est supérieure à '61', le siècle affecté est '19'. Dans le cas contraire, le siècle '20' est affecté.

Les modules d'accès acceptent indifféremment les deux structures de la zone de communication.

Cette zone de communication est composée de deux parties :

- la zone contenant les paramètres d'accès,
- la zone des données du poste de la Table.

(Voir la description et la codification pages suivantes).

Elle est générée dans le programme sous le nom de G-FFEE. Elle doit être décrite en LINKAGE SECTION pour un programme de contrôle utilisateur, en WORKING STORAGE SECTION dans un programme accédant à une Table.

Les modules utilisent pour leur fonctionnement le fichier Tables, ainsi que le fichier des descriptifs des Tables.

#### UTILISATION DE LA ZONE DE COMMUNICATION

La zone de communication décrite ci-après est identique pour l'accès aux Tables par programme et l'appel de sous-programmes utilisateurs de contrôle (voir le sous-chapitre suivant).

Pour l'accès par programme, l'utilisateur doit renseigner dans cette zone de communication :

- . le type d'accès,
- . la clé d'accès à la table dans la zone de description de la table,

Cette zone est utilisée, en cas de mise à jour d'un poste lors de l'appel de sousprogramme utilisateur de contrôle, pour transmettre :

. le type de mise à jour dans G-FFEE-TABFO :

.'C' : création

- .'M' : modification
- .'A' : annulation
- . le numéro de la table dans G-FFEE-NUTAB
- . la date d'historique dans G-FFEE-DAHTA
- . le code utilisateur dans les huit premiers caractères de la zone G-FFEE-FILSYS.

## *7.3. ZONE DE COMMUNICATION AVEC SIECLE*

### ZONE DE COMMUNICATION DE STRUCTURE 1

Cette zone de communication est obtenue avec les tables décrites dans des Structures de Données de nature 'M' ou 'N'. La date historique de cette zone de communication de structure 1 présente le siècle.

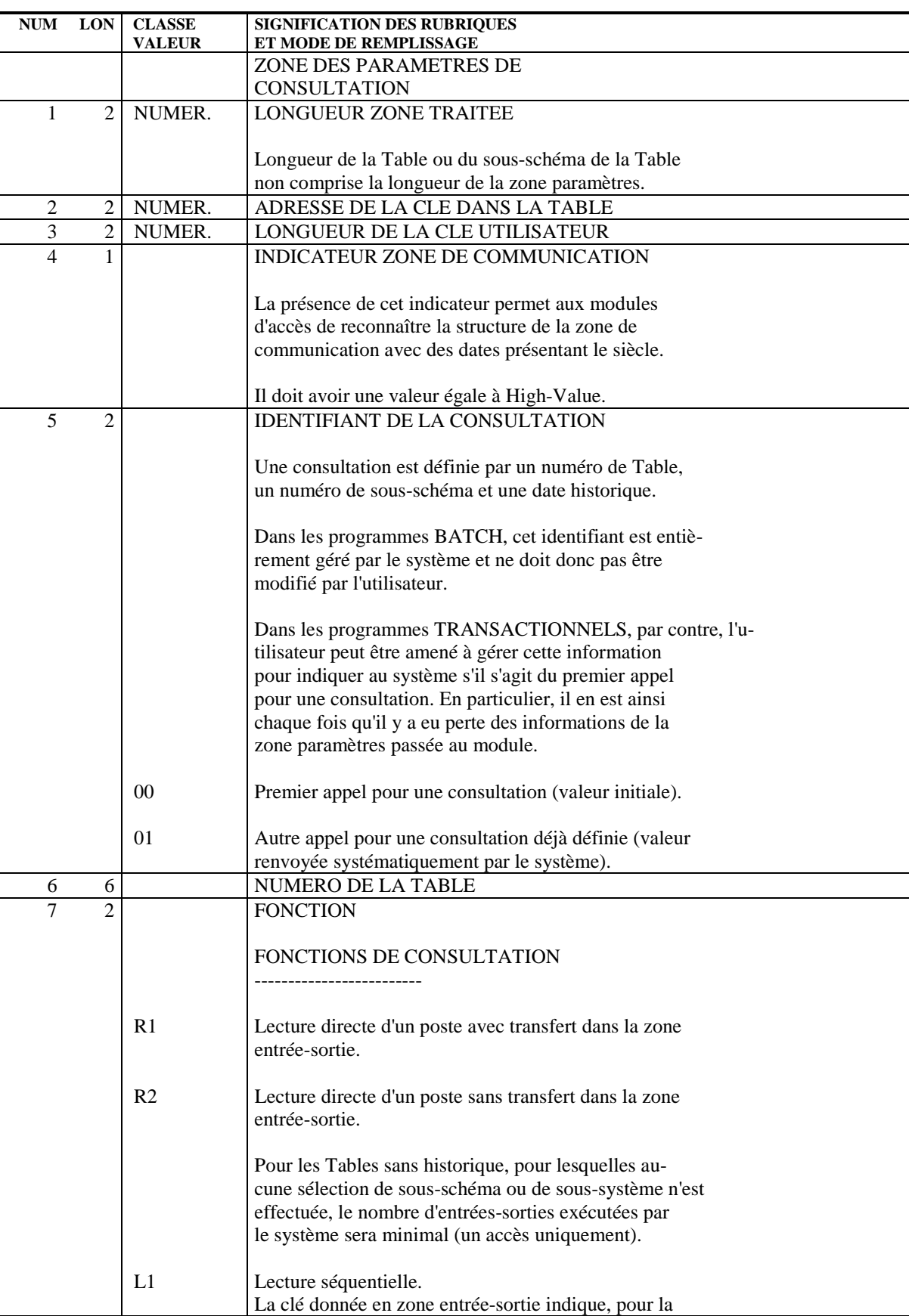

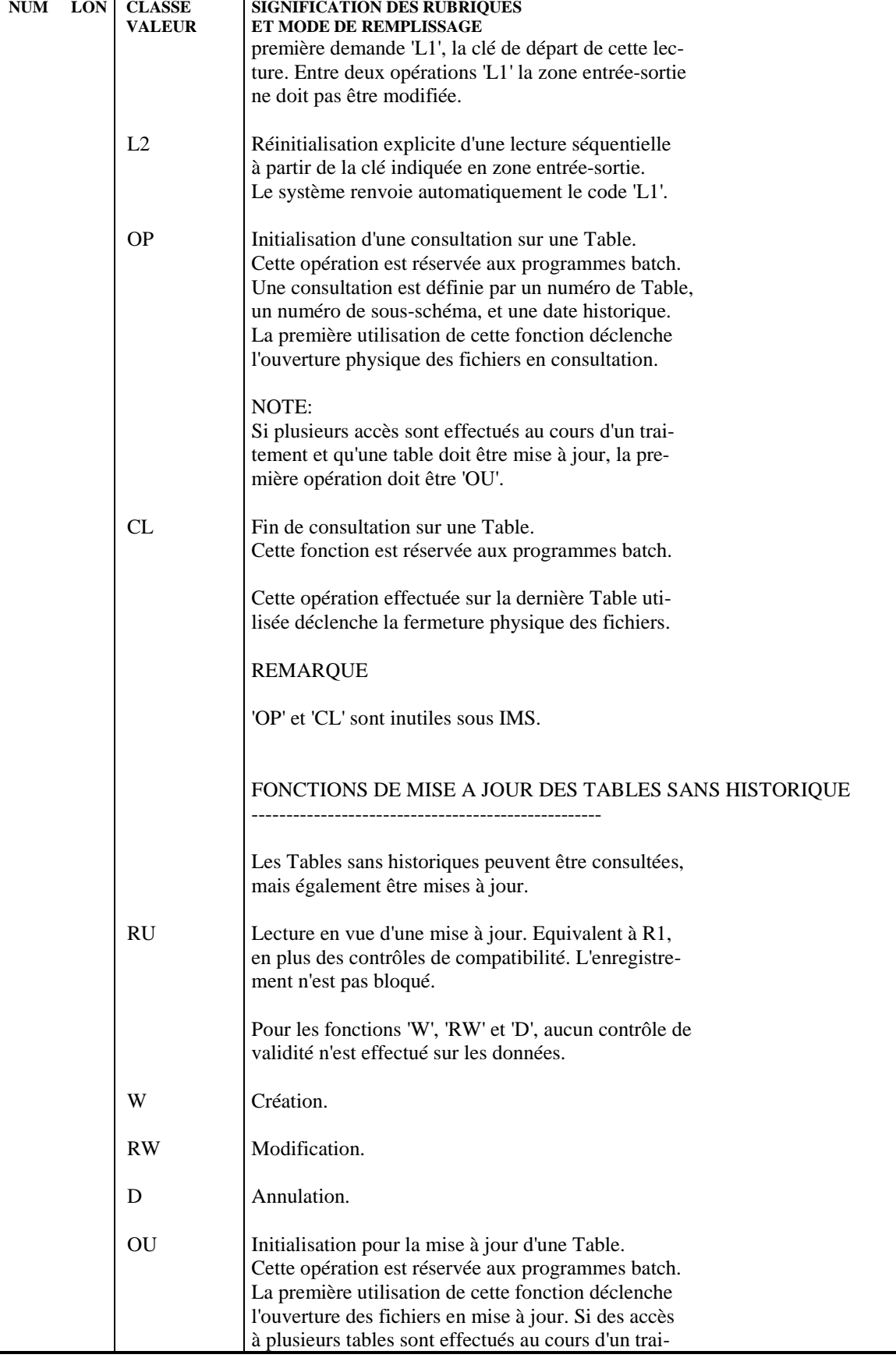

#### **ACCES AUX TABLES PAR PROGRAMME 7 ZONE DE COMMUNICATION AVEC SIECLE 3**

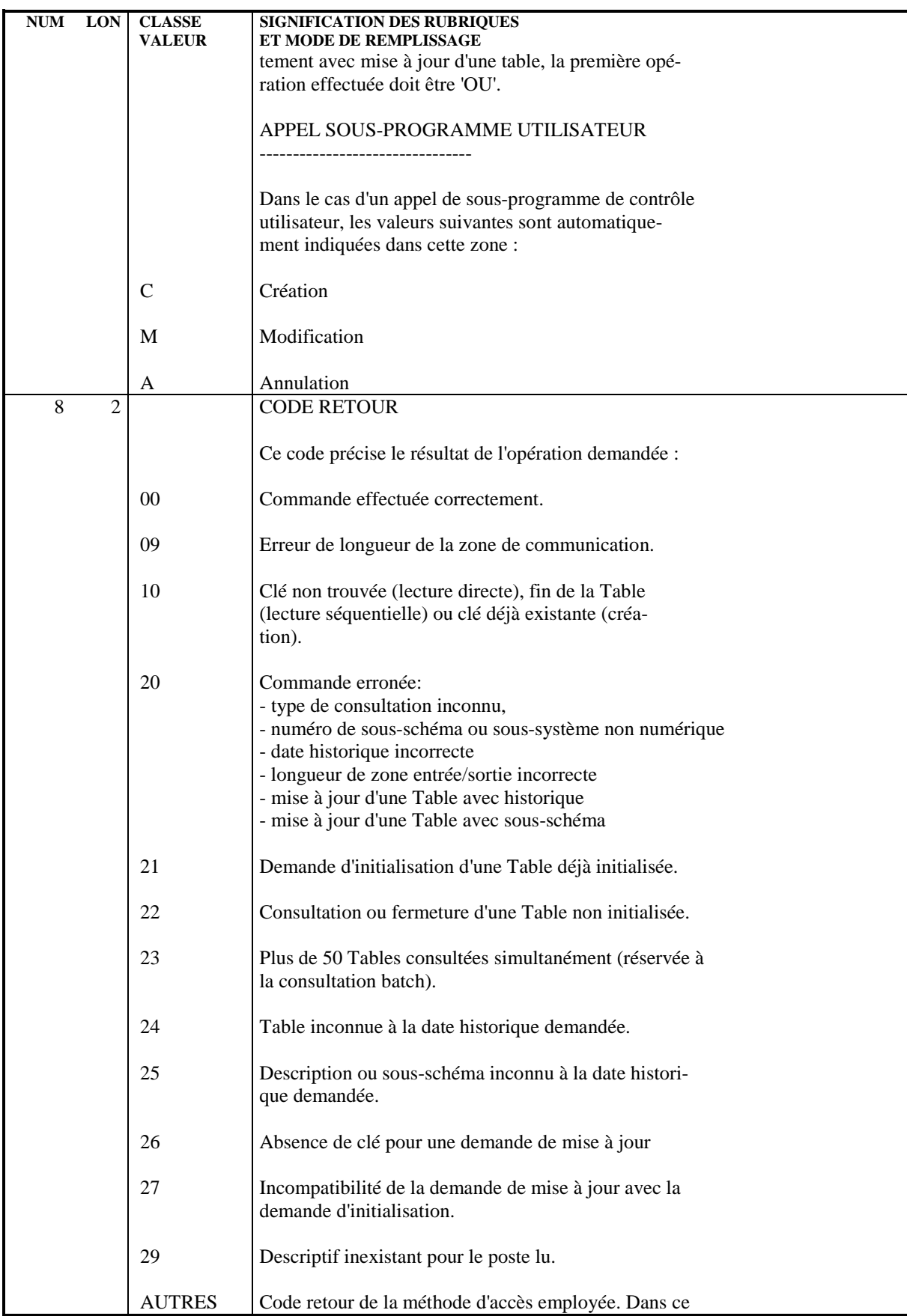

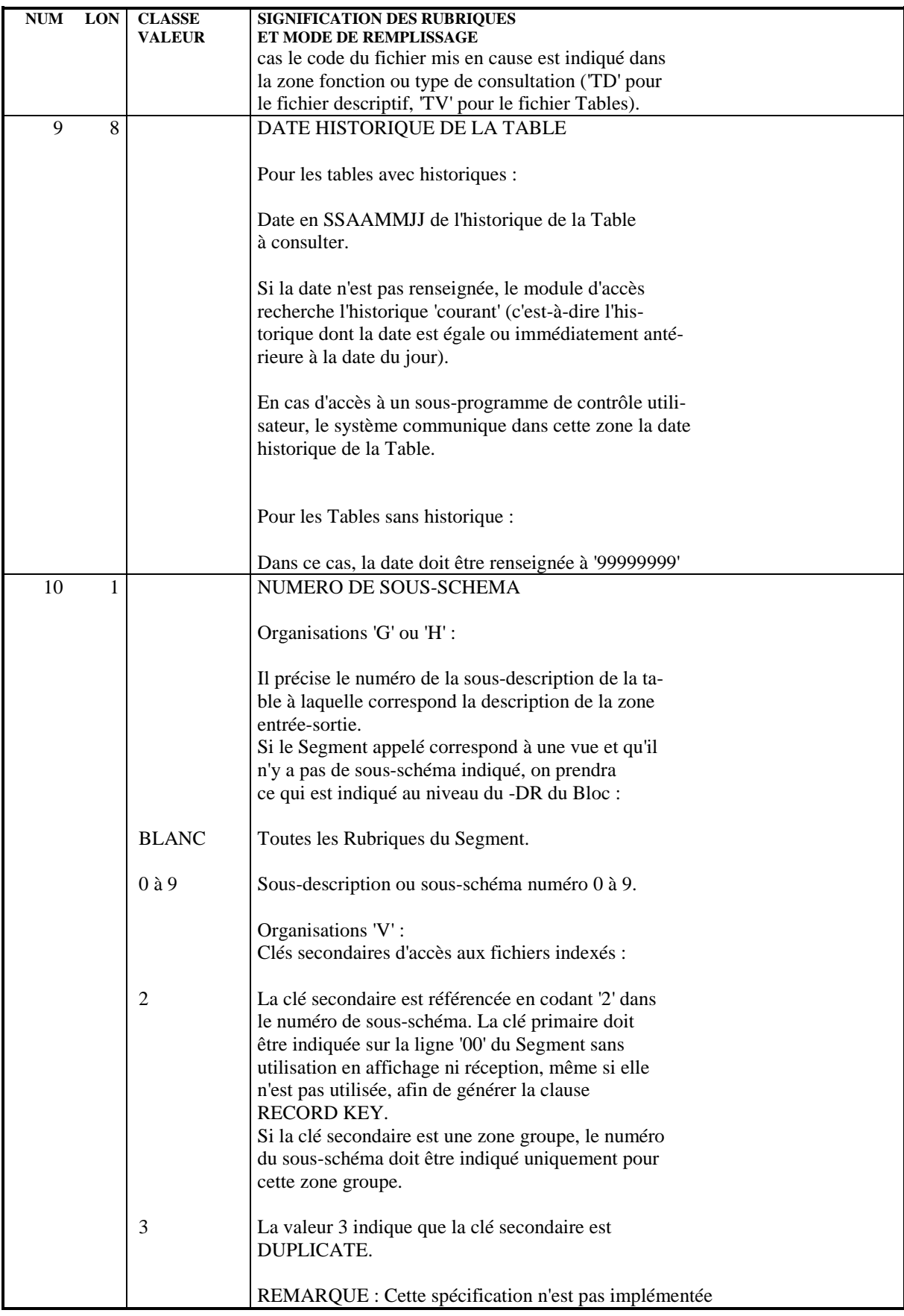
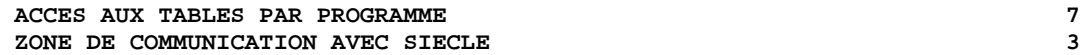

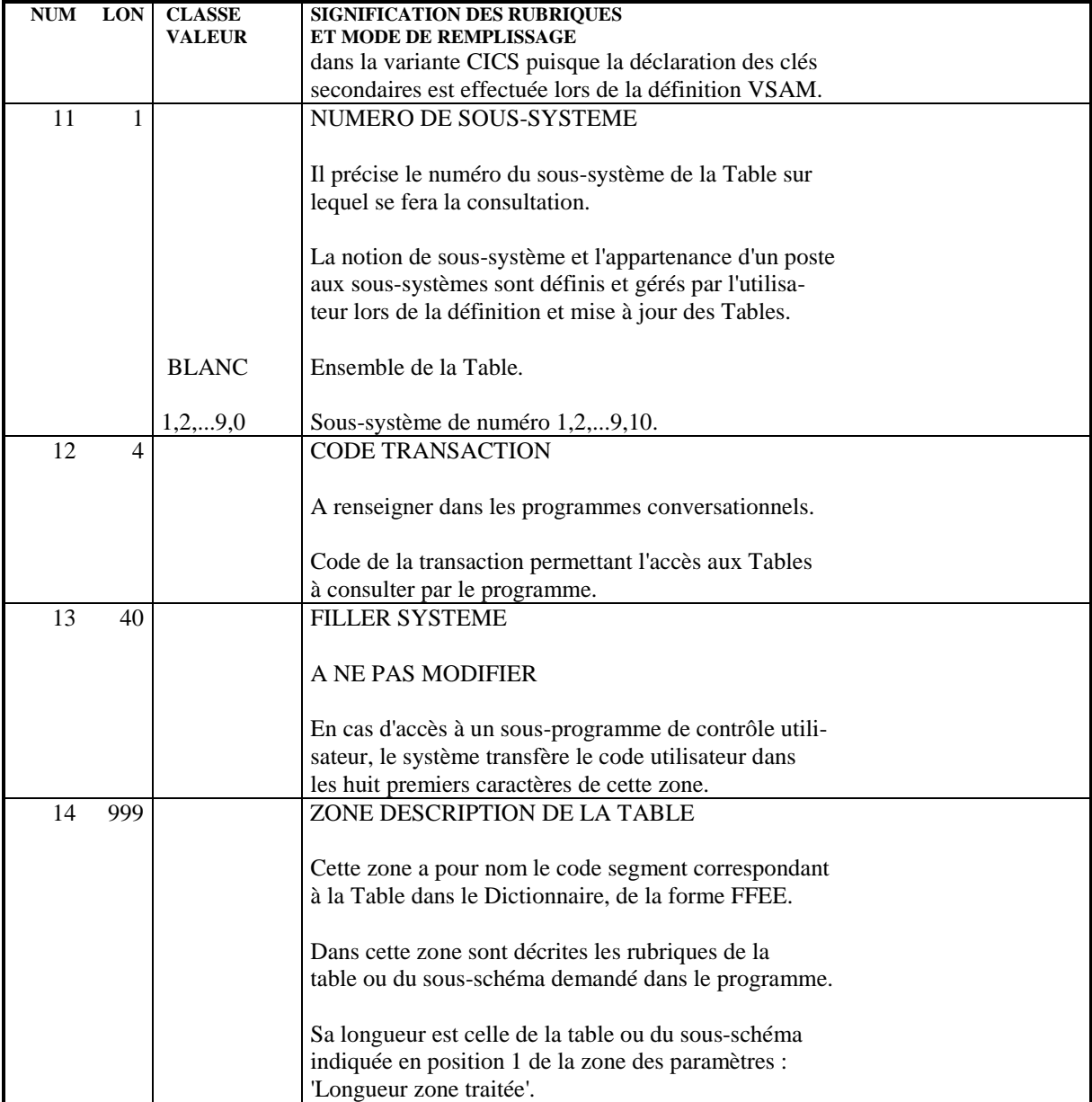

# *7.4. ZONE DE COMMUNICATION SANS SIECLE*

## ZONE DE COMMUNICATION DE STRUCTURE 2

Cette zone de communication est obtenue avec les tables décrites dans des Structures de Données de nature 'G' ou 'T'. La date historique de cette zone de de communication de structure 2 ne présente pas de siècle.

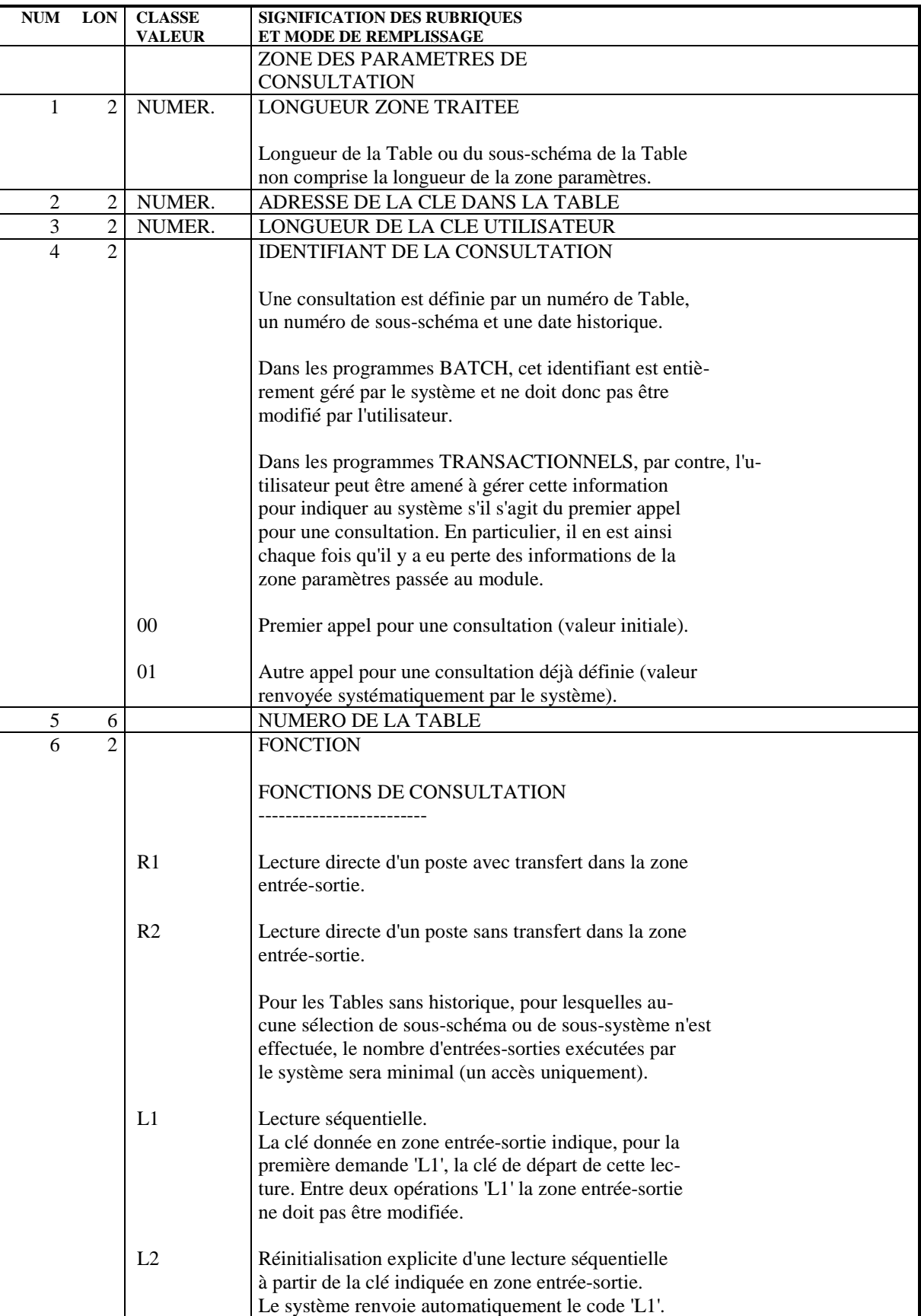

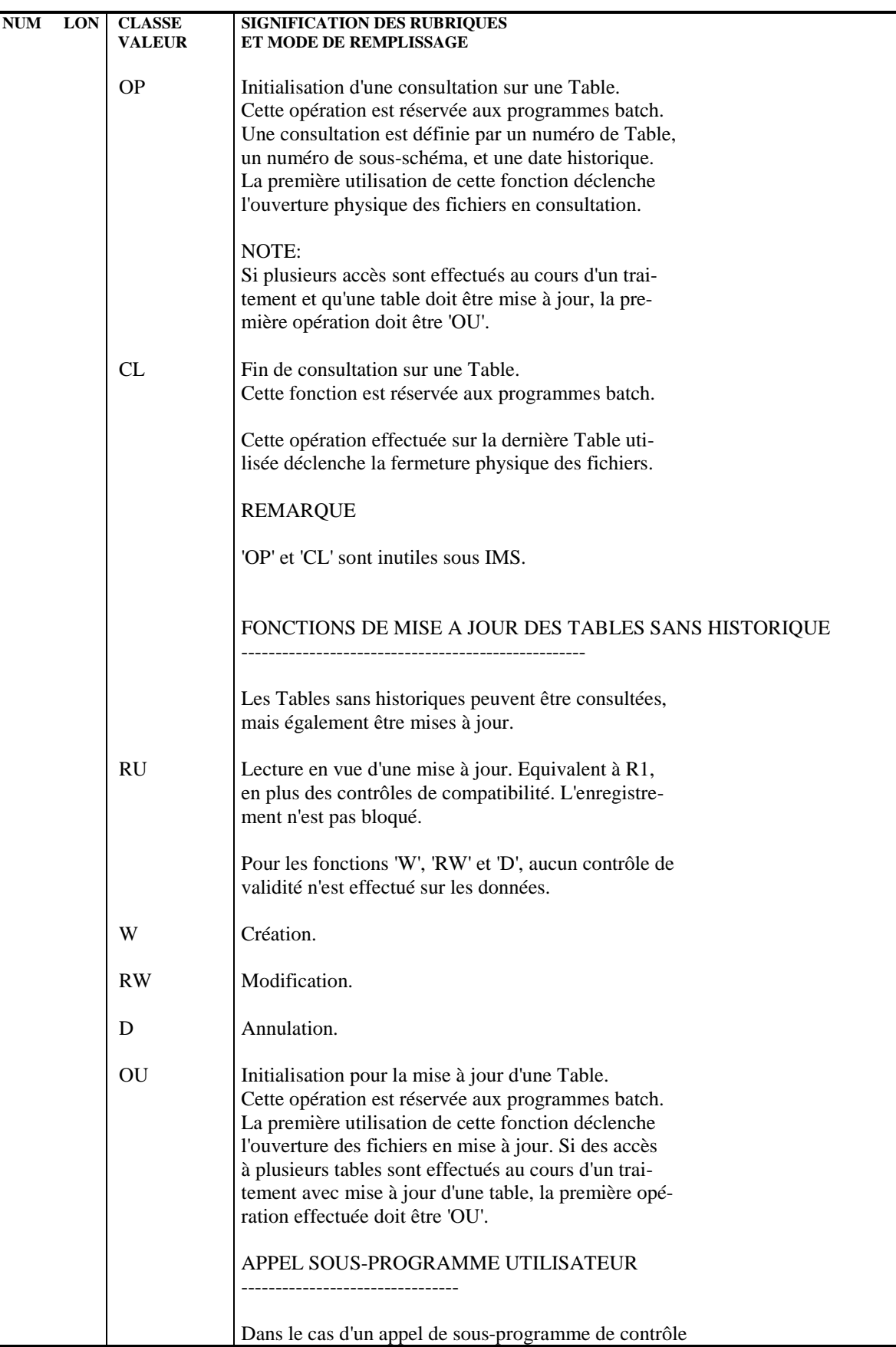

#### **ACCES AUX TABLES PAR PROGRAMME 7 ZONE DE COMMUNICATION SANS SIECLE 4**

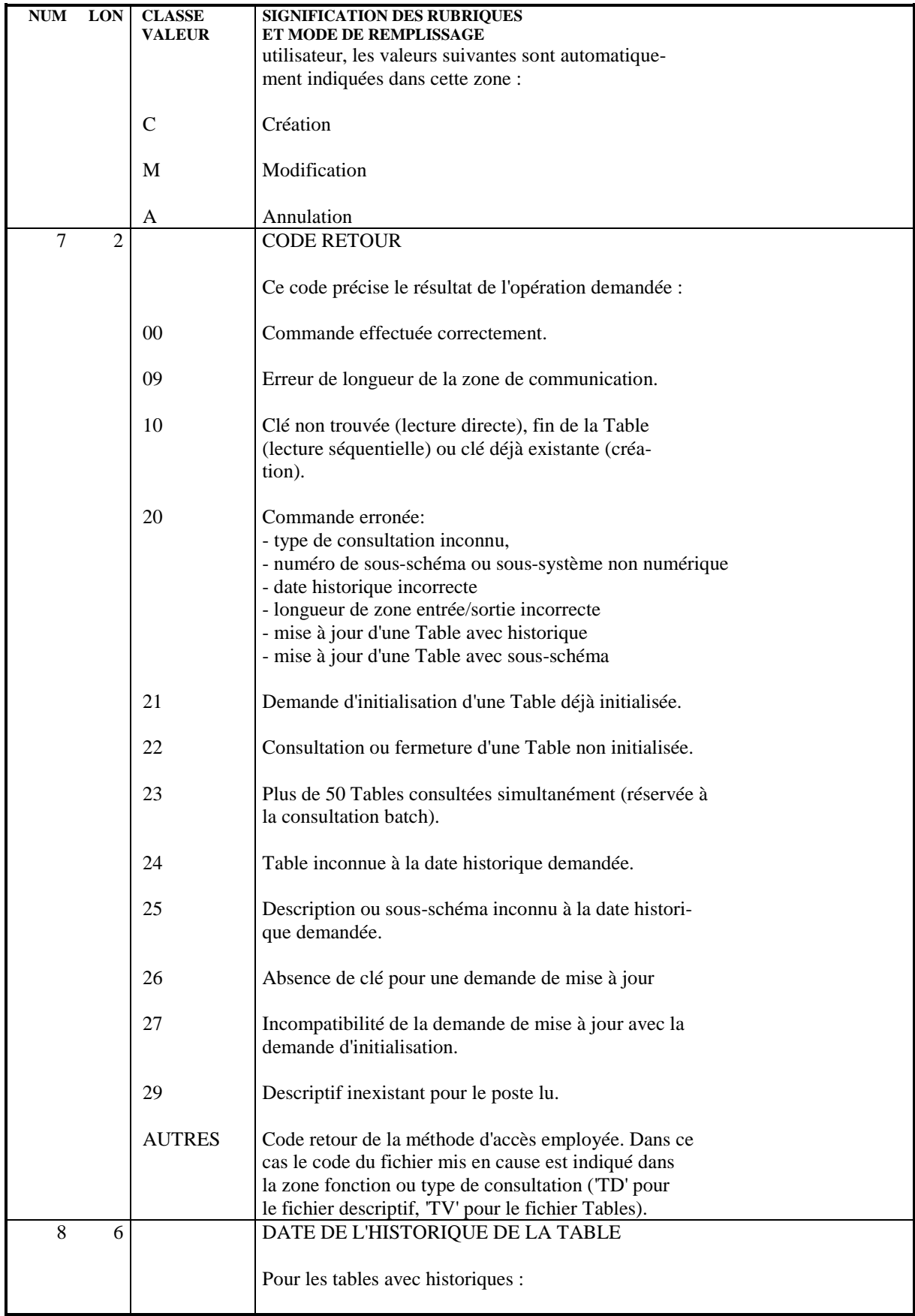

#### **ACCES AUX TABLES PAR PROGRAMME 7 ZONE DE COMMUNICATION SANS SIECLE 4**

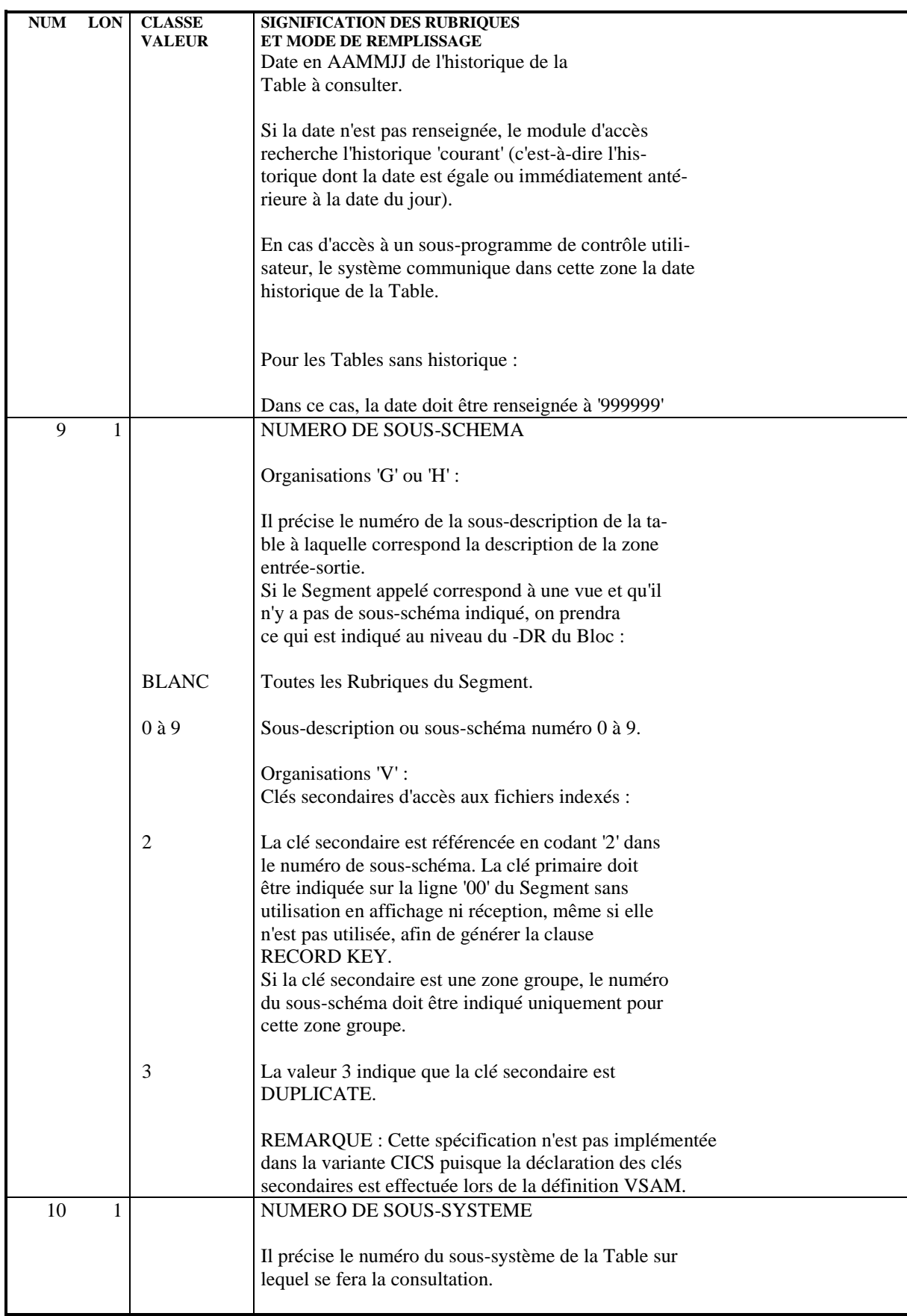

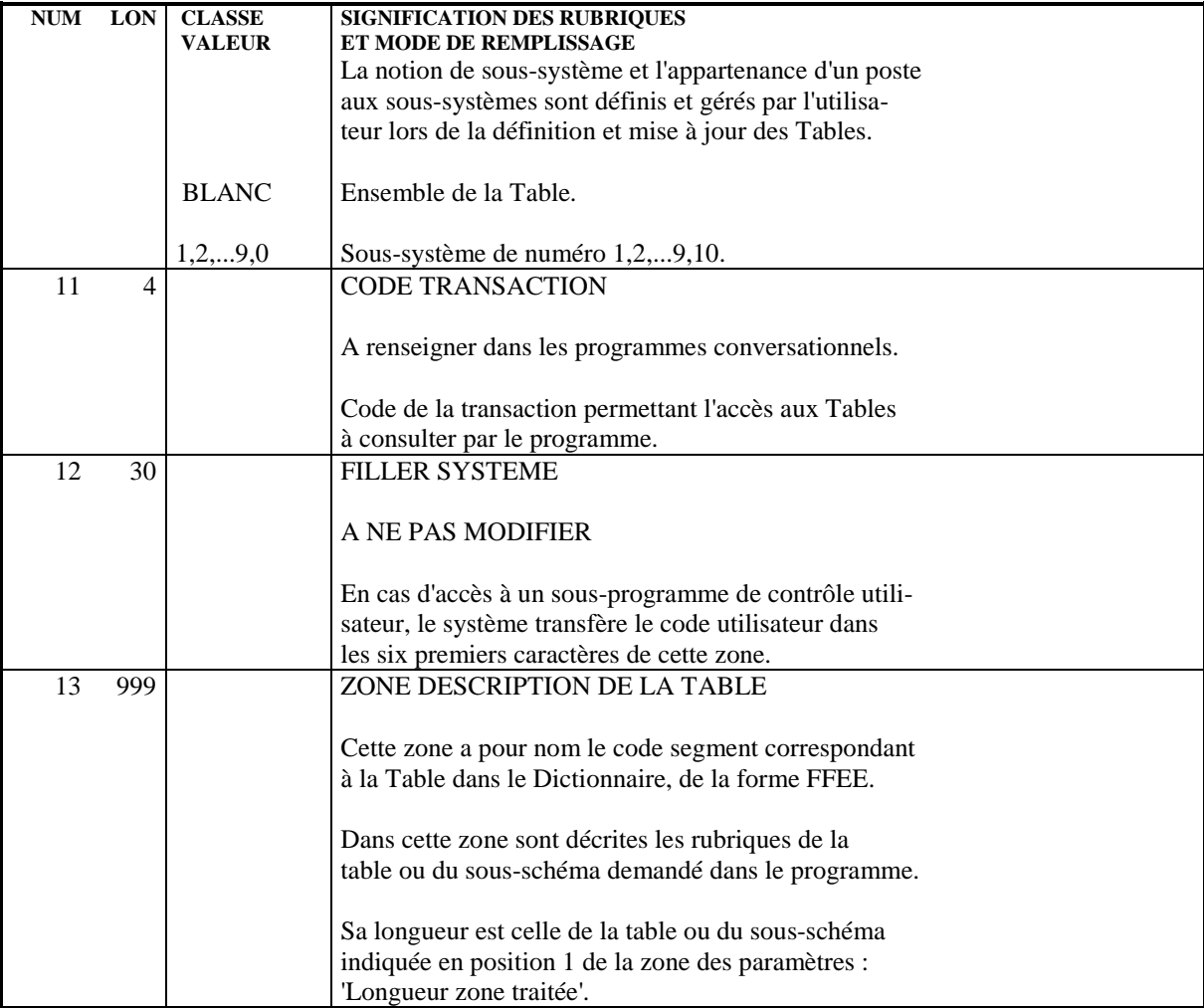

# *7.5. PROGRAMMATION*

### PROGRAMMATION

Dans un Programme utilisateur, la codification de l'accès aux Tables se fait à 2 niveaux :

- description de la zone de communication,
- remplissage des paramètres et ordres d'accès.

#### DESCRIPTION DE LA ZONE DE COMMUNICATION

Cette description sera automatiquement générée par les modules Langage Batch ou Dialogue.

#### LANGAGE BATCH

A partir d'une ligne d'appel de Structure de Données (-CD) comportant :

- le code Structure de Données de la Table ;
- 'G' dans 'organisation' ;
- l'utilisation du fichier (les seules utilisations autorisées sont 'C', 'D', 'T' ou 'X') ;
- la sélection des Segments correspondant aux Tables auxquelles le Programme doit accéder (restriction en utilisation 'T' ou 'X': un seul Segment sélectionné par Table) ;
- optionnellement, la sélection d'un sous-schéma de la Table : 1, 2, ... , 0 dans 'description sélectionnée' (0 signifiant sous-schéma 10) ;

si aucune sélection n'est mentionnée, la description générale de la Table sera générée ;

La sélection éventuelle de sous-système doit être initialisée directement dans le Programme.

#### DIALOGUE

A partir d'une ligne d'appel de Segment (-CS) comportant :

- le code Segment de la Table ;
- 'G' dans 'organisation' ;
- sélection éventuelle d'un sous-schéma de la Table :

1, 2, ... , 0 dans 'numéro de sous-schéma' (0 signifiant sous-schéma  $10$ ) ;

- sélection éventuelle d'un sous-système de la Table :

NUSSY dans la zone 'clé' et 1, 2, ... , 0 dans la zone 'alimentation de la clé' ;

- code de la transaction d'accès aux Tables dans la zone 'nom externe',
- type de description :

 $I =$  format interne (valeur par défaut)

 $E =$  format entrée.

#### LANGAGE BATCH OU DIALOGUE

A partir d'une ligne de description working ('-W') de type 'F', la zone de communication peut également être générée (sans génération des accès) en codifiant :

- le code Structure de Données et la sélection de Segments correspondant aux Tables ;

- 'G' dans 'organisation' ;
- sélection éventuelle d'un sous-schéma de la Table :

1, 2, ... , 0 dans 'description sélectionnée' (0 signifiant sous-schéma 10).

Une zone de communication par table est générée, c'est-à-dire par Segment rencontré sur les lignes d'appel (-CD ou -CS ou '-W' de type 'F') d'organisation 'G'.

Cette zone de communication, générée au niveau demandé par la ligne d'appel (01 par défaut) est codifiée :

G-FFEE, avec FFEE = code Segment de la Table.

- La zone contenant les paramètres d'accès s'appelle :

G-FFEE-PARAM (en niveau 04) et les Rubriques paramètres décrites au sous-chapitre précédent sont sous la forme G-FFEE-CORUB (en niveau 05).

- La zone des données est codifiée de façon standard :

FFEE (en niveau 04) avec les données sous forme FFEE-CORUB

- La zone des paramètres de chaque Table est initialisée automatiquement si on demande un type de description avec 'VALUE', à l'exception de la fonction (TABFO), de la date (DAHTA) et de la sélection de sous-système (NUSSY). Le type de description, avec le module Dialogue, a nécessairement des 'VALUE'.

#### REMPLISSAGE DES PARAMETRES ET ORDRES D'ACCES

Se reporter au sous-chapitre précédent pour le remplissage des paramètres.

#### LANGAGE BATCH

Les ordres d'accès aux Tables doivent être écrits par l'utilisateur (il est conseillé d'utiliser des Macro-Structures standard appelées aux emplacements désirés dans le Programme).

Pour les utilisations 'C', 'T', 'X', l'ordre de lecture généré est un 'PERFORM F95FF' (FF étant le code Structure de Données Programme), qui permet l'insertion de l'ordre d'accès dans la sous-fonction F95FF.

Un ordre d'accès se décompose en :

- chargement des paramètres,
- appel du module d'accès avec passage de la zone G-FFEE,
- test du code retour (G-FFEE-TABCR), et débranchement en fonction de sa valeur.

Pour plus de détails, se reporter aux exemples de Macro-Structures ci-dessous.

#### DIALOGUE

Les accès aux Tables appelées dans le Programme sont générés automatiquement.

Le chargement des paramètres avant appel du module généralisé d'accès est généré par les VALUES dans le Programme, ou doit être écrit par l'utilisateur.

L'accès physique par le module généralisé de consultation à chaque Table est généré en F80, avec une sous-fonction par accès, codifiée :

- F80-FFEE-A

- F80-FFEE-1 pour l'appel du module généralisé.

#### A prenant les valeurs :

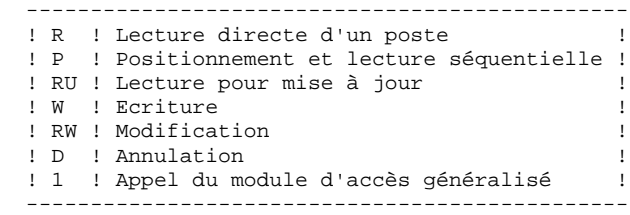

Le nom du module d'accès généralisé est 'Pactables' par défaut. Ce nom peut être changé sur une ligne de documentation généralisée ('-G') au niveau du Dialogue, en 'C2' avec '04' dans la première zone et le nom du module dans la seconde zone.

#### TRAITEMENT DU CODE RETOUR :

Les traitements à effectuer en fonction de la valeur du code retour peuvent être plus ou moins détaillés en fonction des besoins de l'utilisateur. Il est conseillé de faire la distinction entre les erreurs d'intégrité physique des fichiers Tables et les erreurs de commande ou de contenu des Tables.

(Se reporter aux valeurs possibles du code retour TABCR dans le sous-chapitre précédent).

#### Codification interne de la rubrique sous-système

L'affectation d'un poste à un sous-système lors de la mise à jour est codifiée par un chiffre ('1' ... '0') dans la zone "Numéro de sous-système". A cette codification correspond une rubrique sous-système interne à 10 positions : la codification numérique est convertie en un 'O' sur la position correspondante :

Exemple: CORUB appartient aux sous-systèmes 3, 5 et 6.

La rubrique sous-système aura pour valeur: pos. 1---5---90 ' O OO '

Toute mise à jour de cette zone par l'intermédiaire des modules d'accès doit être effectuée avec précaution, en tenant compte de cette codification.

# *7.6. EXEMPLES DE MACRO-STRUCTURES*

#### EXEMPLES DE MACRO-STRUCTURES D'ACCES

EN BATCH 1. Ouverture et Fermeture 01 \$1 N OUVERTURE \$1\$2 10BL<br>01 \$1 010 M 'OP' G-\$1\$2-TABFO 'OP' G-\$1\$2-TABFO 01 \$1 020 CAL 'PTA900' 01 \$1 025 USING G-\$1\$2<br>01 \$1 030 P \$3 01 \$1 030 P \$3 99IT G-\$1\$2-TABCR NOT = '00' avec \$1\$2 = FFEE et \$3 = fonction traitement codes retour. (même chose pour fermeture en fonction 20 et avec 'CL'). 2. Lecture directe FF SF nn1 M 'R1' G-\$1\$2-TABFO FF SF nn2 M xxxxx \$1\$2-CORUB (CORUB=clé de la table) FF SF nn3 CAL 'PTA900' FF SF nn4 USING G-\$1\$2<br>FF SF nn5 P \$3  $99$ IT  $G-S152-TARCR NOT = '00'$ où FF SF et nn peuvent également être paramétrés. 3. Lecture séquentielle (utilisation 'T' ou 'X') 95 \$1 N LECTURE \$1\$2 10BL 95 \$1 2 COB GO TO F95\$1-200 99IT I\$1\$2L NOT = ZERO 95 \$1 4 M 'OP' G-\$1\$2-TABFO 99BL 95 \$1 6 CAL 'PTA900' 95 \$1 7 USING G-\$1\$2 95 \$1 8 P \$3 99IT G-\$1\$2-TABCR NOT = '00' 95 \$1 10 GT 10 95 \$1 20 COA F95\$1-200. 95 \$1 22 M 'L1' G-\$1\$2-TABFO 99BL 95 \$1 24 CAL 'PTA900' 95 \$1 26 USING G-\$1\$2 95 \$1 27 GT 10 99IT G-\$1\$2-TABCR = '00' 95 \$1 28 P \$3 99IT G-\$1\$2-TABCR NOT = '10' 95 \$1 28 P \$3<br>95 \$1 30 GT 10 95 \$1 32 M '1' \$1-FT 99BL 'CL' G-\$1\$2-TABFO 95 \$1 36 CAL 'PTA900' 95 \$1 38 USING G-\$1\$2 95 \$1 40 P \$3 99IT G-\$1\$2-TABCR NOT = '00'

Remarques :

- . En IMS, MS-DOS, OS/2 et UNIX, les accès à Pactables se codifient de la même façon en batch et en TP.
- . Pour MS-DOS, OS/2 et UNIX (COBOL Micro Focus), il est préférable d'utiliser le charactère " au lieu du caractère '.

#### EN TP

Le module DIALOGUE génère automatiquement les accès aux tables. Si, pour une utilisation particulière dans un programme, l'utilisateur désire introduire luimême l'accès au module d'accès généralisé, il peut le faire par l'intermédiaire d'une macro-structure dont l'écriture dépend du moniteur de temps réel.

La logique de l'ordre d'accès est la même qu'en batch. Il faut en plus veiller à transmettre au module d'accès le code transaction d'accès aux tables et éventuellement gérer le numéro d'appel (voir la description de la zone Identifiant de la Consultation dans le sous-chapitre "Zone de Communication).

Exemple CICS

```
FF SF nn1 M 'PA01' G-$1$2-TRANID
FF SF nn2 M 'R1' G-$1$2-TABFO
FF SF nn3 M xxxxx $1$2-CORUB (CORUB=clé de la table)
FF SF nn4 EXC LINK PROGRAM ('PAP920')
FF SF nn5 COMMAREA (G-$1$2)
FF SF nn6 LENGTH ($4)
FF SF nn7 P $3 99IT G-$1$2-TABCR NOT = '00'
Exemple IMS
FF SF nn2 M 'R1' G-$1$2-TABFO
FF SF nn3 M xxxxx $1$2-CORUB (CORUB=clé de la table)
FF SF nn4 CAL 'PAP920' USING S-XTABD S-XTABV
FF SF nn5     G-$1$2<br>FF SF nn6 P  $3
                                FF SF nn6 P $3 99IT G-$1$2-TABCR NOT = '00'
Exemple DPS7, DPS8:
FF SF nn2 M "R1" G-$1$2-TABFO
FF SF nn3 M xxxxx $1$2-CORUB (CORUB=clé de la table)
FF SF nn4 CAL "PAP930"
FF SF nn5 G-$1$2<br>FF SF nn6 P $3
                              FF SF nn6 P $3 99IT G-$1$2-TABCR NOT = "00"
avec:
  $1 = code S.D. de la table
  $2 = code enregistrement
 $3 = fonction de traitement des codes retour
S-XTABD: PCB de la base des descriptifs
S-XTABV: PCB de la base des données
```
XTABD et XTABV sont définis dans la base VisualAge Pacbase en tant que blocs base de données de type 'PC' et font partie du PSB associé au dialogue.

# *7.7. APPEL DYNAMIQUE DES SOUS-PROGRAMMES D'ACCES BATCH*

#### APPEL STATIQUE OU DYNAMIQUE DES SOUS-PROGRAMMES D'ACCES

Lorsque les sous-programmes d'accès sont intégrés de façon statique à de nombreux programmes, chaque nouvelle version des sous-programmes d'accès pose des problèmes de maintenance des modules exécutables.

C'est pourquoi il est préférable d'utiliser l'appel dynamique quand cela est possible.

Selon le système et le compilateur COBOL utilisés, il est plus ou moins simple d'avoir recours à l'appel dynamique, c'est-à-dire au chargement de la dernière version du sous-programme d'accès depuis la bibliothèque de modules exécutables au moment de l'exécution.

Pour la mise en oeuvre de l'appel dynamique, consulter la documentation de référence COBOL.

#### APPEL DYNAMIQUE EN DOS/VSE - DOS/SP2 : MISE EN OEUVRE

Le compilateur COBOL DOS standard ne permettant pas l'appel dynamique, il est nécessaire de recourir à un sous-programme qui, appelé statiquement et intégré au programme de contrôle, remplit cette fonction.

Un module objet de ce sous-programme est livré avec la version DOS du module Pactables.

Le principe de sa mise en service consiste à remplacer l'instruction :

"CALL 'pgname' USING PARM1"

par :

"MOVE 'pgname' TO FIELD1" "CALL 'PACDYNAM' USING FIELD1 PARM1"

La donnée COBOL 'FIELD1' est une zone alphanumérique de longueur 8.

Voir ci-dessous un exemple d'appel dynamique.

Remarque : Le sous-programme 'PACDYNAM' ne peut pas être appelé dans les programmes contenant l'instruction COBOL 'SORT' utilisée avec un tri SM2 IBM DOS/VS. Le tri se terminerait de façon anormale ou avec un code retour "16".

#### **ACCES AUX TABLES PAR PROGRAMME 7 APPEL DYNAMIQUE DES SOUS-PROGRAMMES D'ACCES BATCH 7**

 EXEMPLE D'APPEL DYNAMIQUE SOUS DOS/VSE - DOS/SP2 ================================================

ZONES DE TRAVAIL DU PROGRAMME TAT800 PROGRAMME UTILISATEUR

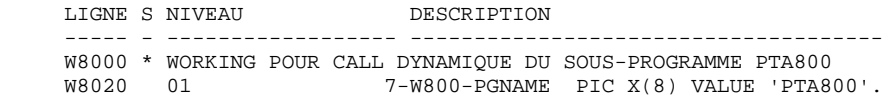

TRAITEMENTS DU PROGRAMME ATADY0 MACROSTRUCTURE D'APPEL

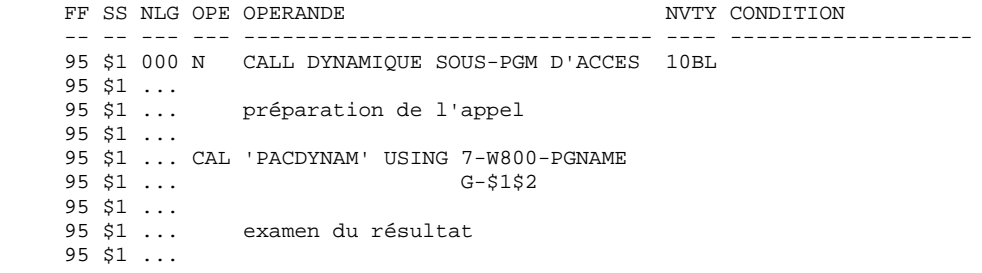

# **8. EXEMPLES SOUS-PROGRAMMES DE CONTROLES UTILISATEUR**

# *8.1. INTRODUCTION*

#### **INTRODUCTION**

Ce chapitre présente un exemple de sous-programme de contrôles utilisateur susceptible d'être appelé par le module Pactables lors des mises à jour.

Cet exemple propose deux sous-programmes effectuant les mêmes contrôles, l'un écrit pour la mise à jour T.P (variantes CICS OS et DPS7/DPS8), l'autre adapté à la mise à jour batch (variantes CICS OS et Micro Focus).

#### Principe des contrôles

La table contrôlée est définie dans le dictionnaire sous le code segment 'TC11', le numéro de la table est 'INFOS '.

Un certain nombre de contrôles sont codifiés sur les lignes d'appel des rubriques.

L'appel du sous-programme de contrôle PGUT02 est codifié au niveau de la rubrique 'ZDTANC'.

Ce sous-programme effectue des contrôles de compatibilité entre certaines rubriques de la table 'TC11'.

Il effectue également un contrôle par rapport au contenu d'une autre table (segment TC20, numéro de table 'CODTAU').

#### La zone de communication

Cette zone sert de lien entre le module Pactables et le programme utilisateur. Elle doit donc être décrite en LINKAGE SECTION d'un programme COBOL.

Elle est composée de :

- . une zone de 90 caractères correspondant à la description du fichier libellé d'erreur utilisateur ('LE'),
- . une zone de communication identique à celle utilisée pour les accès aux tables et décrite dans le sous-chapitre 'ZONE DE COMMUNICATION ET CODIFICATION' du chapitre 'ACCES AUX TABLES PAR PROGRAMME' de ce manuel.

Pour IMS, le LINKAGE SECTION doit débuter par la déclaration du PCB des deux fichiers TD et TV comme suit :

## 01 7-YP00-TD PICTURE X(78).

01 7-YP00-TV PICTURE X(78).

### Détection d'une erreur

Le module Pactables considère qu'une erreur a été décelée dans un programme utilisateur si les rubriques 'NUERR' et/ou 'TYERR' du fichier libellé d'erreur sont renseignées.

La rubrique 'NUERR' d'une longueur de 3 se trouve en position 11 de la zone de communication.

La rubrique 'TYERR' d'une longueur de 1 se trouve à l'adresse 14 de la zone de communication.

En mise à jour batch, une erreur est considérée comme grave dès que la rubrique 'GRAER ' (longueur 1 position 18) prend la valeur 'E'. Dans les autres cas, l'erreur est simplement signalée et la mise à jour est effectuée.

#### SOUS-PROGRAMME DE CONTROLE CONVERSATIONNEL

L'écriture d'un tel programme peut s'effectuer :

- . à l'aide du module LANGAGE STRUCTURE si l'utilisateur dispose de ce module,
- . en COBOL si l'utilisateur ne dispose pas de ce module.

Dans l'exemple suivant le programme est écrit avec le module 'LANGAGE STRUCTURE'.

Le sous-programme est défini à l'aide de l'entité Programme. Le type T.P est précisé sur la ligne de définition du Programme.

Pour plus de détails sur cette entité, se référer au manuel 'LANGAGE STRUCTURE'.

Pour les contraintes système liées à l'appel de sous-programme utilisateur, se référer au manuel d'exploitation de Pactables.

#### Appel des Structures de Données

La zone de communication qui doit apparaître en LINKAGE SECTION est décrite à l'aide de la structure de données 'LE' ainsi que par description de la table 'TC11'.

La description de la table 'CODTAU' appelée dans le programme 'TD20' doit apparaître en WORKING-STORAGE SECTION.

#### Description de la fonction F45

Cette fonction correspond au contrôle par rapport à la table 'TD20'. Elle se décompose en :

- . codification de la requête,
- . remplissage de la clé de la table,
- . appel du programme d'accès aux tables,
- . traitement en fonction du code retour avec positionnement éventuel d'une erreur.

#### **EXEMPLES SOUS-PROGRAMMES DE CONTROLES UTILISATEUR 8 EN CONVERSATIONNEL/IBM-CICS 2**

#### Description de la fonction F50

Cette fonction contrôle, si la lecture de la table 'TD20' est correcte, la compatibilité des données entre les deux tables.

### Affichage après les contrôles

Le module Pactables affiche après les contrôles et en cas d'erreur le contenu des zones suivantes :

- . la rubrique 'NUERR ' (longueur 3, position 11),
- . la rubrique 'TYERR ' (longueur 1, position 14),
- . la rubrique 'LIER ' (longueur 66, position 19).

 -------------------------------------------------------------------------------- ! DOCUMENTATION ! FICHE DU PROGRAMME PGUT02 ! ! ! ! NOM DU PROGRAMME..................: SS-PROGR CTL TP TABLE 'INFOS' ! ! ! ! CODE CLASSEMENT DU PROGRAMME.......: PGUT02 ! ! ! ! VARIANTE DU LANGAGE A GENERER......: 0 ! ! OPTION NUMEROTATION CADRAGE COBOL..: ! ! OPTION CARTES AVANT PROGRAMME......: C ! ! OPTION CARTES APRES PROGRAMME......: C ! CODE DU PROGRAMME GENERE...........: PGUT02 ! ! TYPE DE PROGRAMMATION.............: P  $!$  NATURE DU PROGRAMME................: T ! TYPE DE L'ENTITE...................: P PROGRAMME ! ! CONTROLE DE PRESENCE ZONE NUMERIQUE: ! ! ! ! ! ! ! ! MOTS CLES ASSOCIES....: ! ! ! NO DE SESSION......: 0529 BIBLIOTHEQUE : TES BLOCAGE : ! ! ! ! O: C1 CH: pPGUT02 ACTION ! --------------------------------------------------------------------------------

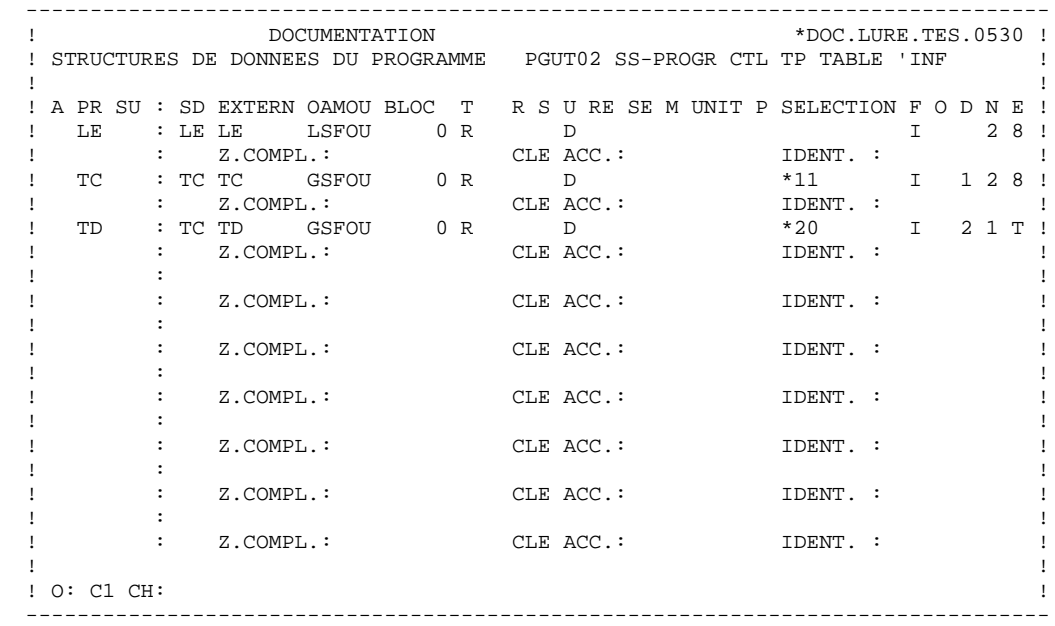

 -------------------------------------------------------------------------------- ! DOC.LURE.TES.0530<br>! SS-PROGR CTL TP TABLE 'INFOS' ! ZONES DE TRAVAIL DU PROGRAMME PGUT02 SS-PROGR CTL TP TABLE 'INFOS' ! ! ! ! DEBUT DU NUMERO DE LIGNE : 80 ! ! A NLG S NIVEAU DESCRIPTION ! ! 000 LINKAGE SECTION. ! ! 100 01 DFHCOMMAREA. ! ! ! ! ! ! ! ! ! ! ! ! ! ! ! ! ! ! ! ! ! ! ! ! ! ! ! ! ! ! ! ! ! ! O: C1 CH: ! --------------------------------------------------------------------------------

 TRAITEMENTS DU PROGRAMME PGUT02 -------------------------------

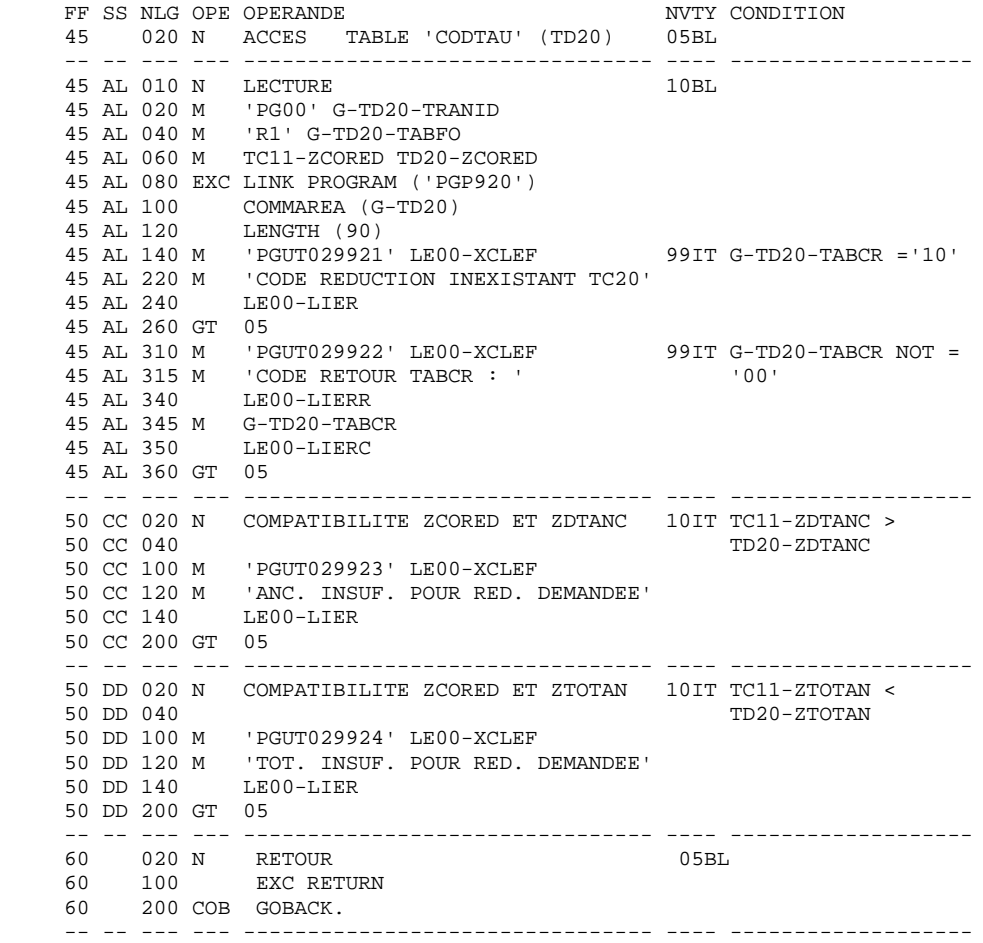

# *8.3. EN CONVERSATIONNEL/BULL-TDS*

 -------------------------------------------------------------------------------- ! DOCUMENTATION \*DOC.LURE.TES.0530 ! ! FICHE DU PROGRAMME PGUT78 ! ! ! NOM DU PROGRAMME..................: SS-PROGR CTL BA TABLE 'INFOS' ! ! ! CODE CLASSEMENT DU PROGRAMME.......: PGUT78 ! ! ! VARIANTE DU LANGAGE A GENERER......: 5 DPS8 ! OPTION NUMEROTATION CADRAGE COBOL..: ! ! OPTION CARTES AVANT PROGRAMME......: B ! OPTION CARTES APRES PROGRAMME...... B ! CODE DU PROGRAMME GENERE...........: PGUT78 ! TYPE DE PROGRAMMATION............... P ! NATURE DU PROGRAMME................... T ! TYPE DE L'ENTITE....................: P PROGRAMME ! CONTROLE DE PRESENCE ZONE NUMERIQUE: ! ! ! ! ! ! ! MOTS CLES ASSOCIES....: ! ! ! NO DE SESSION......: 0529 BIBLIOTHEQUE : TES BLOCAGE : ! ! ! O: C1 CH: pPGUT78 ACTION !

--------------------------------------------------------------------------------

 -------------------------------------------------------------------------------- ! DOCUMENTATION \*DOC.LURE.TES.0530 ! ! STRUCTURES DE DONNEES DU PROGRAMME PGUT78 SS-PROGR CTL BA TABLE 'INF ! ! ! ! A PR SU : SD EXTERN OAMOU BLOC T R S U RE SE M UNIT P SELECTION F O D N E ! ! LE : LE LE LSFOU 0 R D D I 2 8 !<br>! : Z.COMPL.: CLE ACC.: IDENT. : ! ! : Z.COMPL.: CLE ACC.: IDENT. : ! ! TC : TC TC GSFOU 10 R D \*11 I 1 2 8 ! ! : Z.COMPL.: CLE ACC.: IDENT. : ! ! : Z.COMPL.:<br>
! TD : TC TD GSFOU 10 R D +20 I 2 1 T !<br>
: Z.COMPL.: CLE ACC.: IDENT. : ! ! : Z.COMPL.: CLEACC.: . The contract of the contract of the contract of the contract of the contract of the contract of the contract of the contract of the contract of the contract of the contract of the contract of the contract of the contract :  $Z.\text{COMPL}$ .: CLE ACC.: IDENT. : . The contract of the contract of the contract of the contract of the contract of the contract of the contract of the contract of the contract of the contract of the contract of the contract of the contract of the contract :  $Z.$  COMPL.: CLE ACC.: IDENT. : . The contract of the contract of the contract of the contract of the contract of the contract of the contract of the contract of the contract of the contract of the contract of the contract of the contract of the contract ! : Z.COMPL.: CLE ACC.: IDENT. : ! ! : ! :  $Z.COMPL$ .<br>
CLE ACC.: IDENT. : . The contract of the contract of the contract of the contract of the contract of the contract of the contract of the contract of the contract of the contract of the contract of the contract of the contract of the contract ! : Z.COMPL.: CLE ACC.: IDENT. : ! . The contract of the contract of the contract of the contract of the contract of the contract of the contract of the contract of the contract of the contract of the contract of the contract of the contract of the contract ! : Z.COMPL.: CLE ACC.: IDENT. : ! ! ! ! O: C1 CH: ! --------------------------------------------------------------------------------

ZONES DE TRAVAIL DU PROGRAMME PGUT78

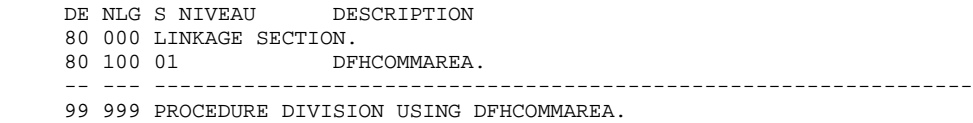

TRAITEMENTS DU PROGRAMME PGUT78

-------------------------------

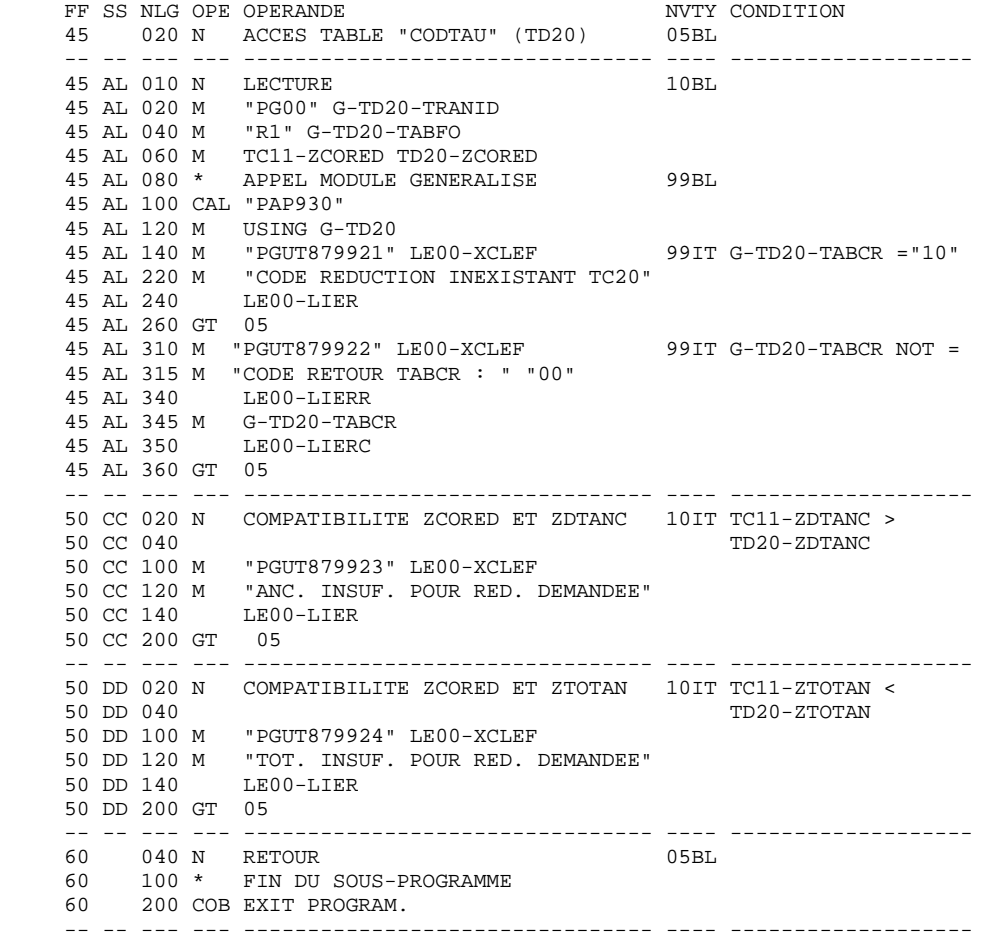

# *8.4. EN BATCH*

### SOUS-PROGRAMME DE CONTROLE BATCH

L'écriture d'un tel programme peut s'effectuer :

- . à l'aide du module LANGAGE STRUCTURE, si l'utilisateur dispose de ce module,
- . en COBOL si l'utilisateur ne dispose pas de ce module.

Dans l'exemple suivant le programme est écrit à l'aide du module 'LANGAGE STRUCTURE'.

Le sous-programme est défini à l'aide de l'entité Programme.

Pour plus de détails, se référer au manuel de référence 'LANGAGE STRUCTURE'.

#### Appel des structures de données

La zone de communication qui doit apparaître en LINKAGE SECTION est décrite par la structure de données 'LE' ainsi que par la description de la table 'TC11'.

La description de la table 'CODTAU' appelée dans le programme 'TD20' doit apparaître en WORKING-STORAGE SECTION.

#### Description de la fonction F45

Cette fonction correspond au contrôle par rapport à la table 'TD20'. Elle se décompose en :

- . ouverture des fichiers des tables,
- . codification de la requête,
- . remplissage de la clé de la table,
- . appel du programme d'accès aux tables,
- . traitement en fonction du code retour avec positionnement éventuel d'une erreur,
- . fermeture des fichiers de tables.

#### Description de la fonction F50

Cette fonction contrôle, si la lecture de la table 'TD20' est correcte, la compatibilité des données entre les deux tables.

#### Affichage après les contrôles

Le module Pactables affiche après les contrôles et en cas d'erreur le contenu des zones suivantes :

- . la rubrique 'NUERR ' (longueur 3, position 11),
- . la rubrique 'TYERR ' (longueur 1, position 14),
- . la rubrique 'LIER ' (longueur 66, position 19).

#### Remarques concernant le COBOL Micro Focus

Seule la 'Variante du langage à générer' est à adapter (valeur 3) sur la fiche programme de l'exemple fourni pages suivantes.

Les mêmes programmes de contrôle sont utilisables en batch et en TP.

 -------------------------------------------------------------------------------- ! DOCUMENTATION<br>! FICHE DU PROGRAMME PGUT22 ! FICHE DU PROGRAMME PGUT22 ! ! ! ! NOM DU PROGRAMME...................: SS-PROGR CTL BA TABLE 'INFOS' ! ! ! ! CODE CLASSEMENT DU PROGRAMME.......: PGUT22 ! ! ! ! VARIANTE DU LANGAGE A GENERER......: 0 ! ! OPTION NUMEROTATION CADRAGE COBOL..: ! ! OPTION CARTES AVANT PROGRAMME......: B ! ! OPTION CARTES APRES PROGRAMME......: B ! CODE DU PROGRAMME GENERE...........: PGUT02 ! ! TYPE DE PROGRAMMATION.............: P ! NATURE DU PROGRAMME................: B ! ! TYPE DE L'ENTITE...................: P PROGRAMME ! ! CONTROLE DE PRESENCE ZONE NUMERIQUE: ! ! ! ! ! ! ! ! MOTS CLES ASSOCIES....: ! ! ! NO DE SESSION......: 0531 BIBLIOTHEQUE : TES BLOCAGE : ! ! ! ! O: C1 CH: ACTION: ! --------------------------------------------------------------------------------

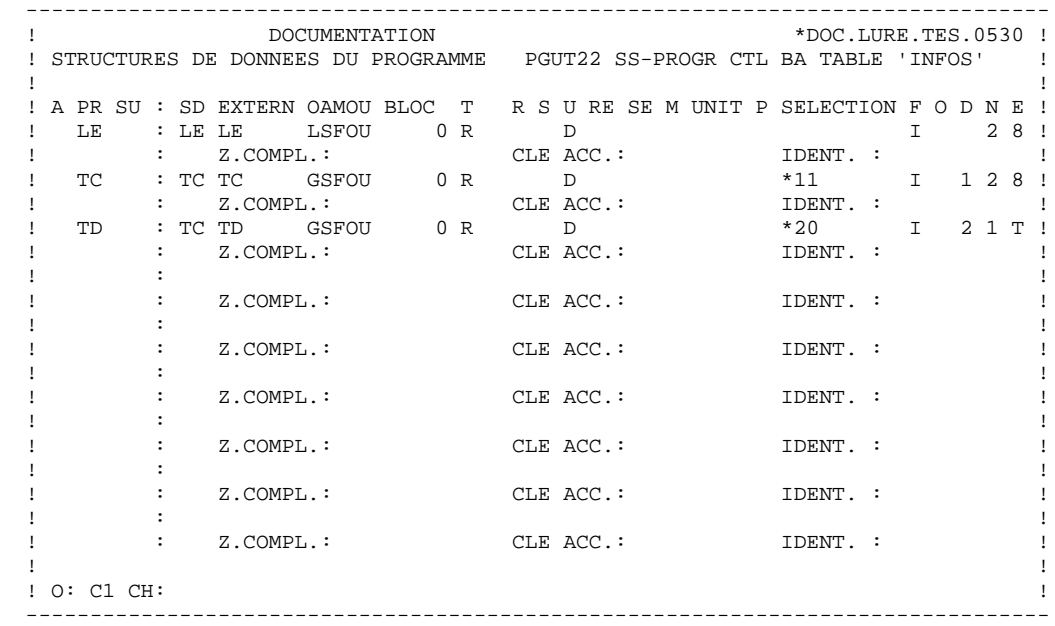

```
 --------------------------------------------------------------------------------
! DOCUMENTATION
 ! ZONES DE TRAVAIL DU PROGRAMME PGUT22 SS-PROGR CTL BA TABLE 'INFOS' !
 ! !
! DEBUT DU NUMERO DE LIGNE : 80 !<br>! A NLG S NIVEAU DESCRIPTION TABL !
! A NLG S NIVEAU
 ! 000 LINKAGE SECTION. !
 ! 100 01 DFHCOMMAREA. !
 ! !
 ! !
 ! !
 ! !
 ! !
 ! !
 ! !
 ! !
 ! !
 ! !
 ! !
 ! !
 ! !
 ! !
 ! !
 ! !
 ! O: C1 CH: !
 --------------------------------------------------------------------------------
 --------------------------------------------------------------------------------
! DOCUMENTATION
 ! ZONES DE TRAVAIL DU PROGRAMME PGUT22 SS-PROGR CTL BA TABLE 'INFOS' !
 ! !
 ! DEBUT DU NUMERO DE LIGNE : 99 !
 ! A NLG S NIVEAU DESCRIPTION TABL !
 ! 999 PROCEDURE DIVISION USING DFHCOMMAREA. !
 ! !
 ! !
 ! !
 ! !
 ! !
 ! !
 ! !
 ! !
 ! !
 ! !
 ! !
 ! !
 ! !
 ! !
 ! !
 ! !
 ! !
 ! O: C1 CH: !
    --------------------------------------------------------------------------------
```
TRAITEMENTS DU PROGRAMME PGUT22

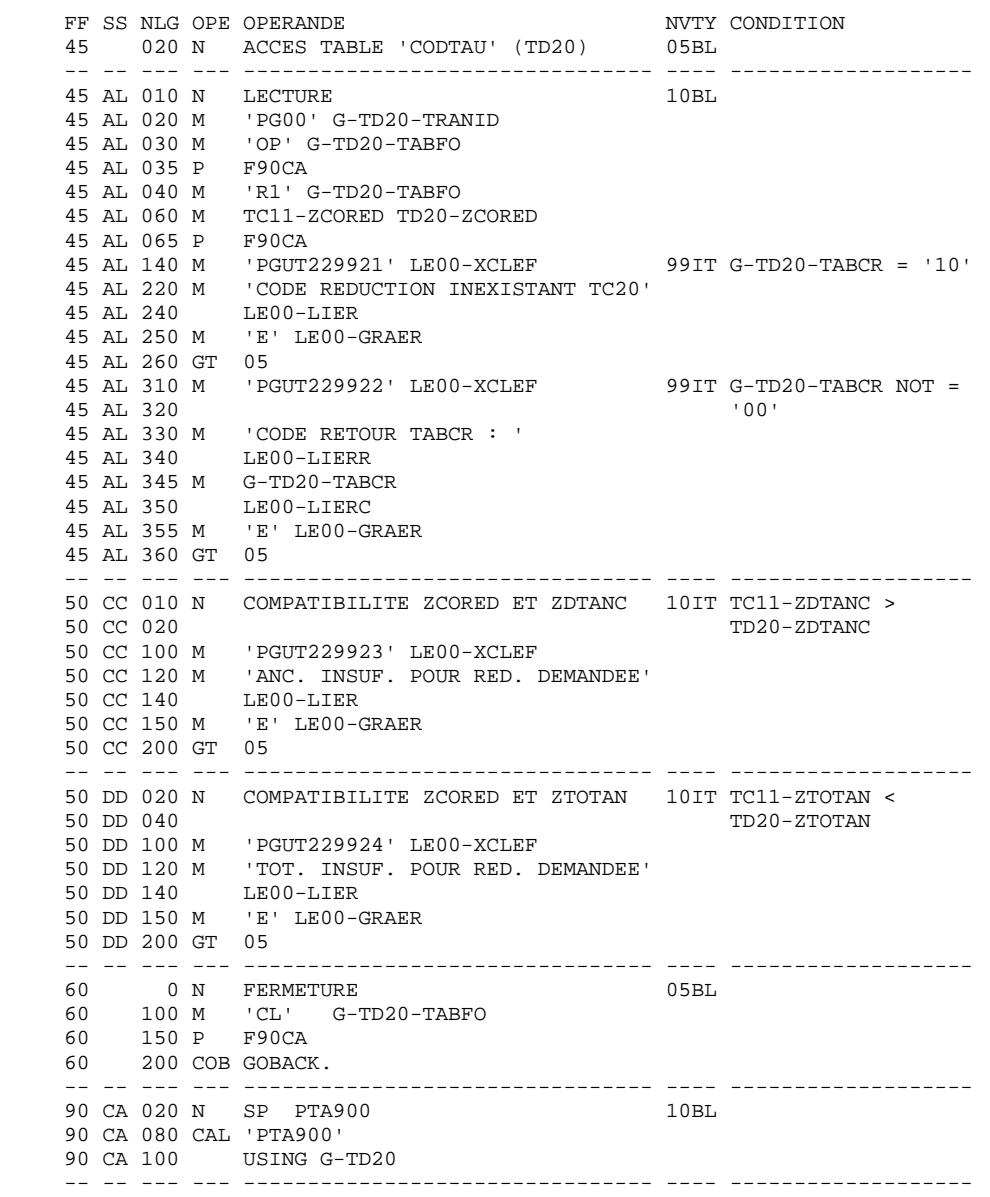

 **VisualAge Pacbase - Manuel de Référence P A C T A B L E S ACCES DIRECT A PARTIR D'UN DIALOGUE UTILISATEUR 9**

# **9. ACCES DIRECT A PARTIR D'UN DIALOGUE UTILISATEUR**

# *9.1. INTRODUCTION*

#### **INTRODUCTION**

Le module de navigation permet d'accéder à la transaction Pactables à partir d'une transaction utilisateur. Il assure le débranchement direct à un écran Pactables, ce qui permet, par exemple, au cours du traitement d'une transaction, sans quitter cette transaction, de mettre à jour les données d'une Table en T.P. puis de revenir à l'écran de la transaction utilisateur.

Ceci s'avère particulièrement utile pour les Tables avec historique, qui ne peuvent être mises à jour avec les modules d'accès.

#### UTILISATION

L'application active le Module de Navigation, et lui passe un certain nombre de paramètres détaillés ci-dessous.

Le Module de Navigation prend alors la main : le contexte de l'application doit auparavant être sauvegardé par l'utilisateur (zone de communication, écran, etc.).

Les paramètres transmis sont contrôlés par le Module de Navigation, qui renvoie un code retour à la transaction utilisateur en cas d'erreur ou sinon transfère le contrôle au Module Pactables.

#### POSTES SOUS WINDOWS (MS-DOS) ou OS/2 et TERMINAUX X

Le module de navigation n'est pas disponible sur ces postes.

Le multi fenêtrage permet à l'utilisateur de se connecter au serveur TP Pactables dans une fenêtre tout en conservant son application dans une autre fenêtre.

#### **ACCES DIRECT A PARTIR D'UN DIALOGUE UTILISATEUR 9 INTRODUCTION** 1

 -------------------------------------------------------------------------------- ! ! ! ! ! SCHEMA D'UTILISATION ! ! -------------------- ! ! ! ! ! ! ! ! ! ! ! ! ! ! ------------------------------------------- !  $\frac{1}{1}$  :  $\frac{1}{1}$  :  $\frac{1$  ! ! !<------ ! ! ! **DIALOGUE UTILISATEUR** ! ! **4** ! ! ! ! --------- ---------- ! ! ! ... ! ! ! ! ! ! ! ! Zone de communication avec Paramètres ! ! **X** ! ! ! ! ! ! ... ! ! ! ! ! ! ! ! ! ! **X** ! ! **MODULE** ! ! !! PROCEDURE !! ! !<------! !! ! ! ... ! ! **P** ! **3** ! **PAC-** ! ! ! ! .Si retour du Module Pactables, rechar- ! ! ! ! ! ! ! ! gement zone de communication du dia- ! ! **L** ! ! **-TABLES**! ! ! ! logue sauvegardée auparavant. ! ! !------>! ! ! ! ! ... ! ! **N** ! **2** ! ! ! ! ! ! ! ! ! ! ! ! ! .Avant transfert : ! ! **K** ! ! ! ! ! ! Sauvegarde zone de communication du ! ! ! ! ! ! ! ! dialogue et écran ! --------- ---------- ! ! ! Chargement des paramètres ! ! ! ! ! Transfert contrôle au module d'accès !>------- **1** ! ! ! ! ! ! ------------------------------------------- ! ! ! ! ! ! ! ! ! ! ! ! ! ! ! ! ! ! ! ! ! ! ! ! ! ! ! ! ! ! ! ! ! ! ! --------------------------------------------------------------------------------

# *9.2. ZONE DE CONVERSATION - PROGRAMMATION*

#### MISE EN OEUVRE

#### (Pour plus de détails sur les notions évoquées ici, voir les Manuels de Référence DICTIONNAIRE, LANGAGE STRUCTURE, DIALOGUE.)

#### Utilisation de la Zone de Communication

La zone de communication, décrite avec un Segment, sera appelée dans les lignes -W de l'Ecran.

Elle devra obligatoirement comprendre :

- le nom de l'Ecran du dialogue,
- selon les matériels :
- . CICS : le code de la transaction Pactables
- . DPS7/DPS8 : le quatrième caractère du code de la transaction Pactables, qui détermine le type de terminal utilisé.

Ces paramètres permettent un débranchement vers la grille initiale de Pactables.

Il est possible d'effectuer un branchement plus fin (vers une liste, ou à un écran de mise à jour des postes, etc.) en renseignant d'autres zones.

La zone de communication traitée par le module de navigation est décrite cidessous.

Les paramètres sont contrôlés par le module de navigation. Dès qu'une erreur est détectée, le module positionne un code retour et rend immédiatement le contrôle à l'écran du dialogue qui l'a activé. Si aucune erreur n'est détectée, le module transfère le contrôle à l'écran Pactables appelé.

Au retour, le code du programme du dialogue est remplacé dans la zone de communication par le code du module de navigation 'xxPLNK', et un code retour est positionné, ce qui indique au programme du dialogue la provenance de l'appel. Les autres paramètres sont remis à blanc.

Il existe deux structures de zone de communication : une zone de communication présentant le siècle et une zone de communication ne présentant pas de siècle.

#### PROGRAMMATION

#### Traitement du retour du module de navigation

Lors du retour du module de navigation, reconnu par la valeur 'xxPLNK' dans la zone Code Ecran du Dialogue, l'utilisateur doit restaurer la zone de communication et éventuellement l'écran préalablement sauvegardés. Le traitement à effectuer ensuite dépendra du code retour donné dans la zone des paramètres.

#### Traitement avant transfert de contrôle

Avant de transférer le contrôle au module de navigation, l'utilisateur assure l'alimentation de la zone des paramètres, la sauvegarde de la zone de communication et, le cas échéant, de l'écran du dialogue.

# *9.3. ZONE DE CONVERSATION AVEC SIECLE - PROGRAMMATION*

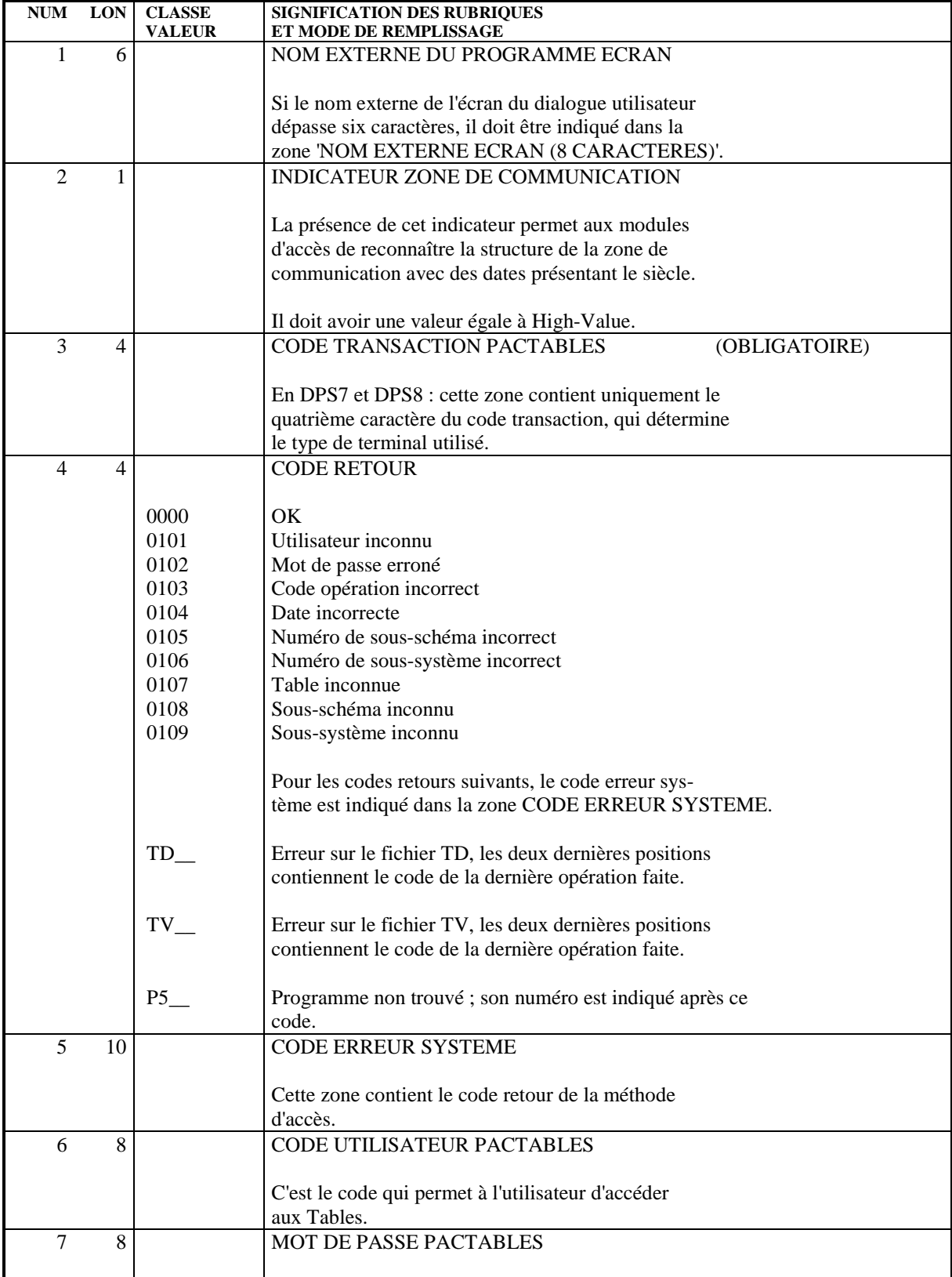
#### **ACCES DIRECT A PARTIR D'UN DIALOGUE UTILISATEUR 9 ZONE DE CONVERSATION AVEC SIECLE - PROGRAMMATION 3**

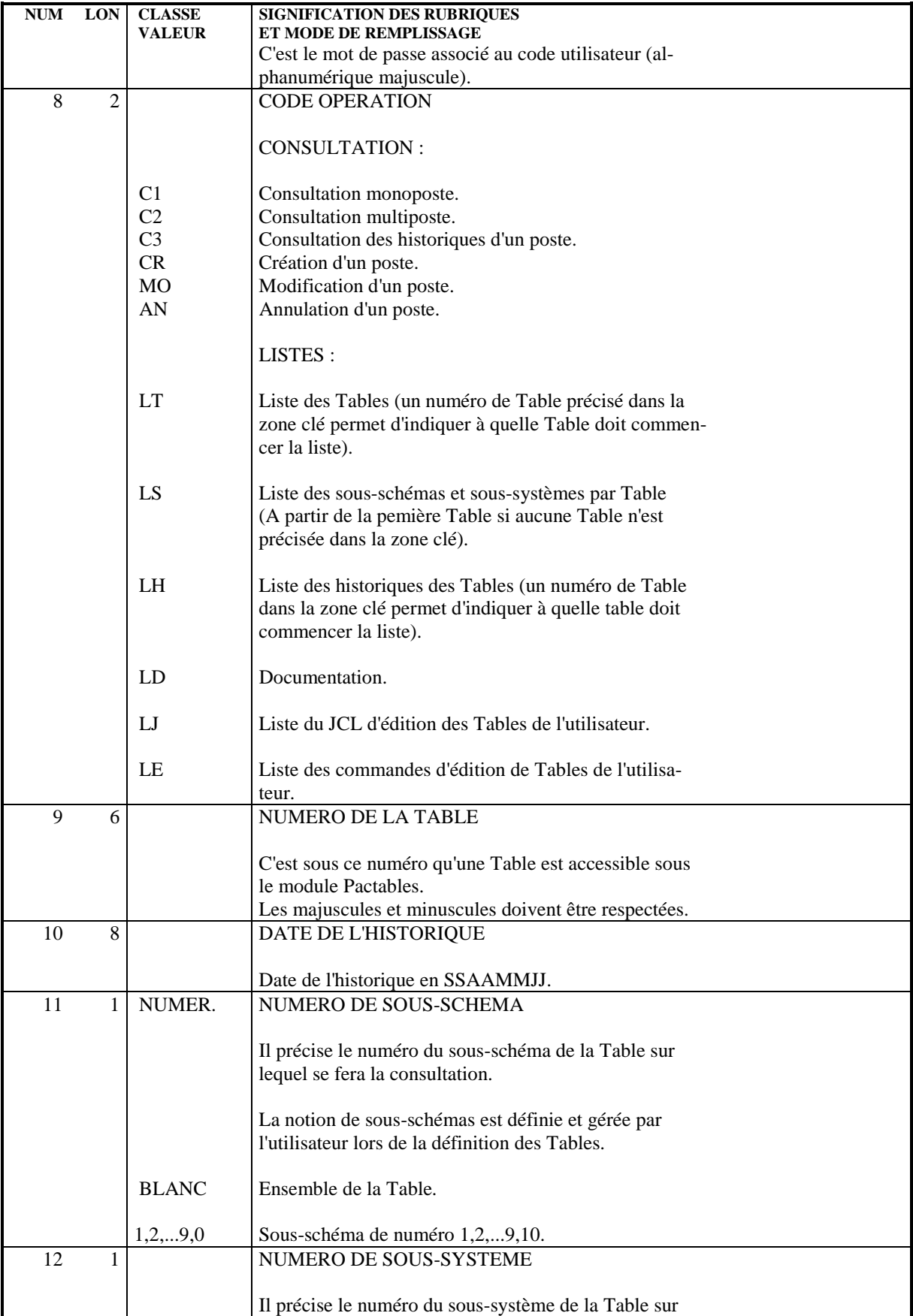

#### **ACCES DIRECT A PARTIR D'UN DIALOGUE UTILISATEUR 9 ZONE DE CONVERSATION AVEC SIECLE - PROGRAMMATION 3**

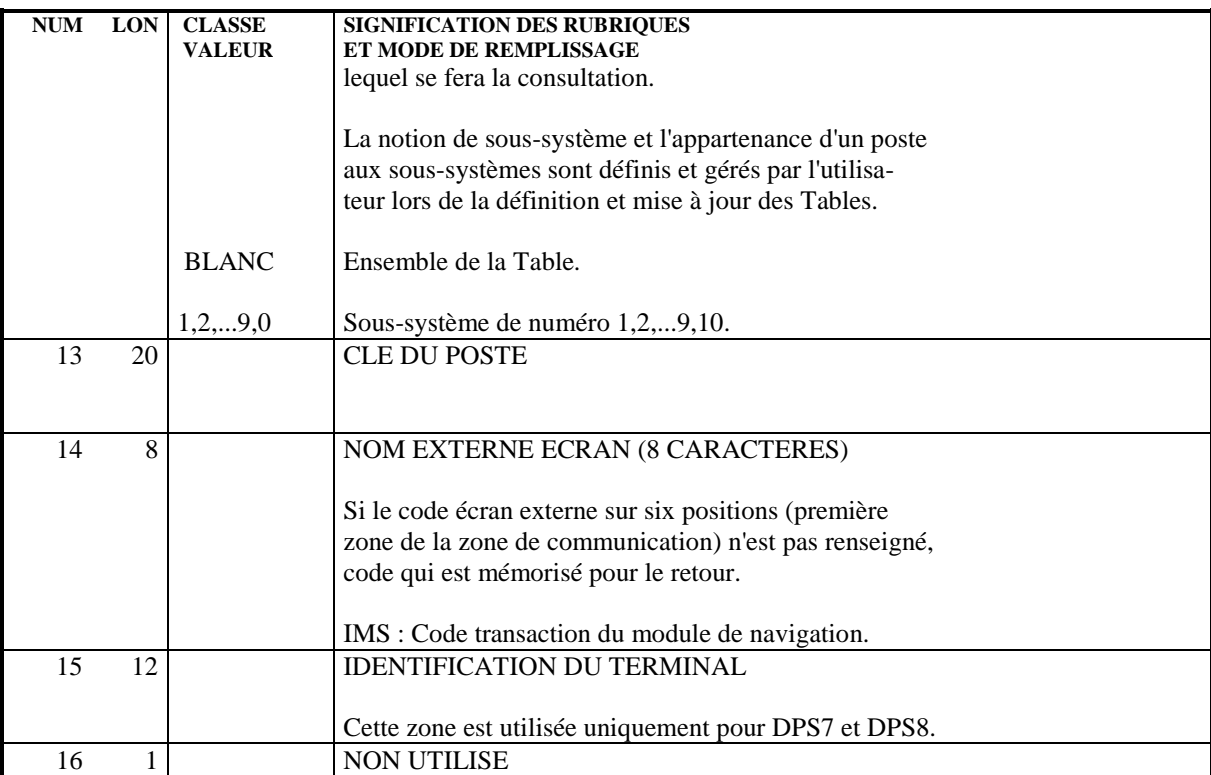

# *9.4. ZONE DE CONVERSATION SANS SIECLE - PROGRAMMATION*

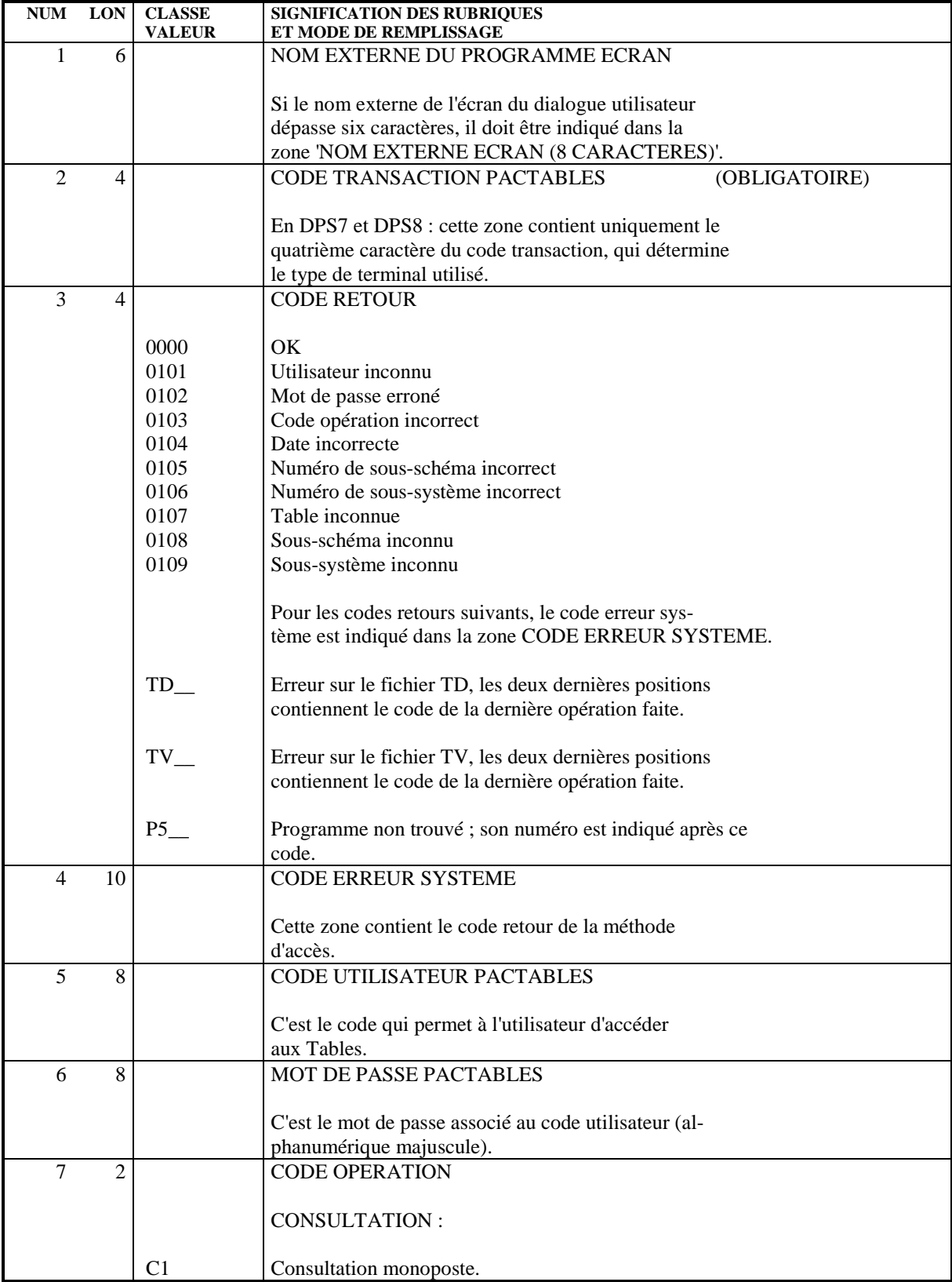

### **ACCES DIRECT A PARTIR D'UN DIALOGUE UTILISATEUR 9 ZONE DE CONVERSATION SANS SIECLE - PROGRAMMATION 4**

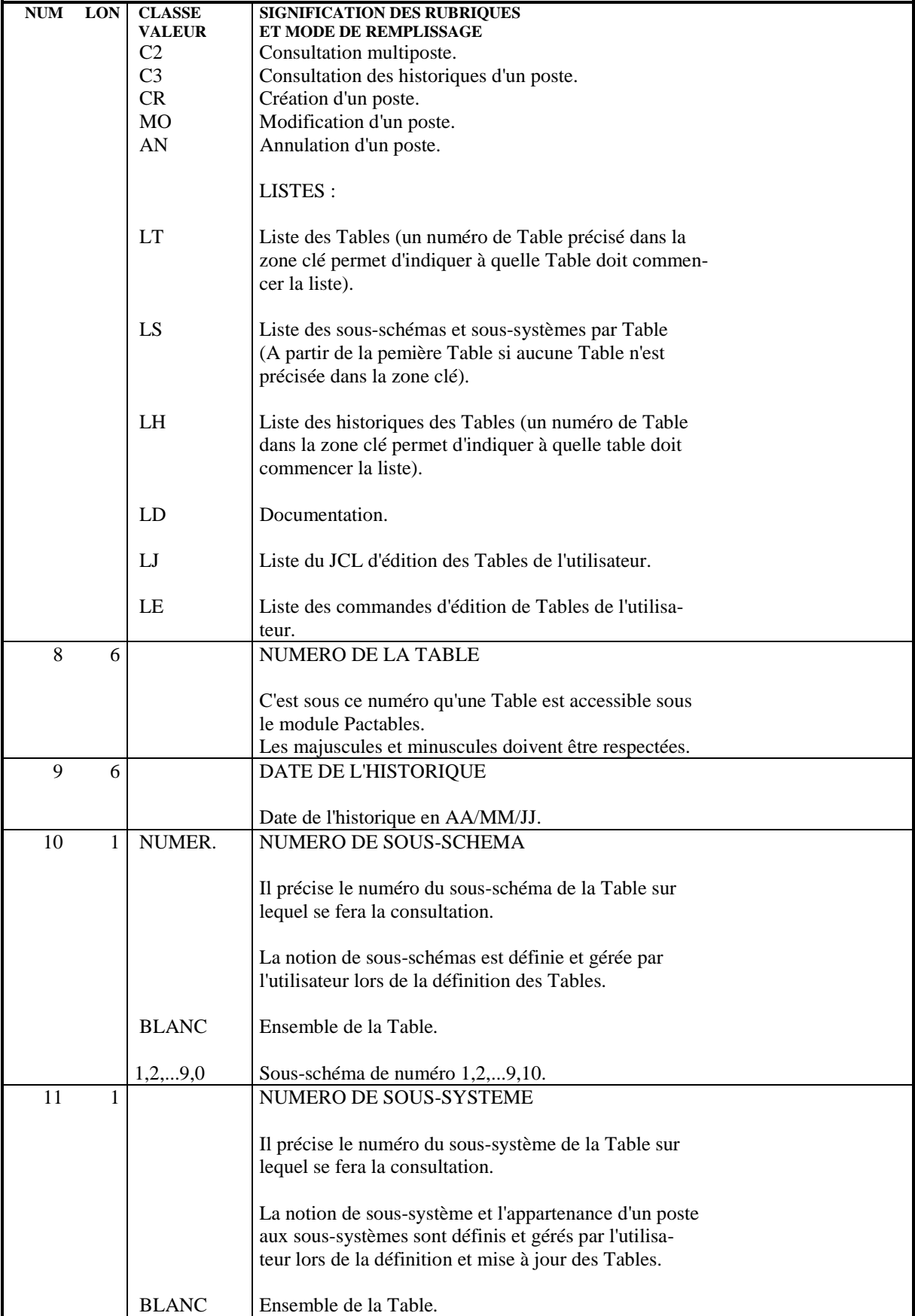

#### **ACCES DIRECT A PARTIR D'UN DIALOGUE UTILISATEUR 9 ZONE DE CONVERSATION SANS SIECLE - PROGRAMMATION 4**

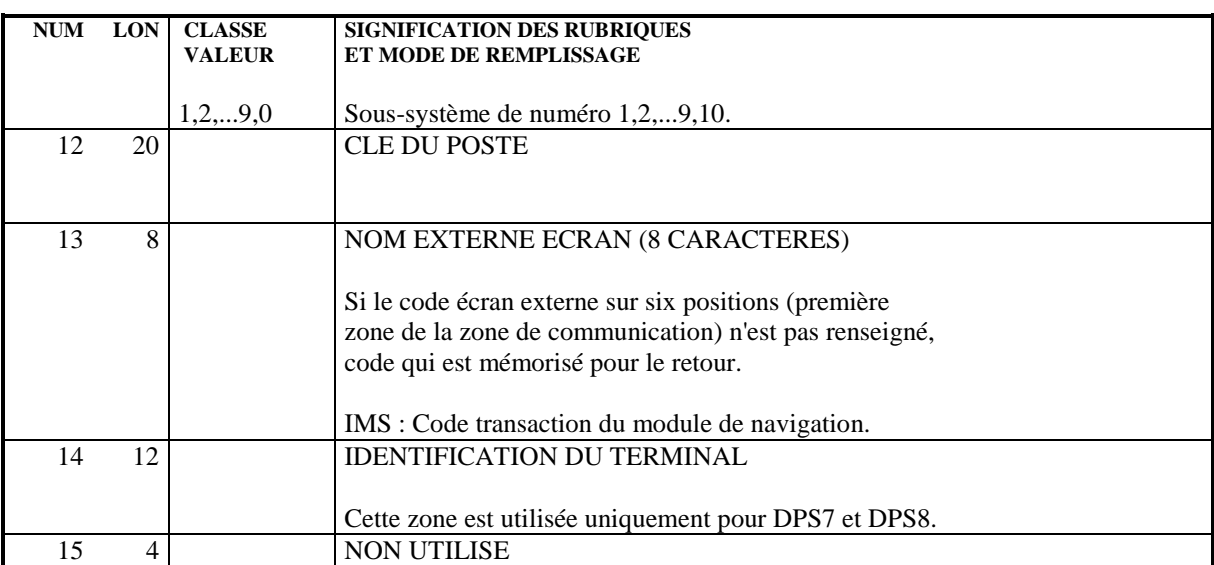

# **10. EXEMPLES D'ACCES DIRECTS**

# *10.1. INTRODUCTION*

#### PRESENTATION DE L'EXEMPLE

C'est un dialogue permettant la saisie de textes à partir duquel il est possible de se débrancher sur la transaction Pactables, d'y travailler et de revenir au dialogue.

L'écran est divisé en deux parties :

- . la partie supérieure de l'écran permet la saisie de données ;
- . la partie inférieure permet un débranchement à la transaction Pactables en indiquant plusieurs paramètres.
- NOTE : Les sous-chapitres qui suivent présentent des pro- grammes adaptés à IBM-CICS, IBM-IMS et BULL GCOS7.

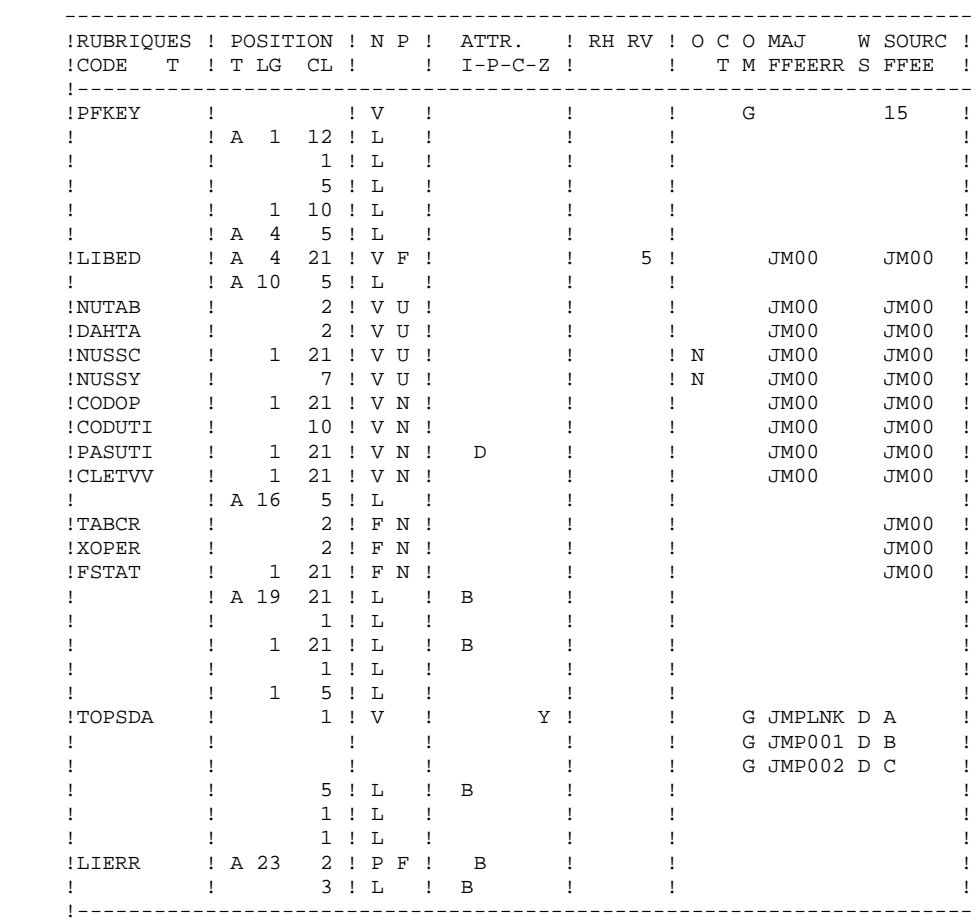

DESCRIPTIF DE LA MAQUETTE DE L'ECRAN JMP003 APPEL TABLES AVEC DONNEES

### **EXEMPLES D'ACCES DIRECTS 10 INTRODUCTION** 1

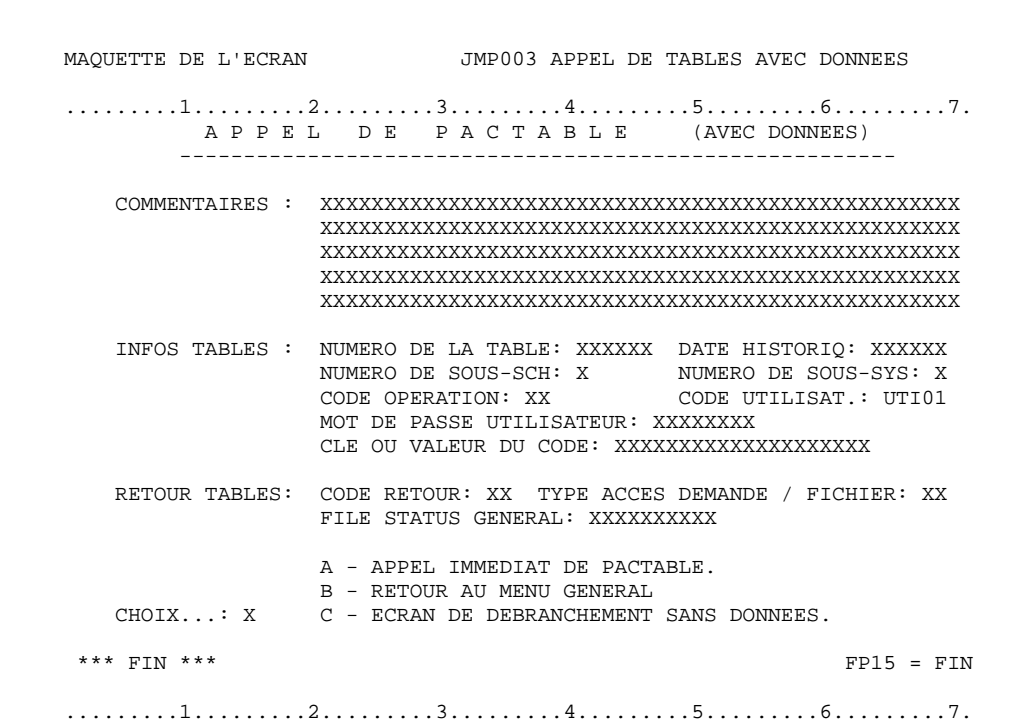

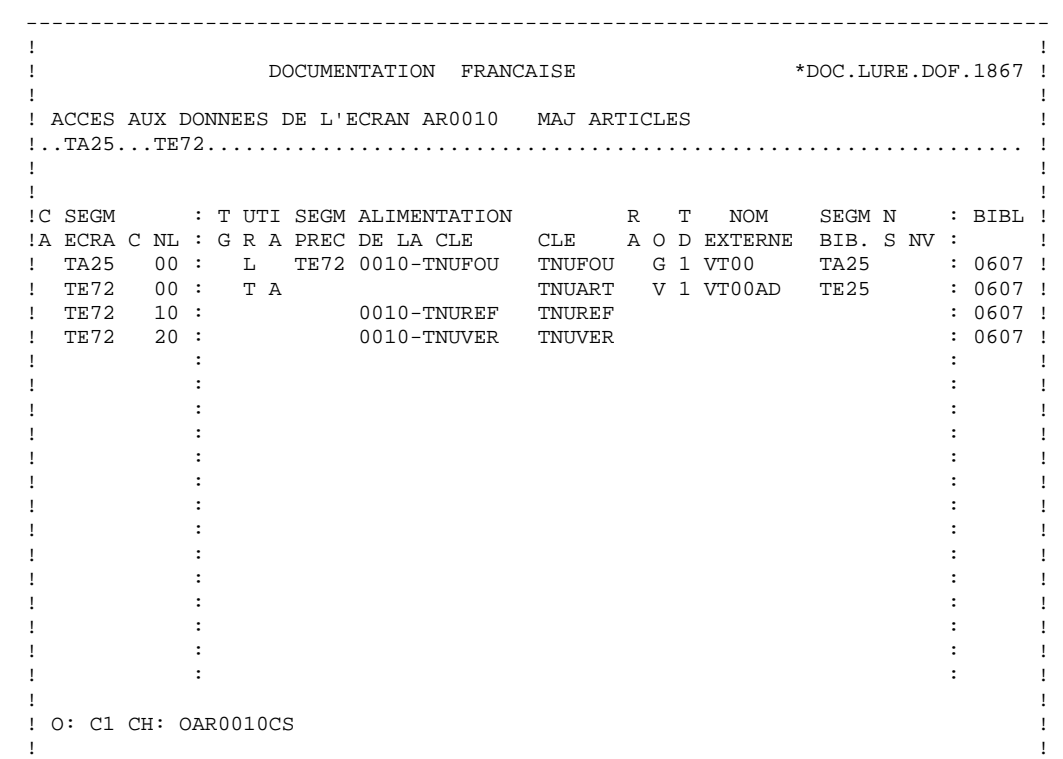

--------------------------------------------------------------------------------

 **EXEMPLES D'ACCES DIRECTS 10 EXEMPLE** CICS 2

# *10.2. EXEMPLE CICS*

# EXEMPLE IBM-CICS

Les traitements de préparation, le débranchement vers les tables ainsi que le traitement effectué en retour sont traités dans le programme de l'écran.

# Zones de travail

Le segment 'NN00' appelé en Zones de travail avec une ligne de type 'F' décrit la zone de communication entre l'écran du Dialogue 'JMP003' et le module de navigation de Pactables.

## Traitements en retour du module de navigation

# Fonction F01BB :

Au retour de Pactables, l'écran reçoit la zone de communication du module de navigation, qui est restaurée dans la zone de travail qui lui est dédiée.

# Fonction F0115

Cette fonction décrit les traitements à effectuer au retour du module de navigation notamment la restauration de la zone de communication du Dialogue sauvegardée précédemment.

## Traitements avant transfert de contrôle : fonction

## Fonction F4035

Préparation de la zone de communication avec le module de navigation avant transfert du contrôle à Pactables.

Sauvegarde de la zone de communication du Dialogue.

Et enfin, initialisation de la zone de communication avec le module de navigation.

### **EXEMPLES D'ACCES DIRECTS 10 EXEMPLE CICS** 2

*PAGE* 192

 ZONES DE TRAVAIL ----------------

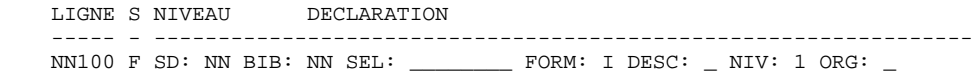

### TRAITEMENTS

-----------

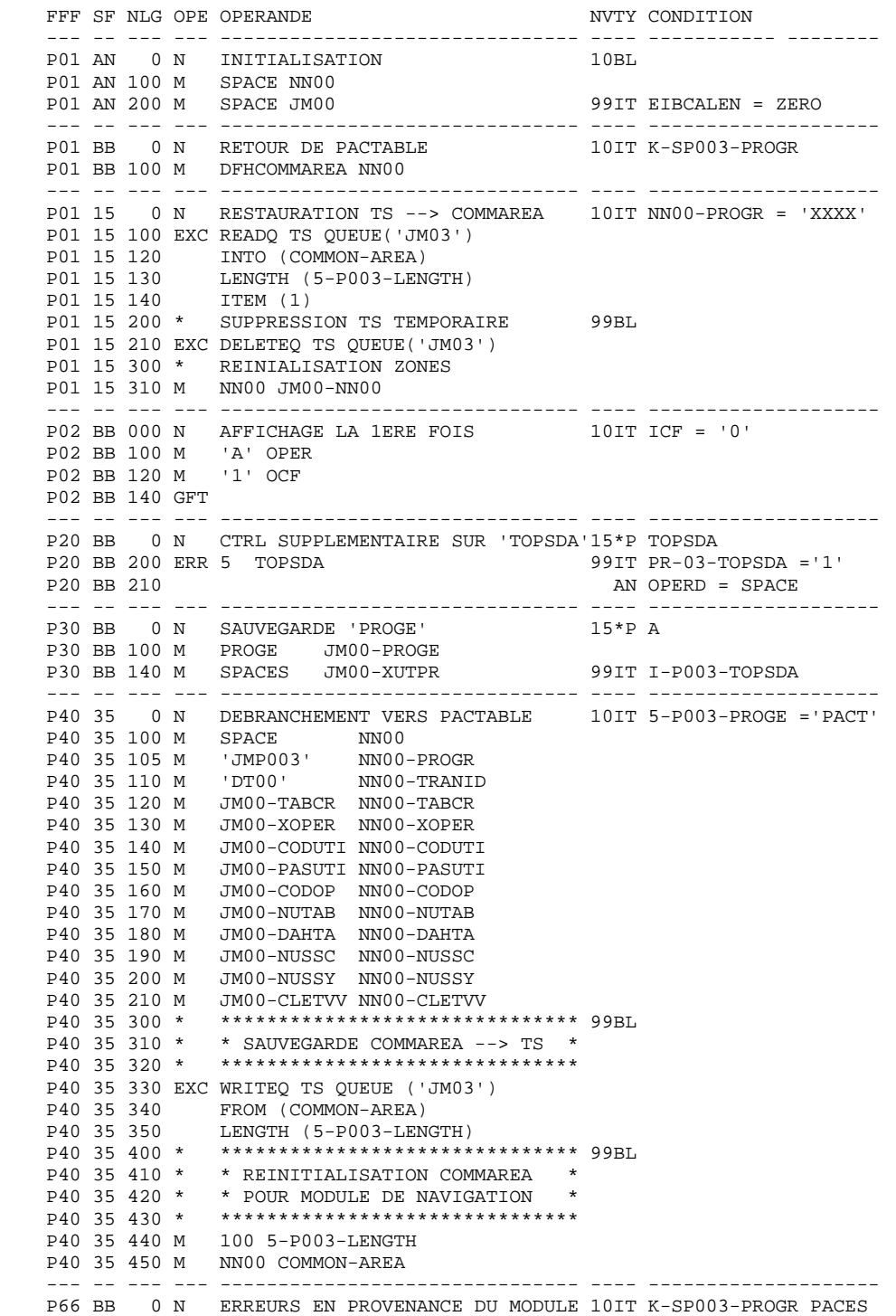

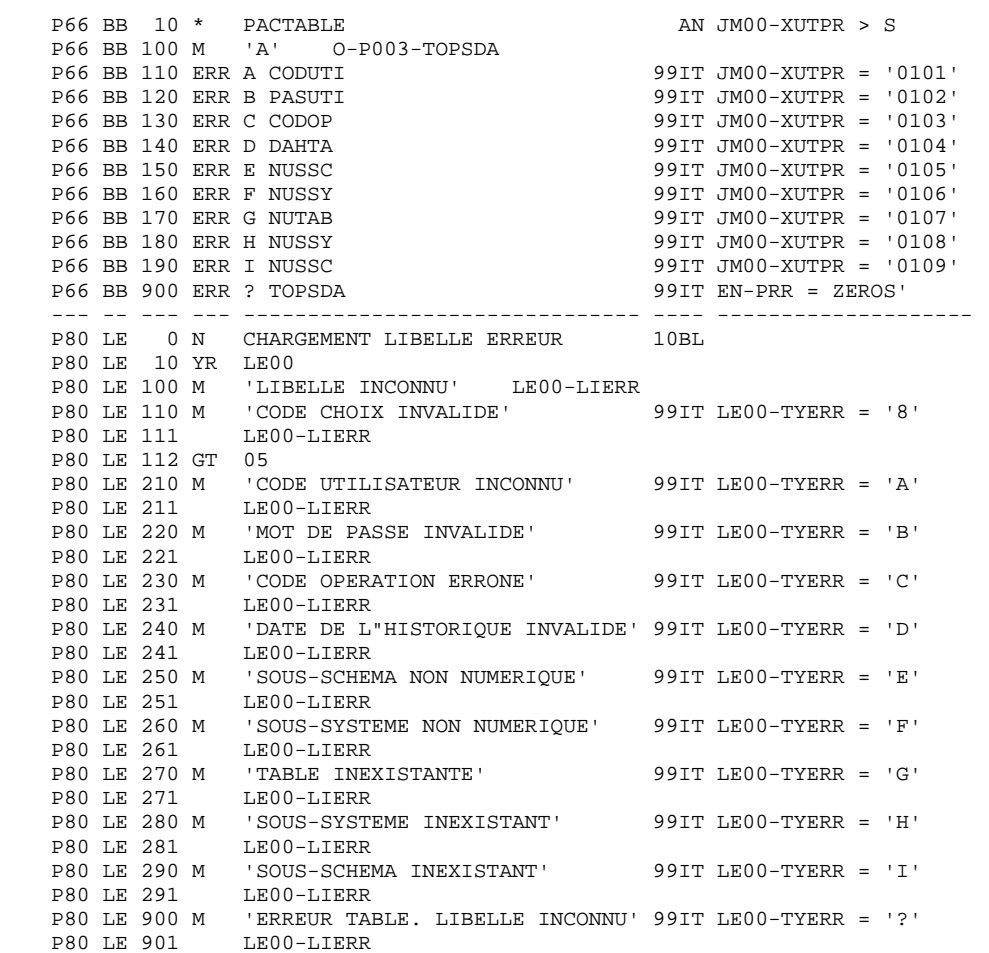

# *10.3. EXEMPLE IMS*

# EXEMPLE IMS

# **MONITEUR**

# Fonction F28BB

Cette fontion transfère systématiquement le contenu de la SPA (réceptionnée en F0510) dans une zone qui servira de SPA lors de l'appel du module de navigation.

Retour du module de navigation vers le module appelant (module utilisateur).

## Fonction F28EE

Le module de navigation a transféré son nom (xxPLNK) dans la zone 'NN00- PROGR'. Dans ce cas, l'utilisateur récupère la SPA sauvegardée avant l'appel du module de navigation (voir F28MM). L'enregistrement contenant la SPA est alors détruit en F28FF.

# Fonction F28FF

La zone 'K-PROGR' prend pour valeur le nom du programme de navigation, ce qui implique une remise à zéro de ICF et de OCF en F0110 dans le programme utilisateur traitant l'écran qui a demandé l'appel à Pactables.

La zone '7-PROGE' contient le nom du module objet de ce même programme utilisateur pour sa rééxécution avant affichage.

# Traitements avant transfert de contrôle

# Fonction F28MM : Appel de Pactables via le module de navigation.

La zone '7-PROGE' testée dans cette sous-fonction, est alimentée par 'S-WWSS-PROGE' en fonction F1010 du moniteur (fonction générée); celle-ci doit ellemême être alimentée dans le programme utilisateur. Elle peut contenir une valeur quelconque ('JMPTAB' dans notre exemple).

Cette sous-fonction épure l'enregistrement contenant la SPA sauvegardée si celle-ci existe encore (cas d'un ABEND du programme utilisateur sur un précédent débranchement au module Pactables), puis elle sauvegarde la SPA en cours.

# Fonction F28PP : Préparation de la SPA pour Pactables.

La SPA contient uniquement la structure de données imposée par le module de navigation.

Cette SPA doit commencer par le code transaction du module de navigation (xxCLNK) et la zone 'NN00-COTRAN' doit contenir le code transaction du dialogue utilisateur ('JMTR' dans l'exemple). Les autres zones sont alimentées en fonction de la demande. Enfin, la fonction f28QQ permet le débranchement vers le module de navigation.

# Traitement écran (JMP003) :

Cet écran est composé de :

- Une zone commentaire que nous considérerons comme étant la SPA du dialogue.
- Un ensemble d'informations destinées au module Pactables.
- Un compte rendu (non saisissable) que l'on affichera au retour du module Pactables.
- Une zone choix.

La fonction F30BB est importante : elle alimente la zone 'JM00-PROGE' par le code du programme traitant l'écran. Cette zone fait partie de la SPA du dialogue et sera utilisée au retour des tables pour le réaffichage de l'écran (Voir la fonction F28BB du moniteur).

Note : Dans notre exemple, une fiche d'écran 'JMPLNK' a été créée pour permettre le débranchement au module de navigation au moyen d'un choix (voir rubrique 'TOPSDA' dans le DESCRIPTIF DE LA MAQUETTE). Le nom externe indiqué dans la définition de cet écran est 'JMPTAB'. C'est le test de cette valeur qui indiquera au moniteur en F28MM que l'on veut se débrancher vers le module Pactables.

### **EXEMPLES D'ACCES DIRECTS** 10<br> **EXEMPLE IMS** 3  **EXEMPLE IMS 3**

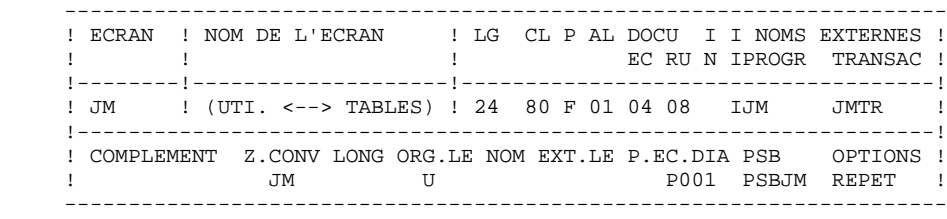

ZONES DE TRAVAIL UTILISATEUR DE L'ECRAN JM

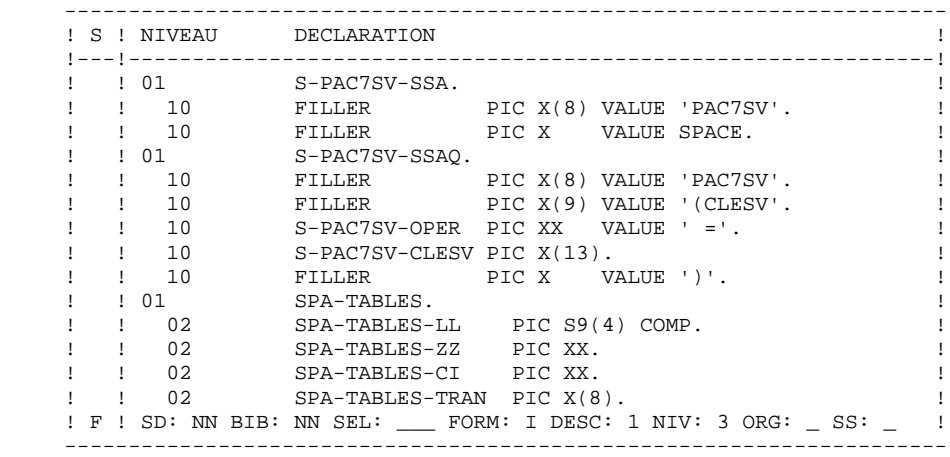

 TRAITEMENTS SPECIFIQUES DU MONITEUR ----------------------------------- FO SF NLG OPE OPERANDES NITY CONDITION -- -- --- --- ------------------------------ ---- ------------- 28 BB N TRAITEMENT VA-ET-VIENT ENTRE 10BL 28 BB 10 \* DIALOG. UTILISATEUR ET TABLES 28 BB 100 M SPA SPA-TABLES -- -- --- --- ------------------------------ ---- ------------- 28 EE N RETOUR TABLES ---> DIALOGUE 15IT NN00-PROGR = 28 EE 100 M S-IPCB-XNMTE SV00-LTERM 'D3PLNK' 28 EE 110 M 'JM' SV00-RADIC 28 EE 120 M 1 SV00-NPART 28 EE 130 M '02' SV00-TRSAC 28 EE 140 M SV00-CLESV S-PAC7SV-CLESV 28 EE 150 M 'GHU' S-WPCB-XFONC 28 EE 200 CAL 'CBLTDLI' USING S-WPCB-XFONC 28 EE 210 S-PCBSV<br>28 EE 220 SV00 28 EE 220<br>28 EE 230 S-PAC7SV-SSAQ<br>S-SPCB 28 EE 240 M S-PCBSV 28 EE 300 MES 'F28EE200' 99IT S-SPCB-XCORET 28 EE 310 MES 'ERR. LECTURE SAUVEGARDE SPA' NOT = SPACES 28 EE 320 COB GO TO F81ER. -- -- --- --- ------------------------------ ---- ------------- 28 FF N RECUPERATION ANCIENNE SPA 20BL 28 FF 100 M SV00-3SPA SPA 28 FF 110 M NN00 JM00-NN00 28 FF 120 M NN00-PROGR K-PROGR 28 FF 130 M JM00-PROGE 7-PROGE 28 FF 200 M 'DLET' S-WPCB-XFONC 28 FF 210 CAL 'CBLTDLI' USING S-WPCB-XFONC<br>28 FF 220 S-PCBSV S-PCBSV<br>SV00 28 FF 230 SV00<br>28 FF 240 M S-PCBSV S-SPCB 28 FF 240 M S-PCBSV 28 FF 300 MES 'F28FF210' 99IT S-SPCB-XCORET 28 FF 310 MES 'ERR. DELETE SPA SAUVEGARDEE' NOT = SPACES 28 FF 320 COB GO TO F81ER. -- -- --- --- ------------------------------ ---- ------------- 28 MM N DEPART DIALOGUE ---> TABLES 15IT 7-PROGE = 28 MM 100 M S-IPCB-XNMTE SV00-LTERM<br>28 MM 105 M 'JM' SV00-RADIC 29 SV00-RADIC<br>28 SV00-NPART<br>2005 M TREAD 28 MM 110 M 1 SV00-NPART 28 MM 115 M '02' SV00-TRSAC 28 MM 120 M SV00-CLESV S-PAC7SV-CLESV 28 MM 125 M 'GHU' S-WPCB-XFONC 28 MM 130 CAL 'CBLTDLI' USING S-WPCB-XFONC 28 MM 135 S-PCBSV 28 MM 140 SV00 28 MM 145 S-PAC7SV-SSAQ 28 MM 150 M S-PCBSV S-SPCB 28 MM 155 COB GO TO F28MM-300. 99IT S-SPCB-XCORET  $28$  MM 156  $=$  'GE' 28 MM 160 MES 'F28MM125' 99IT S-SPCB-XCORET<br>28 MM 165 MES 'ERR. LECTURE SAUVEGARDE SPA' NOT = SPACES 28 MM 165 MES 'ERR. LECTURE SAUVEGARDE SPA' 28 MM 170 COB GO TO F81ER. 28 MM 200 M 'DLET' S-WPCB-XFONC 99BL 28 MM 205 CAL 'CBLTDLI' USING S-WPCB-XFONC 28 MM 210 28 MM 215 SV00 28 MM 220 M S-PCBSV S-SPCB 28 MM 225 MES 'F28FF210' 99IT S-SPCB-XCORET 28 MM 230 MES 'ERR. DELETE SPA SAUVEGARDEE' NOT = SPACES 28 MM 235 COB GO TO F81ER. 28 MM 299 COA F28MM-300. 28 MM 300 M JM00-PROGE 7-PROGE 99BL 28 MM 310 M SPA SV00-3SPA 28 MM 320 M 'ISRT' S-WPCB-XFONC 28 MM 330 CAL 'CBLTDLI' USING S-WPCB-XFONC<br>28 MM 340 S-PCBSV 28 MM 340 28 MM 350 SV00 28 MM 360 S-PAC7SV-SSA

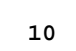

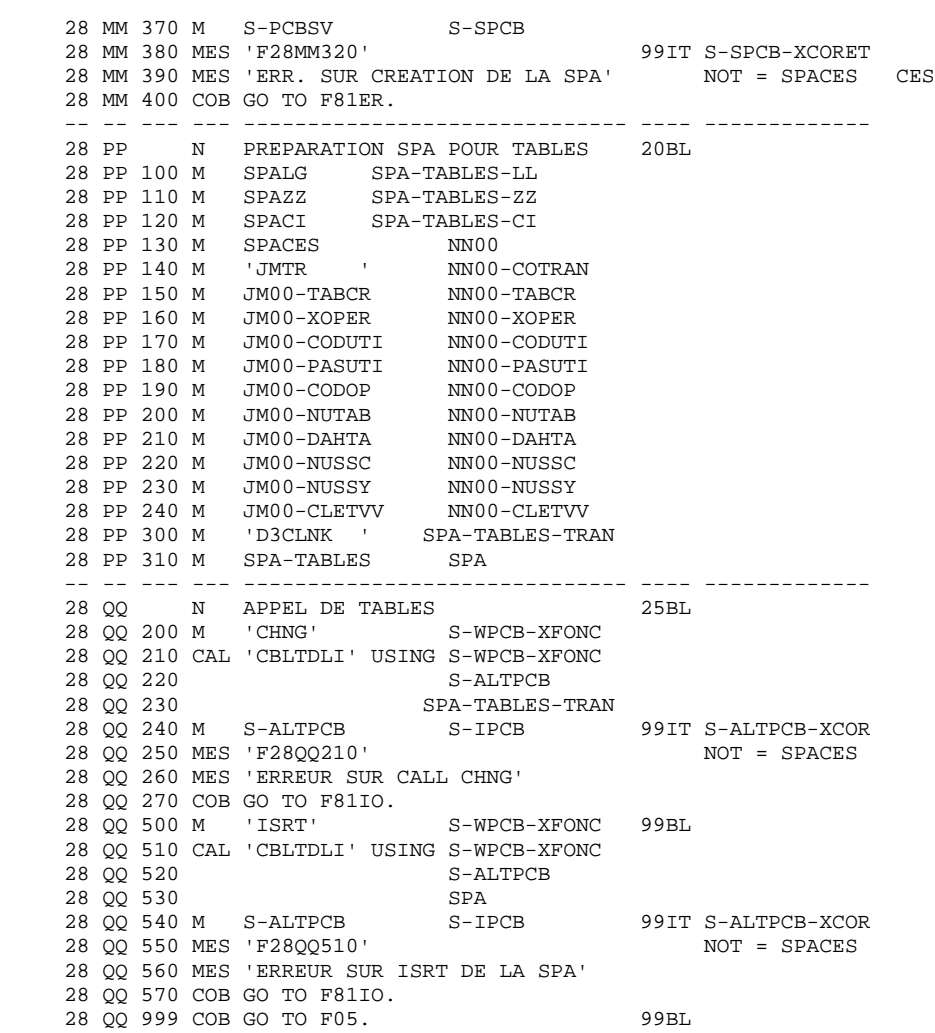

ZONES DE TRAVAIL UTILISATEUR ECRAN JMP003 APPEL TABLES AVEC DONNEES

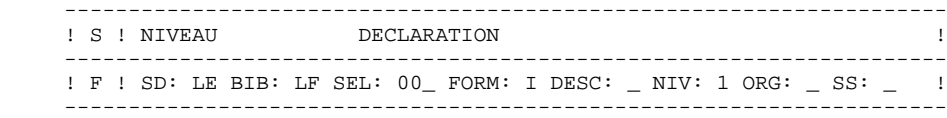

TRAITEMENTS SPECIFIQUES DE L'ECRAN JMP003 APPEL DE TABLES AVEC DONNEES

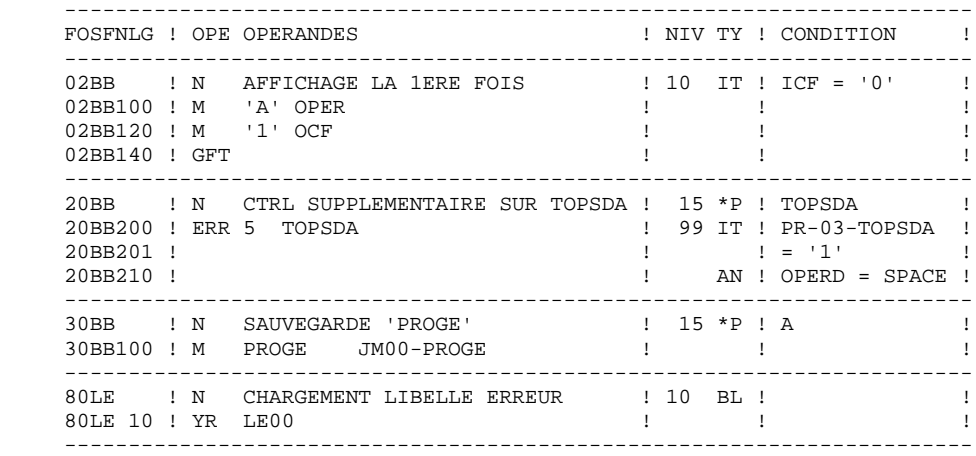

# *10.4. EXEMPLE DPS7-TDS*

# EXEMPLE DPS7-TDS

Les traitements de préparation, le débranchement vers les tables ainsi que le traitement effectué en retour sont traités dans le programme de l'écran.

Zones de travail

Le segment 'NN00' appelé en Zones de travail avec une ligne de type 'F' décrit la zone de communication entre l'écran du Dialogue 'JMP0030' et le module de navigation de Pactables.

#### Traitements en retour du module de navigation

#### Fonction F0101 :

Au retour de Pactables, l'écran reçoit la zone de communication du module de navigation, qui est restaurée dans la zone de travail qui lui est dédiée.

## Fonction F0111

Cette fonction décrit les traitements à effectuer pour la détermination du type de terminal.

### Traitements avant transfert de contrôle

#### Function F4035

Préparation de la zone de communication avec le module de navigation avant transfert du contrôle à Pactables.

Sauvegarde de la zone de communication du Dialogue dans un fichier UFAS séquentiel.

Et enfin, initialisation de la zone de communication avec le module de navigation.

# Traitement écran (JMP0030) :

Cet écran est composé de :

- Une zone commentaire que nous considérons comme étant la TS du dialogue.
- Un ensemble d'informations destinées au module Pactables.
- Un compte rendu (non saisissable) que l'on affichera au retour du module Pactables.
- Une zone choix.

La fonction F30BB est importante : elle alimente la zone 'JM00-PROGE' par le code du programme traitant l'écran. Cette zone fait partie de la TS du dialogue et sera utilisée au retour des tables pour le réaffichage de l'écran.

 ZONES DE TRAVAIL ----------------

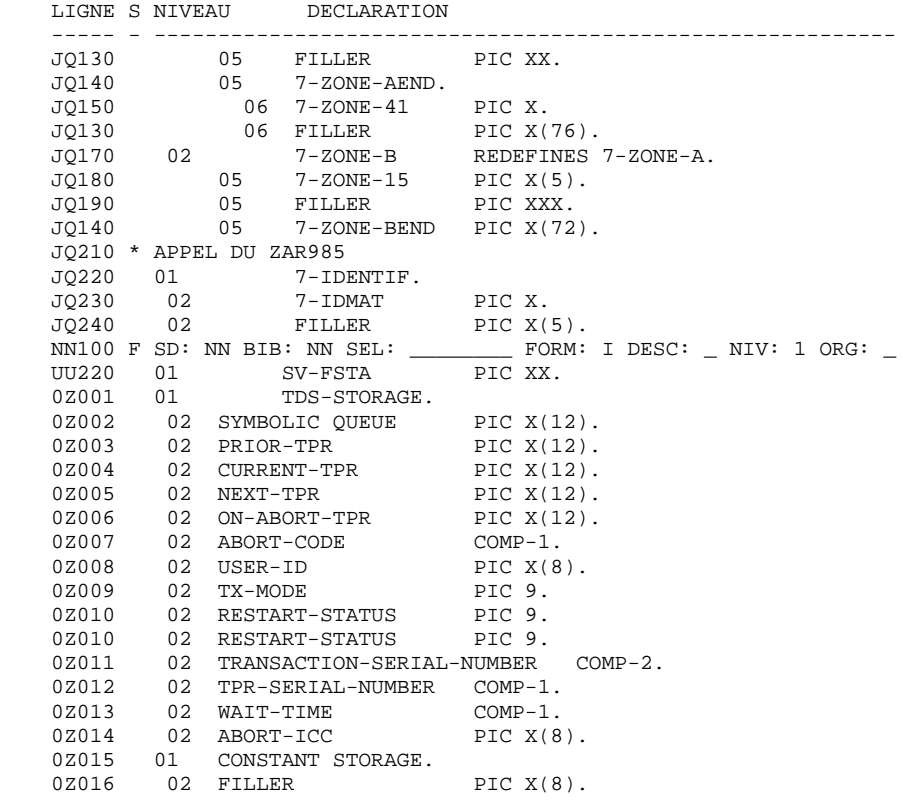

 TRAITEMENTS -----------

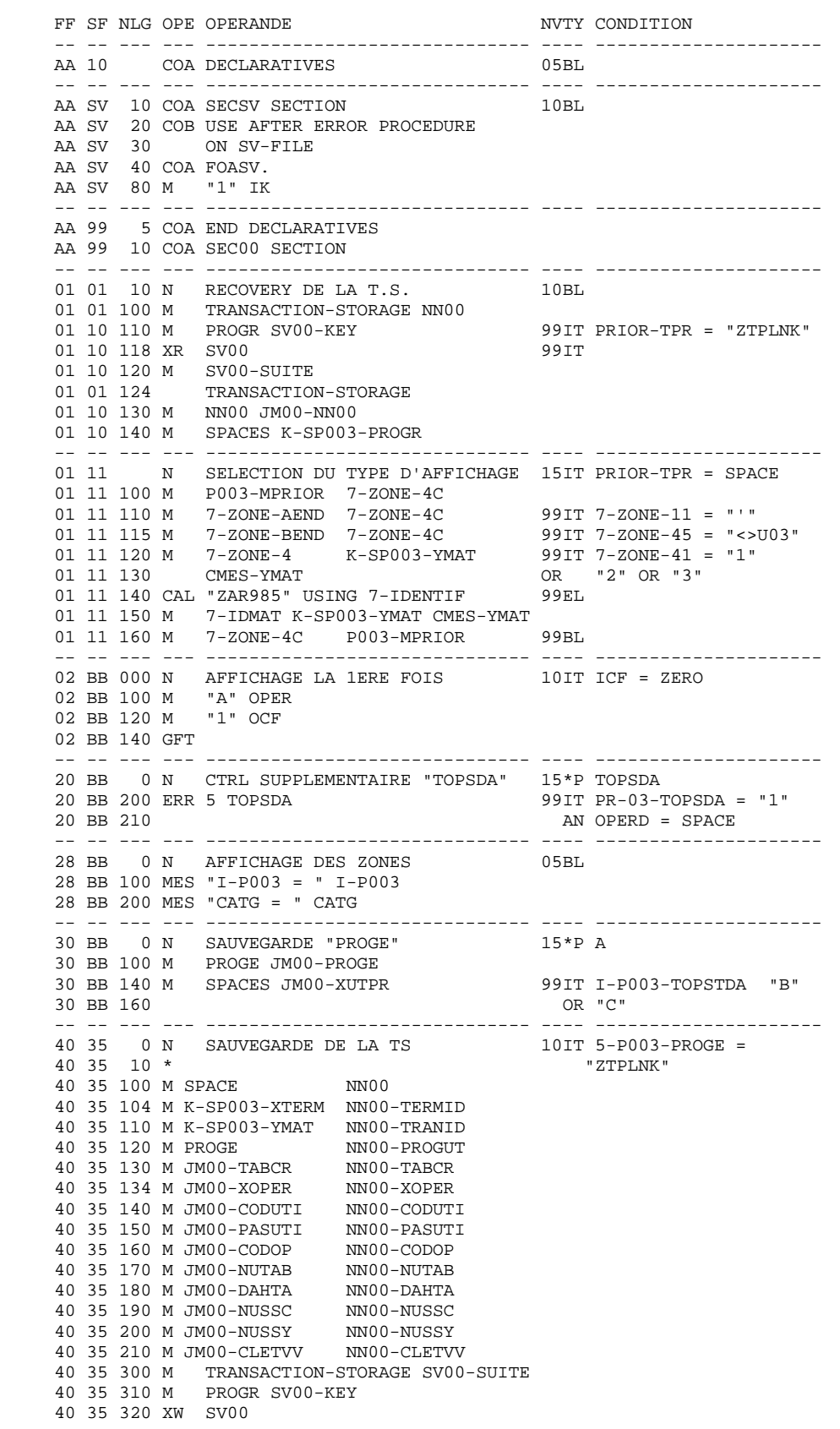

 **EXEMPLES D'ACCES DIRECTS 10 EXEMPLE DPS7-TDS** 4

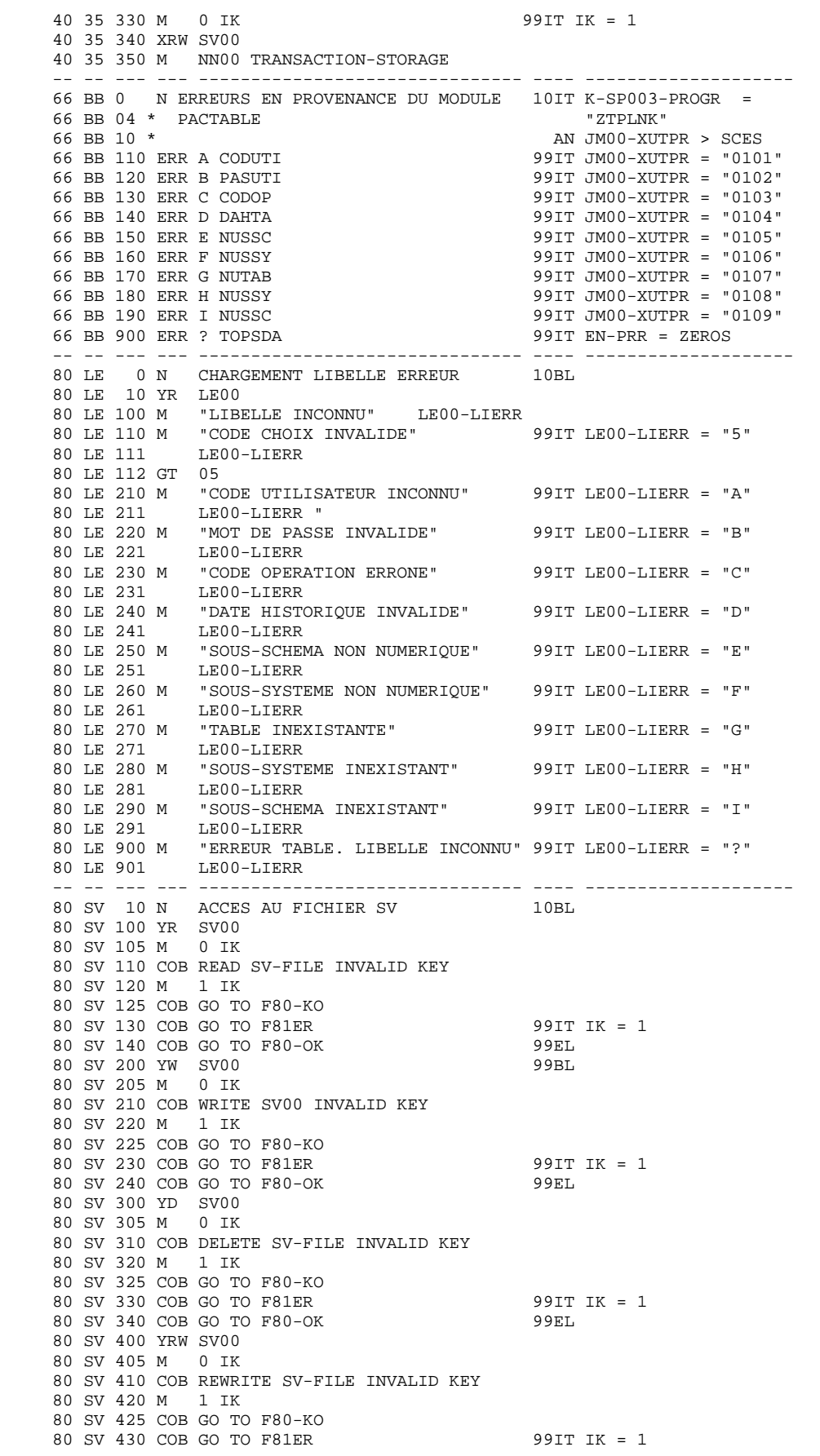

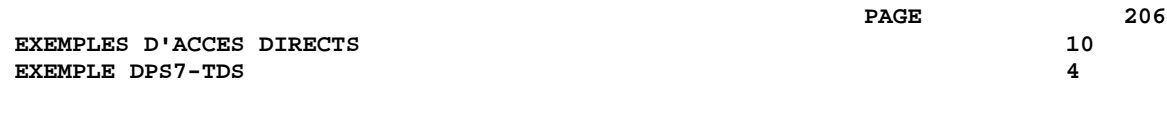

 80 SV 440 COB GO TO F80-OK 99EL -- -- --- --- ------------------------------- ---- --------------------

 **VisualAge Pacbase - Manuel de Référence P A C T A B L E S** PACTABLES UPDATE FACILITY : TUF-TP 11

# **11. PACTABLES UPDATE FACILITY : TUF-TP**

# *11.1. INTRODUCTION*

# INTRODUCTION AU MODULE TUF-TP

Le module TUF-TP est un outil qui permet à l'utilisateur de développer des programmes de consultation ou de mise à jour TP de tables gérées sur le site. Cette mise à jour et cette consultation se font de façon personnalisée et complémentaire au module standard fourni avec Pactables. La communication des données entre le module TP et l'application utilisateur s'effectue via une zone de communication décrite plus loin.

Le module TUF-TP se compose de deux programmes :

- . xxFT00 : programme de serveur de données qui accède à la base Pactables et fournit le résultat du service demandé dans un fichier de travail ;
- . xxFT90 : programme d'accès interface avec l'application utilisateur. Il réceptionne la demande de l'application utilisateur, la traite, consulte le résultat fourni par le programme serveur de données et communique en retour le résultat de la demande.

REMARQUE : xx correspond au radical système Pactables et sert de répartiteur pour l'application TUF-TP.

# *11.2. PRINCIPES MIS EN OEUVRE*

# APPLICATION UTILISATEUR

L'application utilisateur est un programme Dialogue généré par VisualAge Pacbase.

Pour plus d'informations sur les dialogues générés, reportez-vous au manuel de référence "Module Dialogue".

# ACCES AU MODULE TUF-TP

L'accès au module s'effectue par l'appel au programme xxFT90 en fournissant une zone de communication. On distingue les types de commandes suivants :

1.Initialisation de la session (IN) :

Cette commande doit être la première de tout traitement reçu du programme applicatif, pour un identifiant donné. L'identifiant peut être le numéro physique du poste micro ou une adresse logique du réseau. Il permet d'éviter les collisions des demandes provenant de plusieurs postes différents.

2.Extraction d'une liste ou d'une table :

La commande peut être une consultation simple ou une consultation en vue d'une mise à jour en cas d'extraction des poste d'une table. On distingue les commandes suivantes :

- . LT : liste des tables,
- . LH : liste des historiques des tables,
- . LC : liste des sous-schémas d'une table,
- . LS : liste des sous-systèmes d'une table,
- . EX : Extraction d'une table en vue ou non d'une mise à jour. Les données extraites sont stockées dans le fichier de travail par le module serveur de données TUF-TP.
- . L1 : Cette commande à la suite de 'EX' permet la consultation des données de la table extraite précédemment les unes à la suite des autres limitées au nombre indiqué par programme utilisateur.
	- L'utilisateur peut mettre à jour ces données en indiquant l'action correspondante au niveau du poste de la table. Ces mises à jour, appelées temporaires, sont stockées dans le fichier de travail.
- . UP : Cette commande, à la suite de 'L1', permet de répercuter des mises à jour stockées dans le fichier de travail dans la base Pactables une fois toutes les mises à jour temporaires effectuées.

## 3.FERMETURE DE LA SESSION (FT) :

Cette commande doit être la dernière de tout traitement pour un identifiant donné. Elle permet de réinitialiser le fichier de travail.

#### DESCRIPTION DU PROGRAMME GENERE

Quatre macros fournies à l'installation permettent de décrire dans le programme applicatif utilisateur les zones de communication à utiliser avec TUF-TP :

- . AATUFL : Décrit la zone de travail correspondant aux fonctions de consultation de liste de table 'LT' ou 'LH'.
- . AATUFS : Décrit la zone de travail correspondant aux fonctions de consultation de liste de sous-schémas ou sous-systèmes 'LC' ou 'LS'.
- . AATUFX : Décrit la zone de travail correspondant à une fonction de consultation de table en vue d'une éventuelle mise à jour. Elle est à utiliser avec la macro 'AATUFA'.
- . AATUFA : Décrit les caractéristiques des rubriques de la table en consultation. Elle est à utiliser en complément de la macro 'AATUFX'.

Cette macro est à appeler autant de fois qu'il y a de Rubriques élémentaires décrivant la table ou le sous-schéma de la table en consultation.

Ces macros sont appelées dans les écran MACRO-STRUCTURES DE L'ECRAN" (CH: -CP), puis détaillées dans l'écran ZONE DE TRAVAIL DE L'ECRAN OU LA DESCRIPTION DE LA MACRO (CH: -W).

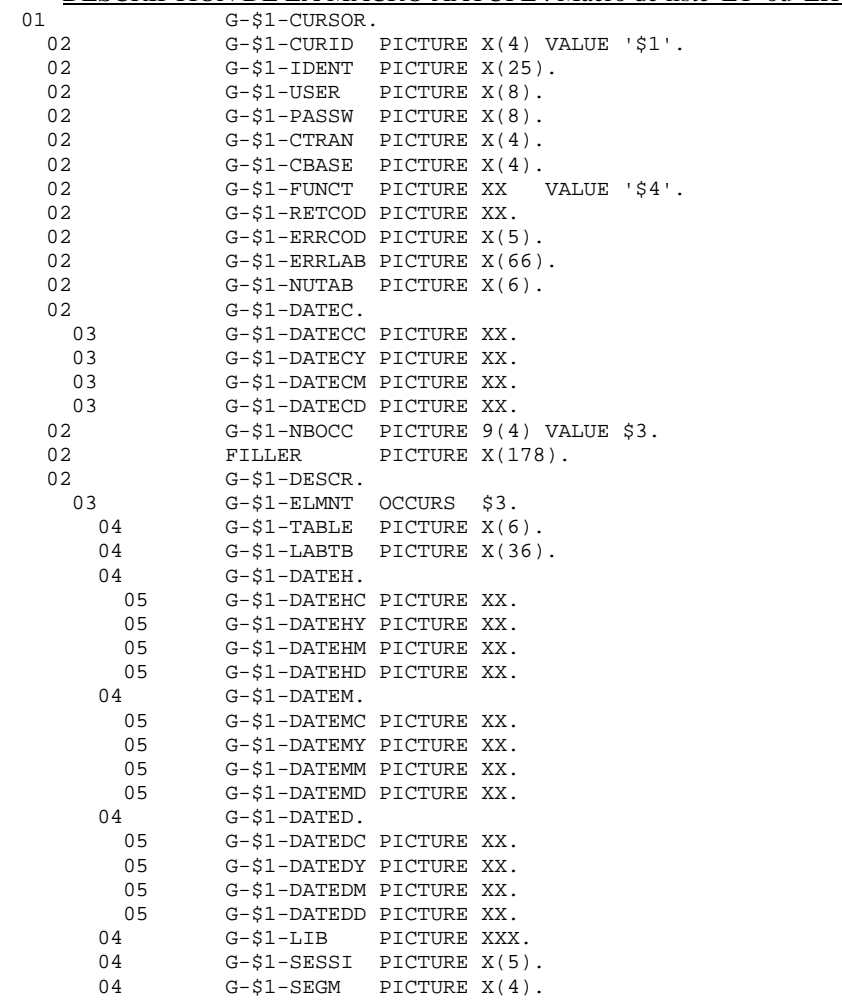

# DESCRIPTION DE LA MACRO AATUFL : Macro de liste 'LT' ou 'LH'

### Description des champs de la macro AATUFL

- Données à fournir avant appel :
	- . CURID : Code curseur (obligatoire).
	- . IDENT : Identifiant (obligatoire).

Ce code unique, différent d'un poste à l'autre, permet à TUF-TP de différencier l'appartenance des données en cours de traîtement.

- . USER : Code utilisateur (obligatoire).
- . PASSW : Mot de passe (obligatoire).
- . CTRAN : Code transaction. Obligatoire pour certains matériels permettant l'identification de la base à laquelle accéder.
- . CBASE : Code logique de la base. Inutilisé pour cette version.
- . FUNCT : Commande TUF-TP.
- . DATEC : Date de consultation (facultatif). Elle est découpée en Siècle, Année, Mois et Jour. Par défaut, la date du jour est prise en compte.
- . NBOCC : Nombre de lignes de consultation à recevoir à chaque appel à TUF-TP (obligatoire).
- . NUTAB : Numéro de table à partir de laquelle la liste des Tables ou des Historiques est affichée. Si 'blanc', la liste qui s'affiche commence avec la première table.

-Données obtenues au retour de l'appel :

- . RETCOD : Code retour global.
	- '00' : OK
	- '04' : OK avec message d'avertissement
	- '10' : Erreur détectée sur la commande
	- '12' : Erreur d'entrée/sortie
- . ERRCOD : Numéro d'erreur
- . ERRLAB : Libellé d'erreur

Par occurrence de liste, on obtient les données suivantes :

- . TABLE : Numéro de la table
- . LABTB : Libellé de la table
- . DATEH : Date de l'historique
- . DATEM : Date de la dernière mise à jour
- . DATED : Date du descriptif
- . LIB : Code bibliothèque VA Pac où est décrite la table
- . SESSI : Numéro de session
- . SEGM : Code segment VA Pac correspondant

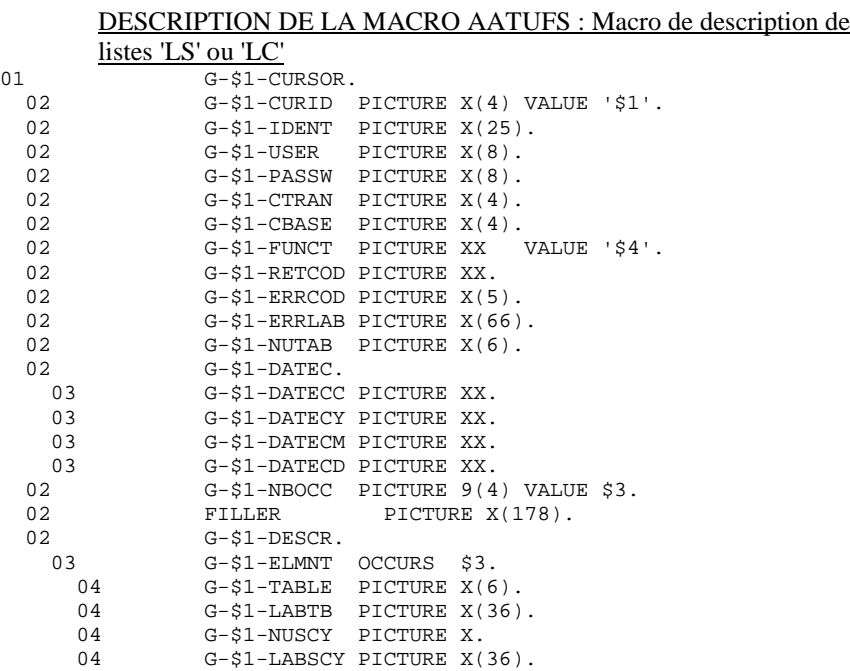

#### Description des champs de la macro AATUFS

- Données à fournir avant appel :
	- . CURID : Code curseur (obligatoire)
	- . IDENT : Identifiant (obligatoire).

Ce code unique, différent d'un poste à l'autre, permet à TUF-TP de différencier l'appartenance des données en cours de traîtement.

- . USER : Code utilisateur (obligatoire).
- . PASSW : Mot de passe (obligatoire)
- . CTRAN : Code transaction. Obligatoire pour certains matériels permettant l'identification de la base à laquelle accéder.
- . CBASE : Code logique de la base. Inutilisé pour cette version.
- . FUNCT : Commande TUF-TP.
- . DATEC : Date de consultation (facultatif). Elle est découpée en Siècle, Année, Mois et Jour. Par défaut, la date du jour est prise en compte.
- . NBOCC : Nombre de lignes de consultation à recevoir à chaque appel à TUF-TP (obligatoire).
- . NUTAB : Numéro de table à partir de laquelle la liste de Sous-Schémas ou Sous-Systèmes est affichée. Si 'blanc', la liste qui s'affiche commence avec la première table.
- Données obtenues au retour de l'appel :
	- . RETCOD : Code retour global.
		- '00' : OK
		- '04' : OK avec message d'avertissement
		- '10' : Erreur détectée sur la commande
		- '12' : Erreur d'entrée/sortie
	- . ERRCOD : Numéro d'erreur
	- . ERRLAB : Libellé d'erreur

Par occurrence de liste, on obtient les données suivantes :

- . TABLE : Numéro de la table
- . LABTB : Libellé de la table
- . NUSCY : Numéro du sous-schéma ou du sous-système
- . LABSCY : Libellé du sous-schéma ou sous-système

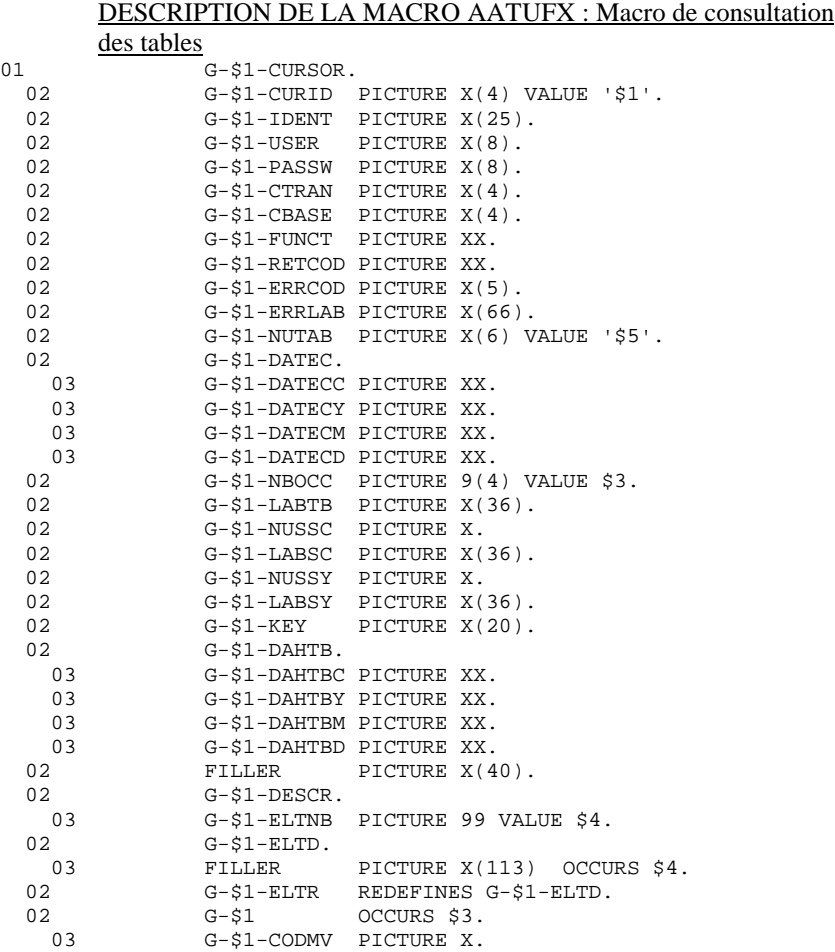

03 G-\$1-ERROR PICTURE X(66).

# **DDTAB000251F**
## Description des champs de la macro AATUFX

- Données à fournir avant appel :
	- . CURID : Code curseur (obligatoire).
	- . IDENT : Identifiant (obligatoire).

Ce code unique, différent d'un poste à l'autre, permet à TUF-TP de différencier l'appartenance des données en cours de traîtement.

- . USER : Code utilisateur (obligatoire).
- . PASSW : Mot de passe (obligatoire)
- . CTRAN : Code transaction. Obligatoire pour certains matériels permettant l'identification de la base à laquelle accéder.
- . CBASE : Code logique de la base. Inutilisé pour cette version.
- . FUNCT : Commande TUF-TP.
- . DATEC : Date de consultation (facultatif). Elle est découpée en Siècle, Année, Mois et Jour. Par défaut, la date du jour est prise en compte.
- . NBOCC : Nombre de postes à recevoir à chaque appel à TUF-TP (obligatoire).
- . NUSSC : Numéro du sous-schéma (facultatif). Il permet la consultation de la table limitée à un seul sous-schéma. La mise à jour est interdite.
- . NUSSY : Numéro du sous-système (facultatif). Il permet la consultation de la table limitée à un seul sous-système.
- . KEY : Clé du poste de la table (facultatif)

-Données obtenues au retour de l'appel :

- . RETCOD : Code retour global.
	- '00' : OK
	- '04' : OK avec message d'avertissement
	- '10' : Erreur détectée sur la commande
	- '12' : Erreur d'entrée/sortie
- . ERRCOD : Numéro d'erreur
- . ERRLAB : Libellé d'erreur
- . LABTB : Libellé de la table
- . LABSC : Libellé du sous-schéma
- . LABSY : Libellé du sous-système

# . DAHTB : Date de l'historique (courant)

Par occurrence de poste, on obtient les données suivantes :

- . CODMV : Code mouvement du poste
- . ERROR : Erreur détectée au niveau du poste
- . Contenu du poste de la table

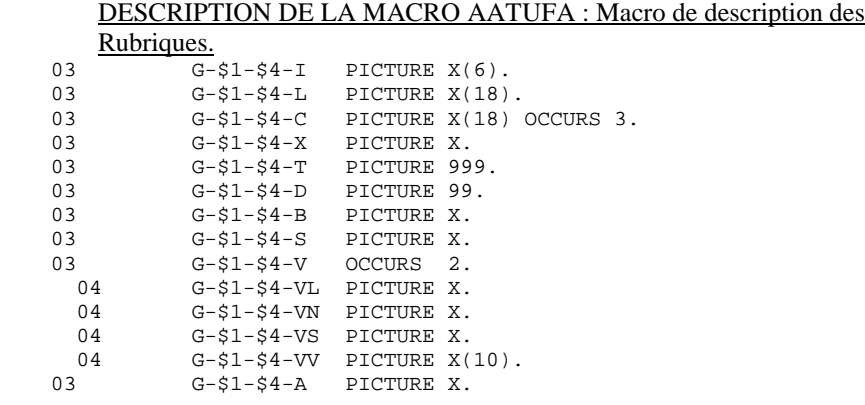

## Description des champs de la macro AATUFA

Les champs présentant les caractéristiques ou contrôles de chaque Rubrique décrivant la table sont les suivants :

- . I : Code Rubrique VisualAge Pacbase
- . L : Libellé de la Rubrique
- . C : Libellés colonne de la Rubrique
- . X : Classe de la Rubrique avec les valeurs :

'X' : Rubrique alphanumérique '9' : Rubrique numérique

- . T : Longueur de la Rubrique en octets
- . D : Nombre de décimales pour une Rubrique numérique
- . B : Classe à contrôler avec pour valeur :

'9' : Classe numérique 'A' : Classe alphabétique

. S : Présence de signe + ou - pour une Rubrique numérique avec pour valeur :

- '': Absence de signe 'S' : Présence de signe
- . A : Contrôle du format d'une rubrique date avec pour valeur :
	- 'D' : Date de la forme JJMMAA 'I' : Date de la forme AAMMJJ 'K' : Date de la forme JJMMSSAA 'L' : Date de la forme SSAAMMJJ

- V : Valeurs à contrôler composée de 2 bornes détaillées ci-dessous :

- VL : Relation présente sur la deuxième borne de valeur avec pour valeur :

- 'O' : Relation 'OU' 'E' : Relation 'ET'
- . VS : Sens de comparaison avec :
	- '<' : Plus petit que '>' : Plus grand que
	- '=' : Egal à

#### **PACTABLES UPDATE FACILITY : TUF-TP** 11 **PRINCIPES MIS EN OEUVRE** 2

. VN : Négation dans la relation

'N' : Négation

. VV : Valeur à contrôler

# *11.3. ENCHAINEMENT DES COMMANDES*

# ENCHAINEMENT DES COMMANDES

# INITIALISATION DE LA SESSION

'IN' : Cette commande doit être la première de toute autre commande. Elle est valable pour un seul identifiant donné et elle permet d'initialiser le fichier de travail.

Données à fournir avant appel :

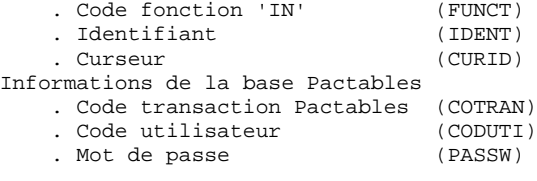

## Données reçues en retour de l'appel:

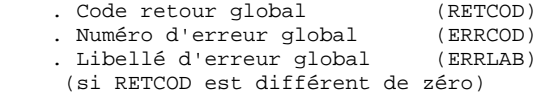

# Note:

L'identifiant des curseurs des différentes autres commandes doit être initialisé par celui de 'IN' avant tout premier traitement.

# CAS DE CONSULTATION D'UNE TABLE

1.'EX' : extraction des données.

#### Données à fournir avant appel :

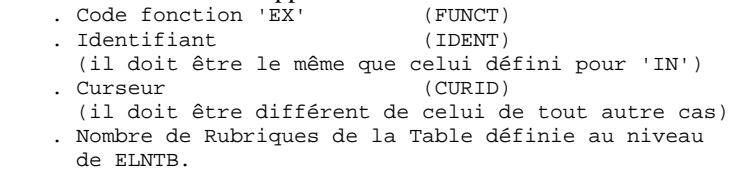

(il est égal au nombre d'appel de la macro AATUFA)

#### Données reçues en retour de l'appel :

- . Descriptif des Rubriques de la table (groupe ELTR
- de la macro 'AATUFX')
- . Code retour global (RETCOD)
- . Numéro d'erreur global (ERRCOD)
- . Libellé d'erreur global (ERRLAB)
	- (si RETCOD est différent de zéro)

2.'L1' : demande de consultation des données extraites avec la commande 'EX'.

Données à fournir avant appel :

 . Code fonction 'L1' (FUNCT) . Identifiant (IDENT) (il doit être le même que celui défini pour 'IN') . Curseur (CURID) (il doit être identique à celui de la commande 'EX') . Nombre de postes à retourner (NBOCC macro 'AATUFX') (il correspond au nombre d'occurrences de la Table à obtenir) . Clé de départ pour affichage (KEY) (si la clé est forcée à blanc, le premier poste renseigné correspondra au premier poste de la table)

#### Données reçues en retour de l'appel :

 . Le code fonction 'L1' est transformé en 'L2' par le système en interne. Ce code ne doit être forcé de nouveau à 'L1' par le programme utilisateur qu'en cas d'une nouvelle consultation avec positionnement. . Occurrences de la Table (G-\$1 occurs \$3 de 'AATUFX') . Code retour global (RETCOD) . Numéro d'erreur global (ERRCOD) . Libellé d'erreur global (ERRLAB)

(si RETCOD est différent de zéro)

# CAS DE CONSULTATION POUR MISE A JOUR

1.'EX' : idem 'Cas de consultation d'une table'.

2.'L1' : idem 'Cas de consultation d'une table'. Une modification, annulation ou création d'un poste se traduit par la présence d'un code mouvement (C, M, D, A) de la Rubrique CODMV du poste concerné de la macro 'AATUFX'. Les demandes de mise à jour sont temporairement stockées dans le fichier de travail.

3.'UP' : répercussion de mise à jour de la base Pactables à partir des modifications stockées dans le fichier temporaire une fois toutes les mises à jour temporaires effectuées.

Données à fournir avant appel :

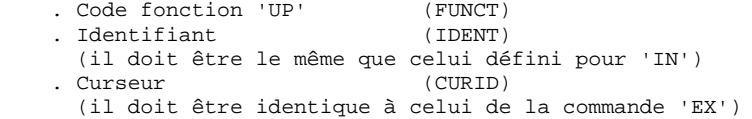

Données fournies en retour de l'appel :

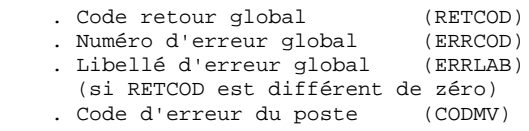

En cas d'erreur détectée lors de la mise à jour, le code mouvement du poste correspondant (Rubrique CODMV macro 'AATUFX') contient la valeur 'E'. Si, lors du prochain appel au module TUF-TP ce code mouvement n'a pas été redressé, toute mise à jour précédente sur ce poste est ignorée. . Libellé d'erreur du poste (ERROR) (pour chacun des postes sur lesquels une erreur a été détectée).

# CAS DE DEMANDE D'UNE LISTE DES TABLES

'LT' : extraction de la liste Voir description de la macro AATUFL

# Données à fournir avant appel :

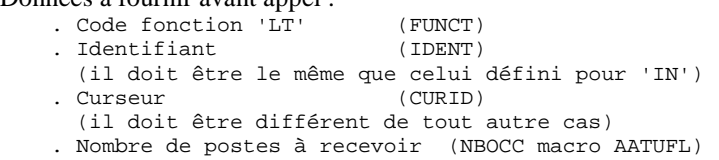

 . Code de la Table de départ (NUTAB macro AATUFL) (il est facultatif et sert pour la pagination)

Données reçues en retour de l'appel :

 . Occurrences extraites (DESCR macro AATUFL) Le nombre d'occurrences fournies est indiqué par le programme utilisateur. La suite des données est renvoyée après un nouvel appel à TUF-TP. Pour positionner la liste à une table donnée, compléter le code de la table dans NUTAB avant un nouvel appel au serveur.

- . Code retour global (RETCOD) . Numéro d'erreur global (ERRCOD)
- . Libellé d'erreur global (ERRLAB)
- (si RETCOD est différent de zéro)

### CAS DE DEMANDE D'UNE LISTE DES HISTORIQUES

'LH' : extraction de la liste Idem chapitre 'Cas de demande d'une liste des tables'.

Voir description de la macro 'AATUFL'.

## CAS DE DEMANDE D'UNE LISTE DES SOUS-SCHEMAS D'UNE TABLE

'LC' : extraction de la liste Idem chapitre 'Cas de demande d'une liste des tables'.

Voir description de la macro 'AATUFS'.

# CAS DE DEMANDE D'UNE LISTE DES SOUS-SYSTEMES D'UNE TABLE

'LS' : extraction de la liste Idem chapitre 'Cas de demande d'une liste des tables'.

Voir description de la macro 'AATUFS'.

# FERMETURE DE LA SESSION

'FT' : Cette commande doit être la dernière de tout traitement. Elle n'est valable que pour un seul identifiant. Elle permet de réinitialiser le fichier de travail.

# *11.4. EXEMPLE D'UNE APPLICATION UTILISATEUR*

# EXEMPLE D'APPLICATION UTILISATEUR

Vous trouverez ci-après les écrans de l'application de mise à jour des Tables Pactables par T.U.F., pour la table 'Description des Départements Français'.

Vous trouverez donc les écrans : - Description des Départements Français (sde10 et  $son - CE)$ 

- 
- Menu Général de M.A.J. Tables par T.U.F. (ode0000)
- Liste des Tables (ode0010)
- Mise à jour des départements (ode0030)

avec leurs écrans Complément Dialogue (CH: -O), leur Appel de Rubriques (CH: -CE), la ou les macro-structure appelées (CH: -CP) ainsi que les Traitements des écrans concernés (CH: -P) sous forme de lignes de programmes.

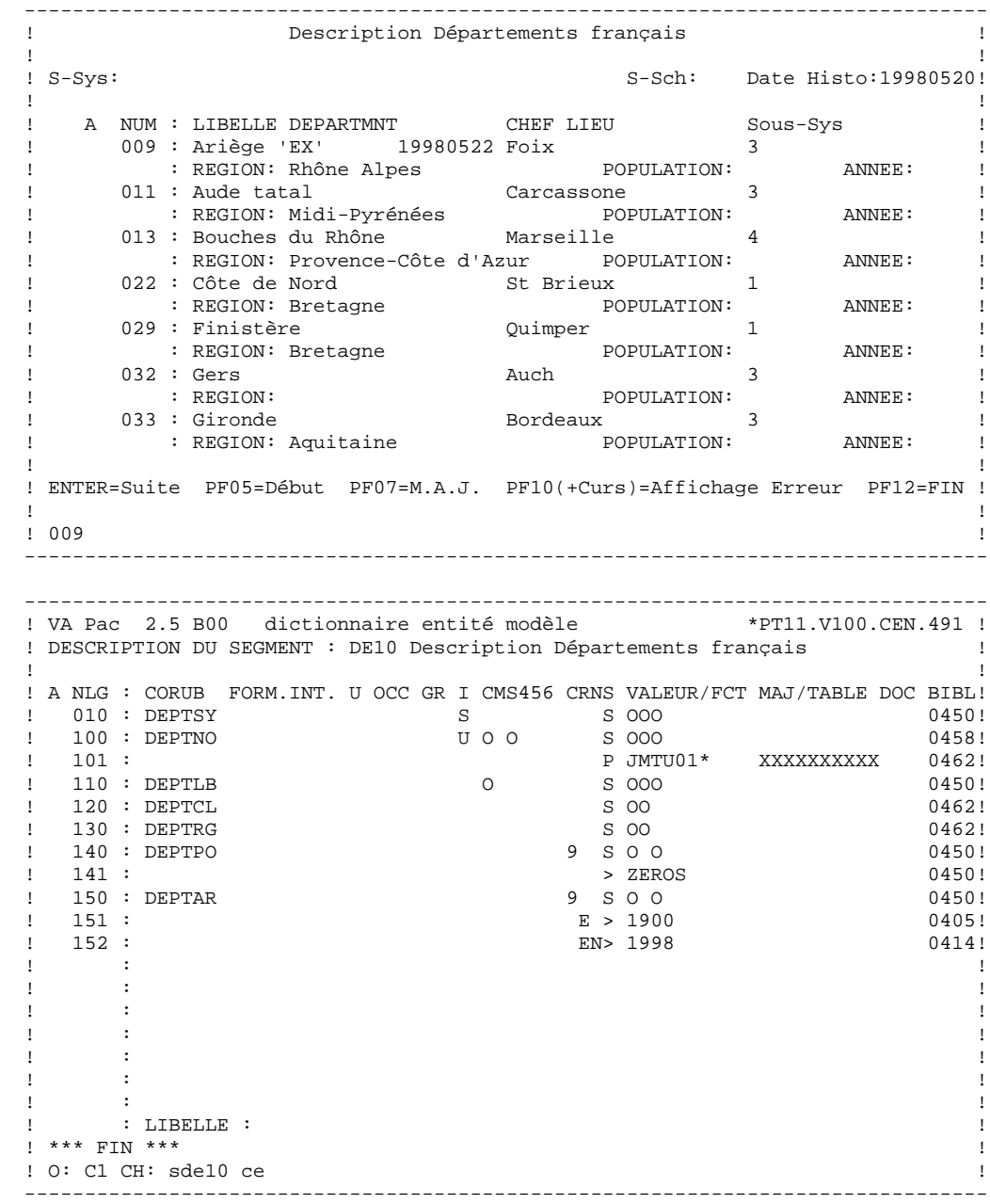

--------------------------------------------------------------------------------

```
 --------------------------------------------------------------------------------
 ! Menu Général M.A.J. Tables par T.U.F. !
 ! !
 ! !
! INFORMATIONS PACTABLES:
 ! !
 ! Code Transaction: XXXX !
 ! !
 ! CODE UTILISATEUR: XXXXXXXX MOT DE PASSE UTILI: !
 ! !
 ! SELECTION LISTE: !
                      Historique
 ! !
 ! 1 - Liste des Tables -> XXXXXX -> XXXXXXXXXX !
 ! !
 ! 2 - Liste des Historiques -> ...... -> .......... !
 ! !
 ! 3 - Liste des Sous-Systèmes -> ...... -> .......... !
 ! !
 ! 4 - Liste des Sous-Schémas -> ...... -> .......... !
 ! !
 ! Choix:X !
 ! !
 ! XXXXXXXXXXXXXXXXXXXXXXXXXXXXXXXXXXXXXXXXXXXXXXXXXXXXXXXXXXXXXXXXXXXXXXX !
 ! !
       --------------------------------------------------------------------------------
 --------------------------------------------------------------------------------
 ! VA Pac 2.5 B00 dictionnaire entité modèle *PT11.V100.CEN.491!
! COMPLEMENT AU DIALOGUE : DE Départements français
 ! !
 ! !
! ZONE COMMUNE DE CONVERSATION..........: CU
 ! !
 ! FICHIER LIBELLES D'ERREUR !
 ! ORGANISATION...: !
! NOM EXTERNE....:
 ! !
! PREMIER CODE ECRAN DU DIALOGUE........: 0000
 ! !
! COMPLEMENT LONGUEUR CONVERSATION......
 ! !
! NOM DU PSB OU DU SOUS-SCHEMA.........:
 ! !
 ! !
 ! OPTIONS : DYNPRT !
 ! !
 ! !
 ! !
 ! NO DE GENERATION : 0457 BIBLIOTHEQUE : CEN EN BLOCAGE : !
 ! !
 ! O: C1 CH: ode0000 O ACTION: !
```
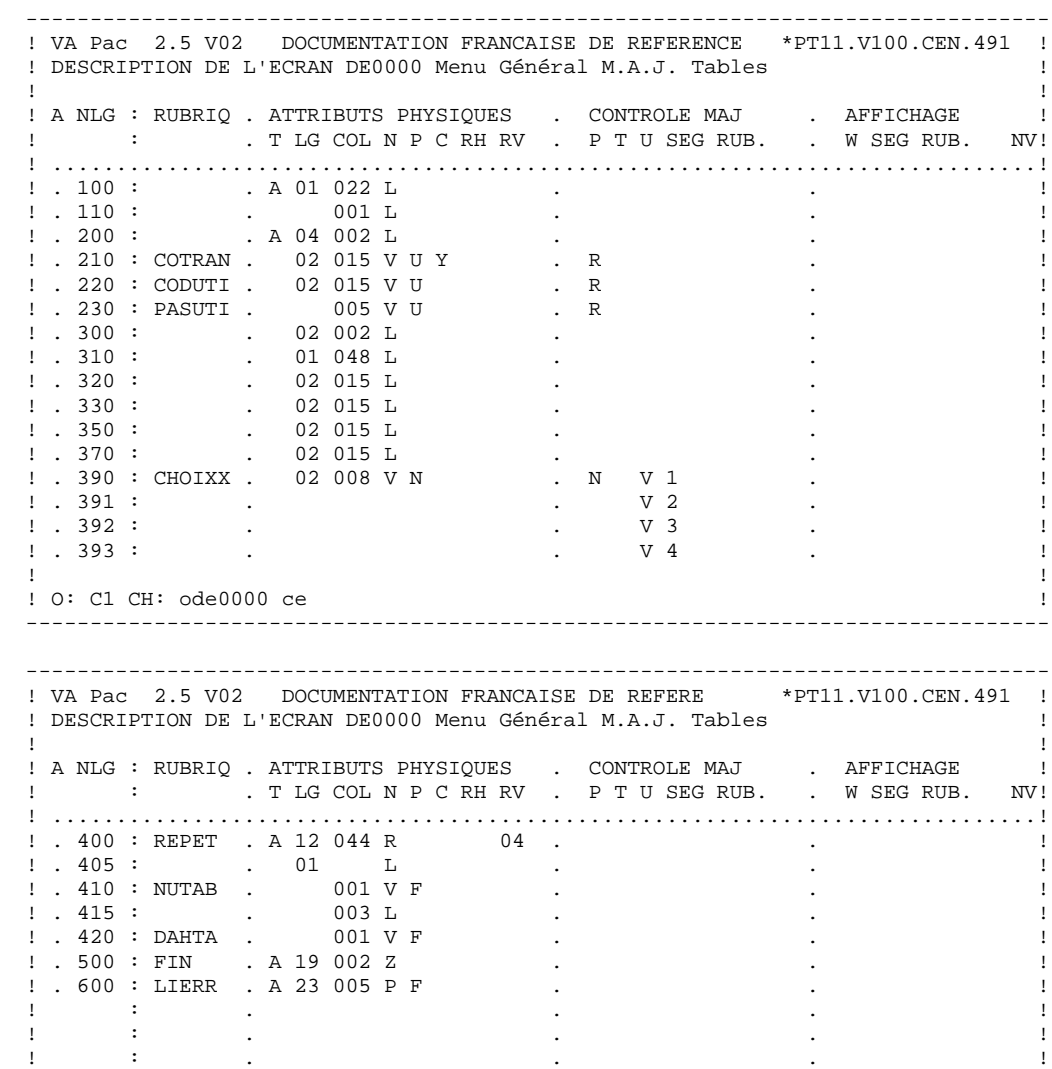

. The contract of the contract of the contract of the contract of the contract of the contract of the contract of the contract of the contract of the contract of the contract of the contract of the contract of the contract . The set of the set of the set of the set of the set of the set of the set of the set of the set of the set of the set of the set of the set of the set of the set of the set of the set of the set of the set of the set of . The set of the set of the set of the set of the set of the set of the set of the set of the set of the set of the set of the set of the set of the set of the set of the set of the set of the set of the set of the set of . The contract of the contract of the contract of the contract of the contract of the contract of the contract of the contract of the contract of the contract of the contract of the contract of the contract of the contract . The contract of the contract of the contract of the contract of the contract of the contract of the contract of the contract of the contract of the contract of the contract of the contract of the contract of the contract . The contract of the contract of the contract of the contract of the contract of the contract of the contract of the contract of the contract of the contract of the contract of the contract of the contract of the contract ! ! ! O: C1 CH: ode0000 ce ! --------------------------------------------------------------------------------

 -------------------------------------------------------------------------------- ! VA Pac 2.5 V02 DOCUMENTATION FRANCAISE DE REFERENCE \*PT11.V100.CEN.491 ! ! DESCRIPTION DE L'ECRAN DE0000 Menu Général M.A.J. Tables ! ! ! ! A NLG : RUBRIQ . ATTRIBUTS PHYSIQUES . LIBELLE/PRESENTATION !<br>! : . . T LG COL N P RH RV IN PR CO . A ! : . T LG COL N P RH RV IN PR CO . A ! ! .............................................................................! ! . 100 : . A 01 022 L . Menu Général M.A.J. Tables/ ! ! . 110 : . . . . . . 001 L . . . . . . . . par T.U.F. / . . . . . ! ! . 200 : . A 04 002 L B . INFORMATIONS PACTABLES:/ ! ! . 210 : COTRAN . 02 015 V U Y B . ! ! . 220 : CODUTI . 02 015 V U B . ! ! . 230 : PASUTI . 005 V U D . ! ! . 300 : . 02 002 L B . SELECTION LISTE:/ ! ! . 310 : . 01 048 L . Table Historique/ ! ! . 320 : . 02 015 L . 1 - Liste des Tables/ ! ! . 330 : . 02 015 L . 2 - Liste des Historiques/ ! ! . 350 : . 02 015 L . 3 - Liste des Sous-Systèmes ! ! . 370 : . 02 015 L . 4 - Liste des Sous-Schémas/ ! ! . 390 : CHOIXX . 02 008 V N B . ! ! . 391 : . . ! ! . 392 : . . ! ! . 393 : . . ! ! ! ! O: C2 CH: ode0000 ce ! -------------------------------------------------------------------------------- -------------------------------------------------------------------------------- ! VA Pac 2.5 V02 DOCUMENTATION FRANCAISE DE REFERENCE \*PT11.V100.CEN.491 ! ! DESCRIPTION DE L'ECRAN DE0000 Menu Général M.A.J. Tables ! ! ! A NLG : RUBRIQ . ATTRIBUTS PHYSIQUES . LIBELLE/PRESENTATION ! ! : . T LG COL N P RH RV IN PR CO . A ! ! .............................................................................! ! . 400 : REPET . A 12 044 R 04 . !  $! \t1 \t05 : \t101 \t1$  .  $-2/$  ! . 410 : NUTAB . 001 V F . !  $! \cdot 415 : \cdot 003 \text{ L} \cdot 311 \cdot 5111 \cdot 511$  ! . 420 : DAHTA . 001 V F . ! ! . 500 : FIN . A 19 002 Z . !

 ! . 600 : LIERR . A 23 005 P F . ! . It is a state of the state of the state of the state of the state of the state of the state of the state of . It is a state of the state of the state of the state of the state of the state of the state of the state of . It is a state of the state of the state of the state of the state of the state of the state of the state of . It is a state of the state of the state of the state of the state of the state of the state of the state of ! : . . ! ! : . . ! . It is a state of the state of the state of the state of the state of the state of the state of the state of . It is a state of the state of the state of the state of the state of the state of the state of the state of . It is a state of the state of the state of the state of the state of the state of the state of the state of ! ! ! O: C2 CH: ode0000 ce !

--------------------------------------------------------------------------------

**PAGE** 232

 FOSFNLG OPE OPERANDES NVTY CONDITION 00BB N INITIALISATIONS 10BL<br>00BB100 M DDR980' PRCGI 'DDR980' PRCGI 00BB100 M DIRSOU FROM FROM MOBB100 M 00BB220 INS G-CUR1-CURSOR TALLYING TALLI<br>00BB230 FOR ALL SPACE 00BB230 FOR ALL SPACE 00BB240 M TALLI 7-WW00-LENGTH 02BB N 1ERE FOIS 10IT ICF = '0' 02BB100 M 'A' OPER 02BB110 M '1' OCF 02BB120 GFT 0515 N FIN CONVERSATION SI 'CLEAR' 10IT I-PFKEY = '00' 0515100 M 'E' OPER 0515110 COB GO TO F40. 20BB N CONTROLE AUTORISATION SESSION 10\*P CHOIXX 20CC N SI TRIPLET COTRAN/CODUTI/PASUTI 15IT CATG = SPACE 20CC 10 \* EST OK 20CC100 M SPACES G-CUR1-CURSOR<br>20CC110 M 'IN' G-CUR1-FUNCT 20CC110 M 'IN' G-CUR1-FUNCT<br>20CC120 M 'CUR1' G-CUR1-CURID 20CC120 M 'CUR1' G-CUR1-CURID 20CC130 M SPACES 7-WW00-IDENT 20CC140 M 'JMC' 7-WW00-TRMID 7-WW00-PROGE 20CC160 M 7-WW00-IDENT G-CUR1-IDENT 20CC170 M I-0000-COTRAN G-CUR1-CTRAN 20CC171 7-WW00-YPREPG 20CC180 M I-0000-CODUTI G-CUR1-USER 20CC190 M I-0000-PASUTI G-CUR1-PASSW 20CC200 EXC LINK PROGRAM (7-WW00-PROGUT) 20CC210 COMMAREA (G-CUR1-CURSOR) 20CC220 LENGTH (7-WW00-LENGTH) 99IT G-CUR1-RETCOD NO 30BB N TRANSFERT DANS LINKAGE 10\*P 30BB230 M I-0000-COTRAN G-CUR1-CTRAN 99IT PR-00-COTRAN = ' CU00-COTRAN  $30BB240$  M I-0000-CODUTI G-CUR1-USER 99IT PR-00-CODUTI = '<br>30BB245 (TI00-CODUTI CU00-CODUTTI 30BB250 M I-0000-PASUTI G-CUR1-PASSW 99IT PR-00-PASUTI = ' CU00-PASUTI 30MM N APPEL ECRAN LISTES 'JMTU10' 15IT PR-00-CHOIXX = '<br>30MM100 M 'LT' G-CIIR1-FIINCT 99TT I-0000-CHOIXX = 30MM100 M 'LT' G-CUR1-FUNCT 99IT I-0000-CHOIXX = 30MM110 M J-0000-REPET (1) I-0000-REPET<br>30MM200 M 'LH' G-CUR1-FUNCT  $30$ MM200 M  $'$ LH'  $G$ -CUR1-FUNCT 99IT I-0000-CHOIXX =  $30$ MM210 M  $J$ -0000-REPET  $(2)$  I-0000-REPET 30MM210 M J-0000-REPET (2) I-0000-REPET 30MM300 M 'LS' G-CUR1-FUNCT 99IT I-0000-CHOIXX = 30MM310 M J-0000-REPET (3) I-0000-REPET  $G-CURI-FUNCT$  99IT I-0000-CHOIXX = 30MM410 M J-0000-REPET (4) I-0000-REPET 30MM500 M I-0000-NUTAB G-CUR1-NUTAB 99BL 30MM510 M I-0000-DAHTA G-CUR1-DATEC 30MM520 M G-CUR1-CURSOR CU00-CURSOR 'JMTU10' 5-0000-PROGE<br>'O' OPER 30MM610 M 65BB N ON REVIENT D'UN ECRAN (PF12) 10IT ICF = '0' 65BB100 M CU00-COTRAN O-0000-COTRAN AN EIBCALEN > ZEROS 0-0000-CODUTI 65BB120 M CU00-PASUTI O-0000-PASUTI 65BB200 \* REPOSITIONNEMENT DU CURSEUR<br>65BB210 M SPACE EN-AT (4, 01)  $SPACE EN-AT (4, 01)$  65BB220 M 'X' EN-AT (4, 04) 80LE N LIBELLE D'ERREUR 10BL 80LE100 YR LE00

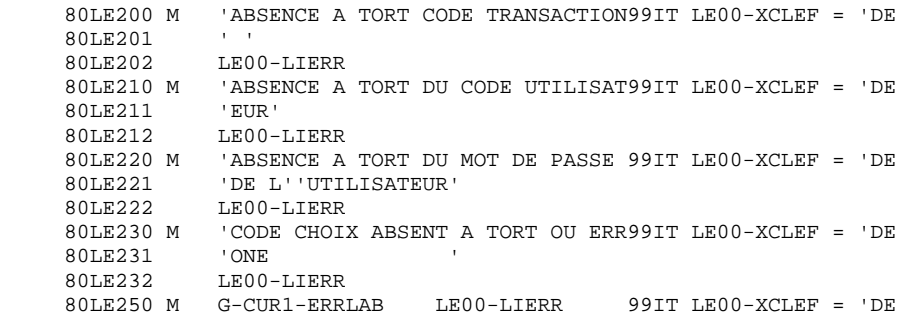

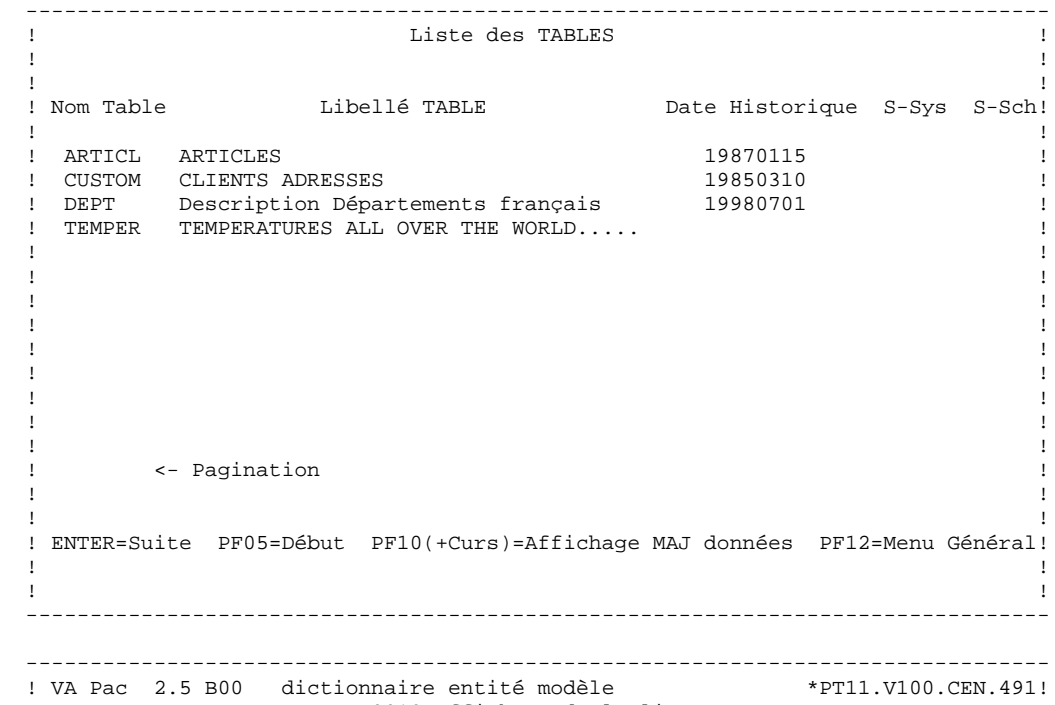

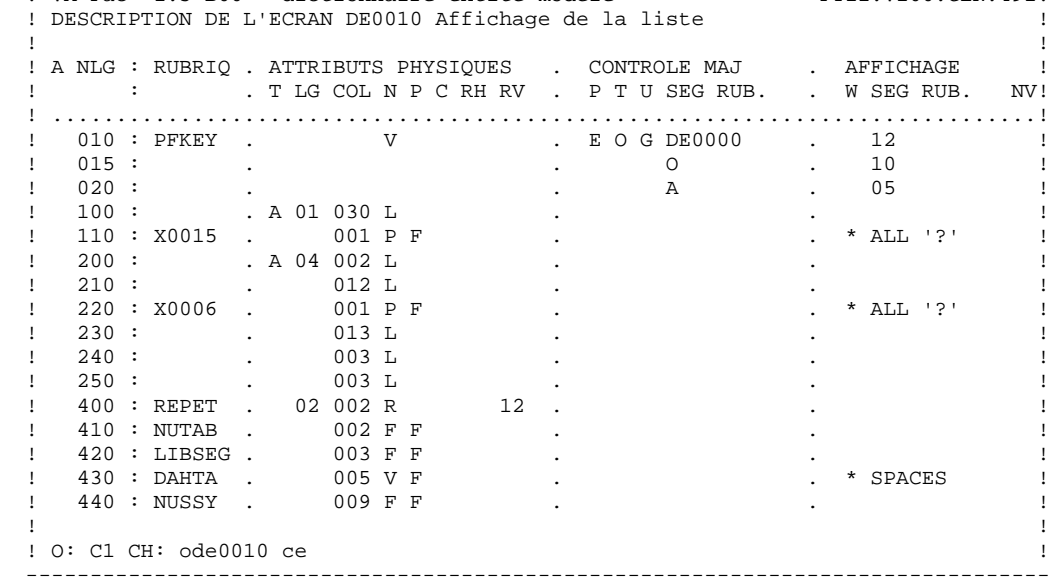

 -------------------------------------------------------------------------------- ! VA Pac 2.5 V02 dictionnaire entité modèle \*PT11.V100.CEN.491 ! ! DESCRIPTION DE L'ECRAN DE0010 Affichage de la liste ! ! ! ! A NLG : RUBRIQ . ATTRIBUTS PHYSIQUES . CONTROLE MAJ . AFFICHAGE ! ! : . T LG COL N P C RH RV . P T U SEG RUB. . W SEG RUB. NV! ! .............................................................................! ! . 450 : NUSSC . 007 F F . . ! ! . 500 : FIN . 02 002 Z . . ! ! . 510 : NUTABS . 002 V F Y . . ! ! . 520 : . 001 L . . ! ! . 600 : . 02 003 L . . ! ! . 610 : . 002 L . . ! ! . 620 : . 001 L . . ! ! . 630 : . 002 L . . ! ! . 900 : LIERR . A 23 005 P F . . ! . The set of the set of the set of the set of the set of the set of the set of the set of the set of the set of the set of the set of the set of the set of the set of the set of the set of the set of the set of the set of . The set of the set of the set of the set of the set of the set of the set of the set of the set of the set of the set of the set of the set of the set of the set of the set of the set of the set of the set of the set of . The contract of the contract of the contract of the contract of the contract of the contract of the contract of the contract of the contract of the contract of the contract of the contract of the contract of the contract . The contract of the contract of the contract of the contract of the contract of the contract of the contract of the contract of the contract of the contract of the contract of the contract of the contract of the contract . The contract of the contract of the contract of the contract of the contract of the contract of the contract of the contract of the contract of the contract of the contract of the contract of the contract of the contract . The contract of the contract of the contract of the contract of the contract of the contract of the contract of the contract of the contract of the contract of the contract of the contract of the contract of the contract . The set of the set of the set of the set of the set of the set of the set of the set of the set of the set of the set of the set of the set of the set of the set of the set of the set of the set of the set of the set of ! ! ! O: C1 CH: ode0010 ce ! -------------------------------------------------------------------------------- -------------------------------------------------------------------------------- ! VA Pac 2.5 V02 dictionnaire entité modèle \*PT11.V100.CEN.491 ! ! DESCRIPTION DE L'ECRAN DE0010 Affichage de la liste ! ! ! A NLG : RUBRIQ . ATTRIBUTS PHYSIQUES . LIBELLE/PRESENTATION ! ! : . T LG COL N P RH RV IN PR CO . A ! ! .............................................................................! ! . 010 : PFKEY . ! .  $015$  :<br>! . 020 :<br>! . 100 : ! . 020 : . . ! ! . 100 : . A 01 030 L . Liste des/ ! ! . 110 : X0015 . 001 P F B . ! ! . 200 : . A 04 002 L B . Nom Table/ ! е в 12 и — в 12 и — в 12 и — в 12 и — в 12 и — в 12 и — в 12 и — в 12 и — в 12 и — в 12 и — в 12 и — в 12 и — ! . 220 : X0006 . 001 P F B . ! ! . 230 : . 013 L B . Date Historique/ ! ! . 240 : . 003 L B . S-Sys/ ! ! . 250 : . 003 L B . S-Sch/ ! ! . 400 : REPET . 02 002 R 12 . !  $!$  . 410 : NUTAB . 002 F F  $\qquad \qquad$  . ! . 420 : LIBSEG . 003 F F . ! ! . 430 : DAHTA . 005 V F . ! ! . 440 : NUSSY . 009 F F . ! ! ! ! O: C2 CH: ode0010 ce ! --------------------------------------------------------------------------------

 -------------------------------------------------------------------------------- ! VA Pac 2.5 V02 dictionnaire entité modèle \*PT11.V100.CEN.491 ! ! DESCRIPTION DE L'ECRAN DE0010 Affichage de la liste ! ! ! ! A NLG : RUBRIQ . ATTRIBUTS PHYSIQUES . LIBELLE/PRESENTATION ! ! : . T LG COL N P RH RV IN PR CO . A ! ! .............................................................................! ! . 450 : NUSSC . 007 F F . ! ! . 500 : FIN . 02 002 Z . ! ! . 510 : NUTABS . 002 V F . ! ! . 520 : . 001 L B . <- Pagination/ ! ! . 600 : . 02 003 L . ENTER=Suite PF05=Début/ ! ! . 610 : . 002 L . PF10(+Curs)=Affichage MAJ/ ! ! . 620 : . 001 L . données/ ! ! . 630 : . 002 L . PF12=Menu Général/ ! ! . 900 : LIERR . A 23 005 P F . ! . The second contract of the second contract of the second contract of the second contract of the second contract of the second contract of the second contract of the second contract of the second contract of the second co . The second contract of the second contract of the second contract of the second contract of the second contract of the second contract of the second contract of the second contract of the second contract of the second co . The contract of the contract of the contract of the contract of the contract of the contract of the contract of the contract of the contract of the contract of the contract of the contract of the contract of the contract . The contract of the contract of the contract of the contract of the contract of the contract of the contract of the contract of the contract of the contract of the contract of the contract of the contract of the contract . The contract of the contract of the contract of the contract of the contract of the contract of the contract of the contract of the contract of the contract of the contract of the contract of the contract of the contract . The contract of the contract of the contract of the contract of the contract of the contract of the contract of the contract of the contract of the contract of the contract of the contract of the contract of the contract . The second contract of the second contract of the second contract of the second contract of the second contract of the second contract of the second contract of the second contract of the second contract of the second co ! ! ! O: C2 CH: ode0010 ce ! -------------------------------------------------------------------------------- -------------------------------------------------------------------------------- ! VA Pac 2.5 B00 dictionnaire entité modèle<br>! MACRO-STRUCTURES DE L'ECRAN DE001 DE0010 Affichage de la liste ! ! ! ! A MACRO NL S : SIGNIFICATION OU VALEUR DES PARAMETRES D V : ! AATUFL 10 : CUR1/C1/12/ / ! ! AATUFS 10 : CUR2/C2/12/ / ! ! AATUFX 10 : CUR3/C3/0000// / ! ! : ! ! : ! ! : ! ! : ! ! : ! ! : ! ! : ! ! : ! ! : ! ! : ! ! : ! ! : ! ! ! ! ! ! O: C1 CH: ode0010 cp ! --------------------------------------------------------------------------------

**PAGE** 237

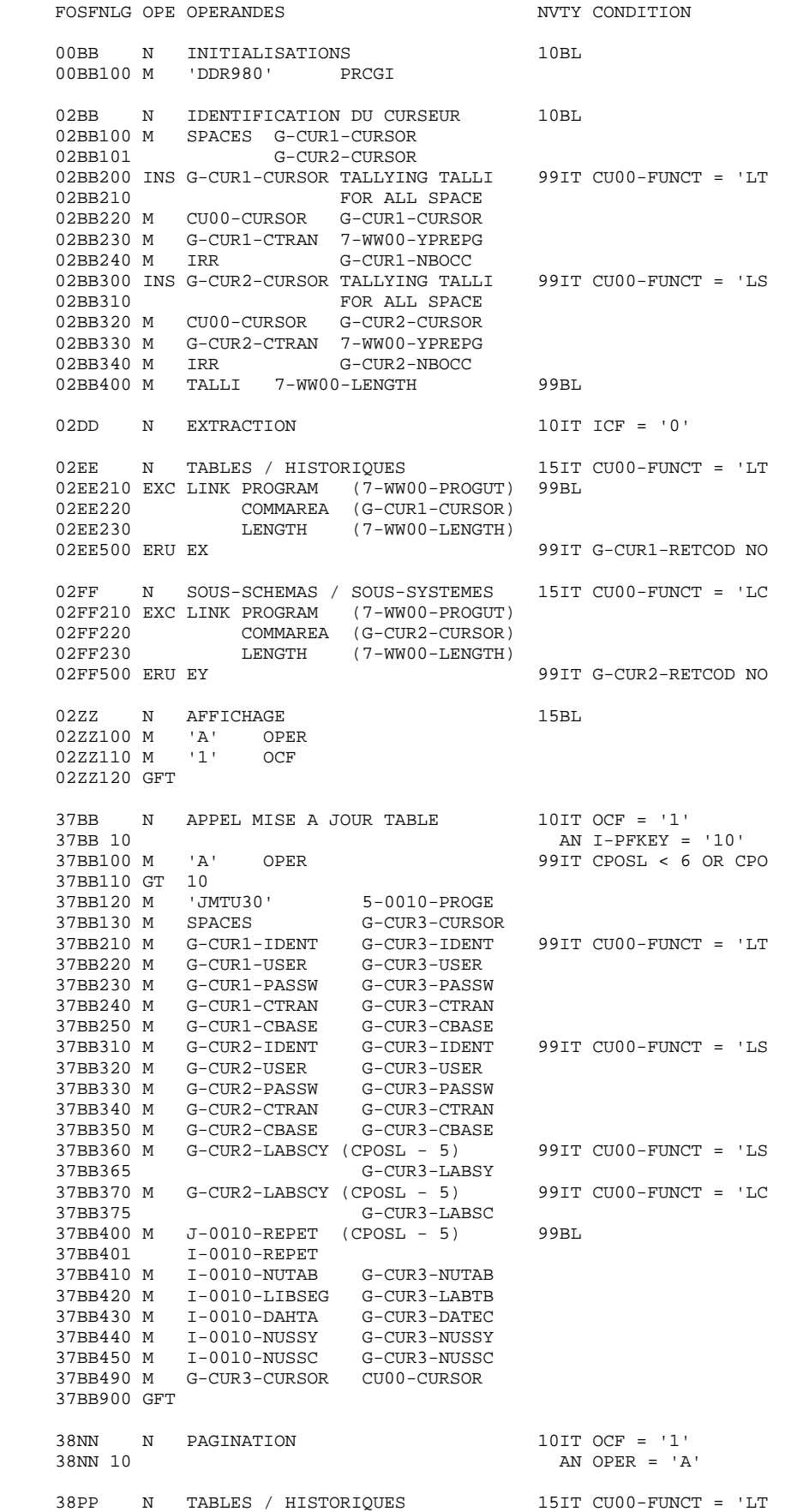

**PAGE** 238

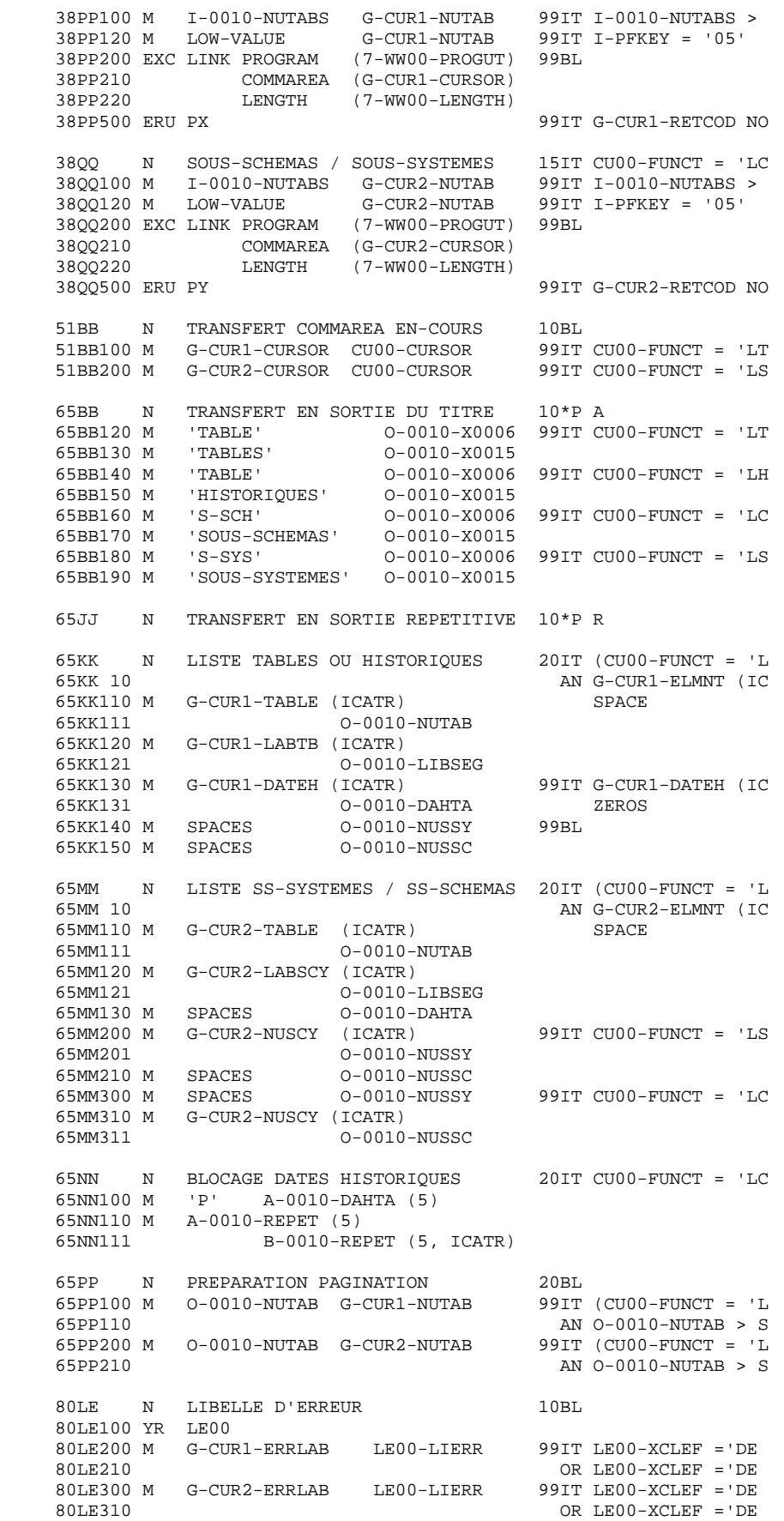

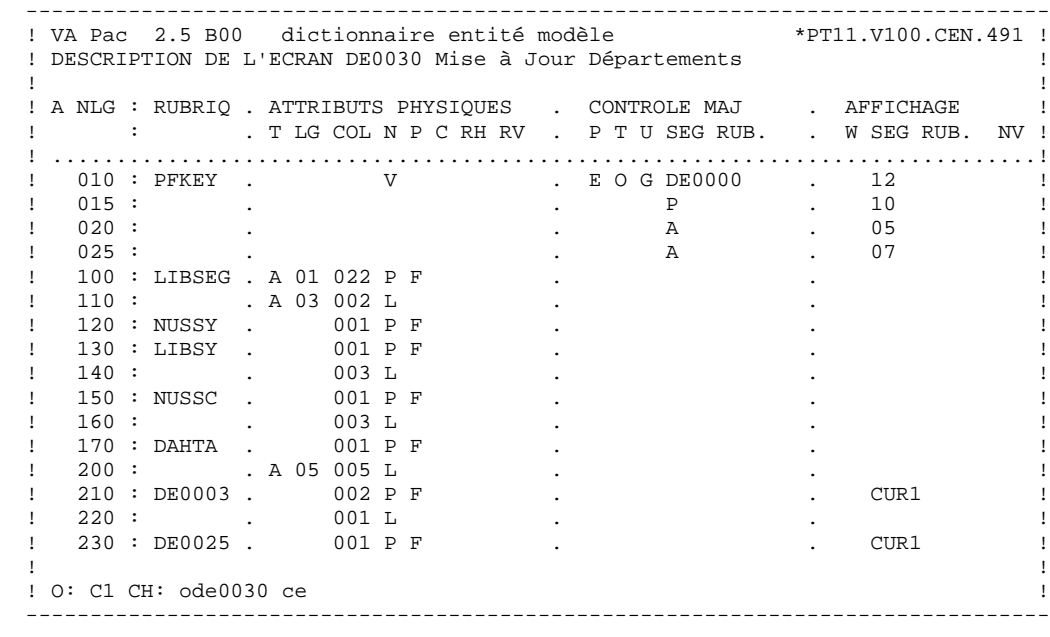

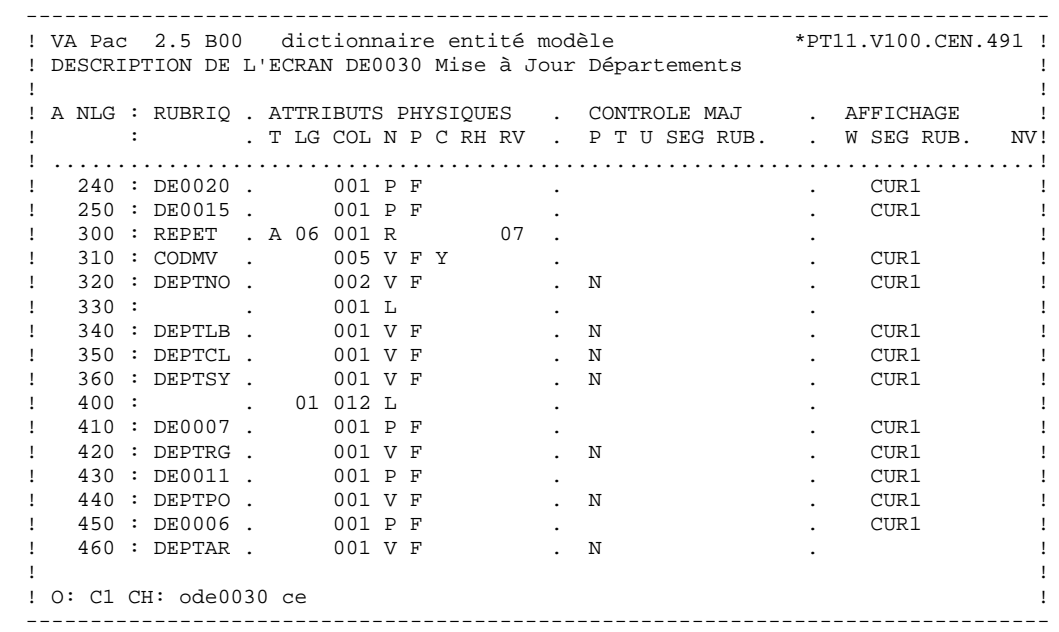

 -------------------------------------------------------------------------------- ! VA Pac 2.5 B00 dictionnaire entité modèle ! DESCRIPTION DE L'ECRAN DE0030 Mise à Jour Départements ! ! ! ! A NLG : RUBRIQ . ATTRIBUTS PHYSIQUES . CONTROLE MAJ . AFFICHAGE ! ! : . T LG COL N P C RH RV . P T U SEG RUB. . W SEG RUB. NV! ! .............................................................................! ! 500 : FIN . A 21 001 Z . . !  $\begin{array}{ccccccccccc} & 510 & : & & & & & 003 & \text{L} & & & & & & & & & & \ & 520 & : & & & & & & 002 & \text{L} & & & & & & & & & & \ & 520 & : & & & & & & 002 & \text{L} & & & & & & & & & \end{array}$  ! 520 : . 002 L . . ! ! 530 : . 002 L . . ! ! 540 : . 001 L . . ! ! 560 : . 002 L . . ! ! 900 : DEPTN1 . A 23 003 P F . . CUR1 ! ! 910 : ERPOST . 002 P F . . CUR1 ! . The contract of the contract of the contract of the contract of the contract of the contract of the contract of the contract of the contract of the contract of the contract of the contract of the contract of the contract . The set of the set of the set of the set of the set of the set of the set of the set of the set of the set of the set of the set of the set of the set of the set of the set of the set of the set of the set of the set of . The set of the set of the set of the set of the set of the set of the set of the set of the set of the set of the set of the set of the set of the set of the set of the set of the set of the set of the set of the set of . The contract of the contract of the contract of the contract of the contract of the contract of the contract of the contract of the contract of the contract of the contract of the contract of the contract of the contract . The contract of the contract of the contract of the contract of the contract of the contract of the contract of the contract of the contract of the contract of the contract of the contract of the contract of the contract . The contract of the contract of the contract of the contract of the contract of the contract of the contract of the contract of the contract of the contract of the contract of the contract of the contract of the contract ! ! ! O: C1 CH: ode0030 ce ! -------------------------------------------------------------------------------- -------------------------------------------------------------------------------- ! VA Pac 2.5 B00 dictionnaire entité modèle \*PT11.V100.CEN.491 ! ! DESCRIPTION DE L'ECRAN DE0030 Mise à Jour Départements ! ! ! .<br>! A NLG : RUBRIQ . ATTRIBUTS PHYSIQUES . LIBELLE/PRESENTATION ! ! : . TLG COL N P RH RV IN PR CO . A ! .............................................................................! ! 010 : PFKEY . V . ! ! 015 : . . ! ! 020 : . . ! ! 025 : . . ! ! 100 : LIBSEG . A 01 022 P F B . !  $\blacksquare$  110 : . A 03 002 L . S-Sys:/  $\blacksquare$  ! 120 : NUSSY . 001 P F B . ! ! 130 : LIBSY . 001 P F B . ! ! 140 : . 003 L . S-Sch:/ ! ! 150 : NUSSC . 001 P F B . ! ! 160 : . 003 L . Date Histo:/ ! ! 170 : DAHTA . 001 P F B . ! ! 200 : . A 05 005 L . A/ ! ! 210 : DE0003 . 002 P F . ! ! 220 : . 001 L . :/ ! ! 230 : DE0025 . 001 P F . ! ! ! ! O: C2 CH: ode0030 ce ! --------------------------------------------------------------------------------

 -------------------------------------------------------------------------------- ! VA Pac 2.5 B00 dictionnaire entité modèle \*PT11.V100.CEN.491 ! ! DESCRIPTION DE L'ECRAN DE0030 Mise à Jour Départements ! ! ! ! A NLG : RUBRIQ . ATTRIBUTS PHYSIQUES . LIBELLE/PRESENTATION ! ! : . TLG COL N P RH RV IN PR CO . A ! ! .............................................................................! ! 240 : DE0020 . 001 P F . ! ! 250 : DE0015 . 001 P F . ! ! 300 : REPET . A 06 001 R 07 . ! 310 : CODMV . 005 V F . ! ! 320 : DEPTNO . 002 V F . ! ! 330 : . 001 L . :/ ! ! 340 : DEPTLB . 001 V F . ! ! 350 : DEPTCL . 001 V F . ! ! 360 : DEPTSY . 001 V F . ! ! 400 : . 01 012 L . :/ ! ! 410 : DE0007 . 001 P F . ! ! 420 : DEPTRG . 001 V F . ! ! 430 : DE0011 . 001 P F . ! ! 440 : DEPTPO . 001 V F .<br>! 450 : DE0006 . 001 P F . . ! 450 : DE0006 . 001 P F . ! ! 460 : DEPTAR . 001 V F . ! ! ! ! O: C2 CH: ode0030 ce ! -------------------------------------------------------------------------------- -------------------------------------------------------------------------------- ! VA Pac 2.5 B00 dictionnaire entité modèle \*PT11.V100.CEN.491 ! ! DESCRIPTION DE L'ECRAN DE0030 Mise à Jour Départements ! ! ! A NLG : RUBRIQ . ATTRIBUTS PHYSIQUES . LIBELLE/PRESENTATION ! ! : . T LG COL N P RH RV IN PR CO . A ! ! .............................................................................! ! 500 : FIN . A 21 001 Z . ! ! 510 : . 003 L . ENTER=Suite PF05=Début/ ! ! 520 : . 002 L . PF07=M.A.J./ ! ! 530 : . 002 L . PF10(+Curs)=Affichage/ !  $\begin{array}{ccccccccccc} . & . & . & . & . & . & 002 \text{ L} & & & . & \text{PFI0} (+ \text{Cur} & & & & . & \text{PFI0} (+ \text{Cur} & & & & . & \text{PFI0} (+ \text{Cur} & & & & . & \text{FFI10} + \text{Cur} & & & & . & \text{E} \text{rreur} / & & & & . & \text{E} \text{rreur} / & & & & . & \text{FFI2} = \text{Fin} / & & & & . & \text{FFI2} = \text{Fin} / & & & & . & \text{FFI2} = \text{Fin} / & & & & . & \text{FFI2} = \text$  ! 560 : . 002 L . PF12=Fin/ ! ! 900 : DEPTN1 . A 23 003 P F . ! ! 910 : ERPOST . 002 P F . The contract of the contract of the contract of the contract of the contract of the contract of the contract of the contract of the contract of the contract of the contract of the contract of the contract of the contract . The contract of the contract of the contract of the contract of the contract of the contract of the contract of the contract of the contract of the contract of the contract of the contract of the contract of the contract . The contract of the contract of the contract of the contract of the contract of the contract of the contract of the contract of the contract of the contract of the contract of the contract of the contract of the contract . The second contract of the second contract of the second contract of the second contract of the second contract of the second contract of the second contract of the second contract of the second contract of the second co . The second contract of the second contract of the second contract of the second contract of the second contract of the second contract of the second contract of the second contract of the second contract of the second co . The contract of the contract of the contract of the contract of the contract of the contract of the contract of the contract of the contract of the contract of the contract of the contract of the contract of the contract . The contract of the contract of the contract of the contract of the contract of the contract of the contract of the contract of the contract of the contract of the contract of the contract of the contract of the contract . The contract of the contract of the contract of the contract of the contract of the contract of the contract of the contract of the contract of the contract of the contract of the contract of the contract of the contract

 ! ! ! O: C2 CH: ode0030 ce !

--------------------------------------------------------------------------------

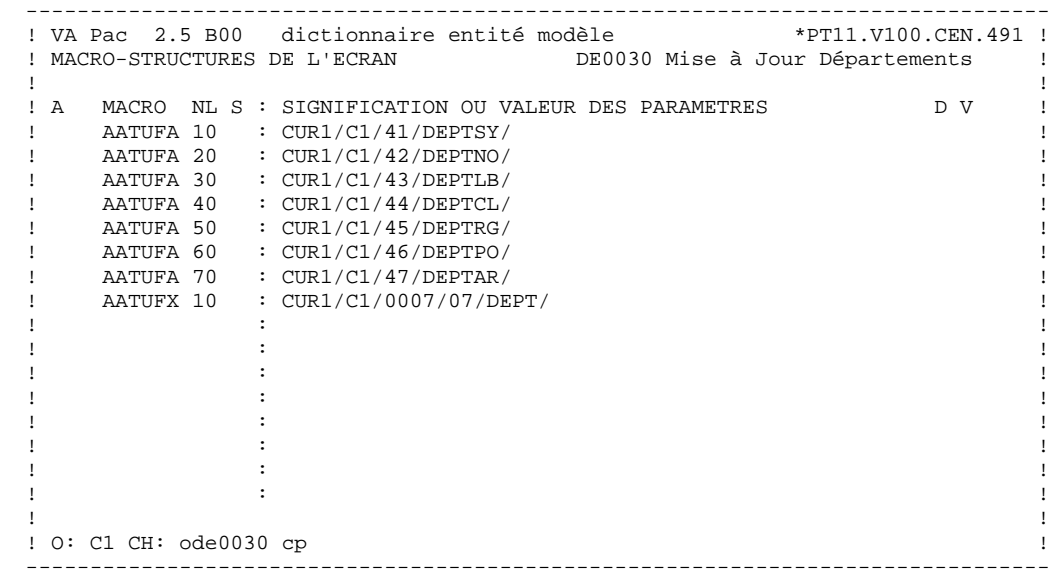

**PAGE** 243

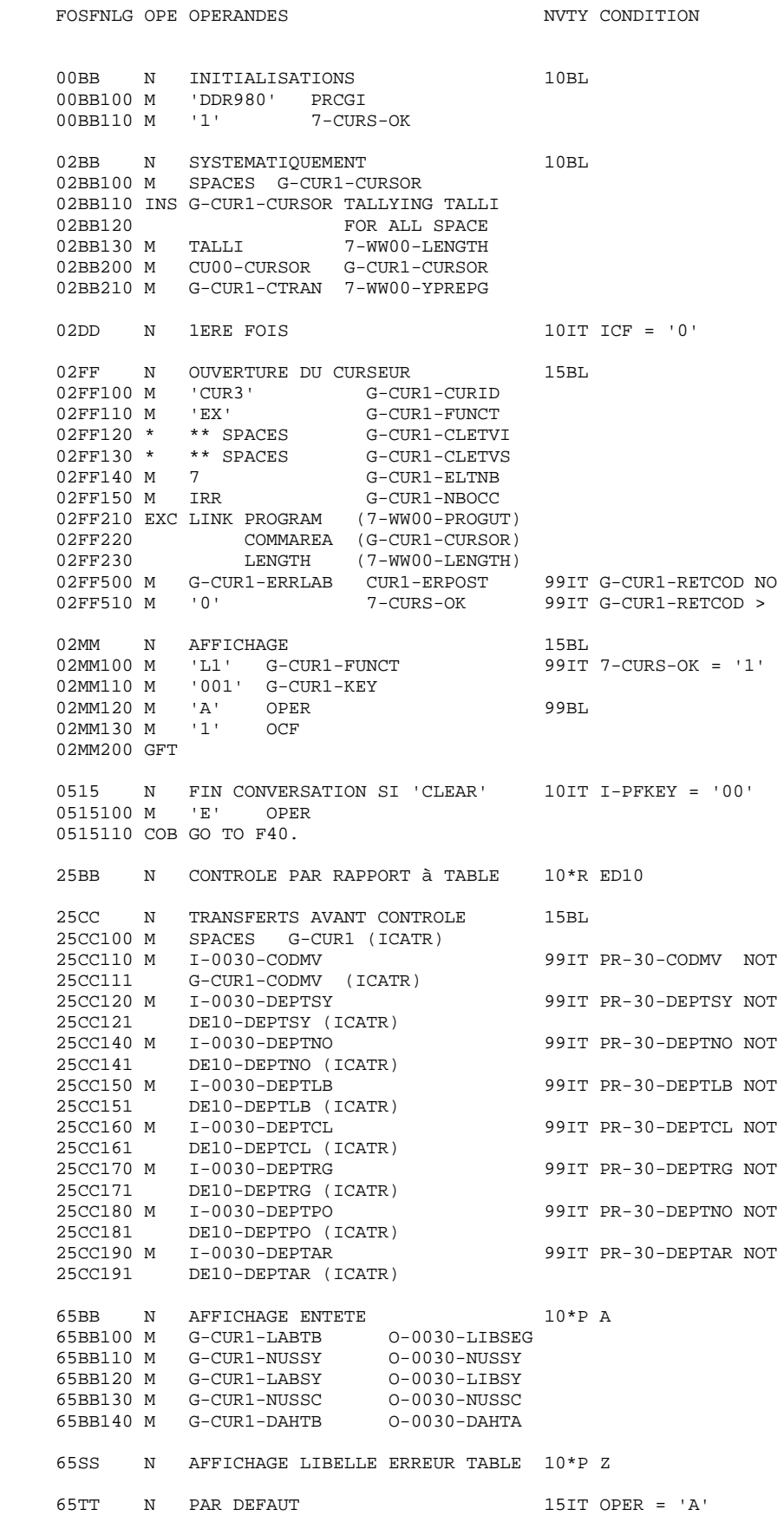

 **PAGE** 244

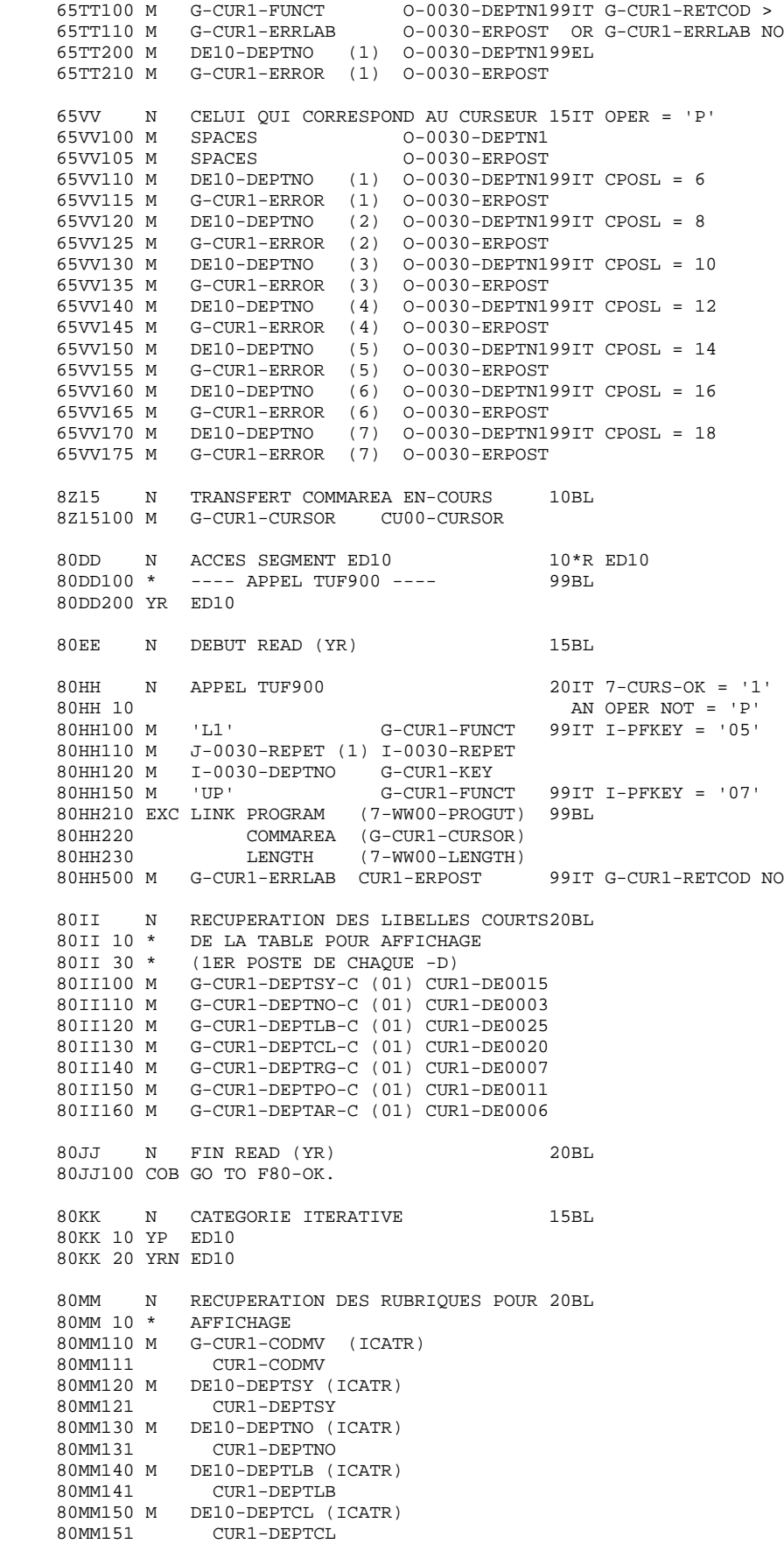

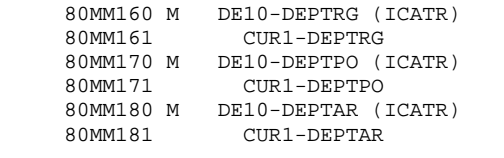

 80NN N FIN START (P) OU READ-NEXT (RN) 20BL 80NN100 COB GO TO F80-OK.